การพัฒนาโปรแกรมต้นแบบเพื่อการกรองข้อมูลและขจัดความซ้ำซ้อน ื่ ้ํ ของอากาศยานในพื้นที่ของระบบเรดาร์หลายเครื่อง ี่ ื่

นาย นุกูล ทวีศักด

วิทยานิพนธ์นี้เป็นส่วนหนึ่งของการศึกษาตามหลักสูตรปริญญาวิทยาศาสตรมหาบัณฑิต ึ่ สาขาวิชาวิทยาศาสตรคอมพิวเตอร ภาควิชาวิศวกรรมคอมพิวเตอร คณะวิศวกรรมศาสตร จุฬาลงกรณมหาวิทยาลัย ปการศึกษา 2543 ISBN 974-346-982-6 ลิขสิทธ ของจุฬาลงกรณมหาวิทยาลัยิ์

# DEVELOPMENT OF PROTOTYPE PROGRAM FOR DATA FILTER AND ERADICATION OF REPEATED AIRCRAFT IN THE AREA OF MULTIPLE RADARS SYSTEM

### MR. NUKOOL TAVEESAK

A Thesis Submitted in Partial Fulfillment of the Requirements for the Degree of Master of Science in Computer Science Department of Computer Engineering Faculty of Engineering Chulalongkorn University Academic Year 2000 ISBN 974-346-982-6

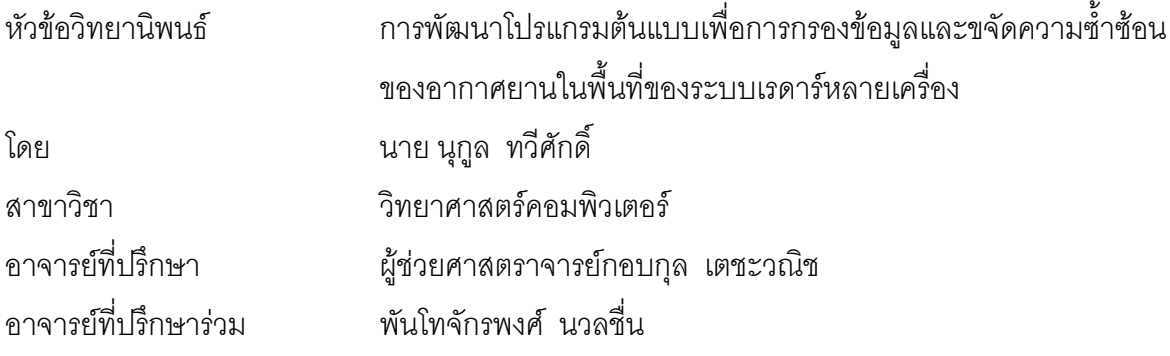

คณะวิศวกรรมศาสตร จุฬาลงกรณมหาวิทยาลัยอนุมัติใหนับวิทยานิพนธฉบับ นี้เป็นส่วนหนึ่งของการศึ<mark>กษาตามหลักสูตรปริญญามหาบัณฑิต</mark> ึ่

> ………………………………………….. คณบดีคณะวิศวกรรมศาสตร (ศาสตราจารย์ ดร. สมศักดิ<mark>์ ปัญญาแก้ว</mark>)

คณะกรรมการสอบวิทยานิพนธ

…………………………………………… ประธานกรรมการ

(ผูชวยศาสตราจารยวิชาญ เลิศวิภาตระกูล)

…………………………………………... อาจารยที่ปรึกษา

(ผูชวยศาสตราจารยกอบกุล เตชะวณิช)

……………………………………………อาจารยที่ปรึกษารวม

(พันโทจักรพงศ นวลชื่น)

……………………………………………กรรมการ (อาจารย์ ดร. อาทิตย์ ทองทักษ์)

นุกูล ทวีศักดิ์ : การพัฒนาโปรแกรมต้นแบบเพื่อการกรองข้อมูลและขจัดความซ้ำซ้อนของอากาศยานใน ื่ ้ํ พื้นที่ของระบบเรดาร์หลายเครื่อง (DEVELOPMENT OF PROTOTYPE PROGRAM FOR DATA ื้ ี่ ื่ FILTER AND ERADICATION OF REPEATED AIRCRAFT IN THE AREA OF MULTIPLE RADARS SYSTEM) อ. ที่ปรึกษา : ผู้ช่วยศาสตราจารย์กอบกุล เตชะวณิช, อ. ที่ปรึกษาร่วม : พันโทจักรพงศ์ นวลที่น , 203 หน้า ISBN 974-346-982-6

วิทยานิพนธ์นี้นำเสนอการออกแบบและการพัฒนาระบบโปรแกรมต้นแบบเพื่อการกรองข้อมูลและขจัด ความซ้ำซ้อนของอากาศยานในพื้นที่ของระบบเรดาร์หลายเครื่อง การพัฒนาจะเริ่มจากการสร้างข้อมูลเรดาร์ ้ํ ี่ ื่ ิ่ โดยใชโปรโตคอลแสดงภาพสถานการณทางอากาศระยะไกล (Remote Air Situation Display) ของเรดารดีอาร หนึ่งร้อยเจ็ดสิบสองเอดีวี (DR172 ADV) เป็นต้นแบบ การพัฒนาเริ่มจากการพัฒนาระบบแสดงผลทางจอภาพ ึ่ ิ่ ของเรดาร์เพื่อแสดงให้เห็นภาพทั้งการสร้างข้อมูลและการแสดงผลของข้อมูล และการพัฒนาระบบกรองข้อมูล ั้ และขจัดความซ้ำซ้อนและข้อมูลอากาศยานของอากาศยานในพื้นที่ของระบบเรดาร์หลายเครื่องเพื่อให้ได้ข้อมูลใน ้ํ ี่ ื่ รูปแบบที่ต้องการ พัฒนาระบบประเมินความถูกต้องของระบบขจัดความซ้ำซ้อนของอากาศยานในพื้นที่ของ ้ํ ี่ ระบบเรดาร์หลายเครื่<mark>อ</mark>ง ื่

การวิจัยครั้งนี้ได้ทำการพัฒนาโปรแกรมโดยใช้หลักของมัลติโปรแกรมมิง(Multiprogramming) และใช้ ั้ ภาษาจาวาและวิชาลเบสิก เป็นเครื่องมือในการพัฒนาโปรแกรม เมื่อทำการทดสอบระบบนี้ระบบทำงานได้ผล ื่ ื่ ี้ เปนที่นาพอใจยิ่ง

ภาควิชา วิศวกรรมคคมพิวเตอร์ สาขาวิชา วิทยาศาสตร์คอมพิวเตอร์ ปีการศึกษา 2543

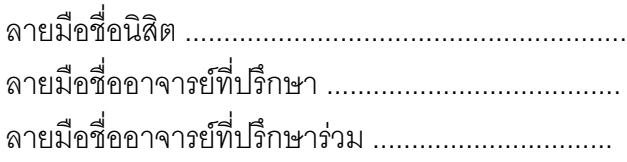

### ##4171447821 : MAJOR COMPUTER SCIENCE

 KEY WORD: RADAR / AIRCRAFT / ERADICATION / MULTIPROGRAMMING / PROTOCOL NUKOOL TAVEESAK : THESIS TITLE. DEVELOPMENT OF PROTOTYPE PROGRAM FOR DATA FILTER ERADIATION OF REPEATED AIRCRAFT IN THE AREA OF MULTIPLE RADARS SYSTEM THESIS ADVISOR : KORBKUL TEJAVANIJA, THESIS COADVISOR : JAKRAPHONG NAULCHUEN, 203 pp. ISBN 974-346-982-6.

This thesis presents a design and development of a prototype program for data filtering and eradication of repeated aircrafts in the area of multiple radars system. The first step of development is the development of program that generates the radar data. By using the format of Remote Air Situation Display Protocol of DR172 ADV for generate data. The second step of development is the development of graphic user interface for input and output. The third step of development is the development of data filter and eradication of repeated aircraft in the area of multiple radars system and output for display unit. The last step of development is the development of correctness estimation for the system.

 This thesis was developed by using multiprogramming method. Visual BASIC and JAVA were used for develop the program. The experimental result of this program is satisfaction.

Department Computer Engineering Student Student's Student's Student's Student's S Field of study Computer Science Academic year 2000

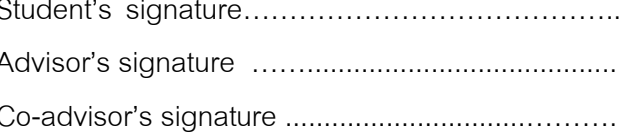

# กิตติกรรมประกาศ

วิทยานิพนธ์ฉบับนี้สามารถสำเร็จลุล่วงไปได้ ด้วยความช่วยเหลืออย่างดียิ่ง ของผู้ช่วย ี้ ศาสตราจารย์ กอบกุล เตชะวณิช อาจารย์ที่ปริกษาวิทยานิพนธ์ ซึ่งท่านได้ให้คำแนะนำและข้อคิด ึ่ เห็นตางๆในการวิจัยและพัฒนามาดวยดีตลอด

ขอขอบคุณท่านอาจารย์และเจ้าหน้าที่จากภาควิชาวิศวกรรมคอมพิวเตอร์ เจ้าหน้าที่จาก ี่ ี่ หอสมุดกลางที่ได้ให้คำแน<mark>ะนำและช่วยเหลือ</mark> ตลอดจน พี่ๆ<mark>เพื่อ</mark>นและน้องๆ ทุกคนรวมทั้งภรรยา ที่ ี่ ื่ ั้ คอยชวยเหลือและใหกําลังใจมาโดยตลอด

ทายน ผูวิจัยใครขอกราบขอบพระคุณบิดา-มารดาและบุคคลในครอบครัวของผูวิจัยซึ่ง คอยใหกําลังใจแกผูวิจัยเสมอจนสําเร็จการศึกษา

> นุกูล ทวีศักด ิ์ กุมภาพันธ 2541

# สารบัญ

# หน้า

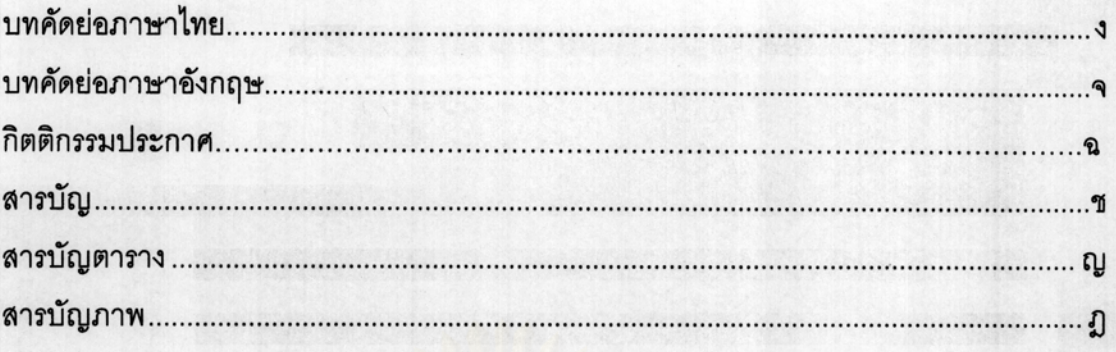

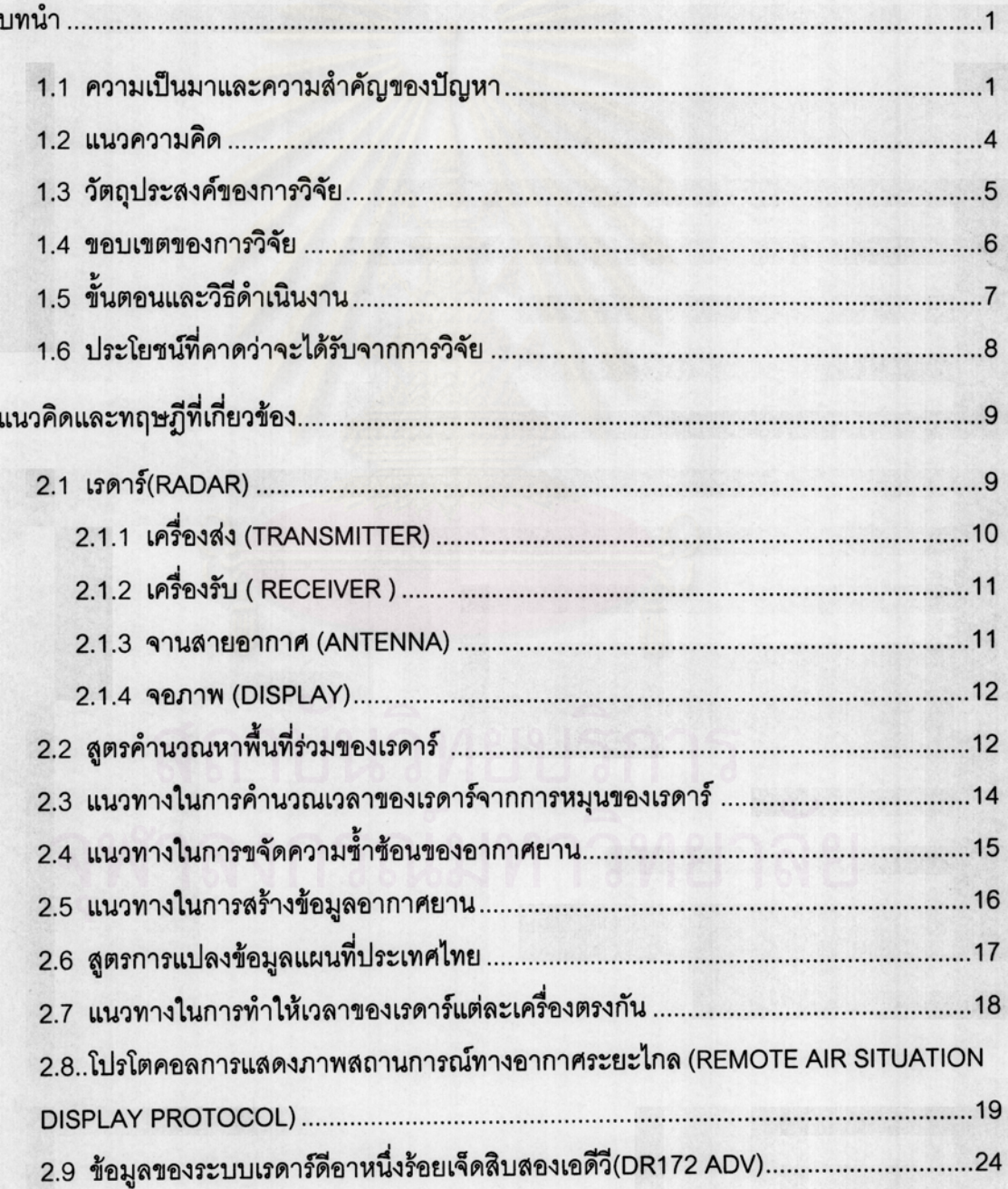

# สารบัญ (ต่อ)

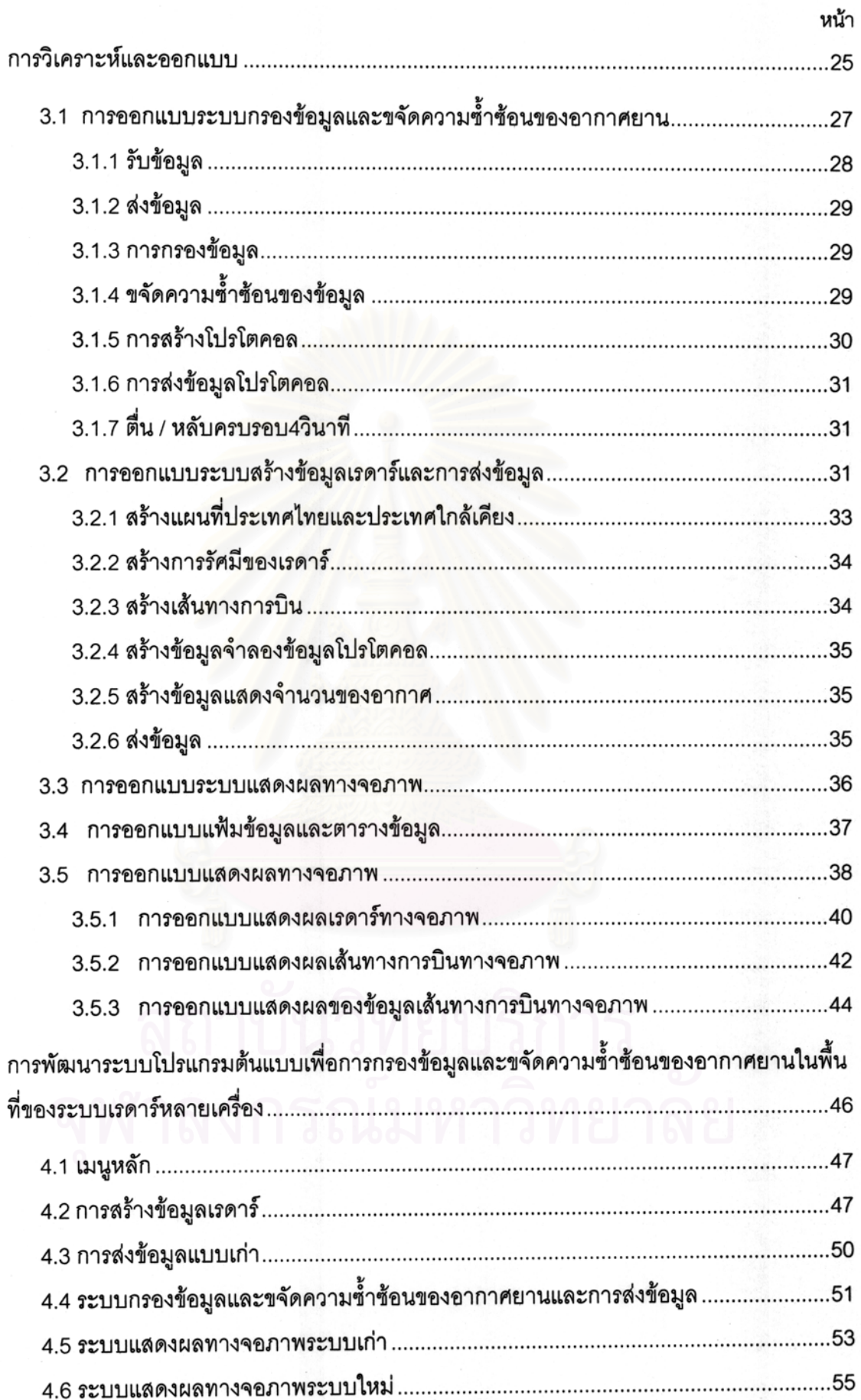

ซ

## สารบัญ (ต่อ)

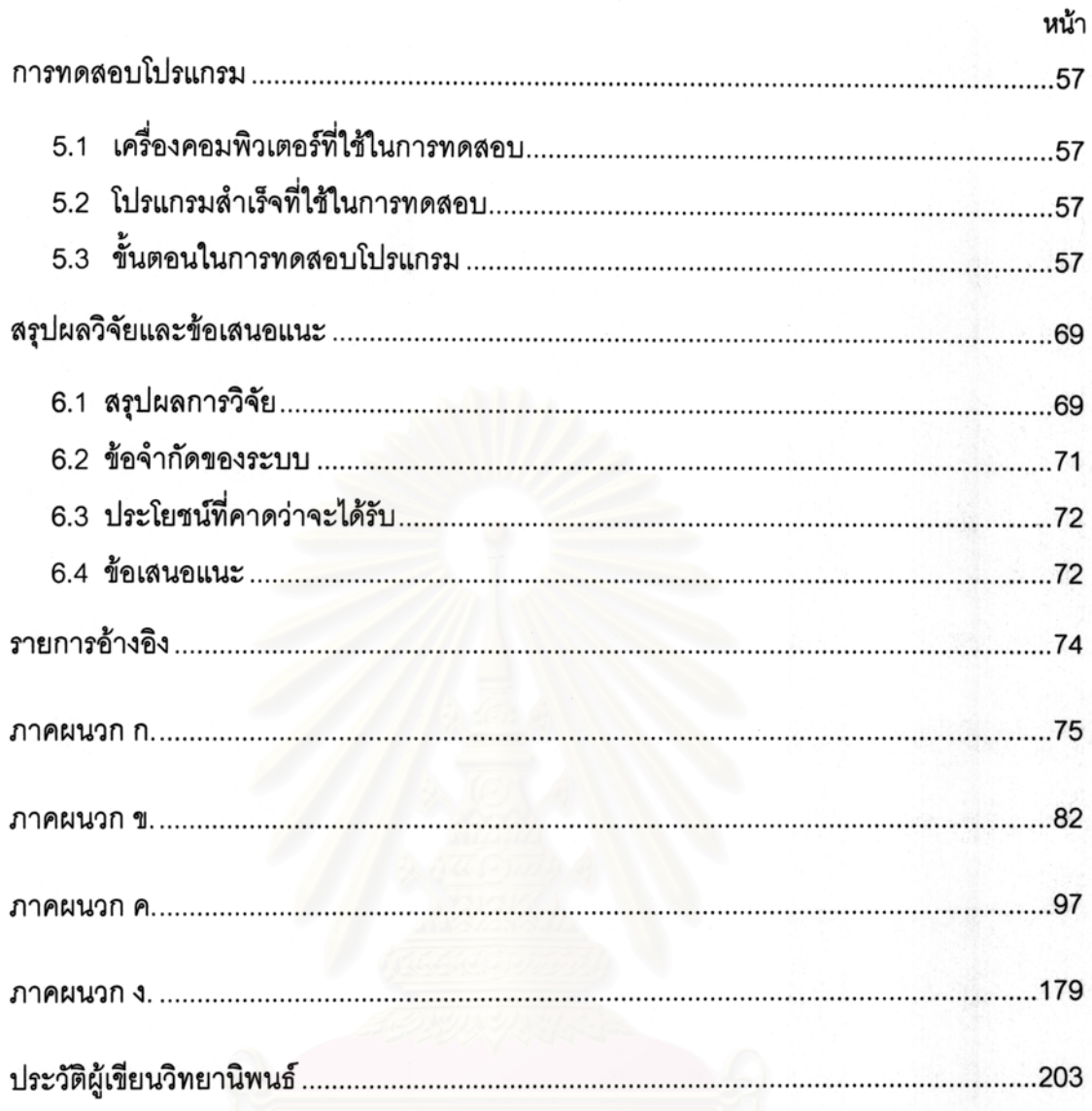

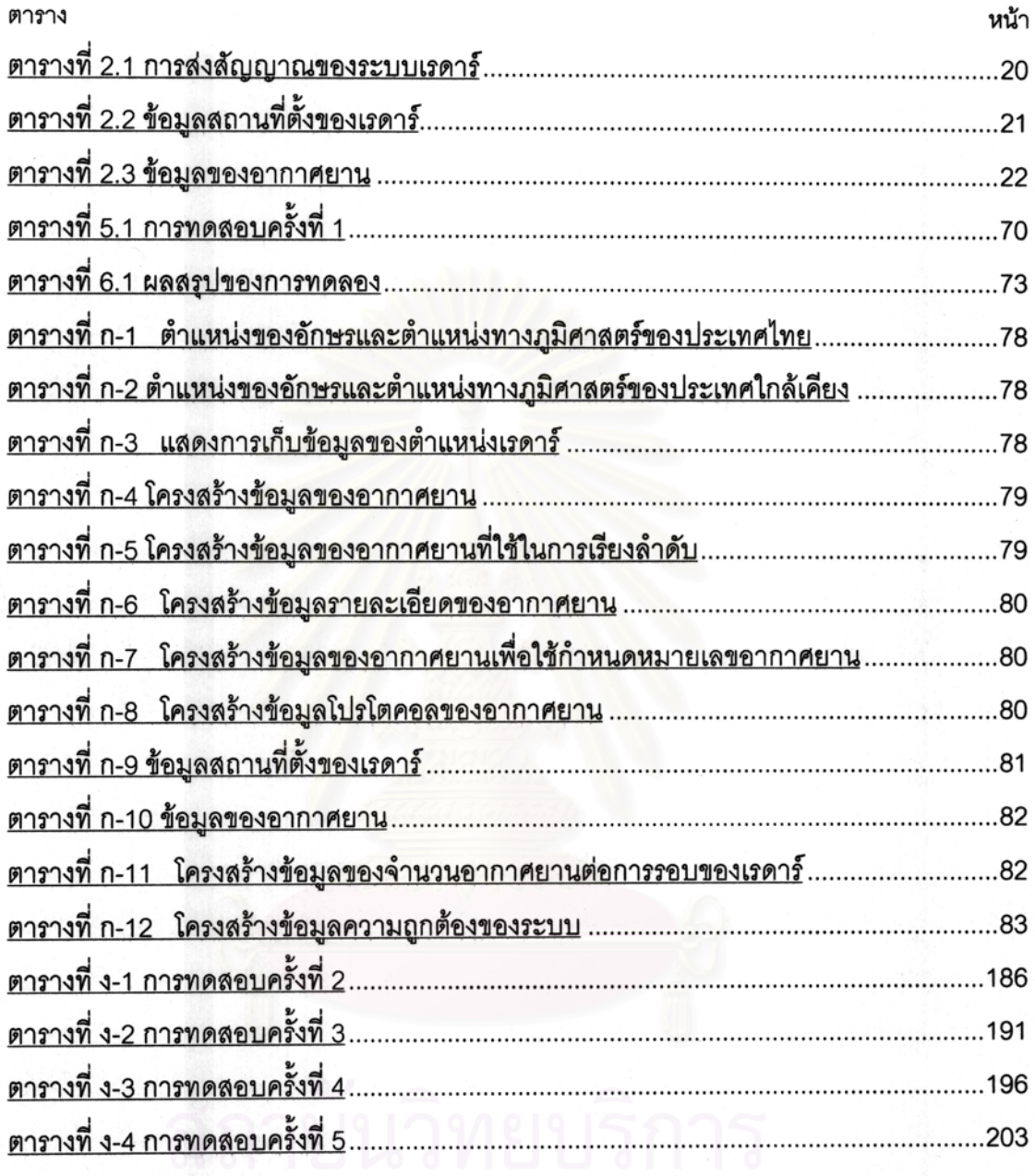

# สารบัญตาราง

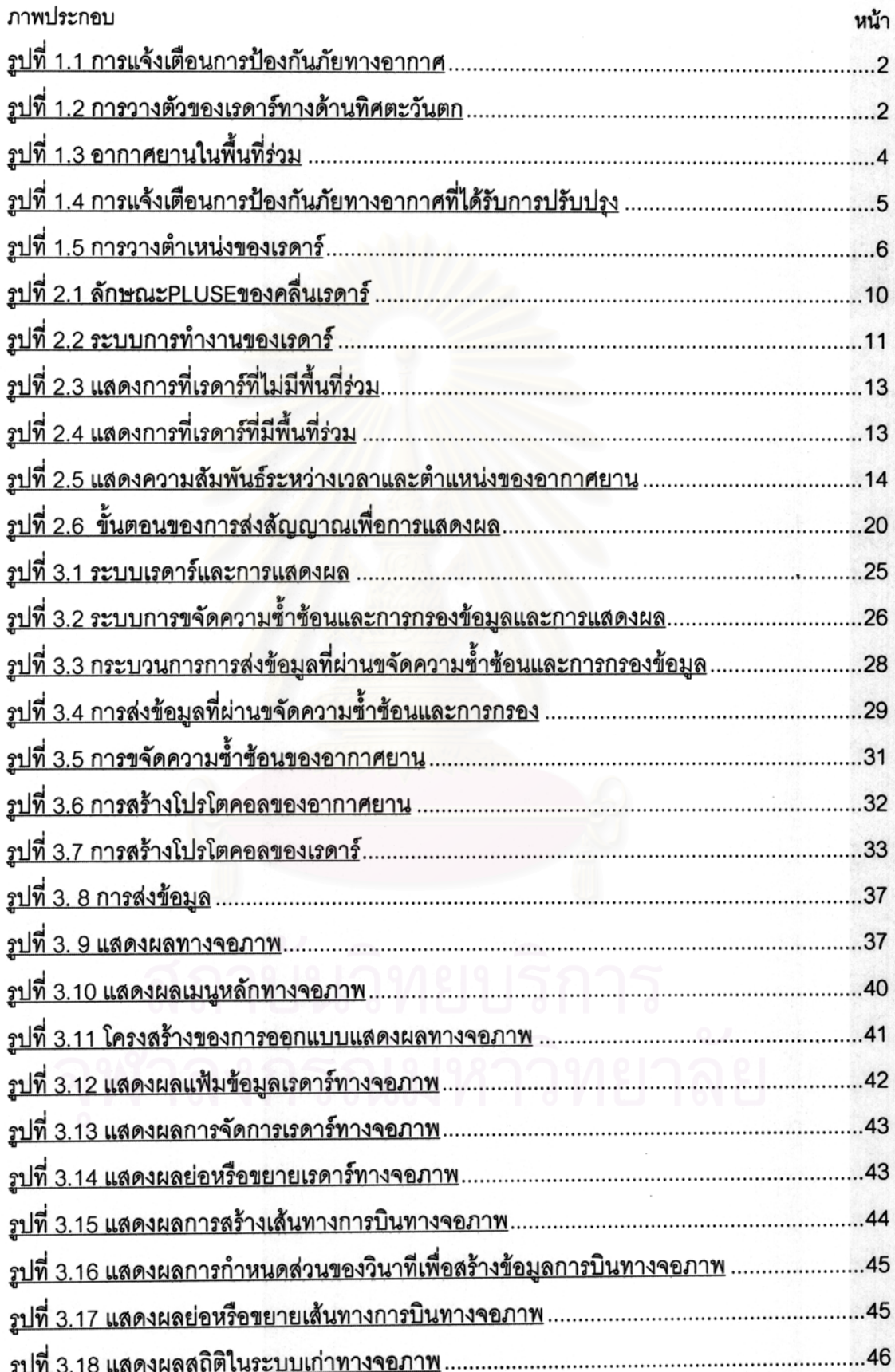

# สารบัญภาพ

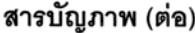

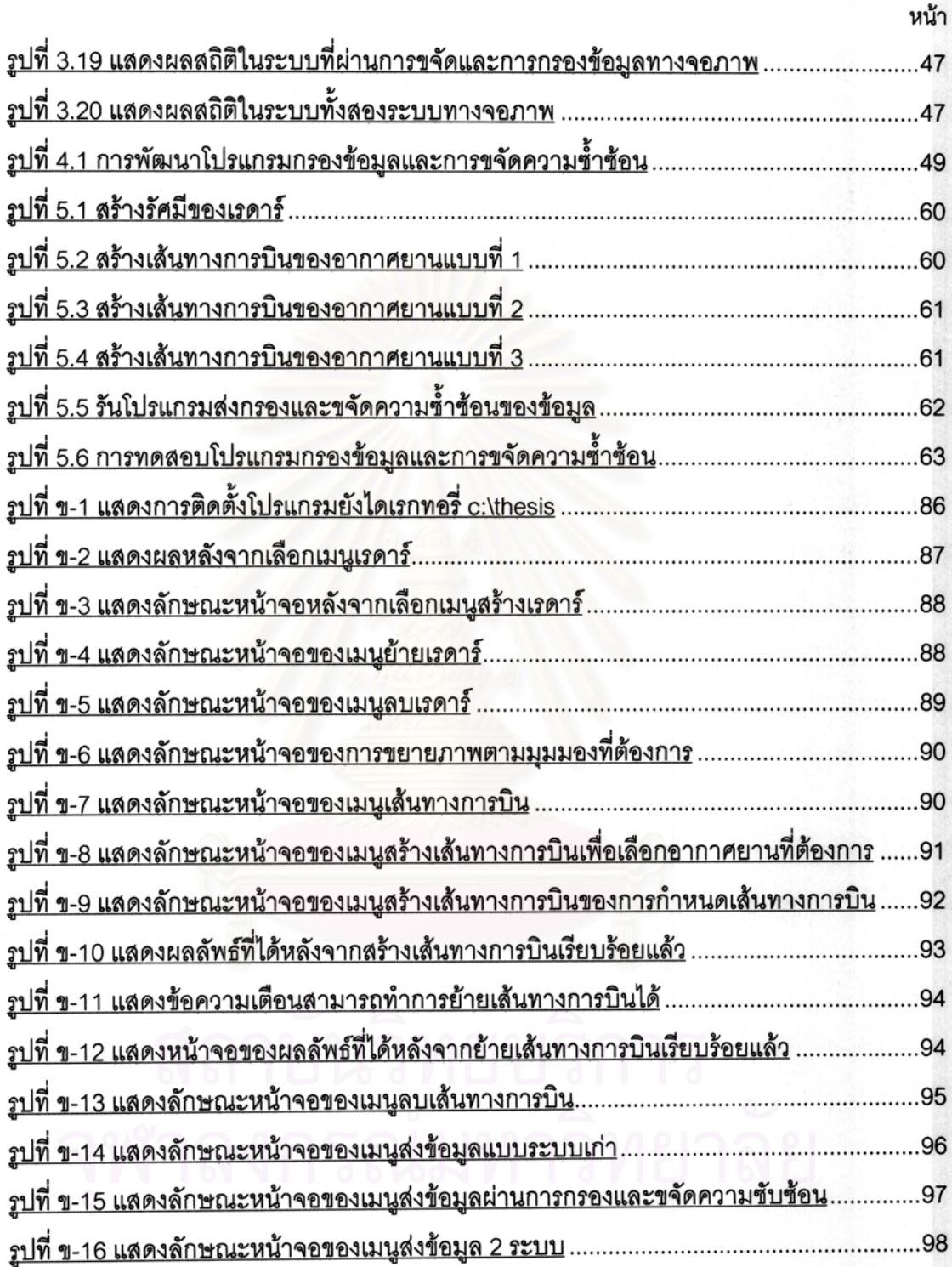

O

# **บทท ี่ 1 บทนํา**

## **1.1 ความเปนมาและความสําคัญของปญหา**

การป้องกันภัยทางอากาศ ึ่ งที่มีความสำคัญอย่างยิ่งในการป้องกัน ประเทศของกองทัพไทย โดยมีกองอํานวยการตอสูปองกันภัยทางอากาศกองบัญชาการทหารสูง สุดเป็นหน่วยงานหลักที่รับผิดชอบภารกิจนี้ กองอำนวยการต่อสู้ป้องกันภัยทางอากาศ กองบัญชา การทหารสูงสุดได้จัดซื้อเรดาร์ดีอาหนึ่งร้อยเจ็ดสิบสองเอดีวี(DR172 ADV) จำนวน4เครื่องเพื่อใช้ ื้ ึ่ ื่ ในการตรวจจับอากาศยานของขาศึก

เรดาร์ดีอาหนึ่งร้อยเจ็ดสิบสองเอดีวีเป็นเรดาร์ที่ทำการตรวจจับอากาศยานที่มีเพดานการ ึ่ ี่ ี่ บินระดับต่ำและเป็นเรดาร์ที่ ้ว มิติ เรดาร์จะบี่รายละเอียดเจพาะ ้ตำแหน่งทางภูมิศาสตร์ของอากาศยานแต่จะไม่มีรายละเอียดความสูงของอากาศยาน เรดาร์ระบบ นี้จะมีข้อเด่นคือสามารถตรวจจับอากาศยานที่มีเพดานบินระดับต่ำได้มีประสิทธิภาพสูง เมื่อเรดาร์ ี้ ื่ จับสัญญาณอากาศยานได้ จะส่งสัญญาณเข้าเครื่องคอมพิวเตอร์ไซคอมท์เอ็มแปดสิบ (SICOMP ื่ M80) เพื่อทำการคำนวณหาตำแหน่งทางภูมิศาสตร์ ความเร็วของอากาศยาน กำหนดฝ่ายของ ื่ อากาศยาน เมื่อทำการค<mark>ำนวณ</mark>เรียบร้อยแล้วจะแปลงสัญญาณเพื่อส่งต่อมาทำการแสดงผลที่จอ ื่ ื่ ี่ ภาพแสดงผลโดยผ่านทางเครื่<mark>อ</mark>งส่งสัญญาณไมโครเวฟ โดยสัญญาณที่ส่งมายังจอภาพแสดงผล ื่ จะสงมาเปนโปรโตคอลแสดงภาพสถานการณทางอากาศระยะไกล (Remote Air Situation Display) ด้วยความเร็ว 2400 บิตต่อวินาที การส่งสัญญาณออกมาโดยทุกๆ 4 วินาที การสังเกต การณ์ผลของสัญญาณเรดาร์จะมีทหารสังเกตการณ์จากจอภาพแสดงผล เมื่อพบความผิดปกติจะ ื่ ทำการรายงานให้ผู้บังคับบัญชาทราบเพื่อดำเนินการต่อไป เมื่อบังคับบัญชาหรือผู้ที่ได้รับการมอบ ื่ ื่ ่ หมายวิเคราะห์แล้วเห็นว่าอากาศยานข้าศึกเป็นภัยคุกคามต่อฝ่ายเรา ผู้บังคับบัญชาหรือผู้ที่ได้รับ การมอบหมายจะทำการแจ้งเตือน การเข้ามาของอากาศยานข้าศึกให้แก่ระบบอาวุธ เพื่อเตรียม ื่ พร้อมในการดำเนินยุทธวิธีต่ออากาศยานข้าศึก โดยเรดาร์จะทำการส่งข้อมูลของอากาศยานมา ทุกๆ 4 วินาทีดังรูปที่ 1.1

ตามแผนของกองอำนวยการต่อสู้ป้องกันภัยทางอากาศ กองบัญชาการทหารสูงสุด เพื่อที่ ื่ ้จะทำให้การตรวจจับอากาศยาน ได้ผลครอบคลุมแนวรบทางแนวด้านใดด้านหนึ่งของประเทศนั้น จำเป็นจะต้องใช้เรดาร์ระบบดีอาหนึ่งร้อยเจ็ดสิบสอง เอดีวี (DR172 ADV) ที่มีเรดาร์อย่างน้อยที่ ึ่ ี่ สุด 4 เครื่องร่วมกันทำงาน โดยเรดาร์จะมีรัศมีของสัญญาณประมาณ 75 ไมล์ทะเลหรือประมาณ 136.5 กิโลเมตรฉะนั้นทางกองอำนวยการต่อสู้ป้องกันภัยทางอากาศ กองบัญชาการทหารสูงสุดจึง

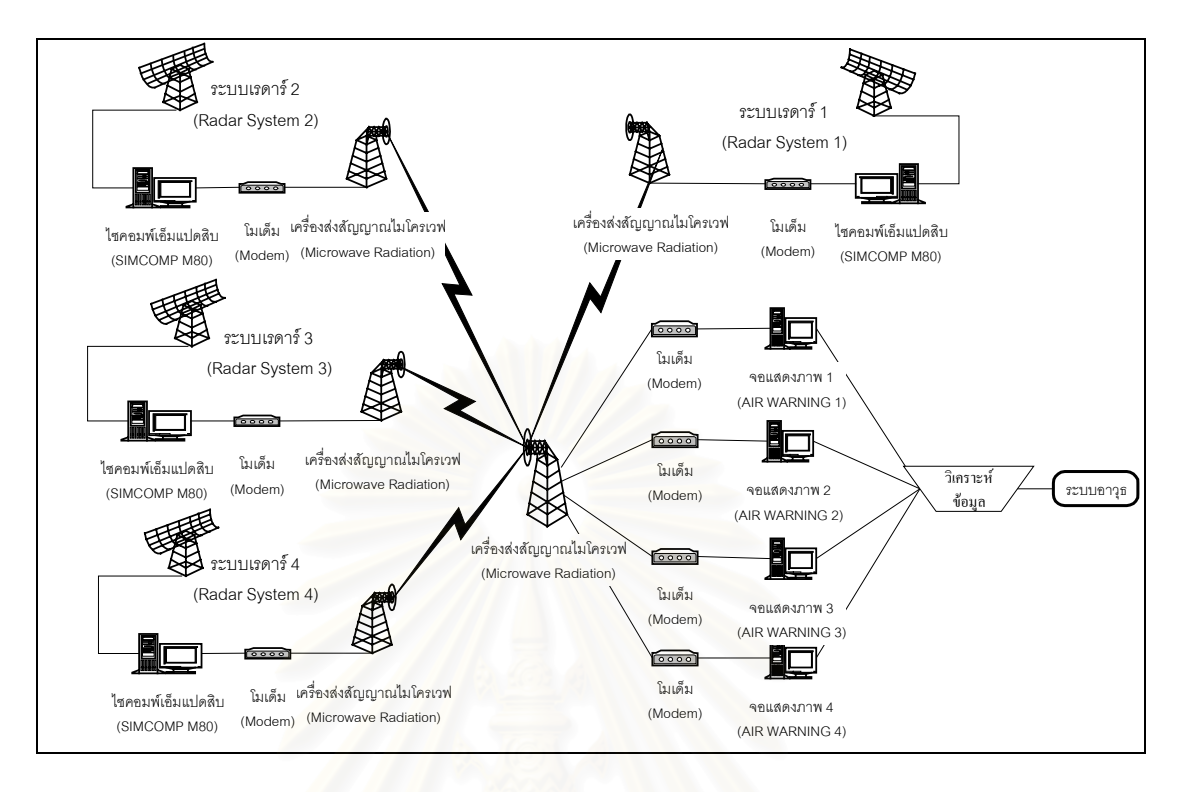

# รูปที่ 1.1 การแจงเตือนการปองกันภัยทางอากาศ

มีโครงการที่จะจัดขี้อเรดาร์ระบบดีอาหนึ่งร้อยเจ็ดสิบสอง เอดีวี4เครื่องเพื่อที่จะสามารถครอบคลุม ื้ ึ่ ื่ ื่ ี่ แนวรบทางด้านใดด้านหนึ่งได้อย่างมีประสิทธิภาพ ดังนั้นการจัดเรียงเรดาร์ทั้ง 4 เครื่องให้มีพื้นที่ ั้ ซ้ำซ้อนกัน เมื่อทางกองอำนวยการต่อสู้ป้องกันภัยทางอากาศกองบัญชาการทหารสูงสุดต้องการ ้ํ ื่ วางแนวเรดาร์ทางด้านทิศตะวันตก ตำแหน่งของเรดาร์จะมีการจัดตำแหน่งได้ดังรูปที่ 1.2

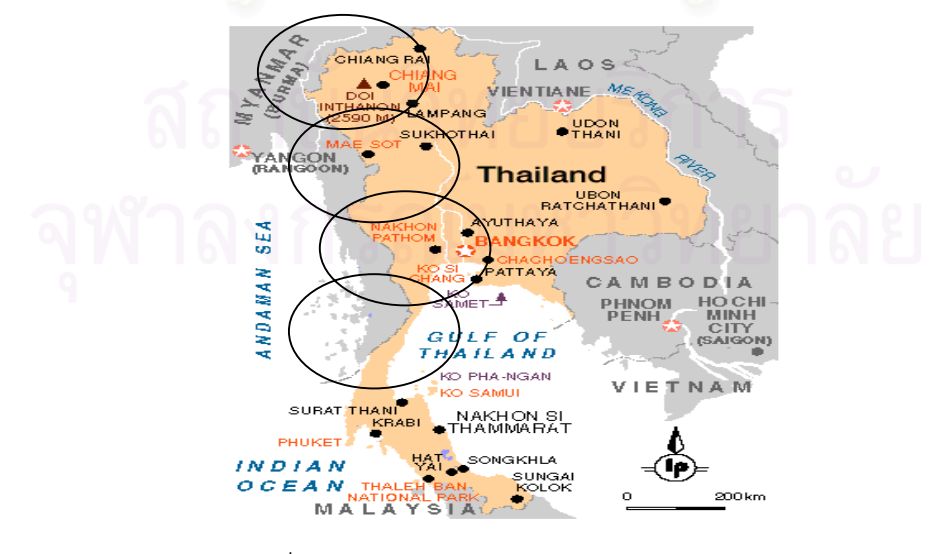

รูปที่ 1.2 การวางตัวของเรดารทางดานทิศตะวันตก

จากการที่เรดาร์ดีอาหนึ่งร้อยเจ็ดสิบสอง เอดีวีแต่ละเครื่องจะทำงานอิสระจากกัน ดังนั้นในการ ึ่ ื่ ปฏิบัติงานต้องใช้ทหารสังเกตการณ์ประจำจอภาพแสดงผลแต่ละเครื่อง เมื่อพบความผิดปกติจะ ื่ ื่ ทำการรายงานให้ผู้บังคับบัญชาทราบ ื่ เมื่อผู้บังคับบัญชาที่มีหน้าที่ทำการวิเคราะห์แล้วพบว่า ือากาศยานข้าศึกมีภัยคุกคามต่อความมั่นคงของประเทศ ้ อากาศยานข้าศึกนั้น ให้แก่ระบบอาวุธเพื่อเตรียมพร้อมในการดำเนินยุทธวิธีต่ออากาศยานข้าศึก ื่ ต่อไป จากระบบดังกล่าวจะมีปัญหาที่ตามมาซึ่งสามารถแยกออกมาเป็นข้อๆได้ดังนี้คือ ี่

1. เวลาที่ใช้ในการรายงานผลจะไม่ทันกับเหตุการณ์ การที่ใช้ทหารสังเกตการณ์จากจอ ภาพแสดงผลเมื่อพบความผิ<mark>ด</mark>ปกติจะทำการรายงานให้ผู้บังคับบัญชาทราบ เพื่อดำเนินการต่อไป ื่ ื่ เมื่อบังคับบัญชา หรือผู้ที่ได้รับการมอบหมายวิเคราะห์แล้วเห็นว่าอากาศยานข้าศึกเป็นภัยคุกคาม ื่ ์ต่อฝ่ายเรา ผู้บังคับบัญชาหรือผู้ที่ได้รับการมอบหมายจะทำการแจ้งเตือนการเข้ามาของอากาศ ยานข้าศึกให้แก่ระบบอาวุธ เพื่อเตรียมพร้อมในการดำเนินยุทธวิธีต่ออากาศยานข้าศึกนั้น ต้องใช้ ื่ เวลามากจนอาจจะไม่ทันต่อเหตุการณ์ เพราะอากาศยานในปัจจุบันมีความเร็วสูงและมีแนวโน้มที่ จะเพิ่มขึ้นตามการณ์เวลา ิ่ ึ้

2. การที่มีเรดาร์ระบบดี<mark>อาหนึ่งร้อยเจ็ดสิบสอง เอดีวี4เครื่องนั้นจะทำให้เกิดพื้นที่ร่วมของ</mark> ึ่ ื่ ั้ ื้ เรดาร์จะทำให้การสังเกตการณ์อากาศยานคาดเคลื่อนได้ โดยอากาศยานที่บินอยู่ในพื้นที่ร่วมของ สัญญาณเรดาร์หลายเครื่องนั้นอากาศยานจะถูกตรวจจับ และแสดงภาพอยู่ในจอแสดงผลหลาย ื่ ั้ เครื่อง จึงทำให้อากาศยานนั้นถูกระบุว่าเป็นหลายลำแต่ในความเป็นจริงแล้วอากาศยานนั้นอาจ ื่ ั้ ั้ จะเป็นอากาศยานเดียวกันได้ โดยในทางปฏิบัติแล้วถ้าหากอากาศยานบินเข้ามาในพื้นที่ของเรดาร์ ี่ ทหารจะสังเกตการณ์จากจอภาพแสดงผลประจำของตนเอง **่** อพบความผิดปกติทหารสังเกต การณ์จะทำการรายงานให้ผู้บังคับบัญชาทราบ ั้ ข้อมูลที่ผู้บังคับบัญชาได้มานั้นอาจจะคลาด เคลื่อนจากความเป็นจริง เนื่องจากการวางตัวของเรดาร์ในลักษณะครอบคลุมพื้นที่เป็นบริเวณต่อ **่** ื้ เนื่องกัน จะมีพื้นที่บางส่วนที่สัญญาณเรดาร์มีพื้นที่ร่วมกันจะทำให้การตรวจจับอากาศยานคลาด ื่ ี่ เคล ื่อนจากความเปนจริงไปไดดังรูปที่ 1.3

โดยความคลาดเคลื่อนอาจมีสาเหตุมาจาก เมื่อเรดาร์ทั้งหมดเริ่มหมุนจากทางทิศเหนือ ื่ ิ่ และเวลาในการหมุนประมาณ 4 วินาทีต่อรอบ ทหารสังเกตการณ์จากจอภาพของเรดาร์ที่1จะเห็น ภาพของอากาศยานในพื้นที่ร่วมในวินาทีที่1 ณ ตำแหน่ง P1 แต่ทหารสังเกตการณ์จากจอภาพของ เรดาร์ที่ 2 จะเห็นภาพของอากาศยานเมื่อวินาทีที่ 3 ณ ตำแหน่ง P2 ทหารสังเกตการณ์จะรายงาน ื่ ผู้บังคับบัญชาว่ามีอากาศยาน 2 เครื่องที่ตำแหน่ง P1 และ P2 ซึ่งตามความเป็นจริงแล้วอากาศ ื่ ยานทั้ง 2 เป็นอากาศยานเครื่องเดียวกัน เนื่องจากเรดาร์ที่ 1 และเรดาร์ที่ 2 ตรวจพบอากาศยาน ื่ ื่

ในเวลาที่ตางกันโดยวินาทีที่ 1 อากาศยานปรากฏ ณ ตําแหนง P1 แตวินาทีที่ 2 อากาศยานจะ เคล อนท ี่ไป ณ ตําแหนง P2 ื่

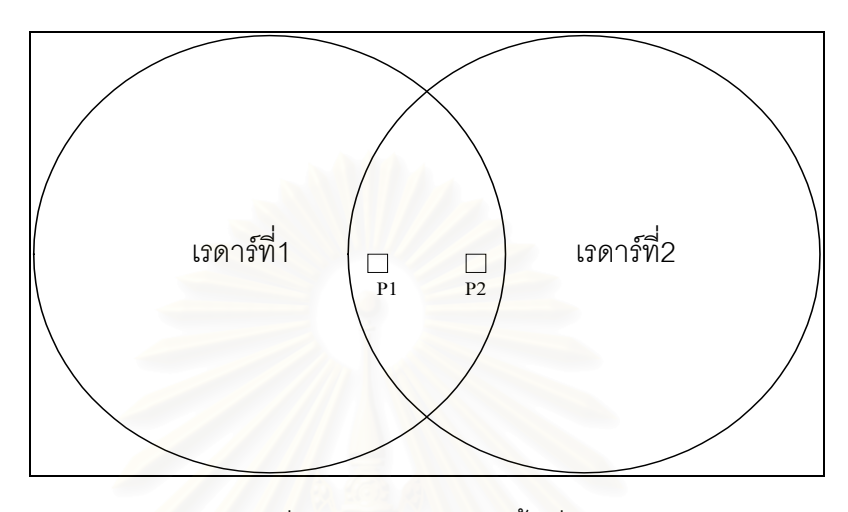

รูปที่ 1.3 อากาศยานในพื้ นที่รวม

### **1.2 แนวความคิด**

กองอํานวยการตอสูปองกันภัยทางอากาศ กองบัญชาการทหารสูงสุดไดมีนโยบายใหมี การพัฒนาระบบโปรแกรมคอมพิวเตอร์เพื่อแจ้งเตือนภัยทางอากาศ โดยโปรแกรมคอมพิวเตอร์ที่ ื่ จะจัดทำขึ้นนั้นต้องสามารถรับสัญญาณจากเรดาร์ได้ทั้ง 4 เครื่อง แล้วนำข้อมูลที่ได้มาทำการ ึ้ ั้ ื่ วิเคราะห์เพื่อประเมินภัยคุกคามของอากาศยานที่มีต่อประเทศไทย และสามารถแจ้งเตือนภัยทาง อากาศต่อหน่วยป้องกันอากาศยานเพื่อดำเนินยุทธวิธีต่ออากาศยานนั้ ื่ ั้ โดยคาดหวังว่า ระบบโปรแกรมคอมพิวเตอร์ที่จะทำการพัฒนาขึ้นมานี้นั้น สามารถเพิ่ ึ้ ิสามารถเพิ่มประสิทธิภาพในการป้อง กันภัยทางอากาศ โดยลดเวลาการติดต่อสื่อสารของหน่วยงานที่มีหน้าที่รับผิดชอบ และการส่งข้อ ื่ มูลของอากาศยาน โดยระบบโปรแกรมคอมพิวเตอร์จะลดความผิดผลาดของข้อมูลเพื่อเพิ่มประ ื่ สิทธิภาพในการแจ้งเตือนภัยทางอากาศ

ในการที่จะบรรลุวัตถุประสงค์ดังกล่าว จะต้องมีระบบคอมพิวเตอร์ที่สามารถรับสัญญาณ จากเรดาร์ได้ทั้ง 4 เครื่อง เพื่อส่งข้อมูลที่ได้ต่อไปยังระบบแจ้งเตือนภัยทางอากาศ แต่สัญญาณที่ได้ ื่ ื่ จากเรดาร์ทั้ง4เครื่องจะมีความซ้ำซ้อนของอากาศยานในพื้นที่ร่วมของสัญญาณเรดาร์ และมีข้อมูล ื่ ้ํ บางสวนท ี่ไมมีความจําเปนตอการประเมินภัยคุกคามในระบบระบบแจงเตือนภัยทางอากาศ ทําให ข้อมูลของอากาศยานคาดเคลื่อนจากความเป็นจริง และมีข้อมูลที่ไม่มีความจำเป็นต่อการประเมิน ภัยคุกคามในระบบระบบแจ้งเตือนภัยทางอากาศ ทำให้ระบบทำงานคาดเคลื่อนและล่าช้า ื่

จากปญหาดังกลาวกองอํานวยการตอสูปองกันภัยทางอากาศ กองบัญชาการทหารสูงสุด ได้มีนโยบายให้มีการพัฒนาระบบโปรแกรมคอมพิวเตอร์ เพื่อกรองข้อมูลและการขจัดความซ้ำซ้อน ื่ ้ํ ของอากาศยานในพื้นที่ของระบบเรดาร์หลายเครื่องโดยในระบบใหม่นี้จะทำงานดังต่อไปนี้ โดย ี่ ระบบเรดาร์ทำการตรวจจับอากาศยาน เข้าเครื่องคอมพิวเตอร์ไซคอมท์ ื่ เอ็มแปดสิบ เพื่อทำการคำนวณหาตำแหน่งทางภูมิศาสตร์ ความเร็วของอากาศยาน เมื่อทำการ ื่ ื่ คำนวณเรียบร้อยแล้วจะแปลงสัญญาณ เพื่อส่งต่อมาทำการแสดงผลที่จอภาพแสดงผลโดยผ่าน ื่ ทางเครื่องส่งสัญญาณไมโครเวฟ เมื่อได้ข้อมูลที่ต้องการแล้วก็จะทำการส่งข้อมูลไปยังระบบกรอง ื่ ข้อมูลและการขจัดความซ้ำซ้อนของอากาศยานในพื้นที่ร่วมของอากาศยาน เมื่ ้ํ ื่อไดขอมูลท ต้องการแล้วระบบกรองข้อมูล และการขจัดความซ้ำซ้อนของอากาศยานในพื้นที่ร่วมของอากาศ ้ํ ยานส่งข้อมูลที่ได้ไปยังระบบแจ้งเตือนภัยทางอากาศต่อไปดังแสดงในรูปที่ 1.4

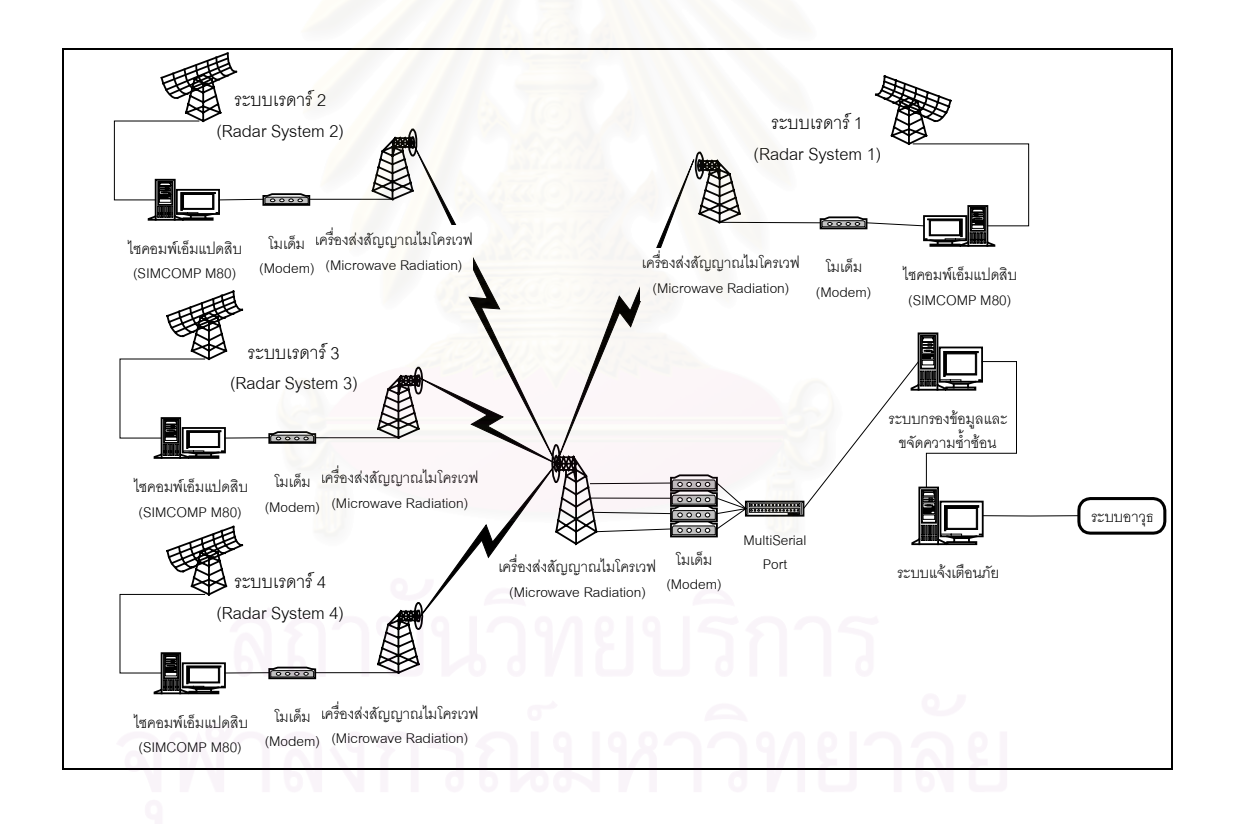

รูปที่ 1.4 การแจ้งเตือนการป้องกันภัยทางอากาศที่ได้รับการปรับปรุง

# **1.3 วัตถุประสงคของการวิจัย**

สร้างซอฟต์แวร์ต้นแบบเพื่อกรองข้อมูลและขจัดความซ้ำซ้อนของอากาศยานในพื้นที่ของ ื่ ้ํ ี่ ระบบเรดาร์หลายเครื่<mark>อ</mark>ง ื่

# **1.4 ขอบเขตของการวิจัย**

- 1. จําลองการรับสัญญาณจากเรดารระบบดีอาหน งรอยเจ็ดสิบสองเอดีวี (DR172 ADV) ึ่ จํานวนไมเกิน 4 เคร อง ื่
- 2. ออกแบบและพัฒนาระบบกรองข้อมูลและขจัดความซ้ำซ้อนของอากาศยานของ ้ํ อากาศยานในพื้ นที่รวมของเรดารที่ เรดารกวาดพบ
- 3. พื้นที่ร่วมที่เกิดขึ้นนั้นจะเกิดจากการซ้ำซ้อนของสัญญาณเรดาร์ระหว่างเรดาร์2 เครื่อง ื้ ึ้ ั้ ้ํ ื่ เท่านั้นในพื้นที่เดียวกัน ตัวอย่างของพื้นร่วมที่เกิดขึ้นสามารถมีลักษณะ 3 แบบได้ดัง ื้ ึ้ ตอไปนี้

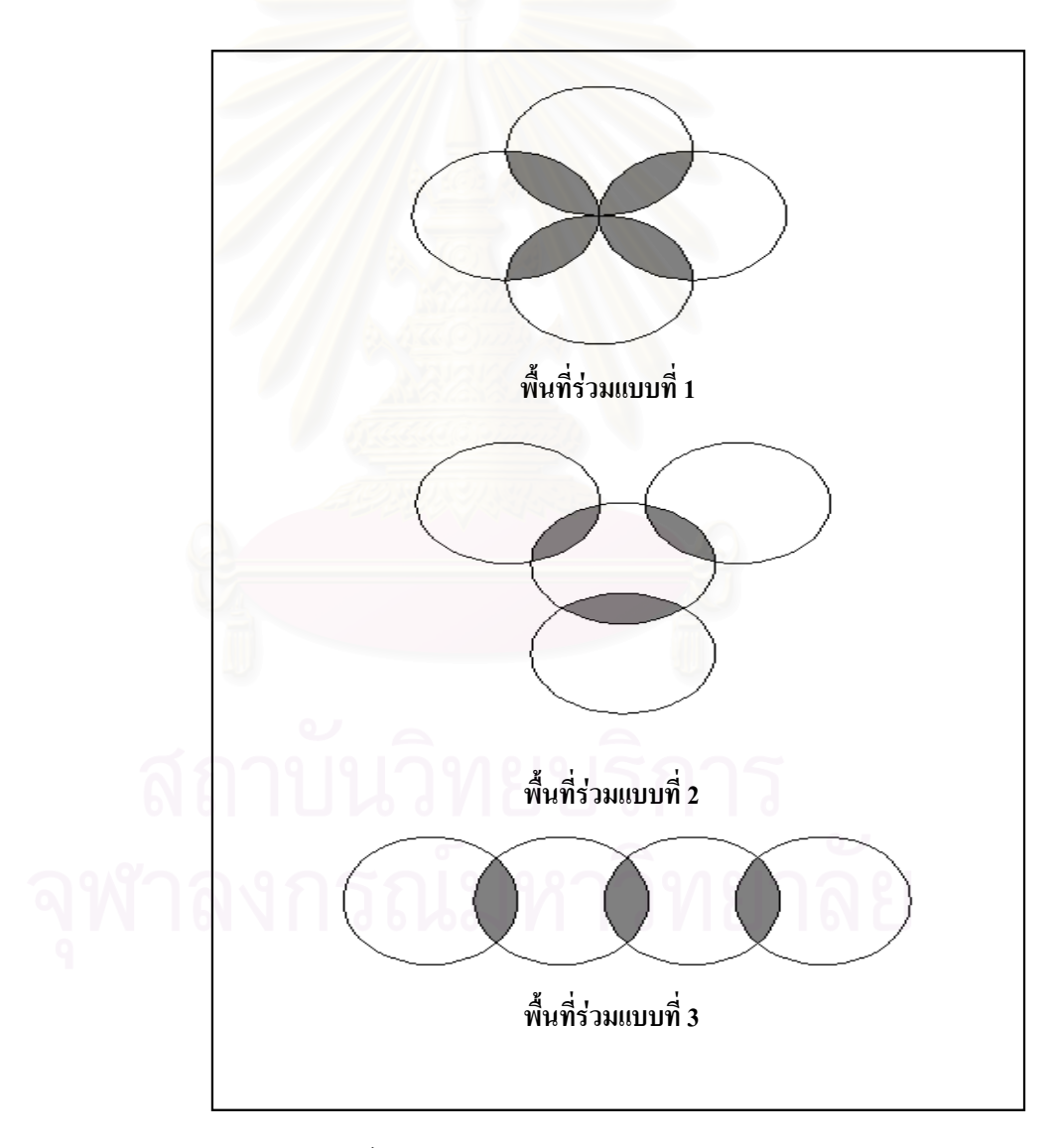

รูปที่ 1.5 การวางตําเหนงของเรดาร

- 4. ส่งข้อมูลที่ได้รับการกรองและขจัดความซ้ำซ้อนของอากาศยานไปยังระบบอาวุธโดย ้ํ ข้อมูลที่ทำการส่งมีรายละเอียดคือ
	- 4.1. จำนวนของข้อมูล แสดงจำนวนอากาศยานทั้งหมดหลังจากการขจัดความ ั้ ซ้ำซ้อน ้ํ
	- 4.2. ตัวเลขอ้างอิงเส้นทางการบินที่ของอากาศยานที่ตรวจพบ ี่ ี่
	- 4.3. ตําแหนงพิกัดเสนรุง มีหนวยเปน1/8ของไมลทะเล
	- 4.4. ตําแหนงพิกัดเสนแวง มีหนวยเปน1/8ของไมลทะเล
	- 4.5. ความเร็วทางแกนX มีหน่วยเป็น1/8ของไมล์ทะเลต่อชั่วโมง
	- 4.6. คว<mark>ามเร็</mark>วทางแกนY มีหน่วยเป็น1/8ของไมล์ทะเลต่อชั่วโมง
	- 4.7. ลำดับของเส้นทางการบินโดยจะมีตัวเลขตั้งแต่ 001 ถึง 999 ั้
	- 4.8. หลักฐานของเสนทางการบิน(Track Identification)
	- 4.9. เวลาของระบบ(System Time)
- 5. การพัฒนาจะทําโดยภาษาระดับสูง (High level language)
- 6. ระบบปฏิบัติการ วินโดว (Windows)
- 7. ขอมูลมาจากการจําลองขึ้น

#### **1.5 ข นตอนและวิธีดําเนินงาน ั้**

ในการพัฒนาระบบกรองข้อมูลและขจัดความซ้ำซ้อนของอากาศยานในพื้นที่ของระบบ ้ํ ี่ เรดาร์หลายเครื่องมีขั้นตอนการทำงานตามตารางเวลาการพัฒนาดังนี้ ื่

- 1. ศึกษาและวิเคราะห์ข้อมูลของสัญญาณเรดาร์
- 2. ออกแบบและพัฒนาระบบการจําลองการสรางสัญญาณเรดาร
- 3. ออกแบบและพัฒนาระบบการแสดงผลทางจอภาพด้วยภาพกราฟิกที่รับข้อมูลเรดาร์ ี่ โดยตรงและข้อมูลที่ผ่านการกรองและขจัดความซ้ำซ้อน ้ํ
- 4. พัฒนาระบบการกรองข้อมูลและขจัดความซ้ำซ้อนของอากาศยานในพื้นที่ของระบบ ้ํ ี่ เรดาร์หลายเครื่อง ื่
- 5. ทดสอบระบบระบบการกรองข้อมูลและขจัดความซ้ำซ้อนของอากาศยานในพื้นที่ของ ้ํ ี่ ระบบเรดาร์หลายเครื่อง ื่
- 6. ประเมินและสรุปผลการทำงานของระบบการกรองข้อมูลและขจัดความซ้ำซ้อนของ ้ํ อากาศยานในพื้นที่ของระบบเรดาร์หลายเครื่อง ี่ ื่

# **1.6 ประโยชนที่ คาดวาจะไดรับจากการวิจัย**

- 1. ทำให้กองทัพบกได้โปรแกรมต้นแบบเพื่อกรองข้อมูลและขจัดความซ้ำซ้อนของอากาศ ื่ ้ํ ยานในพื้นที่ของระบบเรดาร์หลายเครื่อง ี่ ื่
- 2. เป็นแนวทางในการพัฒนาโปรแกรมกรองข้อมูลและขจัดความซ้ำซ้อนของอากาศยาน ้ํ จากในพื้ นที่รวมของระบบเรดารหลายเคร องท ี่กวาดในรูป 3 มิติ ื่
- 3. ข้อมูลที่ได้ผ่านการกรองและขจัดความซ้ำซ้อนของอากาศยานแล้วสามารถนำไปใช้ ้ํ เปนขอมูลของระบบแจงเตือนภัยทางอากาศ

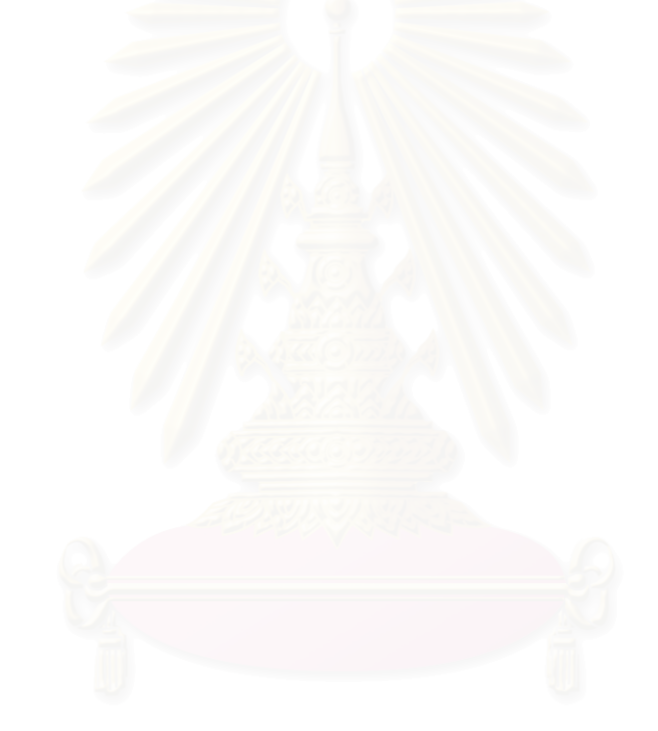

### **บทท ี่ 2 แนวคิดและทฤษฎีที่ เก ยวของ ี่**

# **2.1 เรดาร(RADAR) [1,2]**

เรดาร์ได้รับการพัฒนามายังต่อเนื่องตั้งแต่ปี ค.ศ.1925 เป็นต้นมาจนถึงปัจจุบัน โดยการ ื่ ั้ นำหลักการจากคุณสมบัติของคลื่นแม่เหล็กไฟฟ้าซึ่งสะท้อนกลับเมื่อกระทบวัตถุ ได้มีการพัฒนา ื่ ึ่ ื่ เรดาร์เพื่อใช้ในการตรวจจับเครื่องบิน หรือค้นหาเรือ การพัฒนาเรดาร์ได้มีการพัฒนาอย่างจริงจัง ื่ เพื่อใช้ในการสงครามเมื่อเกิดสงครามโลกครั้งที่สองขึ้น เรดาร์เป็นเครื่องมือที่มีประสิทธิภาพมากที่ ี่ ื่ สุดอย่างหนึ่งที่ใช้ในการตรวจจับวัตถุและใช้ทางด้านอุตุนิยมวิทยา เรดาร์สามารถแสดงพื้ ึ่ ื้ ี<br>เรดาร์สามารถแสดงพื้นที่ ขนาด ทิศทาง ระยะห่าง และทิศทางการเคลื่อนที่ได้อย่างต่อเนื่องบนจอภาพ คลื่นแม่เหล็กไฟฟ้า ื่ ื่ ื่ ซึ่งเรดาร์ตรวจจับอากาศยานส่งออกไปนั้นจะเป็นระบบพัลซ์ (PLUSE) โดยมีความยาวเป็นไมโคร ึ่ วินาที (10<sup>-6</sup> วินาที) คลื่นแม่เหล็กไฟฟ้านี้จะถูกส่งออกไปโดยจานสายอากาศเมื่อกระทบกับเป้า ื่ ี้ หมาย คลื่นแม่เหล็กไฟฟ้าบางส่วนจะสะท้อนกลับมายังจานสายอากาศ ในขณะเดียวกันจานสาย ื่ อากาศจะเป็นเครื่องรับสัญญาณที่<mark>สะท้</mark>อนกลับนั้น และสัญญาณจะได้รับการขยาย ดัดแปลง และ ื่ ี่ แสดงเป็นภาพในจอแสดงผล<mark>ของ</mark>เรดาร์

คลื่นแม่เหล็กไฟฟ้าที่ส่งออกไปจากเรดาร์ตรวจ<mark>อากาศจะเป็นระบบพัลซ์โดยมี2ลักษณะคือ</mark> ื่ ี่ เป็นคลื่นแม่เหล็กไฟฟ้าที่ติดต่<sub>ิ</sub>อกัน (COHERENT) หรือเป็นคลื่นแม่เหล็กไฟฟ้าที่ไม่ติดต่อกัน ื่ ื่ (NON-COHERENT) ในชนิดติดต่อกันคลื่นแม่เหล็กไฟฟ้า คลื่นแม่เหล็กไฟฟ้าที่ไม่ติดต่อกันหรือ ื่ เรียกอีกชื่อหนึ่งว่าคลื่นเรดาร์นั้นจะถูกใช้เป็นคลื่นเปรียบเทียบกับคลื่นที่สะท้อนกลับมาที่รับได้จาก ื่ ึ่ ื่ ั้ ื่ ี่ จานสายอากาศเนื่องจากคลื่นที่สะท้อนกลับมาจะมีลักษณะเปลี่ยนแปลงไปสัมพันธ์กับการเคลื่อน ื่ ื่ ี่ ื่ ท ี่ของเปาหมาย (TARGET)โดยคุณสมบัติของความถ ี่แบบดอปเปลอร (DOPPLER FREQUENCY / SHIFT) หลักการนี้ได้นำมาสร้างเรดาร์แบบดอปเปอลร์ (DOPPER RADAR) สามารถตรวจหา หรือตรวจวัดได้ ทิศทางในการเคลื่อนที่ของวัตถุ การหาความเร็วของวัตถุในระบบไม่ติดต่อกันซึ่ง ี่ การตรวจจับเป้าหมายและการกำหนดระยะห่างจะกระทำโดยการคำนวนจากช่วงเวลาที่คลื่นใช้ใน ี่ การเดินทางไป-กลับ ทิศทางกำหนดจากทิศของคลื่นสะท้อนกลับ และลักษณะของเป้าหมาย ื่ กำหนดจากลักษณะของคลื่นสะท้อนกลับ ื่

ส่วนประกอบและการทำงานของเรดาร์นั้นเรดาร์จะทำงานคล้ายคลึ่งกับการทำงานของ ั้ วิทยุ กล่าวคือประกอบด้วย เครื่องส่ง (TRANSMITTER) ทำการส่งคลื่นแม่เหล็กไฟฟ้าในช่วงของ ื่ ื่ คลื่นวิทยุหรือคลื่นพาหะ (CARRIER WAVE) ออกไปสู่เครื่องรับ (RECEIVER) เครื่องรับจะรับคลื่น ื่ ื่ ื่ วิทยุแล้วแปลงเป็นคลื่นไฟฟ้าหรือคลื่นเสียงโดยจะทำงานตลอดเวลา แต่ในระบบพัลซ์จะไม่ทำการ ื่ รับส่งตลอดเวลาเนื่องจากคลื่นเรดาร์ที่ส่งออกไปจะกระทบเป้าหมาย และสะท้อนกลับมาสู่เครื่อง ื่ ื่ ื่ รับตลอดเวลา ทำให้ไม่สามารถวัดเวลาที่คลื่นเรดาร์ใช้ในการเดินทางจึงไม่สามารถทราบระยะทาง ี่ ื่ และลักษณะของเป้าหมาย นอกจากนี้คลื่นเรดาร์ส่งออกไปยังอาจถูกรบกวนอยู่ตลอดเวลา ี้ ื่

เรดาร์ในระบบพัลซ์จะส่งคลื่นแม่เหล็กไฟฟ้าหรือคลื่นเรดาร์นี้ออกไปเป็นจังหวะ หรือช่วง ื่ ื่ เรียกวาพัลซดังรูปที่ 2.1 การกําหนดความยาวของพัลซไดเปนสองแบบคือกําหนดแบบความยาว (L) หนวยเปนเมตร หรือกําหนดเปนเวลา (T) หนวยเปนวินาที

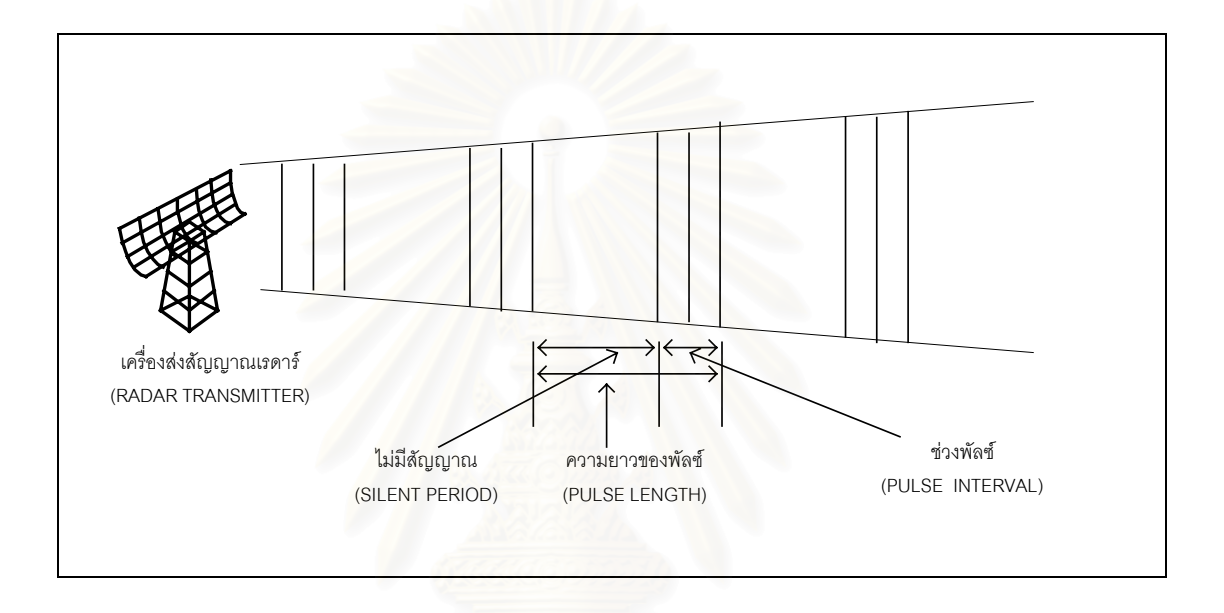

รูปที่ 2.1 ลักษณะPLUSEของคล นเรดาร ื่

#### **2.1.1 เคร องสง (TRANSMITTER) ื่**

รูปที่2.1 รูปการทำงานของเรดาร์ระบบพัลซ์โดยเริ่มจากเครื่องกำหนดเวลา (TIME OR ื่ TRIGGER GENERATOR) จะเป็นเครื่องกำหนดความถี่ของพัลซ์ โดยควบคุมการทำงานของ ื่ ี่ โมดูเลเตอร (MODULATOR) ใหสงพลังงานไฟฟากําลังสูง (HIGH VOLTAGE PULSE) ไปยัง หลอดแมกนิตรอน (MAGNETRON) จะผลิตคลื่นแม่เหล็กไฟฟ้าในช่วงความถี่คลื่นวิทยุแล้วส่ง ื่ ี่ ื่ ความถี่คลื่นวิทยุแบบพัลซ์ (RADIO FREQUENCY ตัวย่อ RF) ไปยังเครื่องรับแบบเอทีอาร์ ื่ ื่ (ANTITRANSMIT RECEIVER ตัวย่อ ATR) แล้วจึงส่งสัญญาณต่อไปยังเครื่องรับสัญญาณ ื่ (TRANSMIT RECEIVER ตัวย่อ TR) ก่อนที่เครื่องรับสัญญาณจะส่งสัญญาณไปยังจานสาย ื่ อากาศ (ANTENNA) ในขณะทำการส่งคลื่นเรดาร์อยู่นี้เครื่องรับสัญญาณจะทำหน้าที่ตัดวงจร ื่ ื่ ในส่วนของเครื่องรับสัญญาณ เพื่อป้องกันความเสียหายที่จะเกิดขึ้นแก่รับสัญญาณ ื่ ี่ ึ้

#### **2.1.2 เคร องรับ ( RECEIVER ) ื่**

เมื่อคลื่นเรดาร์กระทบเป้าหมาย คลื่นบางส่วนสะท้อนกลับมาแหล่งกำเนิดของคลื่นและ ื่ ื่ ื่ ื่ คลื่นที่สะท้อนกลับมานี้ถูกรับไว้โดยจานสายอากาศเดิม ซึ่งในขณะนั้นจะต่อวงจรอยู่กับเครื่อง ื่ ี่ ื่ ส่งสัญญาณและตัดวงจรจากเครื่องส่งชั่วขณะหนึ่งเพื่อทำการรับสัญญาณ และสัญญาณจะได้ ื่ ั่ ึ่ ื่ รับการขยายสัญญาณโดยหลอดขยายทีอาอาเอฟ (TR RF APLIFIER) ในเครื่ องรับ ตอจากนั้น จะนำสัญญาณที่ได้รับขยายสัญญาณแล้วผสมกับสัญญาณจากเครื่องโอสิเลเตอร์ (LOCAL OSILLATOR) โดยเครื่องโอสิเลเตอร์ทำหน้าที่แปลงสัญญาณนี้ให้เป็นความถี่ที่เป็นกลาง (INTERMEDIATE FREQUENCY ตัวย่อ IF) และนำสัญญาณที่ได้รับการแล้วผสมกับ สัญญาณจากเครื่องโอสิเลเตอร์ส่งไปยังเครื่องขยายสัญญาณ โดยเครื่องขยายสัญญาณ แล้ว ื่ ส่งสัญญาณต่อไปยังเครื่องจับสัญญาณ (DETECTOR) เพื่อดัดแปลงสัญญาณความถี่ที่เป็น ื่ ื่ กลางให้เป็นสัญญาณภาพดังรูปที่ 2.2 โดยมีเครื่องขยายสัญญาณภาพทำการแปลงสัญญาณ ื่ แล้วส่งไปยังจอภาพเพื่อแสดงผลต่อไป ื่

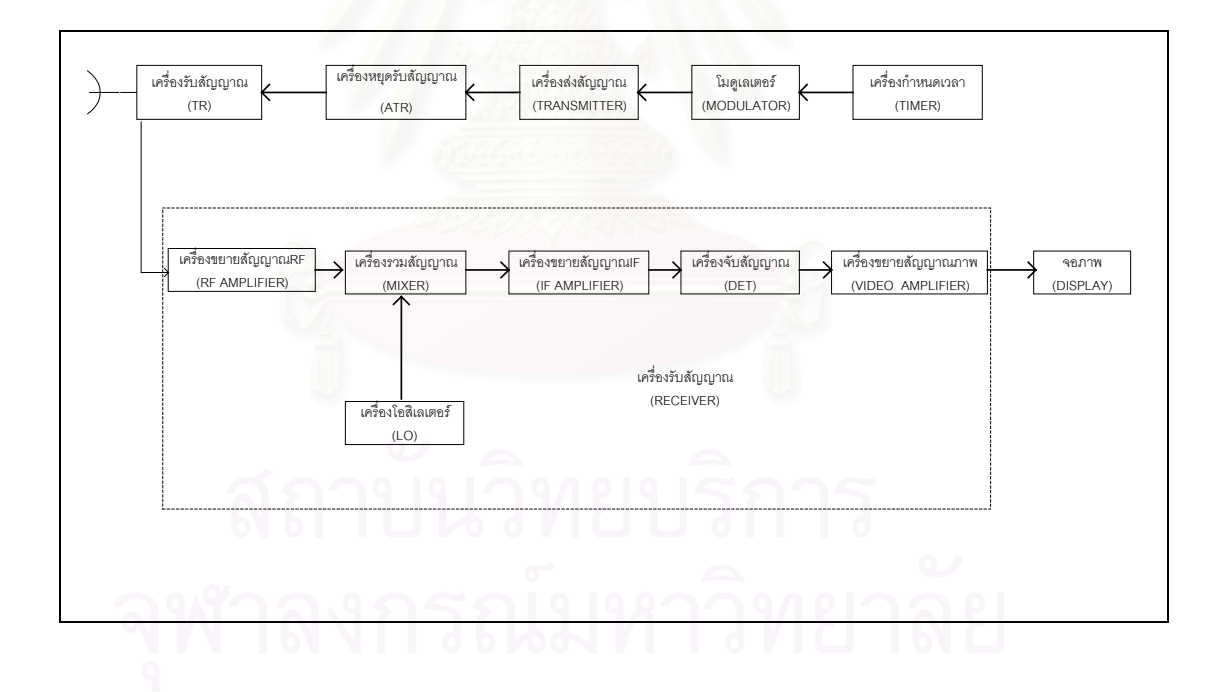

รูปที่ 2.2 ระบบการทํางานของเรดาร

## **2.1.3 จานสายอากาศ (ANTENNA)**

ทำหน้าที่ส่งคลื่นเรดาร์ออกไปในบรรยากาศและรับคลื่นสะท้อนกลับ จานสายอากาศทั่ว ื่ ื่ ไปจะมีรูปร่างเป็นครึ่งวงกลม (PARABPLOID) จึงสามารถรวมพลังงานของคลื่นเรดาร์ให้อยู่ใน ึ่ ื่ ลักษณะแคบๆและสงคล ื่นออกไปในบรรยากาศตามทิศทางที่กําหนด

### **2.1.4 จอภาพ (DISPLAY)**

จอภาพของเรดารจะมีอยูหลายชนิดจอภาพแตละชนิดจะมีสวนประกอบที่ใกลเคียงกัน คือ ประกอบด้วยหลอดภาพ (CATHODE RAY TUBE ตัวย่อ CRT) ซึ่งทำหน้าที่ผลิตอิเลคตรอน ึ่ ตามลักษณะสัญญาณที่ได้รับแล้วยิงไปยังจอหน้าปัดเรืองแสง (SCEEN) จอภาพนั้นจะเคลือบ ด้วยสารเรืองแสง 2 ชั้น ชั้นแรกเคลือบสารซึ่งเรืองแสงได้นานไม่เกิน 0.1 วินาที ชั้นสองที่เป็นผิว ั้ ึ่ ั้ นอกเคลือบสารซึ่งเรืองแสงได้นานหลายวินาทีทำให้เกิดภาพขึ้นบนจอภาพเป็นเวลาสั้นๆ ใน ึ่ ั้ เรดารเคร องหนึ่งอาจจะมีจอภาพจอเดียวหรือหลายจอประกอบกัน ข นอยูกับจุดมุงหมายและ ื่ ึ้ ความต้องการในการใช้งาน

คลื่นเรดาร์ (RADAR WAVE) จากการที่เรดาร์รับสัญญาณสะท้อนกลับของคลื่นเรดาร์เมื่อ ื่ ื่ คลื่นเรดาร์กระทบเป้าหมาย คลื่นเรดาร์เป็นคลื่นแม่เหล็กชนิดหนึ่งโดยคุณสมบัติแล้วพลังงาน ื่ ื่ ื่ คลื่นแม่เหล็กไฟฟ้<mark>าเป็นพลังงานที่รวมระหว่างสนามไฟฟ้าและส</mark>นามแม่เหล็กตั้งฉากซึ่งกันและ ื่ ี่ ั้ ึ่ กัน และเคลื่อนที่ไปตามทิศทางของสนามไฟฟ้า โดยทั่วไปคลื่นเรดาร์เคลื่อนที่ในลักษณะ ื่ ื่ ลีเนียร์โพลาไร (LINERLY POLARIZED) ไม่ว่าจะเป็นทางแนวนอนหรือแนวตั้ง ทำให้เกิดการ สั่นสะเทือนเป็นลูกคลื่น (SINUSOIDAL WAVE) เคลื่อนที่ไปในแนวระดับเดียว เมื่อจานสาย ั่ ื่ ื่ อากาศสามารถส่งคลื่นออกไปในรูปของวงกลมหรือวงรีได้ คลื่นวงกลมจะเกิดจากคลื่นสอง ื่ ื่ คลื่นที่มีความสูงเท่ากัน ส่วนคลื่นที่แผ่เป็นวงรีนั้นจะเกิดจากคลื่นทั้งสองจะมีความสูงไม่เท่ากัน ื่ ื่ ี่ ื่ ั้

ความยาวของคล นเรดาร (WAVELENGTH OR RADAR FREQUENCY BANDS) เรดาร ื่ โดยทั่วๆไปจะมีคว<mark>า</mark>มถี่ของคลื่นในช่วง 220 MHz ถึง 35 GHz แต่จะมีเรดาร์บางชนิดเช่น ี่ เรดาร์คลื่นฟ้า (SKYWAVERADAR) มีความถี่ของคลื่นต่ำมากที่ 4-5 MHz และเรดาร์คลื่นพื้น ี่ ื่ ่ํ ื่ ดิน (GROUNDWAVE RADAR) มีความถี่ของคลื่นต่ำแค่เพียง 2 MHz ส่วนเรดาร์มิลิเมตร ี่ (MILLIMETER RADAR) มีความถ ของคล นสูงถึง 94 GHz ี่ ื่

คลื่นเรดาร์ที่มีความยาวคลื่นสั้นจะมีความสามารถในการแยกแยะ (RES0LLUSION) เป้า ื่ ื่ ั้ หมายได้ดีกว่า แต่จะมีข้อเสียคือคลื่นเรดาร์ที่มีความยาวคลื่นสั้นเมื่อผ่านเข้าไปในชั้น ื่ ื่ ั้ ื่ บรรยากาศจะมีการลดลงของพลังงานมากกว่าคลื่นเรดาร์ที่มีความยาวคลื่นยาวกว่า ดังนั้นการ ื่ ื่ ั้ เลือกความยาวคลื่นเรดาร์จึงต้องเป็นไปตามจุดประสงค์ของการใช้งาน ื่

### **2.2 สูตรคํานวณหาพ นที่รวมของเรดาร [3] ื้**

การคํานวณหาพ นที่รวมของเรดารนั้น สามารถทําไดโดยการคํานวณหาระยะหางระหวาง ื้ จุดศูนย์กลางของเรดาร์แต่ละเครื่อง โดยถ้าระยะห่างของเรดาร์คู่นั้นน้อยกว่ารัศมีของเรดาร์เครื่องที่ ื่ ื่ 1รวมกับรัศมีของเรดาร์เครื่องที่2แสดงว่าเรดาร์คู่นั้นมีพื้นที่ร่วม สูตรของการคำนวณจะเป็นสูตร ื่ การหาด้านที่ 3 ของสามเหลี่ยมโดยมีสูตรดังต่อไปนี้

สู ต ร ก า ร ห า ด้ า น ที่ 3 ข อ ง ส า ม เ ห สี่ ย ม R = 
$$
\overline{x^2 + y^2}
$$
  
โดย R = ด้านที่ 3 ของสามารถแหลี่ยม  
X = ด้านที่ 1 ของสามารถแหลี่ยม  
Y = ด้านที่ 2 ของสามารถแหลี่ยม  
ผลที่ได้ถ้า R > R1+R2 =&> เรดาร์ทั้งสองเครื่องไม่มีพื้นที่ร่วมกันแลดงในรูปที่ 2.3 และ

ผลที่ได้ถ้า ได้ถ้า R < R1+R2 => เรดาร์ทั้งสองเครื่องมีพื้นที่พื้นที่ร่วมกันแสดงในรูปที่ 2.4 ื่

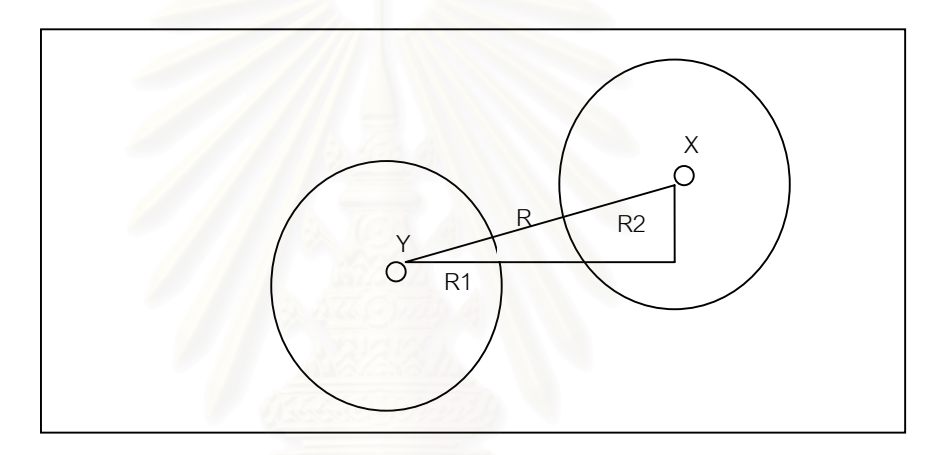

รูปที่ 2.3 แสดงการท เรดารที่ไมมีพื้ นที่รวม ี่

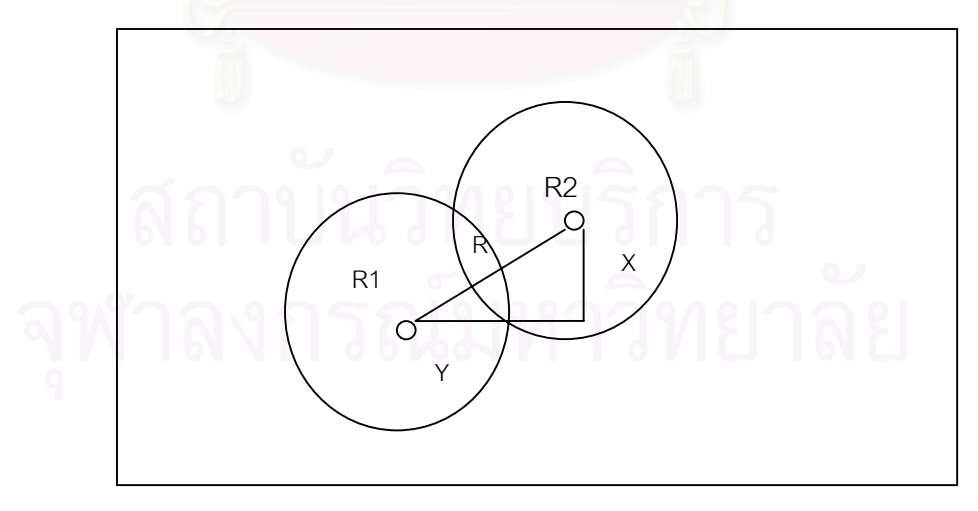

รูปที่ 2.4 แสดงการท เรดารที่มีพื้ นที่รวม

# **2.3 แนวทางในการคํานวณเวลาของเรดารจากการหมุนของเรดาร [3]**

จากข้อมูลเรดาร์หมุนหนึ่งรอบใช้เวลาประมาณ 4 วินาที และรัศมีของเรดาร์ 75 ไมล์ทะเล ดังนั้นเราสามารถนำเอาข้อมูลที่เรามีมาทำการคำนวณหาเวลาโดยประมาณที่เรดาร์ตรวจอากาศ ั้ ยานพบ โดยการคำนวณหามุมองศาของอากาศยานจากตำแหน่งทางแกน X และแกน Y เมื่อได้ มุมองศาแล้วจะนำมาคำนวณให้เวลาเป็นวินาที การหมุนหนึ่งรอบของเรดาร์จะเป็นมุม 360 องศา ึ่ และใช้เวลาประมาณ 4 วินาที ดังนั้นเราจึงสามารถคำนวณหาเวลาที่พบอากาศยานได้ โดยมีสูตร ั้ ดังตอไปนี้คือ

สูตรการหามุมของเรดาร์ Tan $(\theta)$  = Y X โดย X = ระยะทางของเสนรุง

Y = ระยะทางของเสนแวง

ตัวอย่างจากการสมมุติ ถ้า X = 50 NM, Y = -50 NM

$$
Tan(\theta) = \frac{50}{-50}
$$
  
\n
$$
Tan(\theta) = -1
$$
  
\n
$$
\theta = 135 \text{ B} \text{A} \text{A}
$$

เมื่อเราทราบมุมเราจึงสามารถคำนวณเวลาได้คือ 135÷360×4 = 1.5 วินาที จากรูปที่ 2.5 ื่

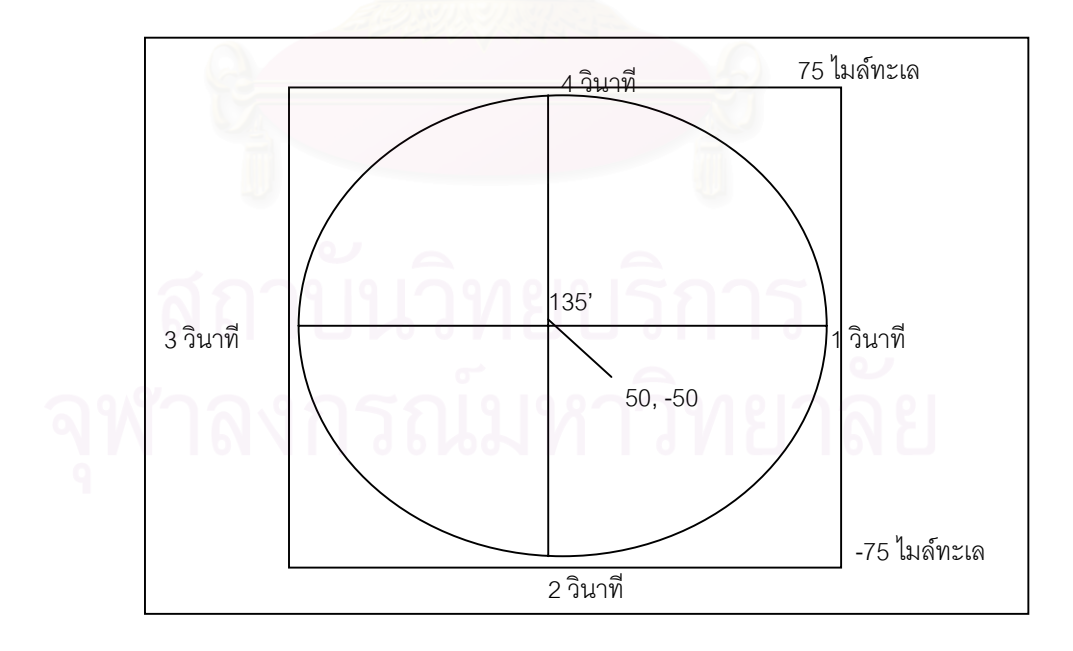

รูปที่ 2.5 แสดงความสัมพันธระหวางเวลาและตําแหนงของอากาศยาน

# **2.4 แนวทางในการขจัดความซ้ําซอนของอากาศยาน [3]**

การขจัดความซ้ำซ้อนของอากาศยานนั้นเราจะทำการเมื่ออากาศยานผ่านเข้ามาในพื้นที่ ้ํ ั้ ื่ รวมของสัญญาณเรดารเทานั้น โดยอาศัยจากสูตรการคํานวณหาระยะทางของอากาศยานจากจุด ศูนย์กลางของเรดาร์ถ้าระยะห่างจากจุดศูนย์กลางของเรดาร์เครื่องที่ 1 และเรดาร์เครื่องที่ 2 น้อย ื่ ื่ กว่ารัศมีของเรดาร์แสดงว่าอากาศยานอยู่ในพื้นที่ร่วมของสัญญาณเรดาร์ ดังนั้นเราจึงต้องทำการ ั้ ขจัดความซ้ำซ้อนของอากาศยาน โดยการคำนวณหาความแตกต่างของเวลาที่ได้จากการคำนวณ ้ํ จากตำแหน่งของอากาศยาน เพื่<mark>อนำมาใช้ในการคำนวณหา</mark>ตำแหน่งที่น่าจะเป็นไปได้ของอากาศ ื่ ยาน โดยมีสูตรดังตอไปนี้

สูตรการหาช่วงเวลาของเวลา  $\Delta$ T = T1 - T2

โดย  $\Delta T =$ ช่วงเวลาของเวลา  $T1 = \Omega$ ลา ของเรดาร์ที่ 1 T2 = เวลาของเรดารที่ 2

เมื่อได้ความแตกต่างของเวลาแล้วจะนำมาแทนค่าสูตรเพื่อ<mark>หา</mark>ตำแหน่งที่น่าจะเป็นของอากาศยาน ื่ โดยจะทำการคำนวณจ<mark>ากเรดาร์เครื่องที่ 1 มีสูตรดังต่อไปนี้</mark> ื่

สูตรการหาตำแหน่ง  $Px = P1x + (Sx \times \triangle T)$ 

โดย Px = ตําแหนงที่นาจะเปนของอากาศยานทางแกนX P1x = ตําแหนงเร มตนของอากาศยานทางแกนX ิ่ Sx = ความเร็วของอากาศยานทางแกนX  $\Delta$ T = ช่วงเวลาของเวลา

และสูตรความเร็วทางแกนYโดยมีสูตรดังตอไปนี้

สูตรการหาตำแหน่ง P = P1y + ( Sy  $\times$   $\Delta$ T) โดย Py = ตําแหนงที่นาจะเปนของอากาศยานทางแกนY P1y = ตำแหน่งเริ่มต้นของอากาศยานทางแกนY ิ่ Sy = ความเร็วของอากาศยานทางแกนY  $\Delta$ T = ช่วงเวลาของเวลา

เมื่อนำตำแหน่งที่น่าจะเป็นของอากาศยานทางแกนXและแกนYของเรดาร์เครื่องที่ 1 มา ื่ ื่ เปรียบเทียบกับ ตำเหน่งของเรดาร์เครื่องที่ 2 ถ้าค่าเท่ากันหรือใกล้เคียงกัน สามารถสรุปได้ว่า ื่ อากาศยานท ั้งสองเปนอากาศยานเดียวกัน

# **2.5 แนวทางในการสรางขอมูลอากาศยาน [3]**

การสร้างข้อมูลอากาศยานในขั้นแรกนั้นต้องทำการสร้างรัศมีของเรดาร์ เมื่ ั้ ื่อไดรัศมีของ เรดาร์แล้วต้องทำการคำนวณหาตำแหน่งของอากาศยานว่าอยู่ในรัศมีของเรดาร์หรือไม่ โดยสูตรดัง ต่คไปนี้

สูตรการหาด้านที่3ของสามเหลี่ยม $\mathsf{R} = \overline{ \big) \mathsf{x}^2 + \mathsf{y}^2 }$ ี่ โดย R = ดานท ี่ 3 ของสามเหล ยม ี่ X = ดานท ี่ 1 ของสามเหล ยม ี่ Y = ดานท ี่ 2 ของสามเหล ยม ี่ ผลที่ได้ถ้า ี่ไดถา R < 4500 => อากาศยานอยูในรัศมีของเรดารและ ผลที่ได้ถ้า ี่ไดถา R > 4500 => อากาศยานไมอยูในรัศมีของเรดาร

ในการสร้างข้อมูลจำลองข้อมูลของเรดาร์นั้นต้องทำการ คำนวณเวลาของอากาศยานจาก ข้อมูลของอากาศยานต<mark>ำแ</mark>หน่งของอากาศยาน การคำนวณความเร็วของอากาศยานมีหน่วยเป็น พิลิปดาตอวินาทีการคํานวณสามารถนําสูตรการแปลงหนวยมาใชไดดังตอไปนี้คือ

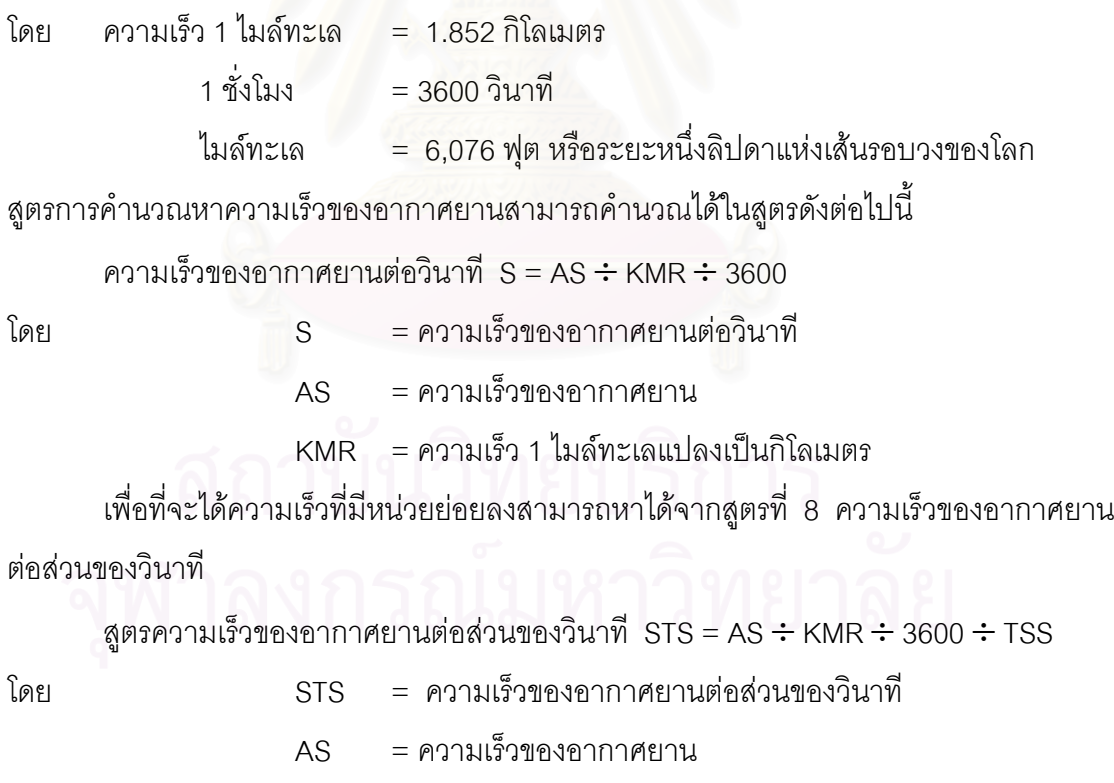

KMR = ความเร็ว 1 ไมลทะเลแปลงเปนกิโลเมตร

TSS = สวนของวินาที

การคํานวณมุมของอากาศยานโดยในการหมุนหน งรอบของเรดารแบงมุม 360 องศา ใน ึ่ หนึ่งรอบการหมุนของเรดาร์จะใช้เวลา 4 วินาทีโดยประมาณ เพื่อเพิ่มความแม่นยำของข้อมูลเวลา ึ่ ื่ ิ่ ควรใชอยูที่ 1 ใน 200 สวนของวินาทีจากสูตรดังตอไปนี้

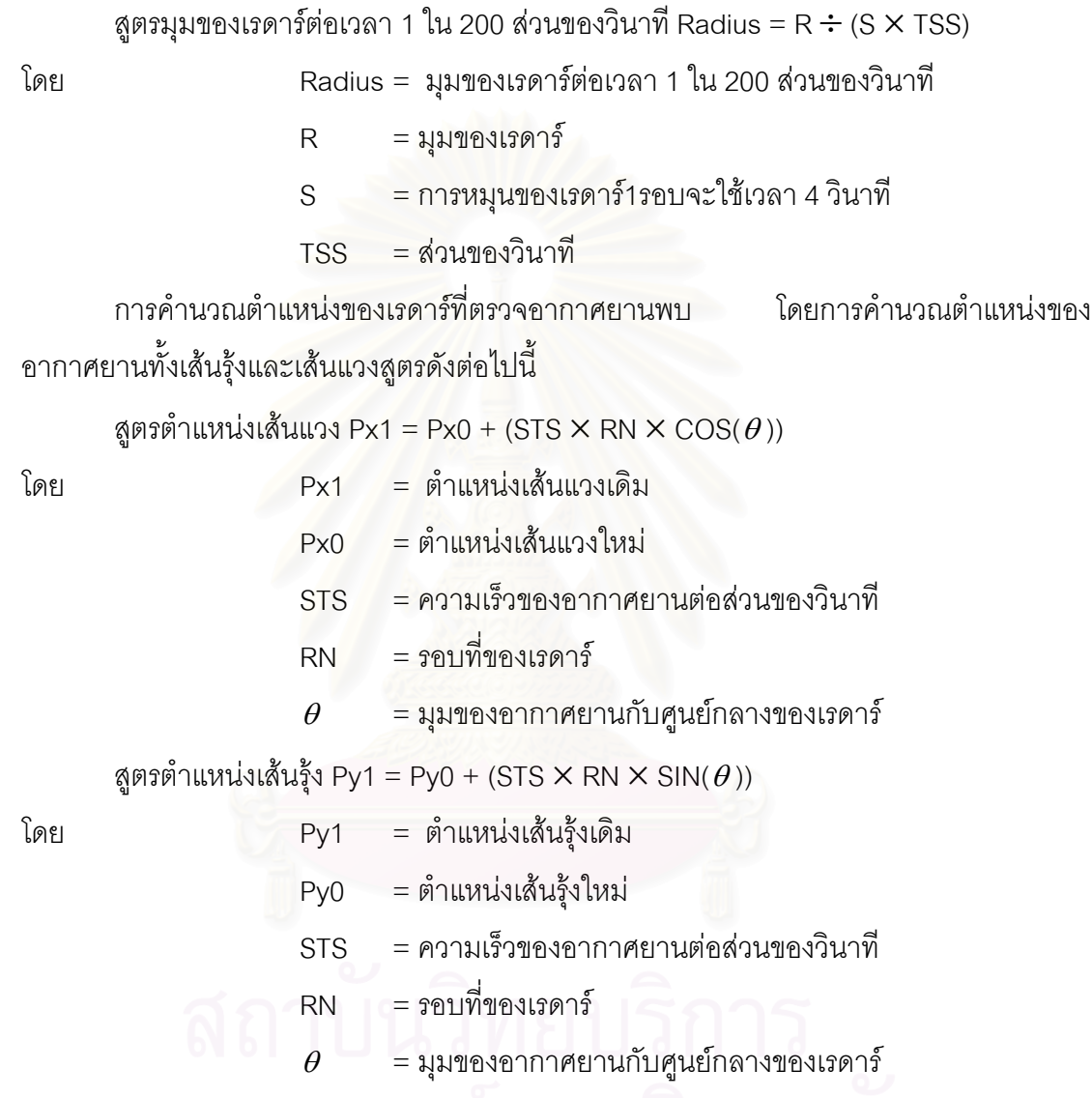

## **2.6 สูตรการแปลงขอมูลแผนท ี่ประเทศไทย**

แผนที่ประเทศไทยจะประกอบด้วยตัวอักษร4ตัวตามด้วยตัวเลข4ตัวเช่น UGMF4448 ใน การคำนวณหาตำแหน่งของประเทศไทยโดยตำแหน่งแรกจะขึ้นต้นด้วย U หรือ V และตำแหน่งที่ ึ้ สองจะขึ้นต้นด้วย U หรือ V ตำแหน่งที่สามและตำแหน่งที่สี่จะเป็นตัวอักษรในภาษาอังกฤษ ส่วน ึ้ ี่ ตำแหน่งที่ห้าถึงตำแหน่งที่แปดจะเป็นตัวเลขโดยจะมีสูตรในการคำนวณตำแหน่งทางภูมิศาสตร์ได้ ี่ ดังตอไปนี้

- 1. ตำแหน่งที่หนึ่งขึ้นต้นด้วย U ค่าเริ่มต้นของเส้นแวงจะเป็น90องศา ี่ ึ่ ึ้ ิ่
- 2. ตำแหน่งที่หนึ่งขึ้นต้นด้วย V ค่าเริ่มต้นของเส้นแวงจะเป็น105องศา ี่ ึ่ ึ้ ิ่
- 3. ตำแหน่งที่สามเป็น A B C D E F G หรือ Hตำแหน่งของเส้นรุ้งจะเท่ากับค่าแอสกี้ (ASCII)ของ(ตัวอักษรตำแหน่งที่สาม )ลบด้วย65รวมกับค่าเริ่มต้นของเส้นแวง ี่ ิ่
- 4. ตำแหน่งที่สามเป็นJ K L M หรือ N ตำแหน่งของเส้นรุ้งจะเท่ากับค่าแอสกี้ของ(ตัว ี้ อักษรตำแหน่งที่สาม ) ลบด้ว<mark>ย66</mark>รวมกับค่าเริ่มต้นของเส้นแวง ี่ ิ่
- 5. ตำแหน่งที่สามเป็นP Q หรือ R ตำแหน่งของเส้นรุ้งจะเท่ากับค่าแอสกี้ของ (ตัวอักษร ี้ ตำแหน่งที่สาม ) ลบด้วย67รวมกับค่าเริ<sup>่</sup>มต้นของเส้นแวง ี่ ิ่
- 6. ตําแหนงของเสนแวงมีหนวยเปนลิปดา = ตําแหนงของเสนแวง × 60 + ตําแหนงที่หา และตำแหน่งที่หก ี่
- 7. ตำแหน่งที่หนึ่งขึ้นต้นด้วยGค่าเริ่มต้นของเส้นรุ้งจะเป็น0องศา ี่ ึ่ ึ้ ิ่
- 8. ตำแหน่งที่หนึ่งขึ้นต้นด้วย V ค่าเริ่มต้นของเส้นรุ้งจะเป็น15องศา ี่ ึ่ ึ้ ิ่
- 9. ตำแหน่งที่สามเป็น A B C D E F G หรือ H ตำแหน่งของเส้นรุ้งจะเท่ากับค่าแอสกี้ของ ี้ (ตัวอักษรตำแ<mark>หน่งที่</mark>สาม ) ลบด้วย65รวมกับค่าเริ่มต้นของเส้นรุ้ง ี่ ิ่
- 10. ตำแหน่งที่สามเป็น J K L M หรือ N ตำแหน่งของเส้นรุ้งจะเท่ากับค่าแอสกี้ของ (ตัว ี้ อักษรตำแหน่งที่สาม ) ลบด้วย66รวมกับค่าเริ่มต้นของเส้นรุ้ง ี่ ิ่
- 11. ตำแหน่งที่สามเป็น P Q หรือ R ตำแหน่งของเส้นรุ้งจะเท่ากับค่าแอสกี้ของ (ตัวอักษร ี้ ตำแหน่งที่สาม ) ลบด้วย67รวมกับค่าเริ่มต้นของเส้นรุ้ง ี่ ิ่
- 12. ตำแหน่งของเส้นรุ้งมีหน่วยเป็นลิปดา = ตำแหน่งของเส้นรุ้ง  $\times$  60 + ตำแหน่งที่เจ็ด และตําแหนงท ี่แปด

ตัวอยางการคํานวณตําแหนงทางภูมิศาสตรจากตัวอยาง UGMF4448 ในการคํานวณหา ตำแหน่งของเส้นแวงจะเริ่มจากการคำนวณตำแหน่งแรกมีค่าเป็นUเท่ากับ 90 องศา ตำแหน่งที่ 3 ิ่ มีค่าเป็นMจะเท่ากับ 77 – 66 หรือเท่ากับ11องศา ตำแหน่งของเส้นแวงมีหน่วยเป็นลิปดา = (101  $\times$  60) + 44 = 6104 ลิปดา ในการคำนวณหาตำแหน่งของเส้นรุ้งจะเริ่มจากการคำนวณตำแหน่งที่ ิ่ 2 มีค่าเป็น G จะเท่ากับ0องศาตำแหน่งที่4มีค่าเป็น F เท่ากับ 70 – 65 หรือเท่ากับ 5 องศา ตำแหน่งของเส้นรุ้งมีหน่วยเป็นลิปดา = 5  $\times$  60 + 48 = 348 ลิปดา ตำแหน่งทางภูมิศาสตร์ UGMF4448 จะเทากับ เสนแวงท ี่ 6104 เสนรุงท ี่ 348

### **2.7 แนวทางในการทําใหเวลาของเรดารแตละเคร องตรงกัน [4] ื่**

จากการที่เรดาร์ที่แต่ละเครื่องมีเวลาไม่ตรงกันนั้นจะทำการขจัดความซ้ำซ้อนของอากาศ  $\mathcal{L}^{\mathcal{L}}$  $\mathcal{L}^{\mathcal{L}}$ ื่ ั้ ้ํ ยานได้ไม่ถูกต้อง แนวทางในการทำให้เวลาของเรดาร์แต่ละเครื่องตรงกันมีหลายแนวทางแต่ละวิธี ื่ มีความยากง่ายต่างกันไป แต่ที่เราจะนำมาใช้ในการทำให้เวลาของเรดาร์แต่ละเครื่องตรงกันนั้น ื่ จะใช้เวลามาตรฐาน (STANDARD-TIME) ในการอ้างอิงการใช้เวลาจากสถานีวิทยุที่กระจายเสียง เวลามาตรฐาน (RADIO CLOCK) เมื่อคอมพิวเตอร์และเรดาร์ทุกเครื่องมีเวลาเป็นมาตรฐานเดียว ื่ ื่ กันแล้ว เราจะสามารถทำงานได้ตามปรกติและจะต้องมีการทำการให้เวลาของเรดาร์แต่ละเครื่อง ื่ ตรงกันอยู่เสมอ โดยจะต้องตั้งเวลาตามเวลามาตรฐานทุกเดือนหรือตามเห็นสมควร ั้

# **2.8..โปรโตคอลการแสดงภาพสถานการณทางอากาศระยะไกล (REMOTE AIR SITUATION DISPLAY PROTOCOL)** [5]

การสงสัญญาณของโปรโตคอลการแสดงภาพสถานการณทางอากาศระยะไกลนั้น จะสง ออกมาทางชองอนุกรม (serial port) ดวยความเร็ว 2400 บิตตอวินาทีและ สัญญาณจะเปน แบบอสมวาร (asynchronous) โดยสัญญาณจะส่งออกมาเป็นวงจรโดยใช้เวลาในแต่ละวงจร 4 ้วินาทีโดยสัญญาณจะขึ้นอยู่กับการหมุนของเรดาร์ ึ้ ี การส่งสัญญาณจะส่งออกมามากที่สุดที่ 8,400 บิตและในสัญญาณที่ส่งออกมานี้จะเป็นข้อมูล 840 ไบต์ การส่งสัญญาณจะเป็นแบบทาง เดียว ื่ อเรดาร์ตรวจจับอ<mark>ากาศยานได้เรดาร์จะส่งสัญญาณมายังเครื่องไ</mark>ซคอมพ์เอ็มแปดสิบ (SICOMP M80) เพื่อทำการประมวลผลเมื่อเครื่องไซคอมพ์เอ็มแปดสิบ ทำการประมวลผลเสร็จ ื่ เรียบร้อยแล้วจะส่งสัญญาณต่อไปยังเครื่องแสดงผล **่** 

การส่งข้อมูลจะแบ่งออกเป็น 2 ส่วนคือ ส่วนแรกคือหัวของสัญญาณในส่วนนี้ประกอบ ด้วยข้อมูลที่จะบอกว่ามีการเริ่มส่งข้อมูลจะเริ่มต้นโดยการส่ง ASCII#2 (STX) และความยาวของ ี่ ิ่ ิ่ ข้อมูล ส่วนที่สองเป็นข้อมูลของเรดาร์ซึ่งจะเป็นสถานที่ตั้งของเรดาร์หรือข้อมูลของอากาศยาน รูป แบบของการสงสัญญาณน ั้นโดยทั่วๆไปสามารถแสดงออกไดดังในรูปที่ 2.6 จะแสดงถึงการสง สัญญาณซ ึ่งมองในลักษณะของเวลาสวนตารางท ี่ 2.1 แสดงเขตของขอมูล

จากตารางที่ 2.1 แสดงถึงการส่งสัญญาณสถานที่ตั้งของเรดาร์โดยข้อมูลจะแบ่งออกเป็น สองสวนคือ สวนแรกจะเปนสวนของสวนหัวของขอมูล (Header) จะประกอบดวย 2 สวนยอยคือ ส่วนย่อยแรกจะเป็นส่วนที่แสดงว่ามีการเริ่มต้นส่งสัญญาณ ส่วนย่อยที่ ิ่ ส<sub>ื</sub>องจะเป็นส่วนที่แสดง ี่ ความยาวของข้อมูลในการส่งครั้งนั้นๆ ส่วนที่สองจะเป็นสถานที่ตั้งของเรดาร์ โดยสถานที่ตั้งของ ั้ ั้ เรดาร์จะเป็นตำแหน่งที่ตั้งทางภูมิศาสตร์ของเรดาร์

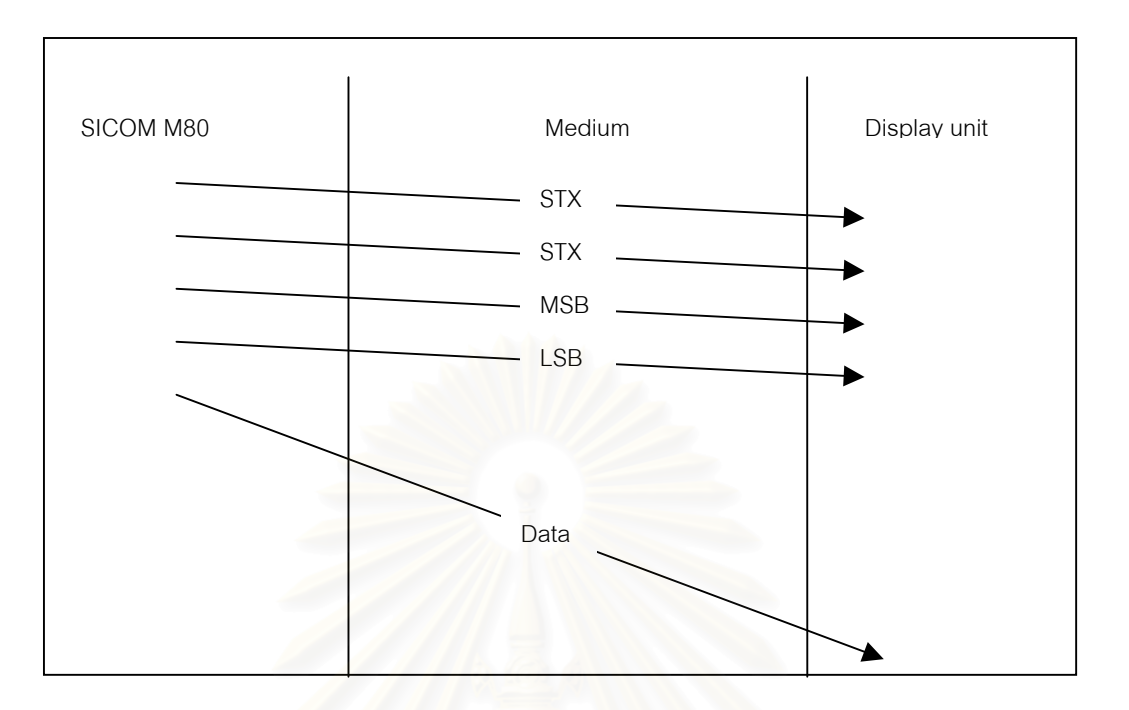

รูปที่ 2.6 ข นตอนของการสงสัญญาณเพ อการแสดงผล ั้ ื่

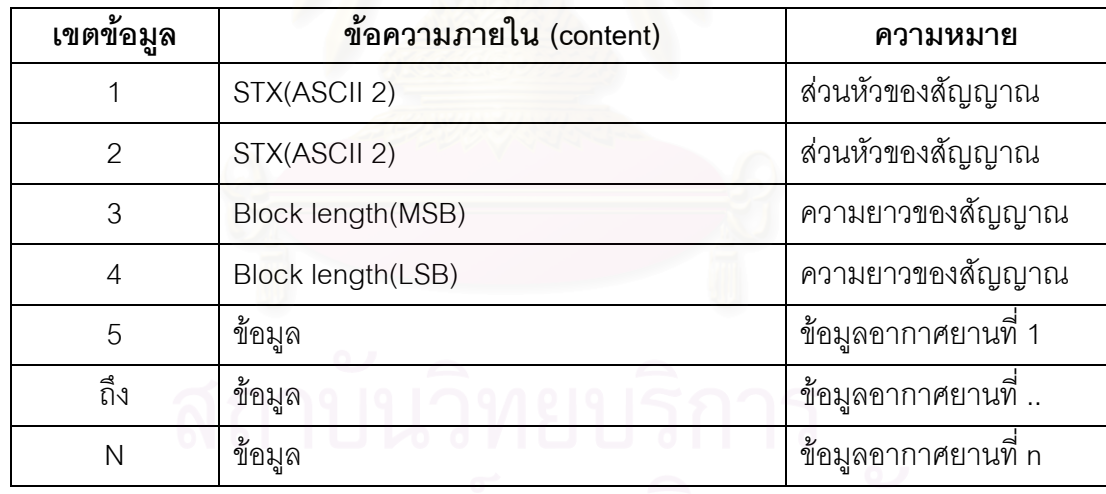

ตารางท ี่ 2.1 การสงสัญญาณของระบบเรดาร

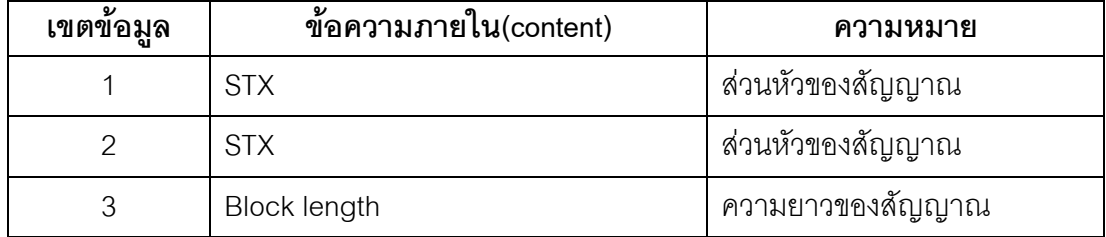

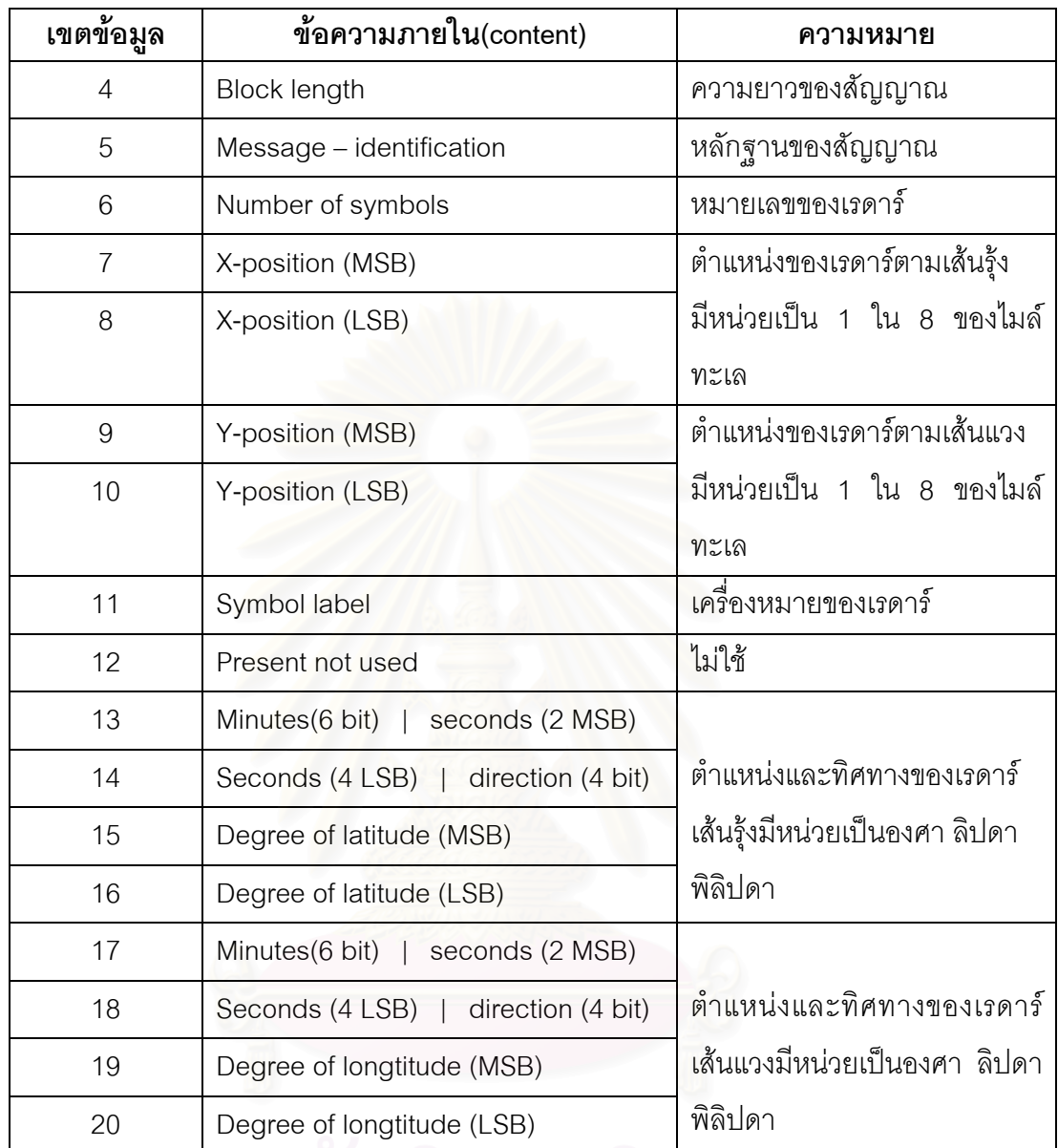

ตารางที่ 2.2 ข้อมูลสถานที่ตั้งของเรดาร์

ตารางที่ 2.2 แสดงถึงการส่งสัญญาณข้อมูลของเรดาร์โดยข้อมูลจะแบ่งออกเป็นสองส่วน คือส่วนแรกจะเป็นส่วนของส่วนหัวของข้อมูล (Header) เพื่อแสดงถึงการเริ่มต้นส่งสัญญาณและ ื่ ิ่ ขนาดของข้อมูลในการส่งข้อมูลครั้งนี้ ส่วนที่สองจะเป็นข้อมูลของเรดาร์เช่น หมายเลขของเรดาร์ ั้ เครื่องหมายของเรดาร์ และตำแหน่งพิกัดสถานที่ตั้งของเรดาร์ ื่

ตารางท ี่ 2.3 ขอมูลของอากาศยาน

| เขตข้อมูล      | ข้อความภายใน(content)                                                                           | ความหมาย                                          |
|----------------|-------------------------------------------------------------------------------------------------|---------------------------------------------------|
| 1              | <b>STX</b>                                                                                      | ส่วนหัวของสัญญาณ                                  |
| $\overline{2}$ | <b>STX</b>                                                                                      | ส่วนหัวของสัญญาณ                                  |
| 3              | <b>Block length</b>                                                                             | ความยาวของสัญญาณ                                  |
| $\overline{4}$ | Block length                                                                                    | ความยาวของสัญญาณ                                  |
| 5              | n-time the data block<br>of a<br>track,<br>50<br>tracks<br>maximum<br>message<br>identification | จำนวนของอากาศยาน                                  |
| 6              | Track reference number                                                                          | ตัวเลขอ้างอิงเส้นทางการบิน                        |
| $\overline{7}$ | X-position (MSB)                                                                                | ตำแหน่งของเรดาร์ตามเส้นรุ้ง                       |
| 8              | X-position (LSB)                                                                                | มีหน่วยเป็น 1 ใน 8 ของไมล์<br>ทะเล                |
| 9              | Y-position (MSB)                                                                                | ตำแหน่งของเรดาร์ตามเส้น                           |
| 10             | Y-position (LSB)                                                                                | <b>LL71</b><br>มีหน่วยเป็น 1 ใน 8 ของไมล์<br>ทะเล |
| 11             | X-speed (MSB)                                                                                   | ความเร็วของอากาศยานเส้น                           |
| 12             | X-speed (LSB)                                                                                   | รุ่ง<br>มีหน่วยเป็น 1 ใน 8 ของไมล์<br>ทะเล        |
| 13             | Y-speed (MSB)                                                                                   | ความเร็วของอากาศยานเส้น                           |
| 14             | Y-speed (LSB)                                                                                   | <b>LL71</b><br>มีหน่วยเป็น 1 ใน 8 ของไมล์<br>ทะเล |
| 15             | Track number (MSB)                                                                              | ตัวเลขของเส้นทางการบิน                            |
| 16             | Track number (LSB)                                                                              |                                                   |
| 17             | Track - Identification                                                                          | หลักฐานของเส้นทางการบิน                           |
| 18             | Radar - site - identification                                                                   | หมายเลขเรดาร์                                     |

ตารางที่ 2.3 แสดงถึงการส่งสัญญาณข้อมูลของเส้นทางการบินของอากาศยานโดยข้อมูล จะแบ่งออกเป็นสองส่วนคือส่วนแรกจะเป็นส่วนของส่วนหัวของข้อมูล (Header) เพื่อแสดงถึงการ ื่ เริ่มต้นส่งสัญญาณ ส่วนที่สองจะเป็นข้อมูลของเส้นทางการบินของอากาศยาน จะประกอบด้วย ิ่ ตัวเลขอ้างอิงเส้นทางการบิน ตำแหน่งของอากาศยานทางภูมิศาสตร์ และความเร็วของอากาศยาน ที่มีหนวยเปน 1 ใน 8 ของไมลทะเล

# **รายละเอียดของขอมูลขอมูลของอากาศยาน**

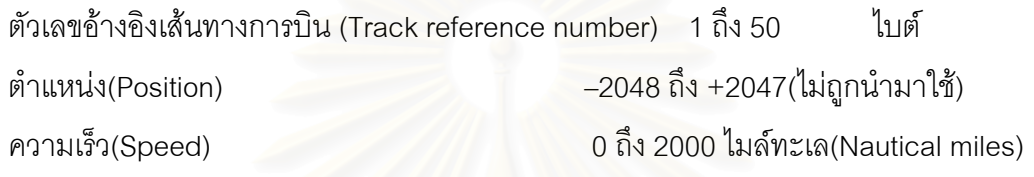

# **หลักฐานของเสนทางการบิน (Track –Identification)**

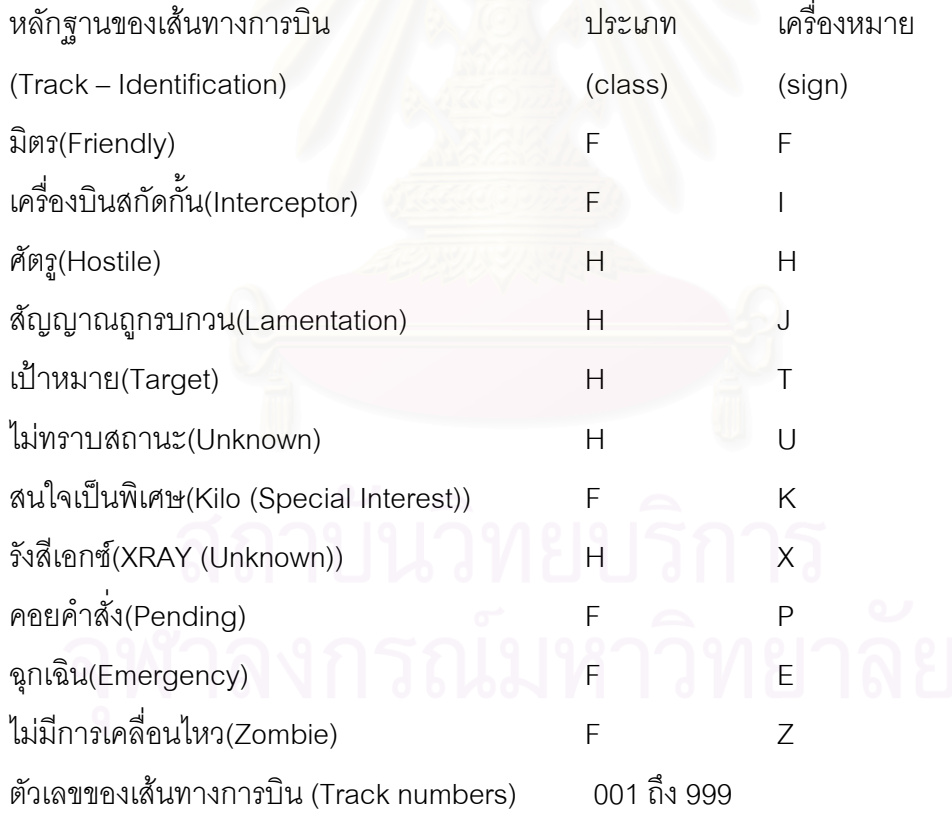

### **2.9 ขอมูลของระบบเรดารดีอาหน งรอยเจ็ดสิบสองเอดีวี(DR172 ADV) ึ่**

มีคุณสมบัติที่สําคัญคือ

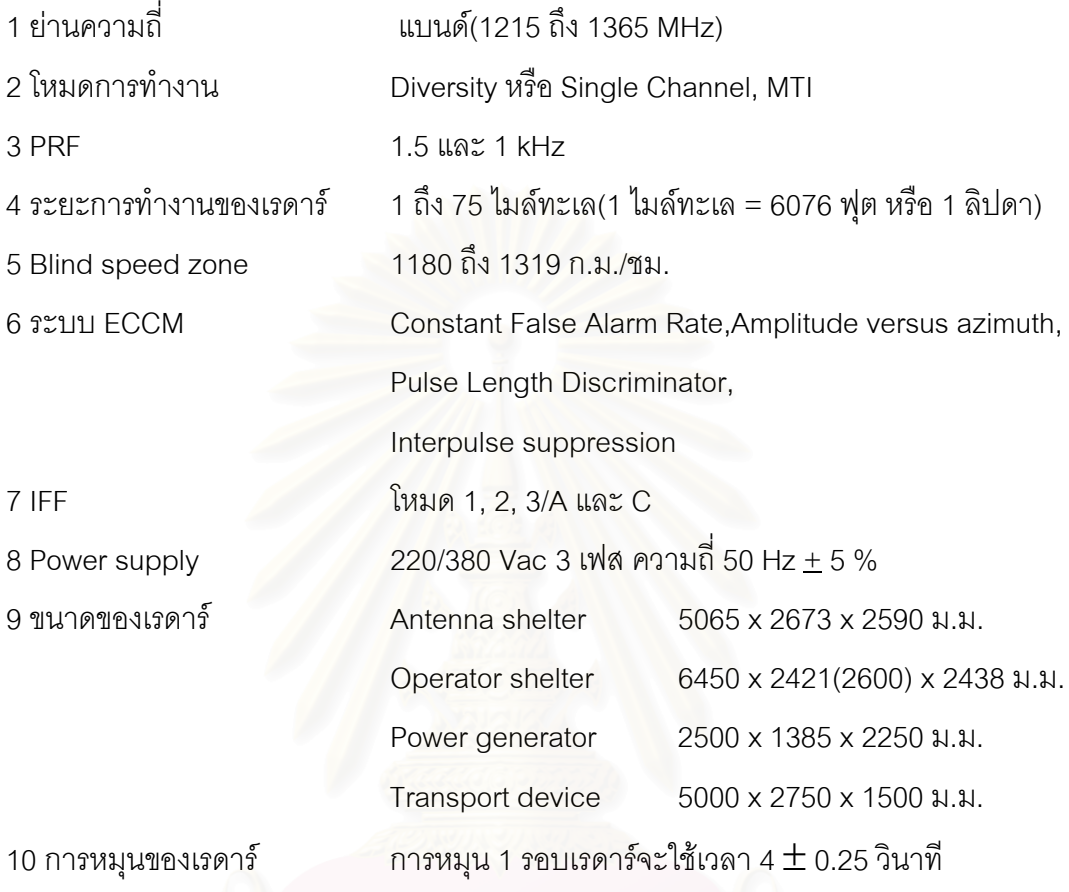
# **บทท ี่ 3 การวิเคราะหและออกแบบ**

การสร้างโปรแกรมต้นแบบเพื่อการกรองข้อมูลและขจัดความซ้ำซ้อนของอากาศยานใน ื่ ้ํ พื้นที่ของระบบเรดาร์หลายเครื่อง การทำงานของระบบเรดาร์ดีอาหนึ่งร้อยเจ็ดสิบสองเอดีวีนั้นจะ ื้ ี่ ื่ ึ่ เริ่มจากเมื่อเรดาร์ตรวจจับอากาศยานได้ เรดาร์จะส่งข้อมูลมายังเครื่องไซคอมพ์เอ็มแปดสิบเพื่อทำ ิ่ ื่ ื่ การประมวลผล โดยเครื่องไซคอมพ์เอ็มแปดสิบจะนำข้อมูลของอากาศยานที่ตรวจจับได้นั้นมา ี่ เปรียบเทียบกับแผนการบินของอาก<mark>าศยานและชนิดของ</mark>อากาศยานฝ่ายเรา เพื่อกำหนดฝ่ายโดย ื่ การกําหนดฝายจะแบงออกเปน 2 ฝายคือ อากาศยานฝายเราแทนสัญญาลักษณดวย F และ อากาศยานฝายขาศึกแทนสญญาล ั ักษณดวย H และคํานวณตําแหนงและความเร็วของอากาศ ยาน เมื่อเครื่องไซคอมพ์เอ็มแปดสิบประมวลผลข้อมูลเรียบร้อยแล้วจะส่งข้อมูลในรูปแบบของโปร ื่ โตคอล การแสดงผลระยะไกลเพื่อมาแสดงผลทางจอภาพ ดังแสดงในรูปที่ 3.1 เพื่อใช้ในการ ประเมินภัยคุกคามเมื่อเห็นว่าอากาศมีภัยคุกคามระบบอาวุธจะดำเนินการทางยุทธวิธีต่อไป ื่

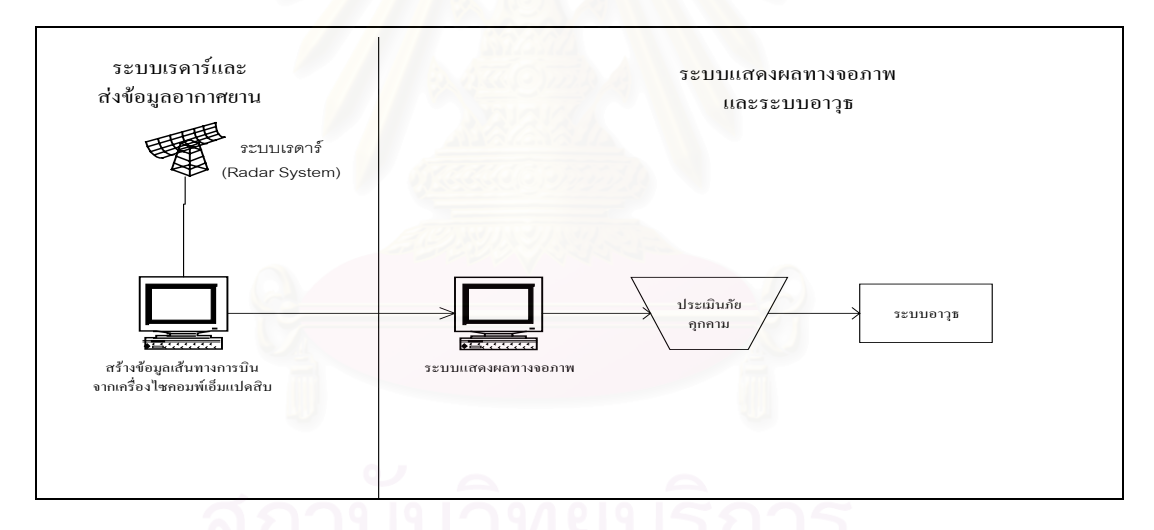

รูปที่ 3.1 ระบบเรดารและการแสดงผล

ในการทำการวิจัยครั้งนี้ผู้วิจัยไม่สามารถนำข้อมูลจริงของเรดาร์มาใช้ในการวิจัยได้ จึงต้อง ั้ ทำการสร้างข้อมลจำลองมาเพื่อใช้ในการวิจัย ือใช้ในการวิจัย ในการสร้างข้อมูลนั้นผู้ทำการวิจัยได้สร้างข้อมูล ั้ จําลอง โดยนําโปรโตคอลการแสดงภาพสถานการทางอากาศระยะไกลมาใชเปนตนแบบในการ สร้างข้อมูลจำลองเพื่อความสะดวกและผลที่ถูกต้องในการทำการวิจัย ผู้ทำการวิจัยได้ออกแบบ ื่ การสร้างข้อมูลจำลองขึ้นโดยสามารถกระทำได้ด้วยการใช้กราฟฟิกเพื่อสร้างข้อมูล และข้อมูลที่ได้ ื่ จากการการสร้างขึ้นมานี้นั้นจะถูกใช้เป็นข้อมูลของระบบโปรแกรมต้นแบบเพื่อการกรองและขจัด ึ้ ี้ ั้ ื่ ความซ้ำซ้อนของอากาศยานในพื้นที่ของระบบเรดาร์หลายเครื่อง เพื่อให้เห็นภาพของอากาศยาน ้ํ ี่ ื่

ต้องมีการสร้างโปรแกรมการแสดงผลทางจอภาพแบบกราฟฟิก การที่เห็นภาพของอากาศยาน  $\mathcal{L}^{\mathcal{L}}(\mathcal{L}^{\mathcal{L}})$  and  $\mathcal{L}^{\mathcal{L}}(\mathcal{L}^{\mathcal{L}})$  and  $\mathcal{L}^{\mathcal{L}}(\mathcal{L}^{\mathcal{L}})$ เป็นแบบกราฟฟิกทำให้เราเห็นปัญหาที่เกิดของระบบที่ใช้ในปัจจุบัน และการแก้ปัญหาของระบบ  $\mathcal{L}^{\mathcal{L}}$ ปัจจุบันหลังจากการนำโปรแกรมต้นแบบเพื่อการกรองข้อมูลและขจัดความซ้ำซ้อนของอากาศยาน ื่ ้ํ ในพื้นที่ของระบบเรดาร์หลายเครื่องมาใช้แล้ว เพื่อให้เห็นประสิทธิภาพของระบบโปรแกรมต้นแบบ ี่ เพื่อการกรองข้อมูลและขจัดความซ้ำซ้อนของอากาศยานในพื้นที่ของระบบเรดาร์หลายเครื่อง ต้อง ื่ ้ํ ี่ ื่ มีการสร้างระบบการประมวลผลความถูกต้องของระบบ โดยความถูกต้องจะประเมินออกมาในรูป ของเปอร์เซ็นต์ความถูกต้องของระบบสะสมเพื่อแสดงให้เห็นการทำงานโดยภาพรวมของระบบนับ จากการเริ่มต้นการทำงานว่าระบบมีความถูกต้องรวมเป็นเท่าไร โดยในรูปที่ 3.2 จะแสดงแนวคิด ิ่

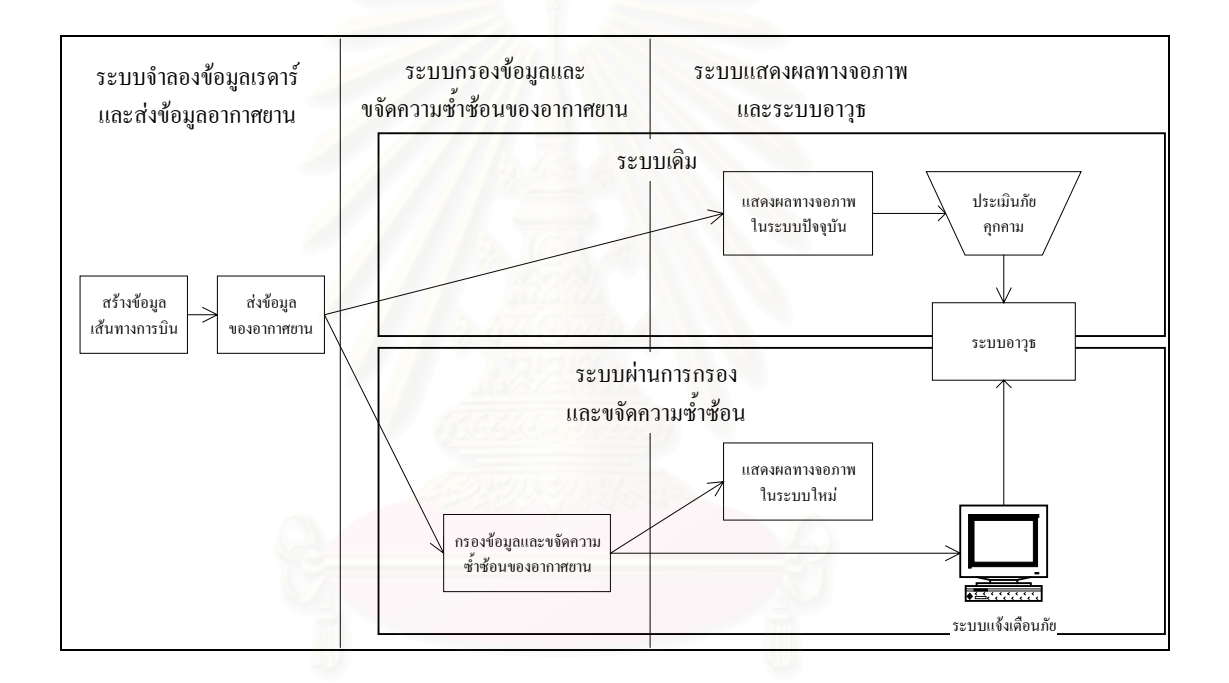

#### รูปที่ 3.2 ระบบการขจัดความซ้ำซ้อนและการกรองข้อมูลและการแสดงผล ้ํ

ในการสร้างระบบจำลองข้อมูลเส้นทางการบิน และการแสดงผลทางจอภาพเพื่อใช้ในโปรแกรมต้น แบบเพื่อการกรองข้อมูล และขจัดความซ้ ื่ ้ํ าซ้อนของอากาศยานในพื้นที่ของระบบเรดาร์หลาย ี่ เคร องน นสามารถแบงออกเปน 5 สวน ื่ ั้

- 1. การออกแบบระบบกรองข้อมูลและขจัดความซ้ำซ้อนของอากาศยาน ้ํ
- 2. การออกแบบระบบสร้างข้อมูลเรดาร์และการส่งข้อมูล
- 3. การออกแบบระบบแสดงผลทางจอภาพ
- 4. การออกแบบแฟมขอมูลและตารางขอมูล

#### 5. การออกแบบแสดงผลทางจอภาพ

# **3.1 การออกแบบระบบกรองขอมูลและขจัดความซ้ําซอนของอากาศยาน**

การทำงานของระบบจะเริ่มจากการที่มีเรดาร์ทั้งหมด 4 เครื่องต้องส่งผลของการตรวจจับ ิ่ ื่ อากาศยานมายังหน่วยกลางเพื่อทำการประมวลผล ในส่วนของส่วนกลางนั้นต้องมีอุปกรณ์พิเศษ ื่ ั้ คือช่องอนุกรมหลายช่อง (Multiserial Port) เพื่อทำการรับข้อมูลจากเรดาร์ทั้ง 4 เพื่อนำมาประมวล ื่ ื่ ผลในเครื่องๆเดียว เนื่องจากผู้ทำการวิจัยไม่สามารถจัดหาอุปกรณ์นี้ได้ การแก้ปัญหาในขั้นตอนนี้ ื่ คืออาศัยการออกแบบโดยใช้หลักการของมัลติโปรแกรมมิ่ง (Multiprogramming) เพื่อการจำลอง การทำงานของช่องอนุกรมหลายช่อง (Multiserial Port) เมื่อมีการรับข้อมูลจากหลายช่องทาง ช่อง ื่ รับส่งสัญญาณ (Socket Port) สร้างขึ้นเพื่อทำหน้าที่ของช่องอนุกรม เพื่อให้สามารถทั้งรับและส่ง ึ้ ื่ ี่ ั้ สัญญาณของข้อมูลเรดาร์ได้หลายเครื่องสามารถใช้หลักการของการสร้างเทร็ด (Thread ) ในมัลติ โปรแกรมมิ่งได้ โดยเริ่มต้นที่การเปิดช่องส่งสัญญาณหมายเลข 3001 ถึง 3004 (หมายเหตุ:หมาย เลขของช่องรับและส่งสัญญาณทั้งหมดในการทำวิจัยครั้งนี้นั้น ผู้ทำการวิจัยได้กำหนดขึ้นโดยเลือก ั้ ช่องสัญญาณที่ไม่มีการใช้ง<mark>าน) เพื่อทำการรับและส่งสัญญาณของเรดาร์</mark> โดยหมายเลขของช่องส่ง ื่ สัญญาณจะเพิ่มทีละ 1 เพิ่มตามจำนวนของเรดาร์ในการรับสัญญาณนั้นจะรอสัญญาณอยู่4วินาที ิ่ ิ่ ั้ เพื่อให้สัญญาณมาให้ครบ และเปิดช่องรับสัญญาณหมายเลข 2000 เพื่อทำการรับข้อมูลของ ื่ เรดาร์ทุกๆเครื่องหลังจากรอครบทุก 4 วินาทีแล้ว ระบบจะนำข้อมูลจากช่องรับสัญญาณหมายเลข ื่ 2000 ไปกรองและขจัดความซ้ำซ้อนก่อนที่จะส่งต่อไปยังระบบแสดงผลต่อไป โครงสร้างของ ้ํ ี่ โปรแกรมสามารถแสดงไดในรูปที่ 3.3

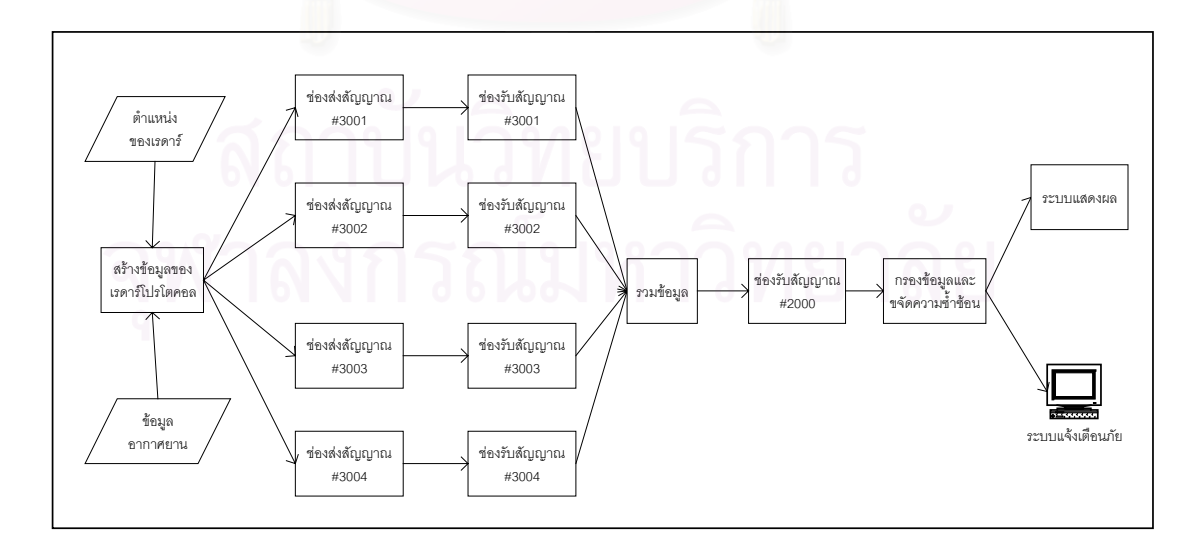

รูปที่ 3.3 กระบวนการการส่งข้อมูลที่ผ่านขจัดความซ้ำซ้อนและการกรองข้อมูล ้ํ

ในรูปที่ 3.3 กระบวนการการส่งข้อมูลที่ผ่านขจัดความซ้ำซ้อนและการกรองข้อมูล แสดง ้ํ การทำงานของการขจัดความซ้ำซ้อนแบ่งออกเป็นกระบวนการ ( Processes ) โดยเริ่มจากสร้าง ้ํ กระบวนการเพื่อส่งข้อมูลและรับข้อมูลเท่ากับจำนวนของเรดาร์ กระบวนการจะทำการรับและส่ง ื่ ข้อมูลทุกๆ 4 วินาที เมื่อกระบวนการรับข้อมูลแล้วจะส่งข้อมูลเพื่อทำการรวมจะรอเพื่อทำการรับ ื่ ื่ ื่ ข้อมูลจนครบ 4 วินาที แล้วจึงส่งข้อมูลที่ได้รับการรวมข้อมูลไปยังกระบวนการเพื่อขจัดความซ้ำ ื่ ช้อนและแสดงผลต่อไป

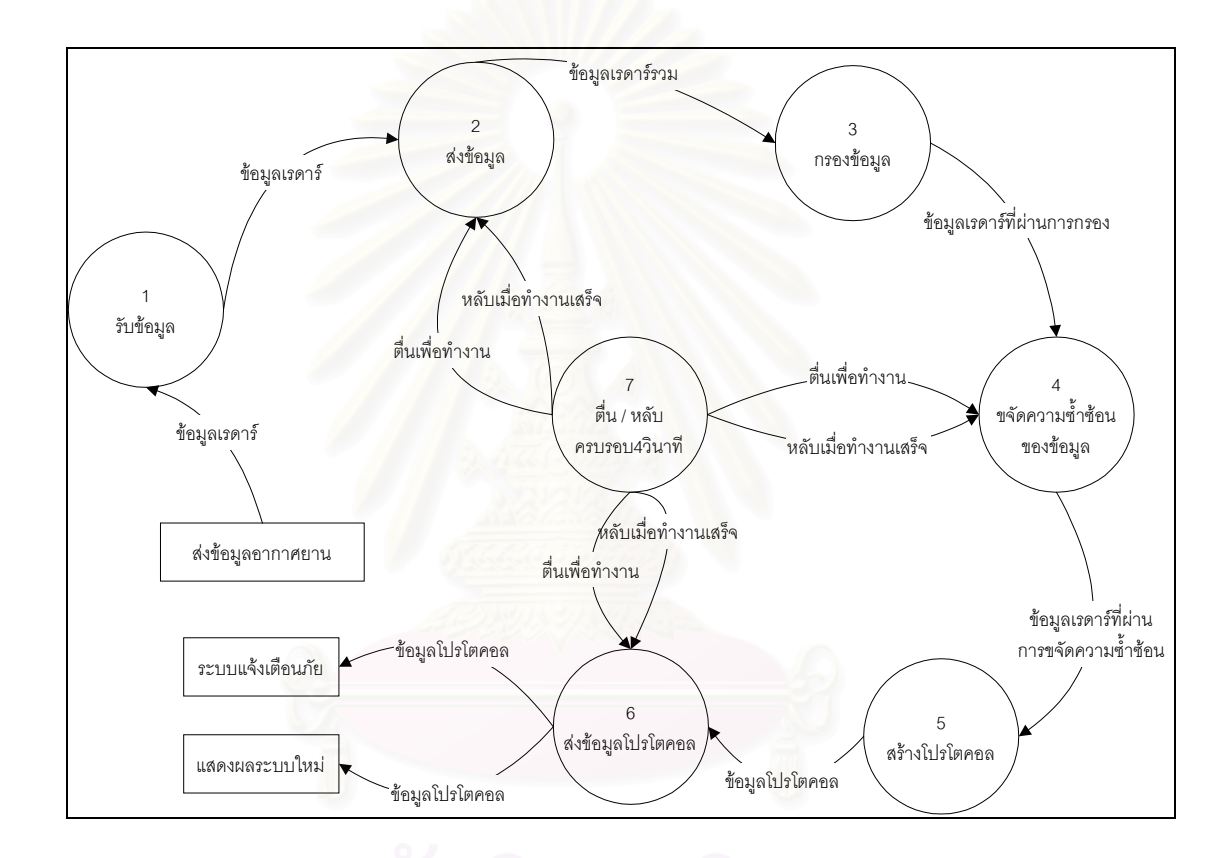

รูปที่ 3.4 การส่งข้อมูลที่ผ่านขจัดความซ้ำซ้อนและการกรอง ้ํ

จากรูปที่ 3.4 การส่งข้อมูลที่ผ่านขจัดความซ้ำซ้อนและการกรองสามารถแบ่งการทำงาน ้ํ ออกเปนสวนยอยๆ 7 สวนดวยกันคือ

#### **3.1.1 รับขอมูล**

เพื่อรับข้อมูลเส้นทางการบินและตำแหน่งที่ตั้งของเรดาร์จากระบบส่งข้อมูลเรดาร์ ต้อง ื่ สร้างเทร็ดขึ้นเท่ากับจำนวนของเรดาร์เท่ากับจำนวนของเรดาร์ เพื่อเปิดช่องรับสัญญาณข้อมูล ึ้

จะเริ่มจากหมายเลขที่ 3001 3002 3003 และ 3004 เมื่อรับข้อมูลแล้วจะส่งข้อมูลไปยัง ิ่ ื่ กระบวนการสงขอมูล

#### **3.1.2 สงขอมูล**

เพื่อส่งข้อมูลเส้นทางการบินและตำแหน่งที่ตั้งของเรดาร์จากระบบส่งข้อมูลเรดาร์ ต้อง ื่ สร้างเทร็ดขึ้นเท่ากับจำนวนของเรดาร์ เพื่อข้อมูลจากช่องรับสัญญาณข้อมูลจะเริ่มจากหมาย ึ้ ื่ เลขที่ 3001 3002 3003 และ 3004 และเก็บข้อมูลไว้รอจนครบ 4 วินาที่แล้วแต่ละเทร็ดจะส่ง ข้อมูลไปยังช่องรับสัญญาณที่ 2000 เพื่อทำการรวมข้อมูลและนำไปใช้ต่อไป เมื่อทำงานเสร็จ ื่ ื่ แล้วเทร็ดจะหลับโดยใช้เวลาเท่ากับ 4 วินาทีลบด้วยเวลาในการทำงาน

#### **3.1.3 การกรองขอมูล**

ข้อมูลที่ไม่จำเป็นในการแจ้งเตื<mark>่อนภัยจะถูกตัดออกเช่น ความยาวของสัญญาณ ตั</mark>วเลข ของเสนทางการบินและหมายเลข

#### **3.1.4 ขจัดความซ้ําซอนของขอมูล**

ในการทำการกรอง<mark>และขจัดความซ้ำซ้อนของอากาศยาน ถ้าข้อมู</mark>ลเก่าและข้อมูลใหม่รวม ้ํ กันผลที่ได้ออกมาจะผิดพ<mark>ลาด ฉนั้นจึงต้องมีการป้องกันข้อมู</mark>ลเก่าและข้อมูลใหม่ไม่ให้รวมกัน ั้ โดยการใช้หลักผู้บริโภคและผู้ผลิต (Consumer-Producer) หลักการทำงานของผู้บริโภคและผู้ ผลิตคือ ขณะที่มีการใช้ข้อมูลต้องไม่มีการสร้างข้อมูลได้จนกว่าการใช้ข้อมูลได้ทำเสร็จสิ้นแล้ว ิ้ จึงจะสามารถสร้างข้อมูลได้ และเมื่อมีการสร้างข้อมูลต้องรอให้สร้างข้อมูลจะเสร็จเรียบร้อย ื่ กอนจึงสามารถนําขอมูลไปใชได

เมื่อรับข้อมูลเส้นทางการบินและตำแหน่งที่ตั้งของเรดาร์จากช่องรับสัญญาณมูลหมายเลข ื่ 3001 ถึงหมายเลข 3004 ก่อนที่ข้อมูลจะถูกส่งไปเพื่อบันทึกเก็บไว้ในหน่วยความจำนั้นต้องทำ ั้ การทดสอบว่าในขณะนั้นมีการอ่านข้อมูลหรือไม่ ถ้ามีการอ่านข้อมูลต้องรอจนกว่าการอ่านข้อ มูลจะเสร็จสิ้นเสียก่อนจึงบันทึกเก็บไว้ในหน่วยความจำได้ ในทางตรงข้ามกันการอ่านนั้นต้อง ิ้ ั้ ทำการทดสอบว่าในขณะนั้นมีบันทึกเก็บไว้ในหน่วยความจำหรือไม่ ถ้ามีการบันทึกเก็บไว้ใน หน่วยความจำต้องรอจนกว่าบันทึกเก็บไว้ในหน่วยความจำจะเสร็จเรียบร้อยก่อน จึงสามารถ อ่านข้อมูลได้ ในทุกๆ 4 วินาทีข้อมูลจะถูกส่งผ่านไปยังช่องรับสัญญาณ 2000 เพื่อทำการกรอง ื่ และขจัดความซ้ำซ้อน เมื่อทำงานเสร็จแล้วเทร็ดจะหลับโดยใช้เวลาเท่ากับ 4 วินาทีลบด้วย ้ํ ื่ เวลาในการทํางาน สามารถแสดงไดดังรูปที่ 3.5

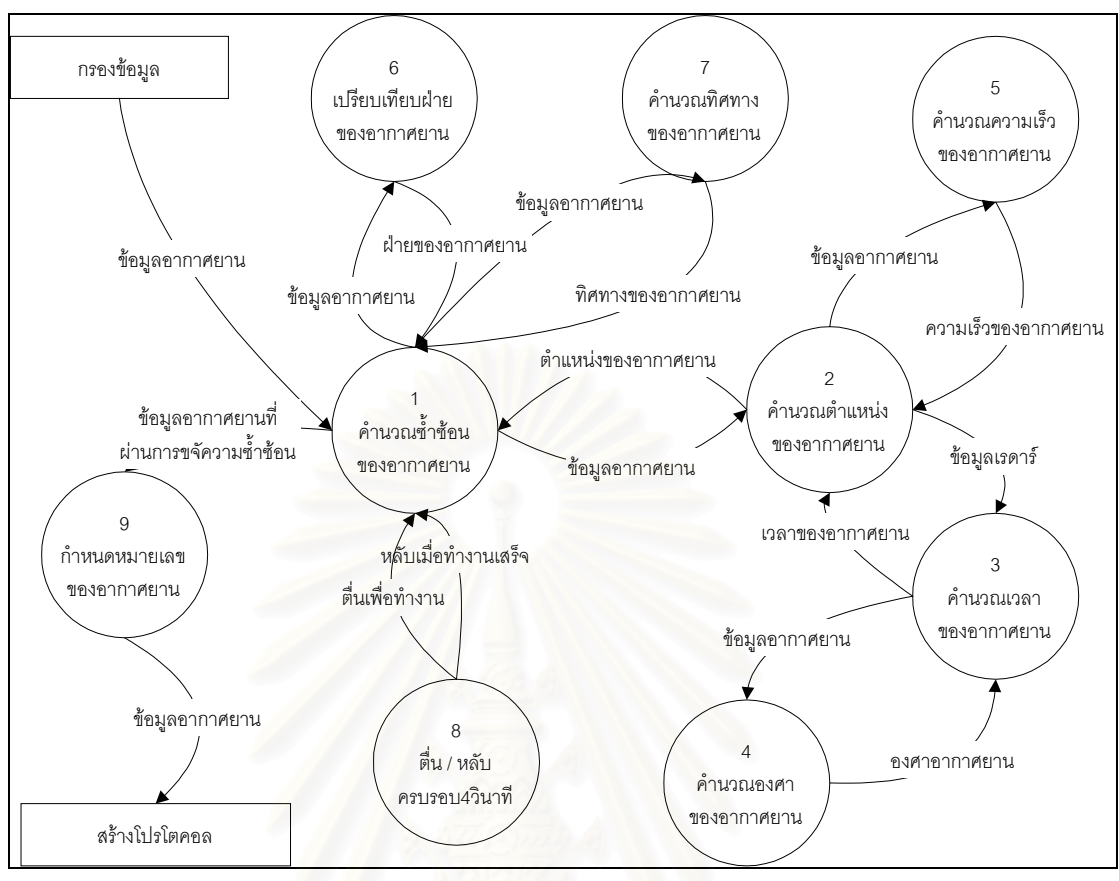

#### รูปที่ 3.5 การขจัดความซ าซอนของอากาศยาน ้ํ

แนวทางในการขจัดความซ้ำซ้อนของข้อมูลนั้นจะเปรียบเทียบข้อมูล 4 ชนิดของอากาศ ้ํ ยาน คือ ทิศทางของอากาศยาน ความเร็วของอากาศยาน ฝ่ายของอากาศยาน และตำแหน่ง ของอากาศยาน ถ้าอากาศยานคู่ใดๆมีคุณสมบัติครบทั้ง 4 ประการโปรแกรมก็จะสรุปว่า อากาศยานน ั้นเปนอากาศยานเดียวกัน โปรแกรมจะกําหนดหมายเลขของอากาศยานใหเปน หมายเลขเดียวกัน ถาเปนอากาศยานเครื่องใหมก็จะกําหนดหมายเลขอากาศยานใหมให อากาศยาน

#### **3.1.5 การสรางโปรโตคอล**

เมื่อข้อมูลครบตามที่ต้องการแล้ว ื่ ต้องสร้างข้อมูลตามรูปแบบของข้อมูลโปรโตคอลการ แสดงภาพสถานการณ์ทางอากาศระยะไกล โดยข้อมูลจะประกอบด้วย 10 ข้อมูลโดยราย ละเอียดของข้อมูลสามารถดูได้จากตารางที่ ก-8 การออกแบบโปรแกรมสามารถแสดงได้ดัง รูปที่ 3.6

30

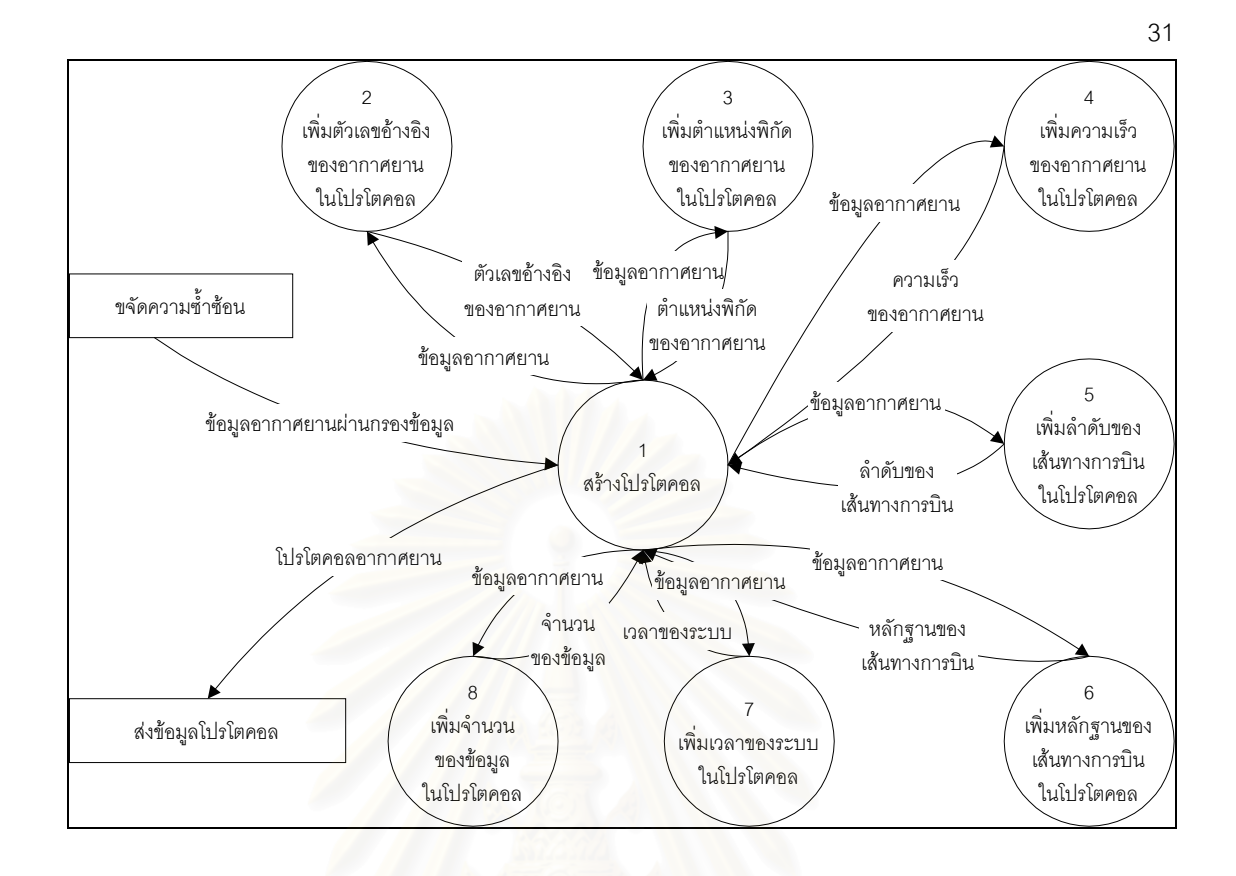

#### รูปที่ 3.6 การสรางโปรโตคอลของอากาศยาน

#### **3.1.6 การสงขอมูลโปรโตคอล**

เมื่อข้อมูลครบตามที่ต้องการแล้วต้องสร้างข้อมูลตามรูปแบบของข้อมูลโปรโตคอลการ ื่ แสดงภาพสถานการทางอากาศระยะไกลเพื่อส่งไปแสดงผลทางจอภาพต่อไปโดยผ่านทางช่อง ส่งสัญญาณหมายเลข 4000 และส่งข้อมูลผ่านทางช่องส่งสัญญาณหมายเลข 400 เพื่อเป็นข้อ มูลของระบบแจ้งเตือนภัย โดยลักษระของโปรโตคอลแสดงในตารางที่ ก-9 และ ตารางที่ ก-10

#### **3.1.7 ตื่น / หลับครบรอบ4วินาที**

เมื่อระบบทำงานเสร็จเวลาที่แตกต่างระหว่างเวลาที่ใช้ในการทำงานจริงและเวลา4วินาที ื่ จะเวลาที่เทร็ดหลับ และเมื่อครบรอบของ4วินาทีเทร็ดต้องตื่นมาเพื่อทำงานต่อไป  $\mathcal{L}^{\mathcal{L}}(\mathcal{L}^{\mathcal{L}})$  and  $\mathcal{L}^{\mathcal{L}}(\mathcal{L}^{\mathcal{L}})$  and  $\mathcal{L}^{\mathcal{L}}(\mathcal{L}^{\mathcal{L}})$ ื่ ื่ ื่

#### **3.2 การออกแบบระบบสรางขอมูลเรดารและการสงขอมูล**

การออกแบบระบบสรางขอมูลเรดารและการสงขอมูลมีความสําคัญมากตอการทําวิจัย ครั้งนี้ เพราะในการทำการวิจัยครั้งนี้นั้นผู้ทำการวิจัยไม่สามารถนำข้อมูลของเรดาร์มาแสดงได้ จึง ั้ ั้

ต้องทำการสร้างข้อมูลจำลองขึ้นมาเพื่อใช้ในการทำการวิจัยโดยอาศัยโปรโตคอลของเรดาร์ ึ้ เป็นต้นแบบในการจำลองข้อมูล แนวคิดในการออกแบบการสร้างข้อมูลการบินเพื่อใช้เป็นข้อมูลใน การขจัดความซ้ำซ้อนและการกรองสามารถแบ่งออกเป็น 6 ส่วนสามารถแสดงได้ดังรูปที่ 3.7 ้ํ

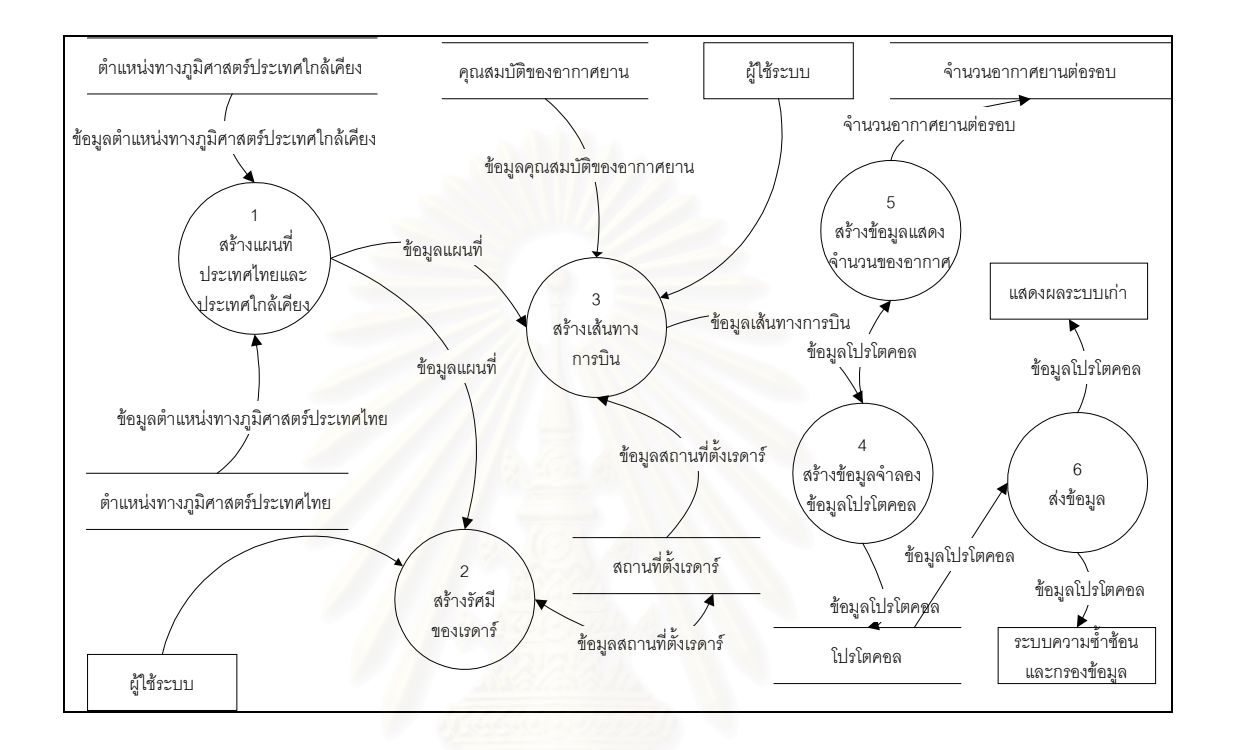

รูปที่ 3.7 การสรางโปรโตคอลของเรดาร

การออกแบบระบบสร้างข้อมูลเรดาร์และการส่งข้อมูลมีประกอบหลัก6ส่วนด้วยกันคือ

- 1. สรางแผนท ี่ประเทศไทยและประเทศใกลเคียง
- 2. สรางการรัศมีของเรดาร
- 3. สรางเสนทางการบิน
- 4. สรางขอมูลจําลองขอมูลโปรโตคอล
- 5. สรางขอมูลแสดงจํานวนของอากาศ
- 6. สงขอมูล

โดยรายละเอียดสามารถแสดงไดดังตอไปนี้

#### **3.2.1 สรางแผนท ี่ประเทศไทยและประเทศใกลเคียง**

การสร้างแผนที่โปรแกรมจะต้องอ่านแสดงข้อมูลจากแฟ้มข้อความ (Text file) เพื่อใช้เป็น ข้อมูลในการสร้างแผนที่ประเทศไทย และประเทศใกล้เคียง(ข้อมูลและความหมายเป็นข้อมูลที่ ใชในกองอํานวยการตอสูปองกันภัยทางอากาศ กองบัญชาการทหารสูงสุด) โดยแยกตามเสน รุ้งและเส้นแวงตามตำแหน่งทางภูมิศาสตร์ เพื่อใช้ในการอ้างสถานที่ตั้งของเรดาร์ตามตำแหน่ง ทางภูมิศาสตร์ ตัวอย่างของข้อมูลจะเป็นดังในตัวดังนี้ UGMF4448 กำหนดเส้นทางการบิน ของอากาศยาน และสร้างค่าข้อมูลการบิน โดยรายละเอียดสามารถแบ่งออกได้ดังต่อไปนี้ ข้อ มูลแผนที่ประเทศไทยจะมี<mark>ค</mark>วามยาว8ตัวอักษรต่อโดยอักษรตำแหน่งที่1 และที่3 แทนองศาของ เส้นแวง อักษรตำแหน่งที่<mark>5 และที่ 6 แทนลิปดาของเส้นแวง.อักษรตำแหน่งที่ 2 และที่ 4 แทน</mark> ี่ องศาของเส้นรุ้ง อักษรตำแหน่งที่7 และที่ 8 แทนลิปดาของเส้นรุ้ง ที่โดยสามารถแสดงในตา ี่ รางท ก-1

ข้อมูลแผนที่ประเทศใกล้เคียงจะมีความยาว14 ตัวอักษรต่อตัวอย่างของข้อมูลจะเป็นดัง ในตัวดังนี้ 100911 0984042 โดยอักษรตำแหน่งที่1 ถึงตำแหน่งที่ 6 แทนตำแหน่งทาง ภูมิศาสตร์ของเส้นแวง อักษรตำแหน่งที่8 ถึงตำแหน่งที่ 14 แทนตำแหน่งทางภูมิศาสตร์ของ เส้นรุ้ง ตำแหน่งที่ 7 จ<mark>ะเป็น</mark>ตัวขอบเขตแบ่งระหว่างเส้นแวง โดยสามารถแสดงในตารางที่ ก-2

การออกแบบโปรแกรมจะเน้นที่การสร้างแผนที่ประเทศไทย โดยให้ประเทศไทยตั้งอยู่ตรง ֦֧<u>֘</u> กลางของแผนท เริ่มจากการอ่านข้อมูลจากแฟ้มข้อความที่ตั้งทางภูมิศาสตร์ของประเทศ ิ่ ไทยแล้วนำมาวาดเป็นแผนที่ประเทศไทย และประเทศใกล้เคียงโดยขอบเขตของแผนที่จะอยู่ที่ เส้นรุ้งที่95องศาตะวันออกถึง 111 องศาตะวันออก และเส้นแวงที่ 5 องศาเหนือถึงเส้นแวงที่ 21 องศาเหนือพกิัด 0950000E0050000N1110000E0210000N เพ ื่อใหงายตอการใชงาน โปรแกรมแสดงผลการเคลื่อนที่ของเมาส์เป็นตำแหน่งทางภูมิศาสตร์ในระบบแผนที่ได้ เมื่อ ี่ เมาส์มีการเคลื่อนที่จะส่งค่าการตำแหน่งของเมาส์ทางด้านแนวตั้งและแนวนอน เมื่ ื่ ี่ ั้ ื่ ้<br>เม็คระบบ ได้รับตำแหน่งของเมาส์ระบบจะนำค่ามาเปรียบเทียบกับตำแหน่งทางภูมิศาสตร์ของแผนที่แล้ว ี่ แปลงค่าออกมาเป็นค่าของเส้นรุ้งและเส้นแวง เมื่อระบบได้รับค่าการย่อหรือขยายของแผนที่ ประเทศไทยและประเทศใกล้เคียง นท ของแผนท จะทําการยอ หรือ ี่ ี่ ขยายแล้วนำค่าที่ได้รับมาคำนวณแผนที่ที่ได้รับการย่อขยายแล้ว จึงทำการวาดแผนที่ประเทศ ไทยและประเทศใกลเคียง

#### **3.2.2 สรางการรัศมีของเรดาร**

โปรแกรมตองสรางเรดารใหมีขนาดเทากับขนาดของรัศมีของเรดารคือ 75 ไมลทะเล โดย ขนาดของเรดาร์ต้องเหมาะสมกับขนาดของแผนที่ ี่ โดยใชตําแหนงของเมาสที่ไดรับการเลือก เป็นจุดศูนย์กลางของเรดาร์ ในการย้ายเรดาร์โปรแกรมต้องได้รับตำแหน่งของเมาส์เพื่อกำหนด ื่ เรดาร์ที่จะทำการย้ายและรับตำแหน่งของเมาส์เพื่อกำหนดตำแหน่งใหม่ของเรดาร์ ื่

การบันทึกขอมูลของเรดารโปรแกรมจะตองบันทึกจํานวนของเรดาร และตําแหนงทาง ภูมิศาสตร์ของเรดาร์แต่ละเครื่องลงบนแฟ้มข้อความตามชื่อที่สามารถกำหนดได้ ข้อมูล ื่ ี่ ตำแหน่งของเรดาร์ที่จะทำการบันทึกจะมีโครงสร้างดังตารางที่ ก-3

การเปิดแฟ้มข้อความของเรดาร์ ื่อเปดแฟมขอความตองอานขอมูลเก็บไวในหนวย ความจำเพื่อนำมาวาดเป็นภาพรัศมีของเรดาร์ ื่ ้ตามคัตราส่วนการย่อขยายของระบบแผนที่ ประเทศไทย และประเทศใกล้เคียง

เมื่อมีการย่อหรื<mark>อข</mark>ยายแผนโปรมแกรมต้องทำการคำนวณรัศมีของเรดาร์ที่มีขนาดย่อหรือ ื่ ֦֧<u>֘</u> ขยายตามขนาดของแผนที่ในอัตราส่วนเดียว

#### **3.2.3 สรางเสนทางการบิน**

โปรแกรมสามารถสร้างรัศมีของเรดาร์โดยการเปิดข้อมูลจากแฟ้มข้อมูลเพื่อใช้ในการสร้าง รัศมีของเรดาร์ การกำหนดเส้นทางการบินนั้นต้องสามารถเลือกชนิดของอากาศยาน ความเร็ว ั้ ี ของอากาศยาน โดยในการเลือกต้องมีภาพและความเร็วของอากาศยานแสดงให้เห็นรวมทั้ง ต้องสามารถกำหนดฝ่ายของอากาศยานได้ โปรแกรมจะอ่านข้อมูลภาพและความเร็วของ คากาศยานเพื่อแสดงผลทางจอภาพ ื่ การสร้างเส้นทางการบินต้องแสดงให้เห็นเส้นทาง การบินวาดลงบนแผนที่ประเทศไทย และประเทศใกล้เคียงเพื่อให้เห็นเป็นภาพกราฟิก เส้น ทางการบินของอากาศยานที่วาดบนแผนที่ประเทศไทยและประเทศใกล้เคียง ต้องสามารถการ ี่ แก้ไข หรือลบเส้นทางการบินได้ ื่ เมื่อมีแก้ไขเส้นทางการบินโปรแกรมต้อง วาดเส้นทางการบินตามที่ได้รับการแก้ไขนั้น ข้อมูลของอากาศยานและเรดาร์สามารถบันทึก บนแฟมขอความโดยมีโครงสรางของขอมูลดังตารางท ก-4 การบันทึกข้อมูลเส้นทางต้อง ี สามารถกำหนดชื่อได้ การเปิดข้อมูลเส้นทางโปรแกรม จะนำข้อมูลมาสร้างเป็นเส้นทางการบิน บนแผนที่ประเทศไทยและประเทศใกล้เคียงเพื่อให้เห็นเป็นภาพกราฟฟิก

#### **3.2.4 สรางขอมูลจําลองขอมูลโปรโตคอล**

การสร้างข้อมูลจำลองข้อมูลของเรดาร์นั้นต้องทำการ คำนวณเวลาของอากาศยานจากข้อ ิมูลของอากาศยานตำแหน่งของอากาศ โดยคำนวณได้จากความเร็วของอากาศยานต่อส่วน ของวินาที การคำนวณมุมของอากาศยานโดยในการหมุนหนึ่งรอบของเรดาร์ อากาศ โดย ึ่ ้คำนวณได้จากมุมของเรดาร์ต่อเวลา 1 ใน 200 ส่วนของวินาที คำนวณมุมของอากาศยานกับ เรดาร์เพื่อนำมาเปรียบเทียบกับมุมของเรดาร์ ถ้ามุมเท่ากันแสดงว่าเรดาร์ตรวจจับอากาศยาน ื่ ได้ที่มุมและเวลาที่คำนวณได้ โดยคำนวณได้จากตำแหน่งเส้นแวงและตำแหน่งเส้นรุ้ง โดยข้อ มูลของเรดารและมุมจะเก็บเปนแฟมขอความโดยมีโครงสรางดังตารางท และชนิด ความเร็ว และหมายเลขของอากาศยานจะถูกแยกออกมาเก็บเปนแฟมขความโดยมีโครงสราง ดังตารางที่ ก-6 เพื่อที่จะสร้างข้อมูลจากการสร้างเส้นทางการบินจะต้องมีการสำรองข้อมูลใน ื่ ี่ ไมโครซอฟท์แอคเซ็สส์ เพื่อใช้ความสามารถในการเรียงลำดับของข้อมูลโครงสร้างของข้อมูล สามารถแสดงในตารางที่ ก-7 เม ื่ ้ เมื่อทำการกำหนดหมายเลขอากาศยานเรียบร้อยแล้วต้อง สร้างแฟ้มข้อมูลเพื่อนำไปใช้ในการขจัดความซ้ำซ้อน โครงสร้างของข้อมูลสามารถแสดงในตา ื่ ้ํ รางท ก-8

#### **3.2.5 สรางขอมูลแสดงจํานวนของอากาศ**

เพื่อตรวจจำนวนของอากาศยานจากระบบที่ทำการสร้างข้อมูลกับข้อมูลของอากาศยานที่ ี่ ได้รับเพื่อการแสดงออกทางจอแสดงภาพ ื่ อการแสดงออกทางจอแสดงภาพ การแสดงจะแสดงจํานวนของอากาศยานของแต ละเรดาร์และแสดงความถูกต้องของอากาศยานทั้งหมดเป็นเปอร์เซ็นต์ โดยข้อมูลที่ได้จากการ คำนวณทั้งหมดต้องแสดงบนจอภาพ ข้อมูลจำนวนอากาศยานทั้งหมดมีโครงสร้างดังตารางที่ ั้ ั้ ก-11 และความถูกต้องระบบดังตารางที่ ก-12

#### **3.2.6 สงขอมูล**

การสงขอมูลตองทําการจําลองการสงขอมูลของเรดาร การออกแบบสรางมัลติโปรแกรม มิ่ง (Multiprogramming) โดยการสร้างเทร็ด (Thread) เพื่อการจำลองการส่งสัญญาณการส่ง ื่ สัญญาณของเรดาร์และเรดาร์จะทำการส่งสัญญาณทุกๆ4วินาที โดยเริ่มต้นจากการอ่านข้อมูล โปรโตคอลแลวสรางโปรโตคอลของเรดาร สรางชองสงสัญญาณเทากับจํานวนของเรดารแลว ทำการส่งสัญญาณ เมื่อได้ส่งสัญญาณโปรโตคอลของเรดาร์เรียบร้อยแล้วหลับ (Sleep) เพื่อให้ ครบ4วินาที เมื่อครบ4วินาทีโปรแกรมย่อยจะตื่นเพื่อทำการส่งสัญญาณรอบต่อไป ดังสามารถ ื่ ื่ ื่ แสดงไดในรูปที่ 3.8

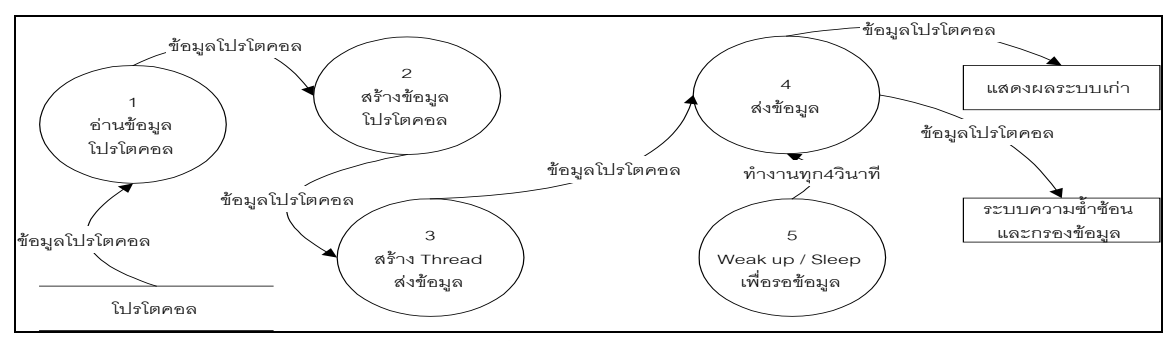

รูปที่ 3. 8 การส่งข้อมูล

#### **3.3 การออกแบบระบบแสดงผลทางจอภาพ**

การแสดงผลจ<mark>ะต้องแสดงสถานที่ตั้งข</mark>องเรดาร์และแสดงการของเคลื่อนที่ของอากาศยาน ี่ ื่ ี่ โดยการแสดงอากาศยานจะต้องมีความแตกต่างระหว่างฝ่ายเราและฝ่ายข้าศึก โดยการใช้สีแดง และ H ตามดวยหมายเลขสามหลัก (001-999) แทนฝายขาศึกและใชสีเขียวและ F ตามดวยหมาย เลขสามหลัก (001-999) แทนฝ่ายเรา เมื่อได้รับข้อมูลจากช่องรับสัญญาณ (Socket Port)

โปรแกรมต้องทำก<mark>ารคำนวณ</mark>ตำแหน่ง และฝ่ายของอากาศยานก่อนที่จะทำ การวาดต้อง ี่ ทำการวาดทุกๆ 4 วินาที เมื่<mark>อ</mark>มีการย่อหรือขยายขนาดของแผนที่จะต้องมีการทำการปรับตำแหน่ง ี่ ของอากาศยานก่อนที่จะทำการวาด และต้องแสดงจำนวนของอากาศยานต่อการหมุนของเรดาร์ ี่ ดังแสดงในรูปที่ 3.9

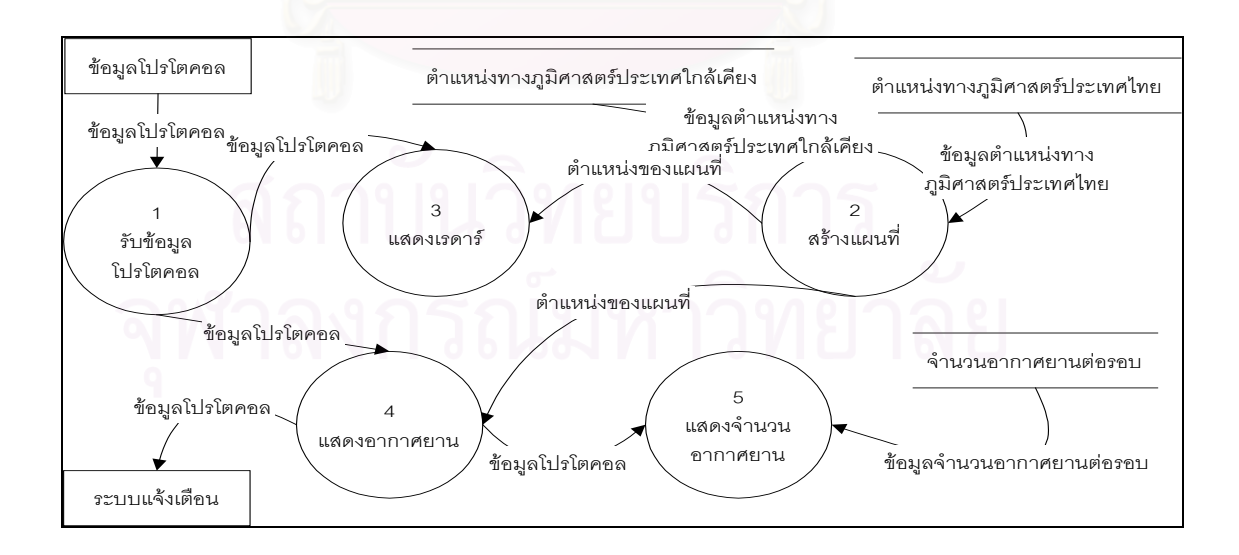

รูปที่ 3. 9 แสดงผลทางจอภาพ

36

#### **3.4 การออกแบบแฟมขอมูลและตารางขอมูล**

จากแนวคิดการทํางานของระบบสามารถออกแบบแฟมขอมูลและคําอธิบายไดดังตอไปนี้

- 1 แฟมขอมูลThaibder.GEOเปนแฟมขอมูลเก็บตําแหนงของอักษรและตําแหนงทาง ภูมิศาสตร์ของประเทศไทยโดยข้อมูลจะเก็บตำแหน่งที่ตั้งทางภูมิศาสตร์ของประเทศ ี่ ไทยอยู่ในรูปแบบของฟรีฟอร์แมท (Free Format) ตัวอย่างของข้อมูลเช่นUGNG0515 โดยสามารถมีสูตรแปลงมาเป็นตำแหน่งที่ตั้งทางภูมิศาสตร์ งทางภูมิศาสตร เปนเสนรุงและเสนแวง มีหน่วยเป็นลิปดา โดยมีรายละเอียดดังตารางที่ ก-1
- 2 แฟ้มข้อมูลNeighbor.GEOเป็นแฟ้มข้อมูลเก็บอักษรและตำแหน่งทางภูมิศาสตร์ของ ประเทศใกล้เคียงอยู่ในรูปแบบของฟรีฟอร์แมท (Free Format) ตัวอย่างของข้อมูล เช่น จะอยู่ในตัวอย่างต่อไปนี้ 095826 0983434 ตำแหน่งที่1-6 จะแทนเส้นรุ้งที่ 9 องศา 58 ลิปดา 26 พิลิปดา และรายละเอียดดังตำแหน่งที่8-14แทนเส้นแวงที่ 98 องศา 34 ลิปดา 34 พิลิปดา โดยมีรายละเอียดดังตารางท ก-2
- 3 แฟ้มข้อมู<mark>ลของเรดาร์ชื่อของแฟ้มข้อมูลเรดาร์ตามที่</mark>กำหนดและตามด้วย.RAD เป็น แฟ้มข้อมูลเก็บจำนวนของเรดาร์และตำแหน่งทางภูมิศาสตร์ของเรดาร์ เก็บอยู่ในรูป แบบของฟรีฟอร์แมท (Free Format) รายละเอียดดังตารางที่ ก-3
- 4 แฟมขอมูลของโปรโตคอลชื่อของแฟมขอมูลโปรโตคอลตามที่ กําหนดและตาม ด้วย.TCK เป็นแฟ้มข้อมูลเก็บโปรโตคอลของเรดาร์และตำแหน่งของเรดาร์ เก็บอยู่ใน รูปแบบของฟรีฟอรแมท (Free Format) โดยในสวนแรกจะเก็บจํานวนและสถานที่ตั้ง ของเรดาร์และตามด้วยโปรโตคอลของเรดาร์รายละเอียดดังตารางที่ ก-4
- 5 แฟ้มข้อมูลของอากาศยานชื่อของแฟ้มข้อมูลอากาศยานจะเป็นTrackDataXตามที่ กําหนดและตามดวย.FLT เปนแฟมขอมูลเก็บโปรโตคอลของเรดารและตําแหนงของ เรดาร์ เก็บอยู่ในรูปแบบของฟรีฟอร์แมท (Free Format) รายละเอียดดังตารางที่ ก-5
- 6 แฟ้มข้อมูลของรายละเอียดของอากาศยานชื่อของแฟ้มข้อมูลรายละเอียดของอากาศ ยานจะเปนTrackDataInfo.Inf เปนแฟมขอมูลเก็บโปรโตคอลของเรดารและตําแหนง ของเรดาร์ เก็บอยู่ในรูปแบบของฟรีฟอร์แมท (Free Format) รายละเอียดดังตารางที่ ก-6
- 7 ดาตาเบสTrack.MDBเก็บข้อมูลของอากาศยานที่ได้รับการจัดเรียงตามเวลาและ เรดาร์รายละเอียดดังตารางที่ ก-7
- 8 แฟมขอมูลของโปรโตคอลของอากาศยานชื่อของแฟมขอมูลโปรโตคอลของอากาศ ยานจะเปน ProtocolRadarX.PCT เปนแฟมขอมูลเก็บโปรโตคอลของเรดารและ

ตำแหน่งของเรดาร์ เก็บอยู่ในรูปแบบของฟรีฟอร์แมท (Free Format) รายละเอียด ดังตารางที่ ก-8

- 9 แฟ้มข้อมูลTotalAC.TOTเป็นแฟ้มข้อสถิติความถูกต้องของจำนวนเรดาร์อยู่ในรูปแบบ ของฟรีฟอร์แมท (Free Format) รายละเอียดดังตารางที่ ก-9
- 10 แฟ้มข้อมูลBothX.TXTเป็นแฟ้มข้อสถิติความถูกต้องของของการกรองและขจัดความ ซ้ำซ้อนอยู่ในรูปแบบของฟรีฟอร์แมท (Free Format) รายละเอียดดังตารางที่ ก-10 ้ํ

#### **3.5 การออกแบบแสดงผลทางจอภาพ**

การออกแบบหนาจอของระบบการออกแบบการสรางขอมูลการบินและแสดงผลทางจอ ภาพ ื่อใชในการสรางขอมูลเสนทางการบิน และการแสดงผลของเรดารโดยการรับขอมูลมา ของอากาศยานเพื่อแสดงผลข้อมูลแบบการแสดงผลกราฟิก โดยการเริ่มต้นจะต้องเริ่มต้นจาก ื่ ิ่ โปรแกรมหลักก่อนเพื่อที่จะแสดงเมนูรวมของระบบ ดังแสดงในรูปที่ 3.10 ภาพรวมของการของ ื่ ี่ การออกแบบแสดงผลทางจอภาพสามารถแสดงไดในรูปที่ 3.11

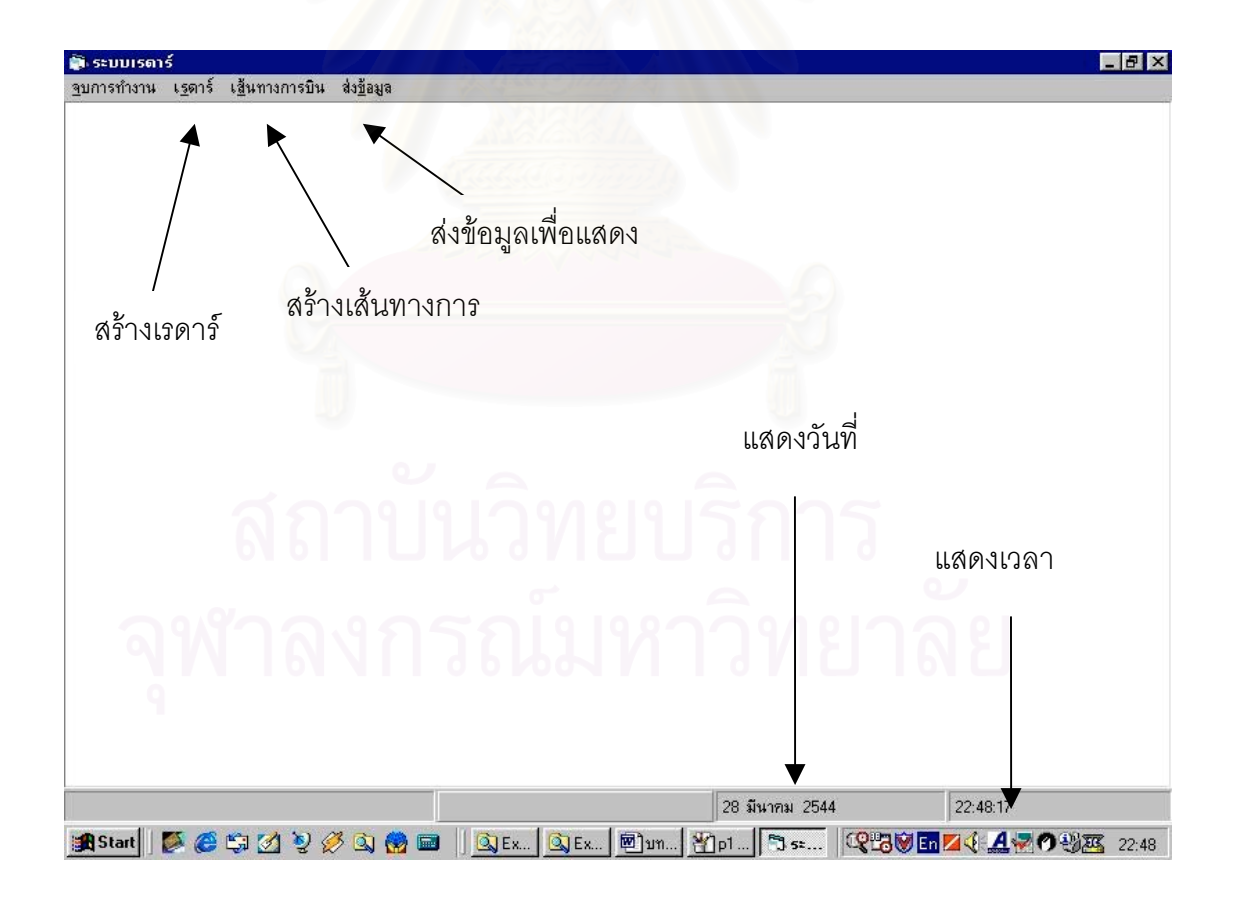

รูปที่ 3.10 แสดงผลเมนูหลักทางจอภาพ

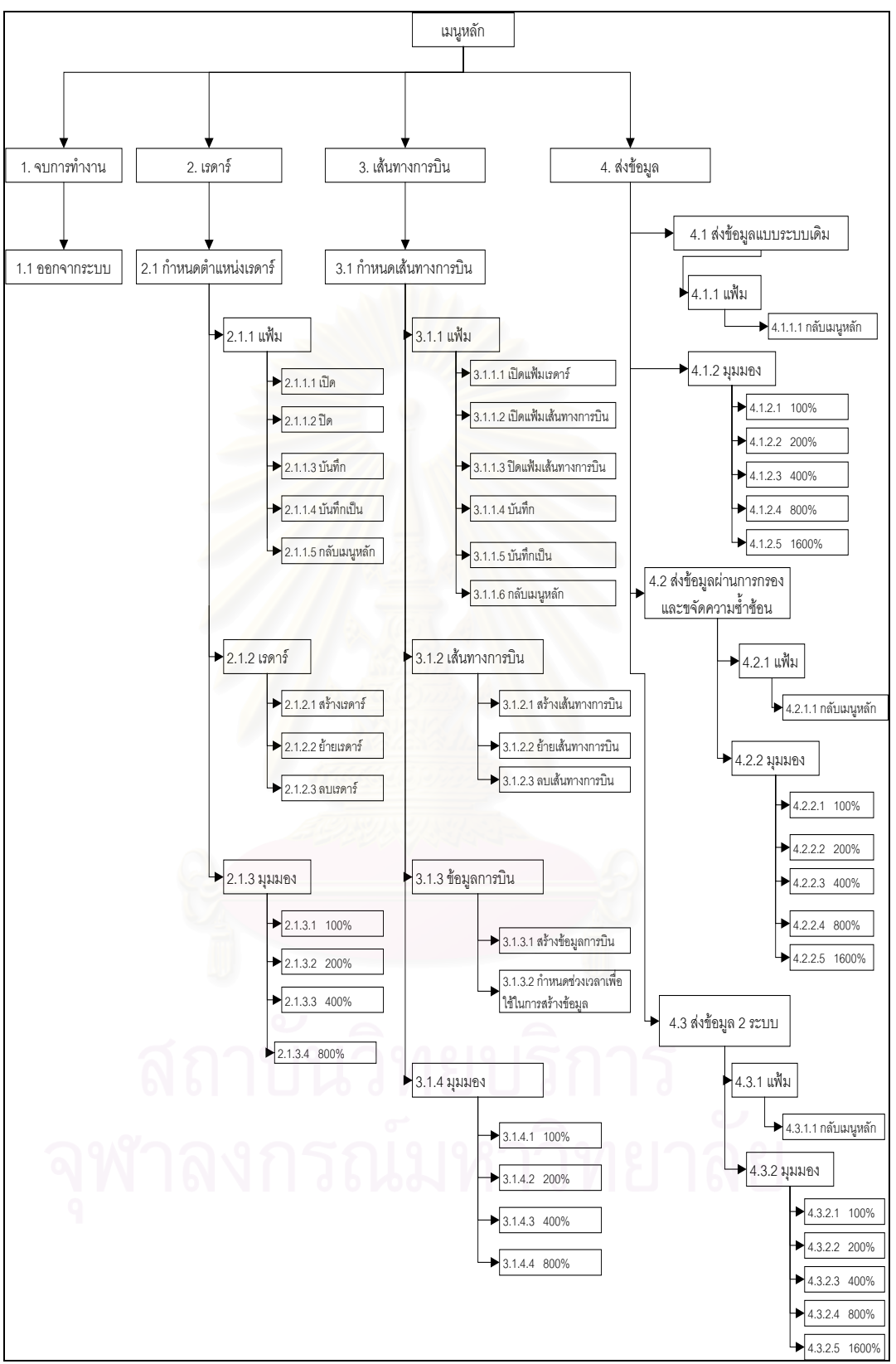

รูปที่ 3.11 โครงสรางของการออกแบบแสดงผลทางจอภาพ

### **3.5.1 การออกแบบแสดงผลเรดารทางจอภาพ**

หน้าที่ของโปรแกรมนี้สร้างเรดาร์บนแผนที่ประเทศไทยและประเทศใกล้เคียง และเมื่อมี ื่ การเคลื่อนย้ายเมาส์ต้องแสดงตำแหน่งทางภูมิศาสตร์ของเมาส์ โดยจะสามารถแบ่งออกเป็น 3 ื่ สวนประกอบหลักคือ

- 1. แฟ้มข้อมูลสามารถบันทึกข้อมูลของเรดาร์ลงบนแฟ้มข้อมูล อ่านข้อมูลจากจากแฟ้ม ข้อมูลเพื่อมาแสดงเป็นตำแหน่งที่ตั้งของเรดาร์ ในการบันทึกผู้ใช้สามารถกำหนดชื่อ ตามที่ต้องการได้ เมื่ออ่านข้อมูลและต้องแสดงตำแหน่งที่ตั้งของเรดาร์ ดังแสดงได้ใน ื่ รูปที่ 3.12
- 2. เรดาร์สามารถสร้างเรดาร์ ลบเรดาร์และเคลื่อนย้ายโดยการใช้เมาส์แสดงได้ในรูปที่ 3.13
- 3. มุมสามารถย่<mark>อยหรือขยายแผนที่ประเทศไทยและเ</mark>รดาร์ โดยเรดาร์จะย่อหรือขยาย ตามอัตราสวนของประเทศไทยตามไปดวยดังแสดงไดในรูปที่ 3.14

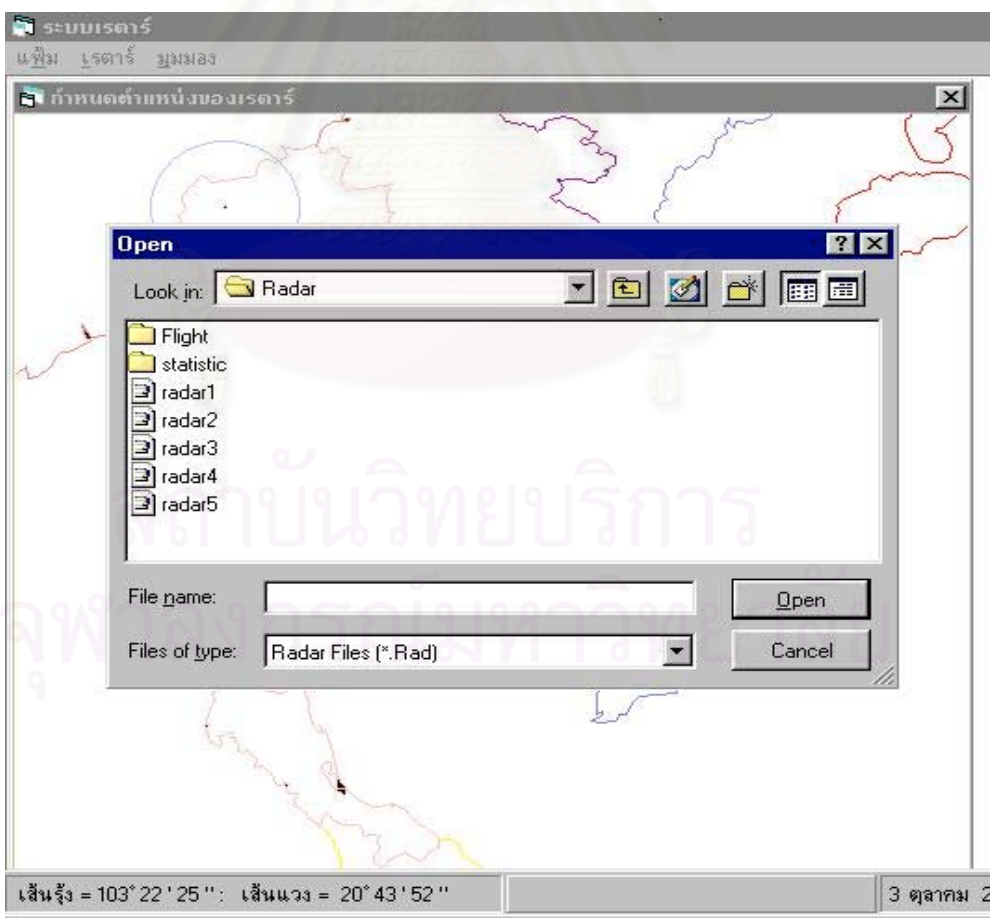

รูปที่ 3.12 แสดงผลแฟมขอมูลเรดารทางจอภาพ

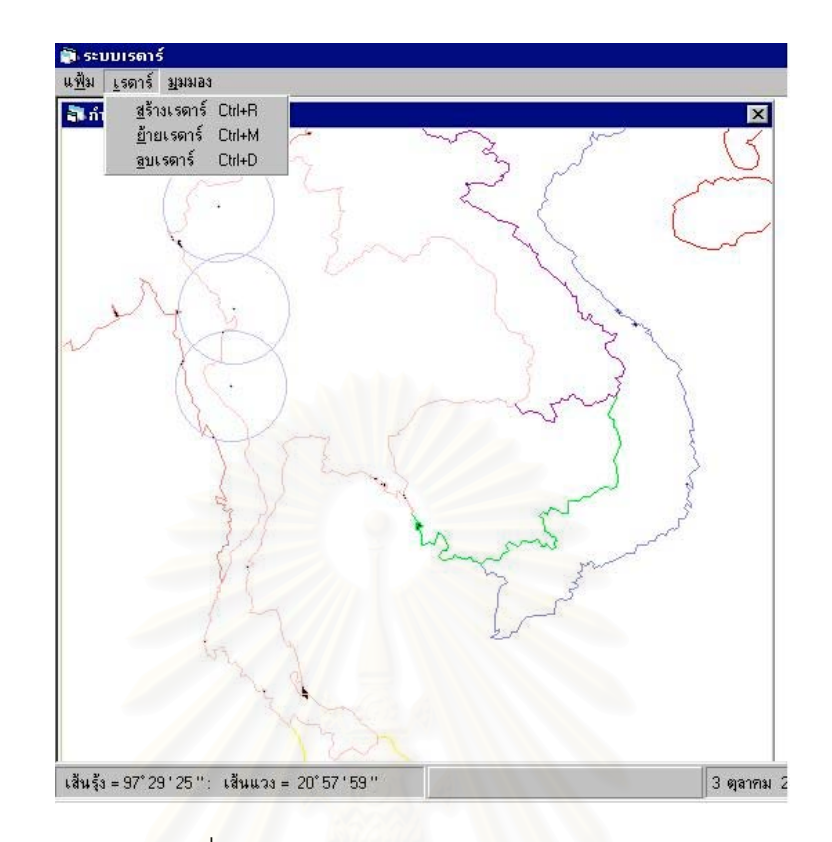

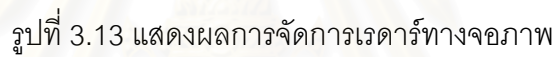

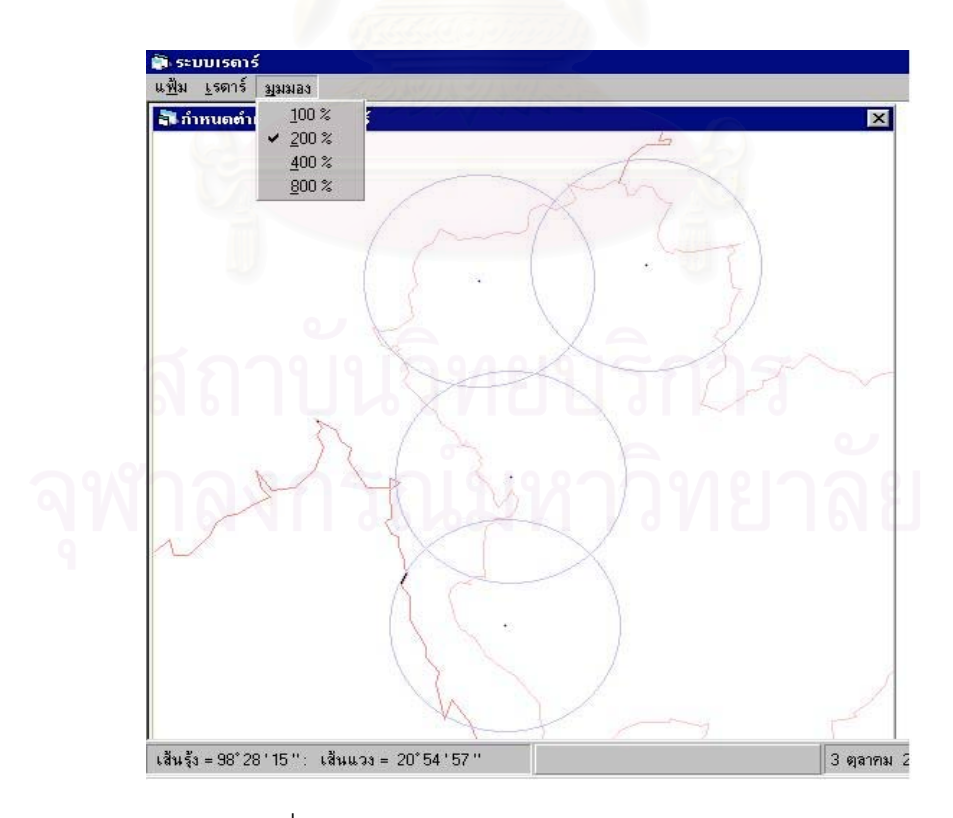

รูปที่ 3.14 แสดงผลยอหรือขยายเรดารทางจอภาพ

#### **3.5.2 การออกแบบแสดงผลเสนทางการบินทางจอภาพ**

หน้าที่ของโปรแกรมนี้สร้างเส้นทางการบินบนแผนที่ประเทศไทย และประเทศใกล้เคียง โดยแสดงเส้นทางการบินแบบกราฟฟิกและสร้างข้อมูลการบินเพื่อนำไปใช้ต่อไปได้ โดยจะ ื่ สามารถแบงออกเปน 4 สวนประกอบหลักคือ

- 1. แฟ้มข้อสามารถบันทึกข้อมูลของเส้นทางการบินลงบนแฟ้มข้อมูล อ่านข้อมูลจาก จากแฟ้มข้อมูลเพื่อมาแสดงเป็นตำแหน่งที่ตั้งของเรดาร์และเส้นทางการบิน ใน การบันทึกผู้ใช้สามารถกำหนดชื่อตามที่ต้องการได้ และแสดงเส้นทางการบินแบบ ื่ กราฟฟกเม อมีการอานจากแฟมขอความ ื่
- 2. เส้นทางการบินสามารถสร้างเส้นทางการบิน ลบเส้นทางการบิน และเคลื่อนย้าย ื่ เส้นทางการบิน การใช้งานสามารถสร้างเส้นทางการบิน ลบเส้นทางการบิน และเคลื่อนย้ายเส้นทางการบิน โดยการใช้เมาส์ดังแสดงได้ในรูปที่ 3.15 ื่
- 3. สร้างข้อมูลการบิน ทำหน้าที่สร้างเส้นทางการบินและในระหว่างที่ทำการสร้าง ี่ เส้นทางการบินต้องแสดงสถานะของการสร้างเส้นทางการบินให้ทราบ ในการ สร้างเส้นทางการบินสามารถเปลี่ยนส่วนของวินาทีในการสร้างข้อมูลการบินได้ โดยการใชเมาสแสดงไดในรูปที่ 3.16
- 4. มุมมอง ทำหน้าที่ย่อหรือขยายแผนที่ประเทศไทยโดยเรดาร์และเส้นทางการบิน จะยอหรือขยายตามอัตราสวนของประเทศไทยตามไปดวยดังแสดงไดในรูปที่

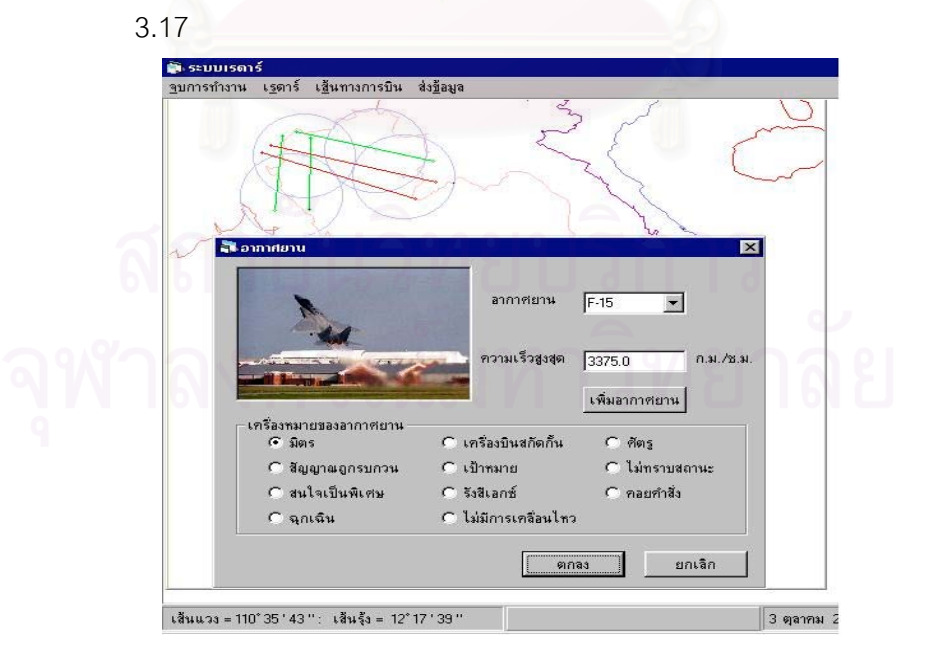

รูปที่ 3.15 แสดงผลการสรางเสนทางการบินทางจอภาพ

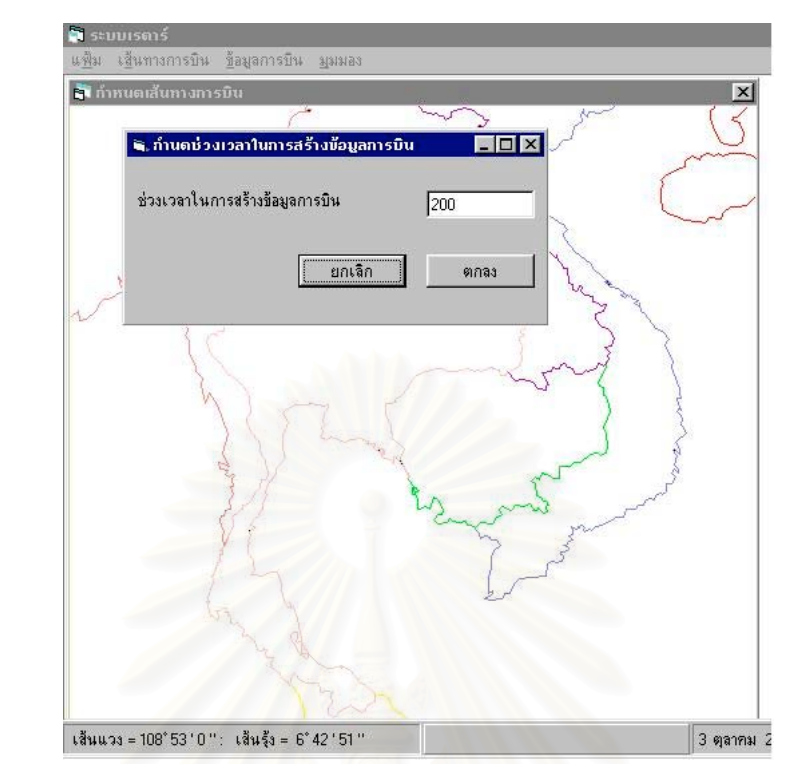

รูปที่ 3.16 แสดงผลการกำหนดส่วนของวินาทีเพื่อสร้างข้อมูลการบินทางจอภาพ ื่

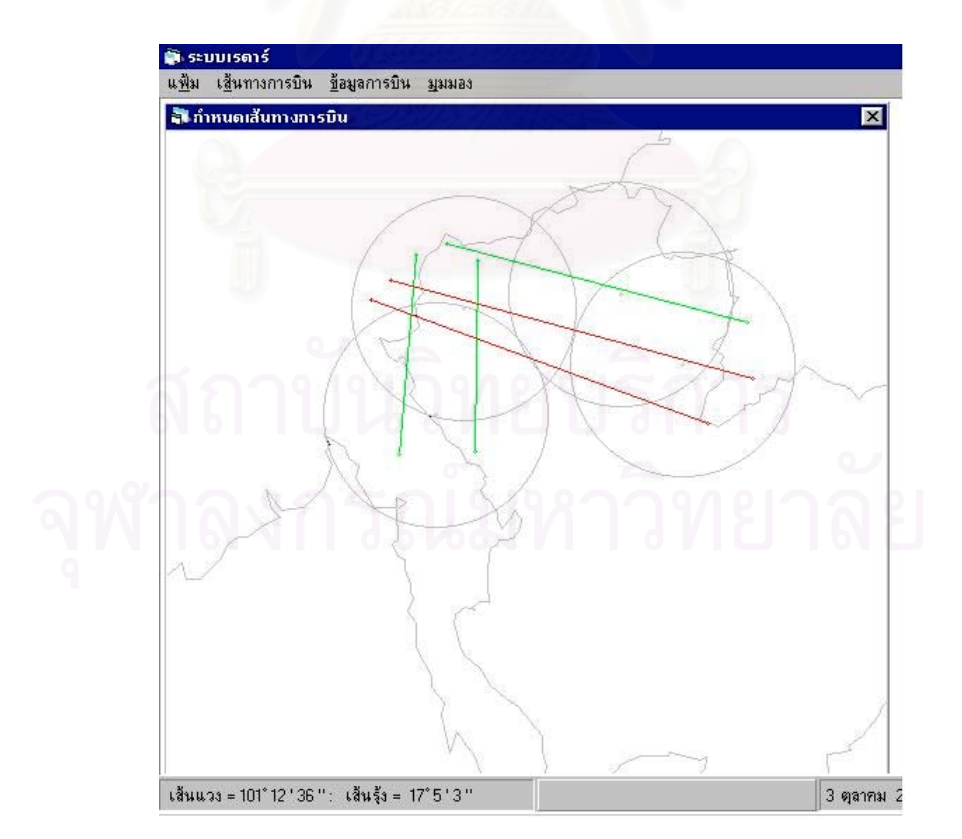

รูปที่ 3.17 แสดงผลยอหรือขยายเสนทางการบินทางจอภาพ

#### **3.5.3 การออกแบบแสดงผลของขอมูลเสนทางการบินทางจอภาพ**

หน้าที่ของโปรแกรมนี้แสดงผลเส้นทางการบินบนแผนที่ประเทศไทยและประเทศใกล้เคียง โดยจะสามารถแบ่งออกเป็น 3 ส่วนประกอบหลักคือ

- 1. สามารถแสดงผลเสนทางการบินบนแผนท ี่ประเทศไทยและประเทศใกลเคียงในระบบ เก่าโดยต้องแสดงการเคลื่อนไหวของอากาศยานทุกๆ 4 วินาทีและแสดงสถิติของ อากาศยานได้ตามเรดาร์ และต้องสามารถย่อและขยายแผนที่ได้ดังแสดงได้ในรูปที่ 3.18
- 2. สามารถแสดงผลเส้นทางการบินบนแผนที่ประเทศไทยและประเทศใกล้เคียงในระบบ ใหม่โดยต้องแสดงการเคลื่อนไหวของอากาศยานทุกๆ 4 วินาทีและแสดงสถิติความถูก ต้องของอากาศยานเมื่อผ่านการกรองและขจัดความซ้ำซ้อนของข้อมูล และต้อง ้ํ สามารถย่อแล<mark>ะ</mark>ขยายแผนที่ได้ดังแสดงได้ในรูปที่ 3.19
- 3. สามารถแสดงผลเส้นทางการบินบนแผนที่ประเทศไทยและประเทศใกล้เคียงในระบบ เก่าและระบบใหม่พร้อมกันโดยต้องแสดงการเคลื่อนไหวของอากาศยานทุกๆ 4 วินาที และแสดงสถิติของอากาศยานได้ตามเรดาร์ ต้องสามารเลือกที่จะดระบบเก่า หรือระบบใหม่ได้ และต้องสามารถย่อและขยายแผนที่ได้ดังแสดงได้ในรูปที่ 3.20

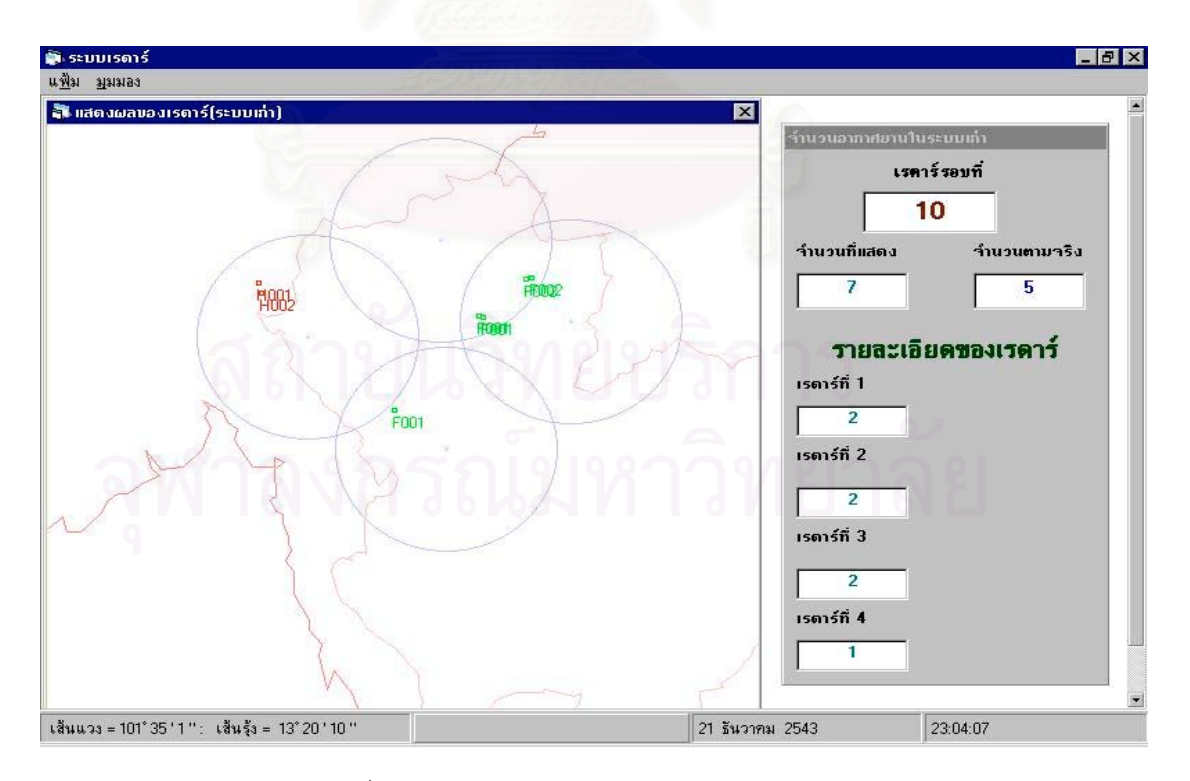

รูปที่ 3.18 แสดงผลสถิติในระบบเกาทางจอภาพ

45

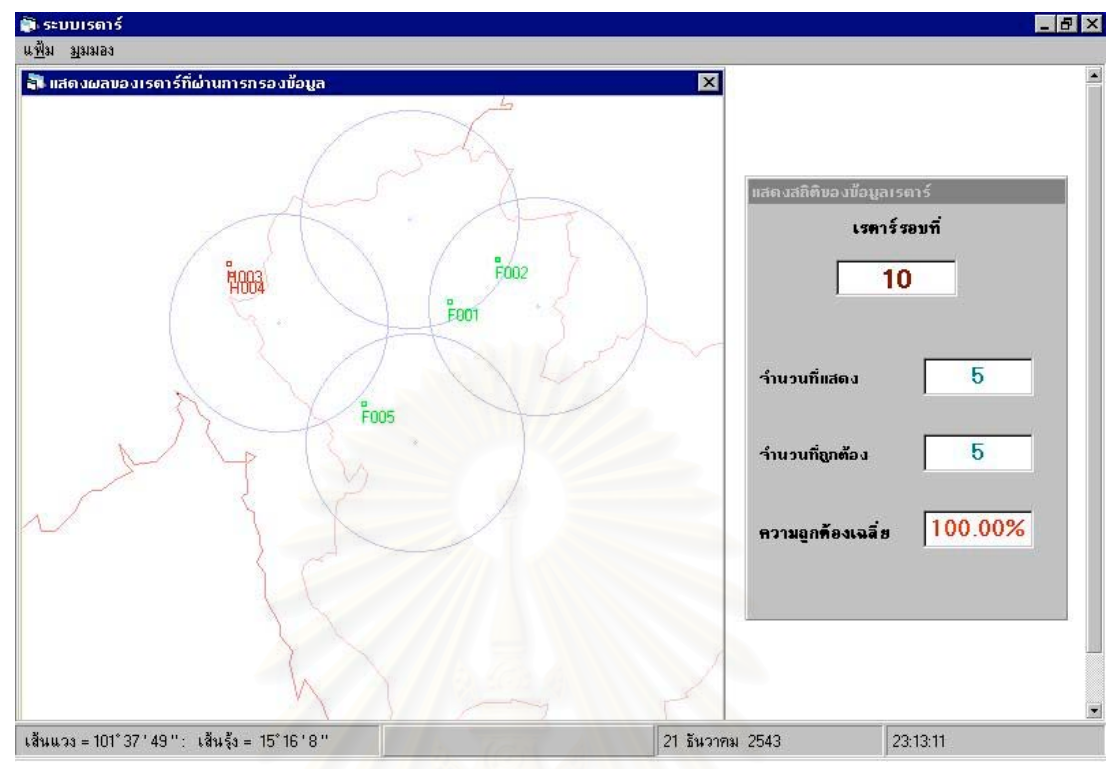

รูปที่ 3.19 แสดงผลสถิติในระบบที่ผ่านการขจ*ัด*และการกรองข้อมูลทางจอภาพ

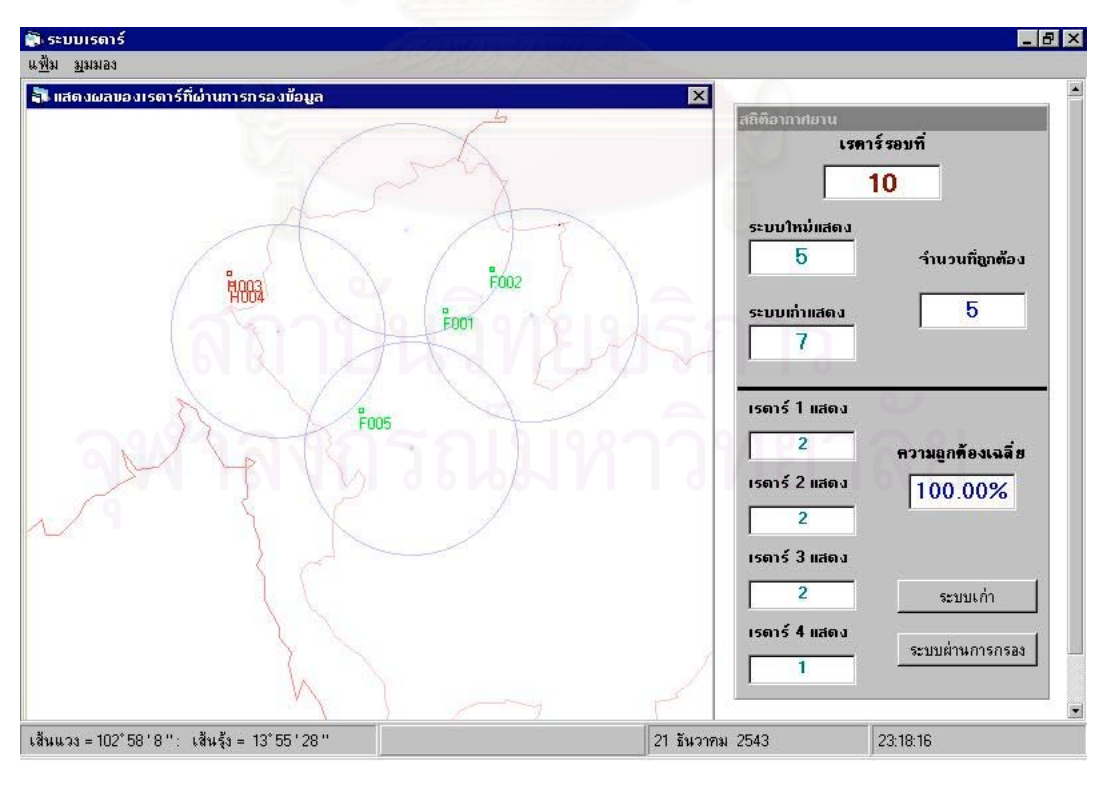

รูปที่ 3.20 แสดงผลสถิติในระบบทั้ งสองระบบทางจอภาพ

# **บทท ี่ 4**

#### **การพัฒนาระบบโปรแกรมตนแบบเพื่ อการกรองขอมูลและขจัดความซ้ําซอน** ของอากาศยานในพื้นที่ของระบบเรดาร์หลายเครื่อง **ี่ ื่**

ในการพัฒนาระบบโปรแกรมต้นแบบเพื่อการกรองข้อมูลและขจัดความซ้ำซ้อนของอากาศ ื่ ้ํ ยานในพื้นที่ของระบบเรดาร์หลายเครื่องผู้วิจัยได้จัดทำโปรแกรมหลักเพื่อทำงานในส่วนต่างๆดังนี้ ี่ ื่ ื่

- 1. เมนูหลัก
- 2. การสร้างข้อมูลเรดาร์
- 3. การส่งข้อมูลแบบเก่า
- 4. ระบบกรองข้อมูลและขจัดความซ้ำซ้อนของอากาศยานและการส่งข้อมูล ้ํ
- 5. ระบบแสดงผลทางจอภาพระบบเก่า
- 6. ระบบแสดงผลทางจอภาพระบบใหม

รายละเอียดและขั้นตอนการพัฒนาระบบโปรแกรมต้นแบบเพื่อการกรองข้อมูลและขจัด ั้ ื่ ความซ้ำซ้อนของอากาศยานในพื้นที่ของระบบเรดาร์หลายเครื่องแสดงได้ดังรูปที่ 4.1 และราย ้ํ ี่ ละเอียดของโปรแกรมบางสวนที่สําคัญจะปรากฏในภาคผนวก ค.

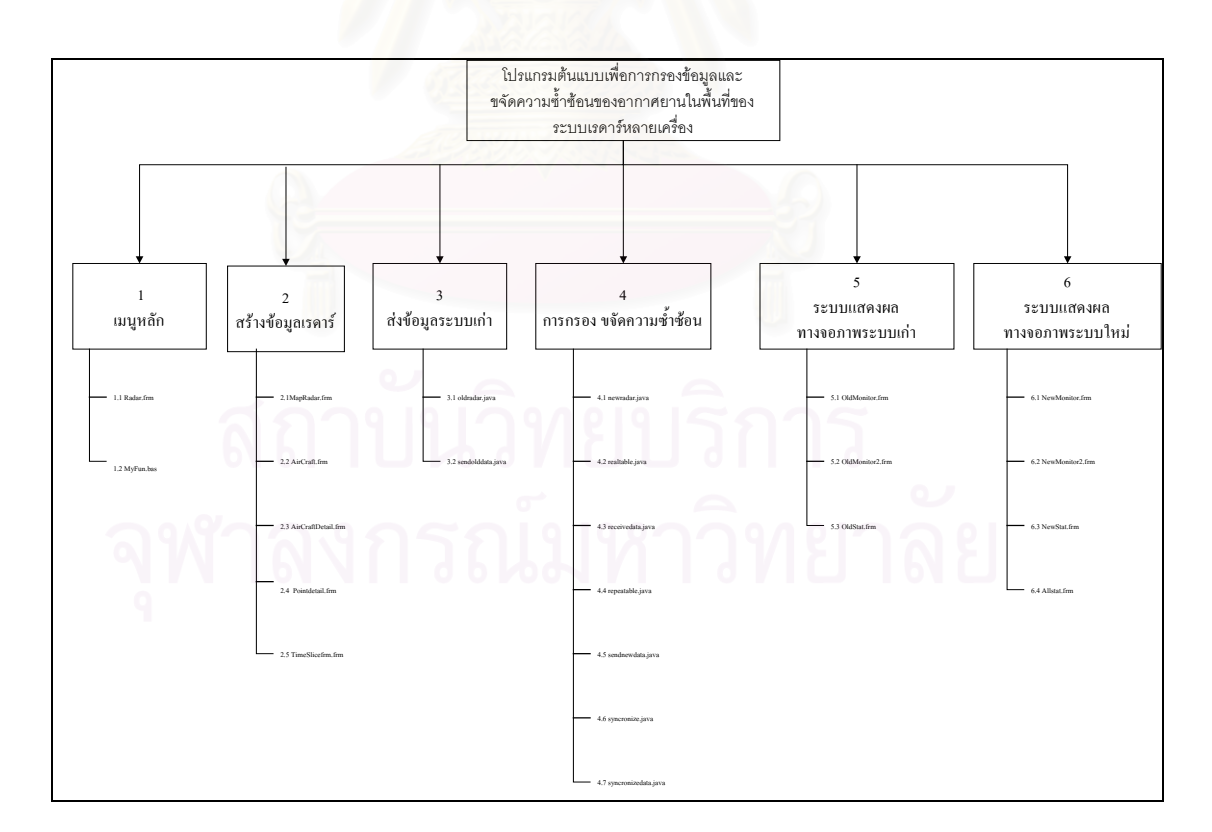

รูปที่ 4.1 การพัฒนาโปรแกรมกรองข้อมูลและการขจัดความซ้ำซ้อน ้ํ

#### **4.1 เมนูหลัก**

โปรแกรมเมนูหลักทำหน้าที่แสดงโปรแกรมย่อยทั้งหมดของระบบ จะประกอบด้วย ั้ โปรแกรมย่อย 2 โปรแกรมคือ

#### **1.1 Radar.frm** แสดงเมนูหลัก ประกอบดวยสวนตางๆคือ

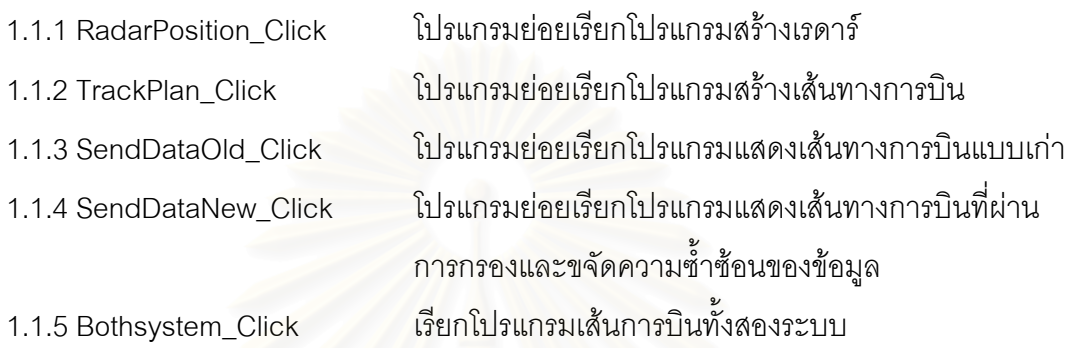

**1.2 MyFun.bas** เก็บคาตัวแปรตางๆท ี่ใชในระบบ

### **4.2 การสรางขอมูลเรดาร**

โปรแกรมเริ่มต้นจากการว<mark>าดแผนที่ประเทศไทย</mark> จะอ่านข้อมูลจากแฟ้มข้อมูลตำแหน่งทาง ภูมิศาสตร์ของประเทศไทย และประเทศใกล้เคียงมาสร้างเป็นแผนที่ เมื่อมีการสร้างเรดาร์ ลบ ื่ เรดาร์หรือย้ายเรดาร์ รวมทั้งการสร้างเส้นทางการบิน สร้างโปรโตคอล และสร้างสถิติการบิน ั้ โปรแกรมที่ถูกเรียกใชในโปรแกรมตางดังมีรายละเอียดตอไปนี้

**2.1 MapRadar.frm** สรางแผนที่ในระบบเรดารโดยอานขอมูลตําแหนงทางภูมิศาสตรของ ประเทศไทยและประเทศใกล้เคียง เพื่อแสดงเป็นแผนที่และแสดงตำแหน่งของเมาส์ตาม ตำแหน่งทางภูมิศาสตร์ สร้างและปรับปรุงตำแหน่งของเรดาร์

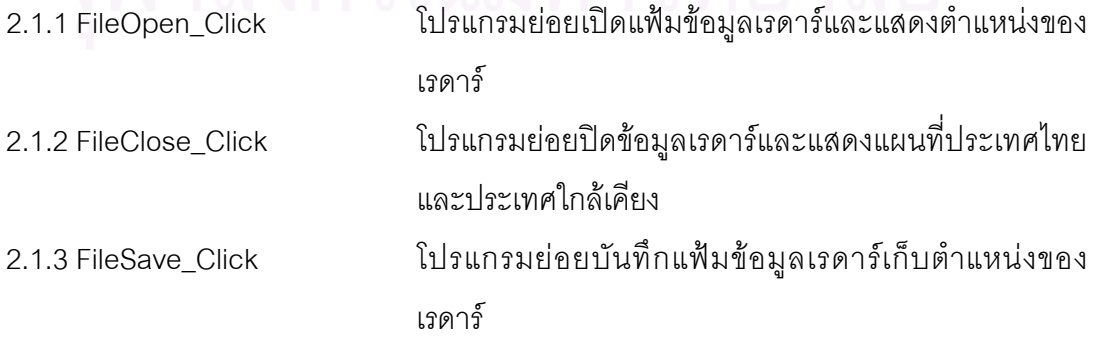

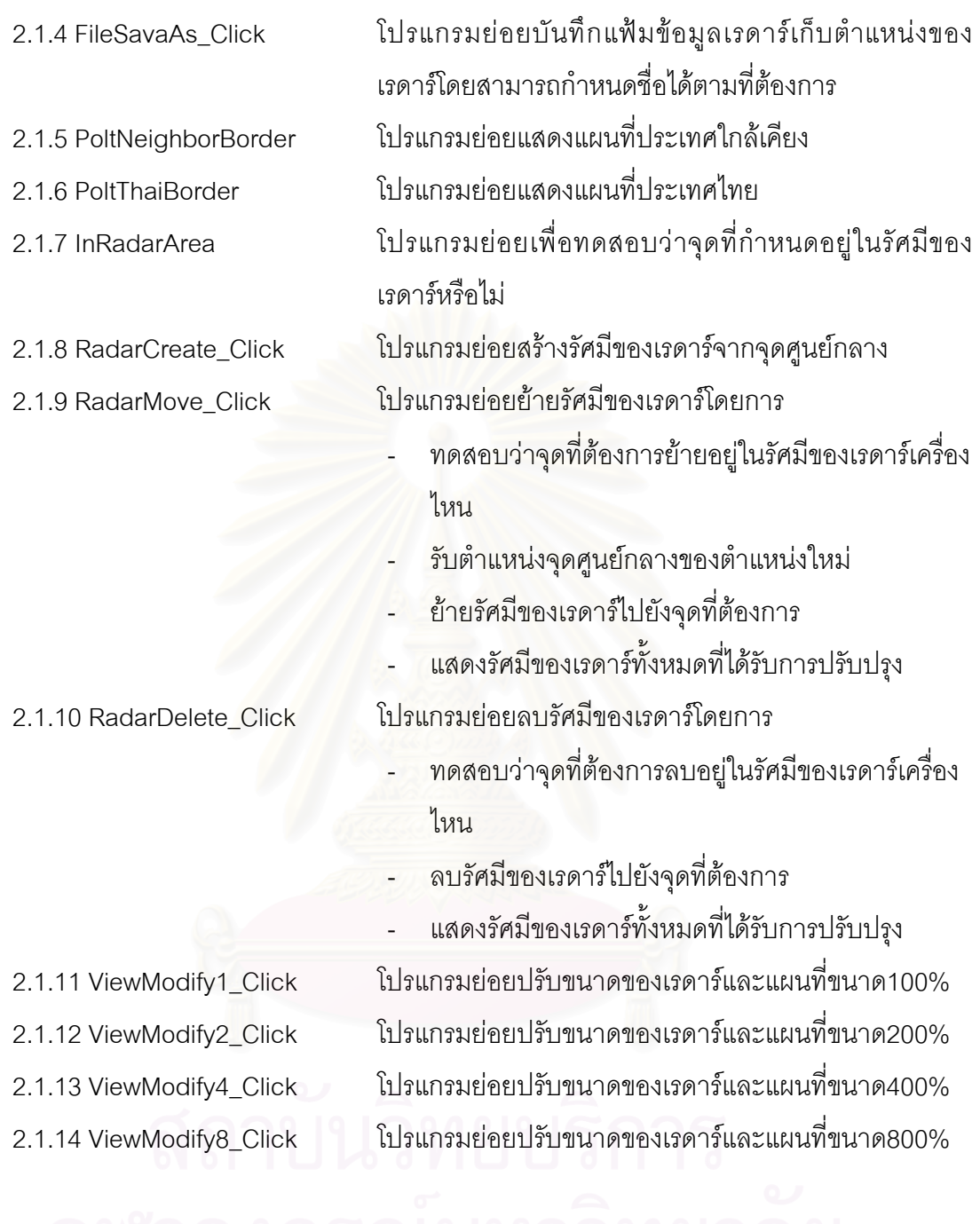

2.2 AirCraft.frm สร้างเส้นทางการบิน สร้างโปรโตคอลเส้นทางการบิน เปิดและบันทึกเส้นทาง การบินบนแฟมขอความ

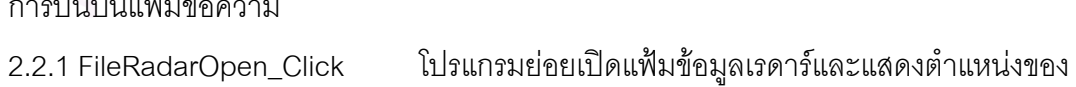

เรดาร 2.2.2 FileAirCraftOpen\_Click โปรแกรมย่อยเปิดแฟ้มข้อมูลเรดาร์ เส้นทางการบิน และ แสดงตําแหนงของเรดาร 2.2.3 FileAirCraftClose\_Click โปรแกรมย่อยปิดแฟ้มข้อมูลเรดาร์ เส้นทางการบิน แสดง

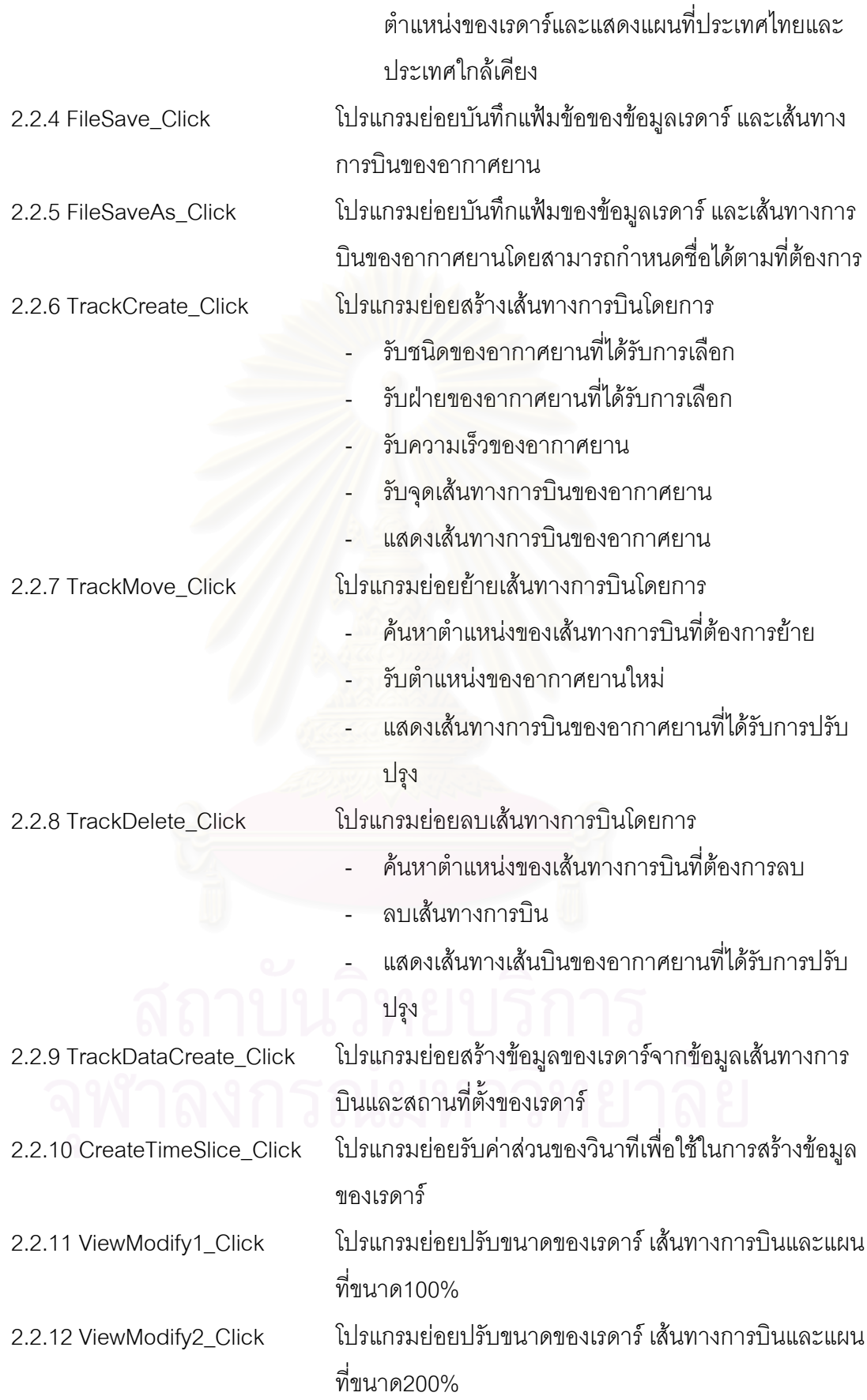

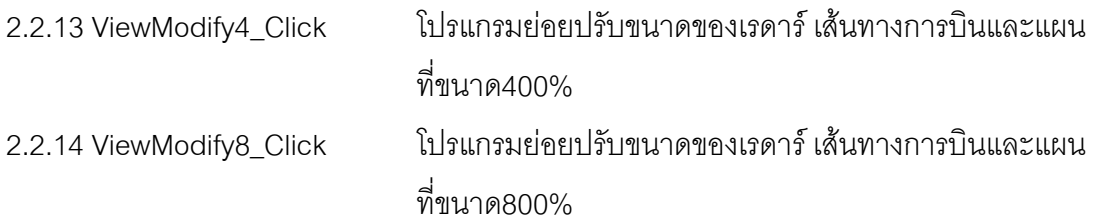

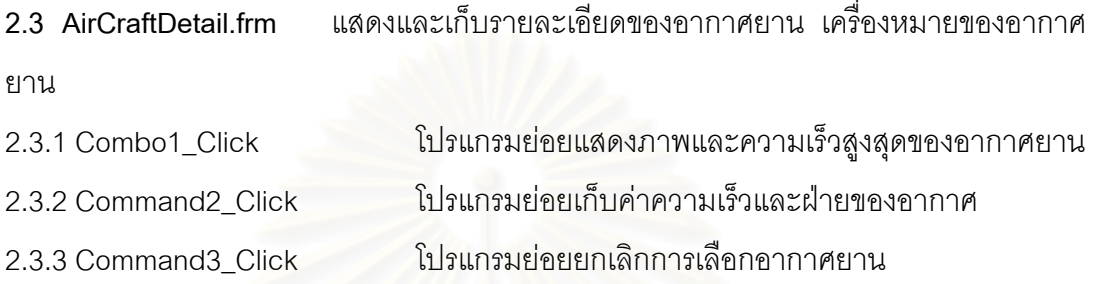

2.4 Pointdetail.frm แสดงและเก็บตำแหน่งของเส้นทางการบินที่ได้กำหนด

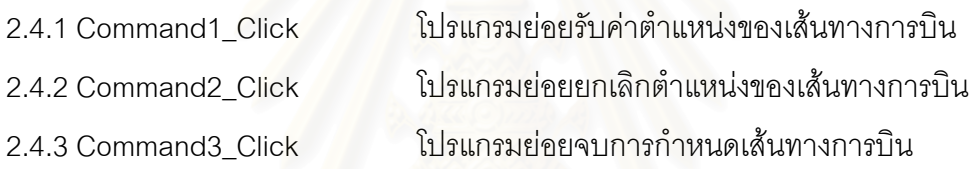

**2.5 TimeSlicefrm.frm** รับขอมูลชวงของเวลาในสวนของวินาที

### **4.3 การสงขอมูลแบบเกา**

โปรแกรมเริ่มต้นจากการอ่านข้อมูลจากแฟ้มข้อมูลโปรโตคอลแล้วสร้างข้อมูลเรดาร์เพื่อส่ง ื่ ไปแสดงผล ยังโปรแกรมแสดงผล ดังมีรายละเอียดตอไปนี้

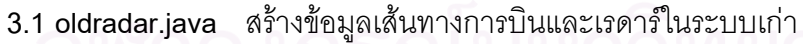

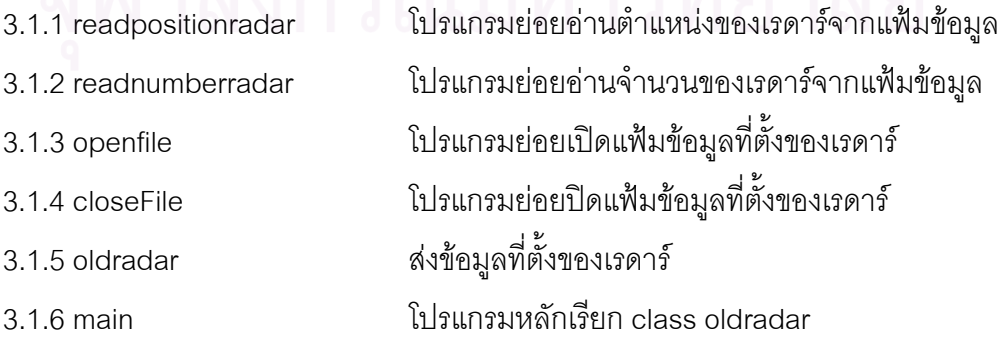

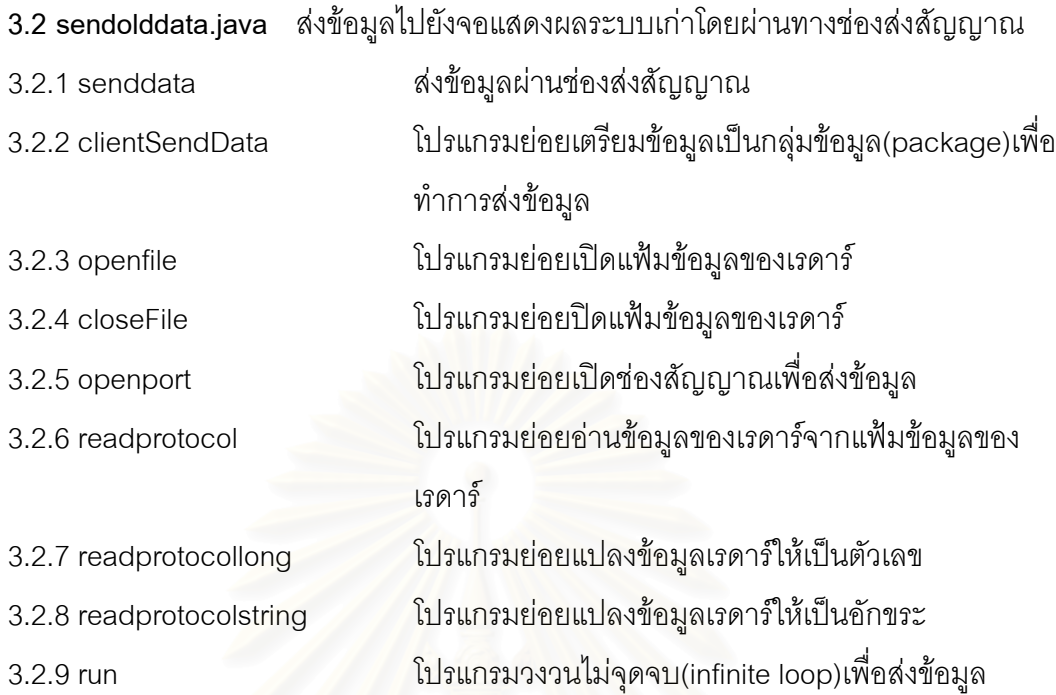

### **4.4 ระบบกรองขอมูลและขจัดความซ้ําซอนของอากาศยานและการสงขอมูล**

โปรแกรมเริ่มต้น<mark>จากการอ่านข้อมูลจากแฟ้มข้อ</mark>โปรโตคอลเพื่อทำการส่งต่อไปยังช่องรับ สัญญาณ ื่ อขจัดความซ้ำซ้อนและกรองข้อมูลหลังจากขจัดความซ้ำซ้อนและกรองข้อมูลแล้ว ้ํ ้ํ ระบบจะสร้างข้อมูลเรดาร์เพื่อส่งไปแสดงผลโดยช่องส่งสัญญาณ ยังโปรแกรมแสดงผล ดังมีราย ื่ ละเอียดตอไปนี้

**4.1 newradar.java** อานขอมูลเรดารในระบบใหม เร ิ่มเปดขอมูลจากแฟมของเรดารเพ ออาน ื่ หมายเลขและตำแหน่งของเรดาร์

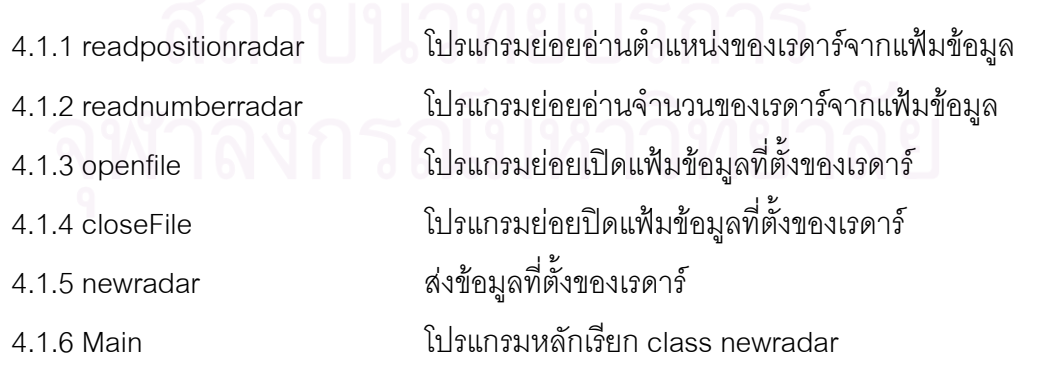

4.2 realtable.java เก็บข้อมูลของอากาศยานข้อมูลเพื่อการนำไปใช้ในการขจัดความซ้ำซ้อน ื่ ้ํ

## **4.3 receivedata.java** รับขอมูลจากชองรับสัญญาณ

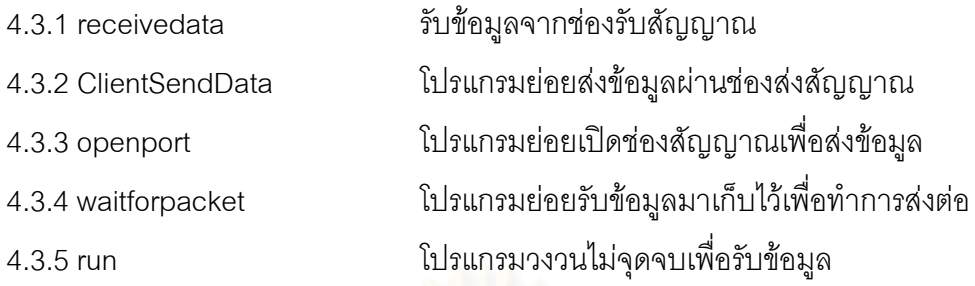

4.4 repeatable.java เก็บข้อมูลอากาศยานที่ซ้ำซ้อน

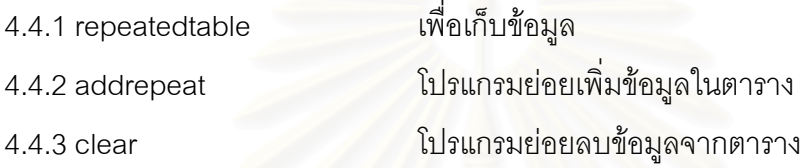

4.5 senddata.java ส่งข้อมูลที่ผ่านการขจัดความซ้ำซ้อนและกรองข้อมูลไปยังจอแสดงผล ้ํ ระบบใหม

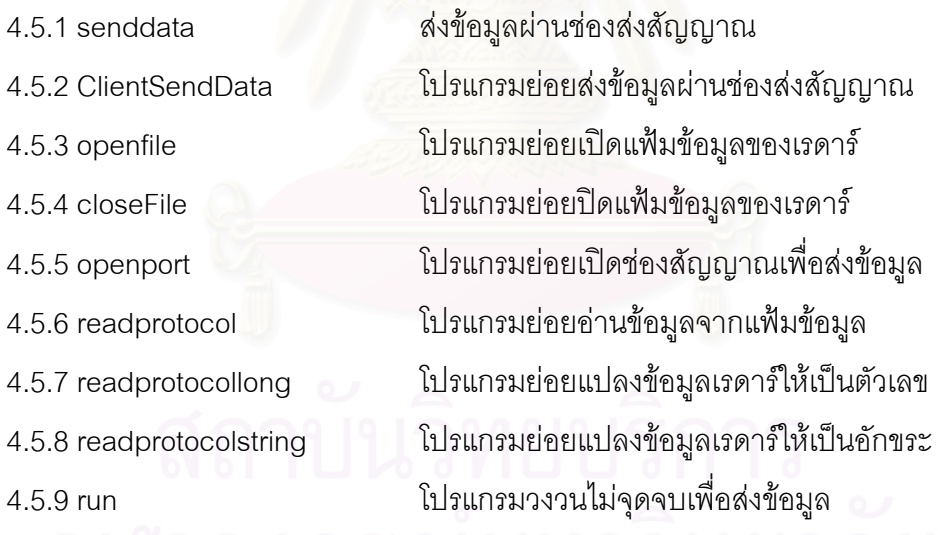

#### 4.6 syncronize.java เตรียมข้อมูลเพื่อการขจัดความซ้ำซ้อน ื่ ้ํ

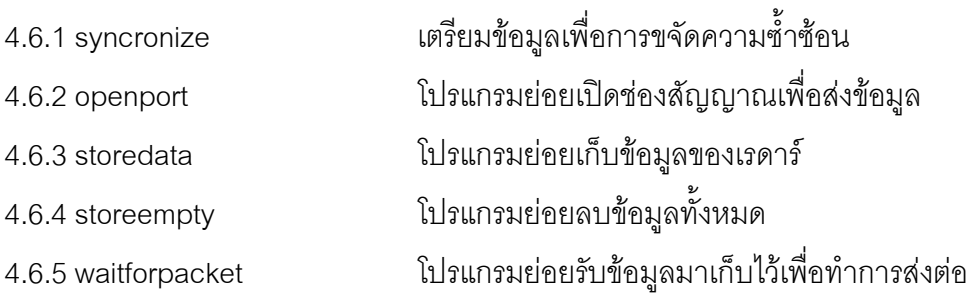

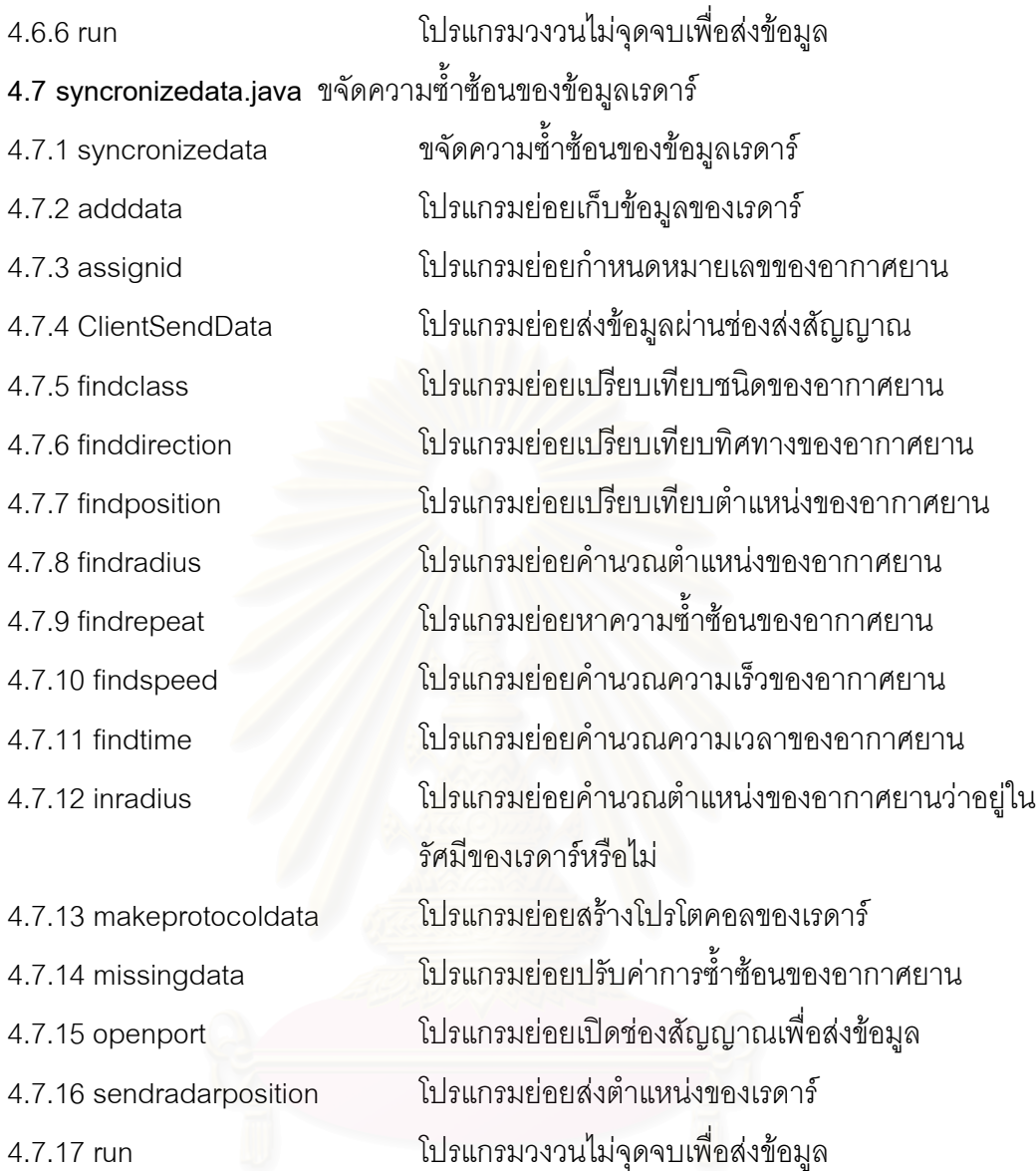

# **4.5 ระบบแสดงผลทางจอภาพระบบเกา**

รับข้อมูลอากาศยานและแสดงผลของอากาศยานบนแผนที่ประเทศไทยและประเทศใกล้ เคียงเพื่อสร้างเป็นแผนที่เมื่อไม่มีการกรองข้อมูล โปรแกรมที่ถูกเรียกใช้ในโปรแกรมต่างๆดังมีราย ื่ ี่ ละเอียดตอไปนี้

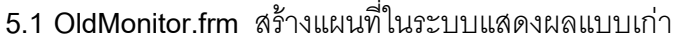

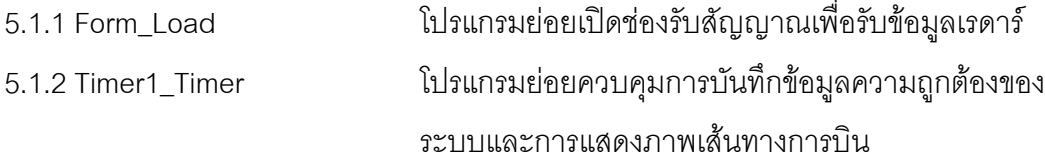

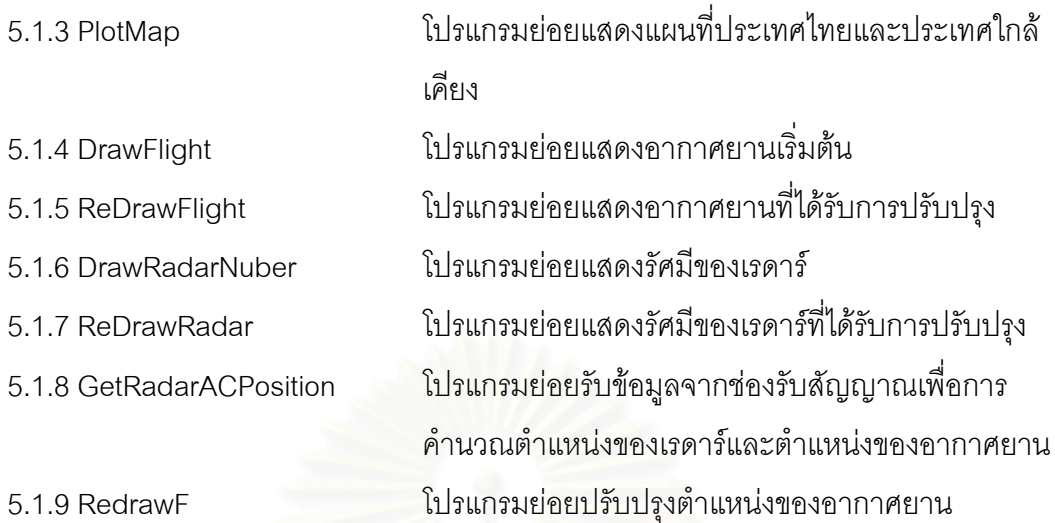

5.2 OldMonitor2.frm สร้างแผนที่ในระบบแสดงผลแบบเก่าที่ทำงานร่วมกับระบบใหม่

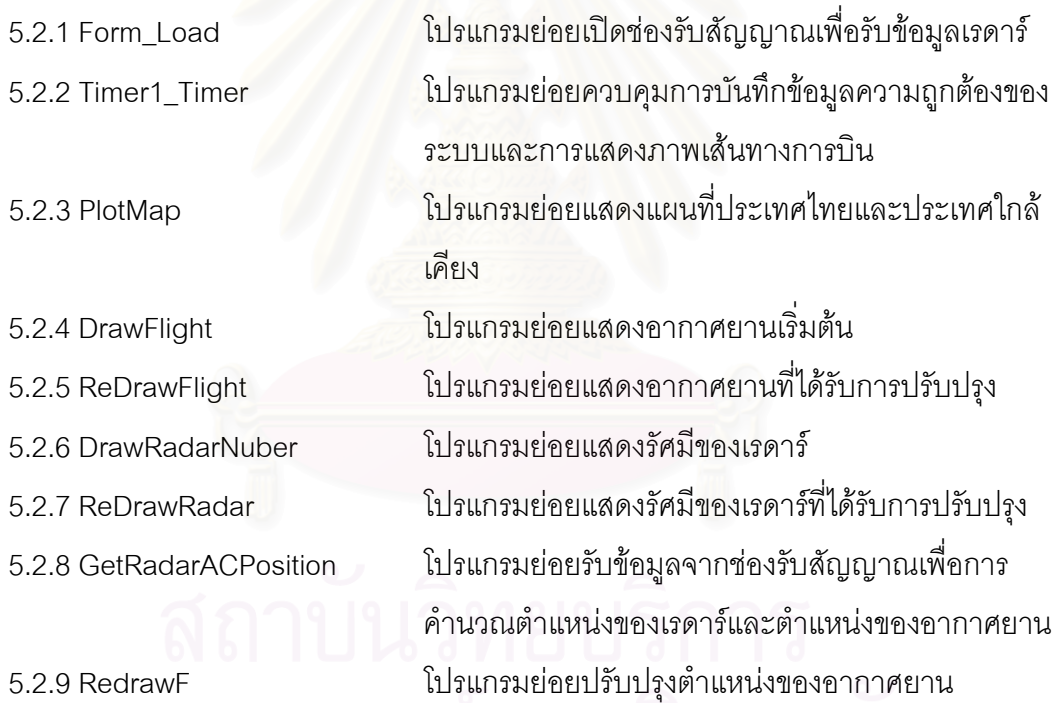

5.3 OldStat.frm แสดงจำนวนของอากาศยานที่เรดาร์แสดงและจำนวนจริงในระบบเก่า

54

#### **4.6 ระบบแสดงผลทางจอภาพระบบใหม**

รับข้อมูลอากาศยานและแสดงผลของอากาศยานบนการแผนที่ประเทศไทยและประเทศ ใกล้เคียงเพื่อสร้างเป็นแผนที่เมื่อมีการกรองข้อมูล โปรแกรมที่ถูกเรียกใช้ในโปรแกรมต่างๆดังมีราย ื่  $\mathcal{L}^{\text{max}}_{\text{max}}$ ื่ ละเอียดตอไปนี้

6.1 NewMonitor.frm สร้างแผนที่ในระบบแสดงผลเมื่อมีการขจัดความซ้ำซ้อน ้ํ

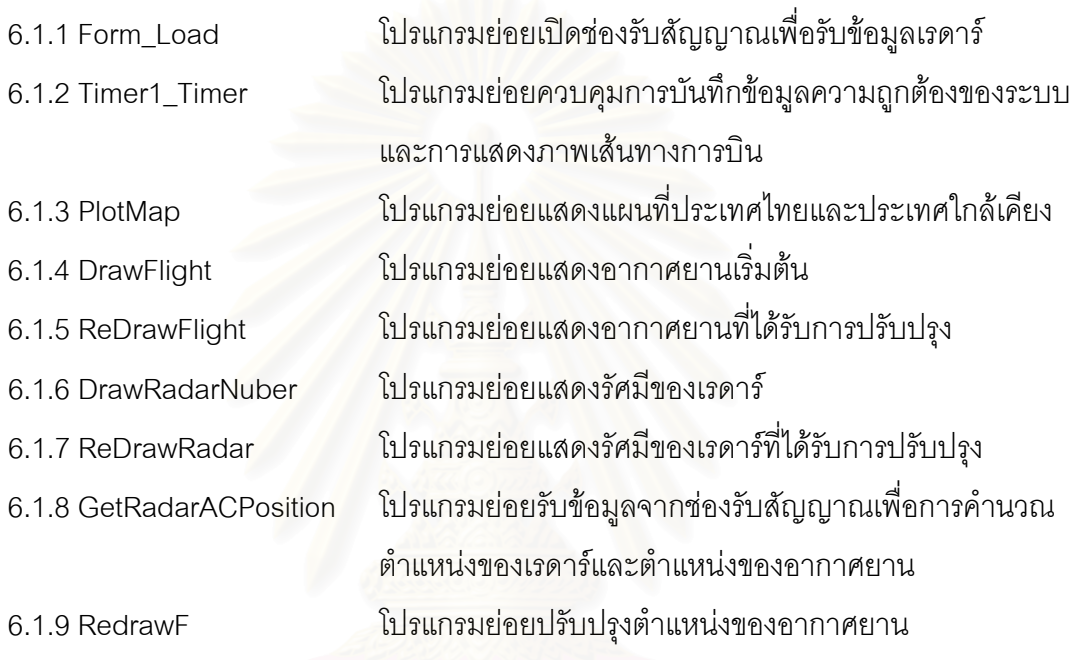

6.2 NewMonitor2.frm สร้างแผนที่ในระบบแสดงผลที่ทำงานร่วมกับระบบเก่า

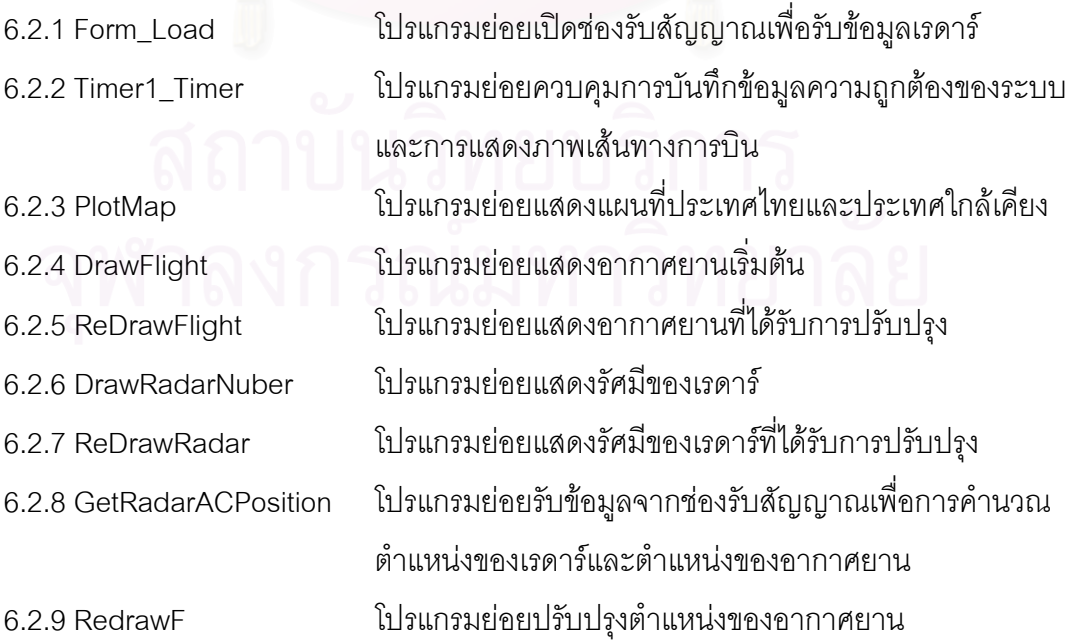

**6.3 NewStat.frm** แสดงจํานวนของอากาศยานท เรดารแสดงและจํานวนจริงในระบบใหม  $\mathcal{L}^{\text{max}}_{\text{max}}$ 

**6.4 Allstat.frm** แสดงจํานวนของอากาศยานท เรดารแสดงและจํานวนจริงท งสองระบบั้

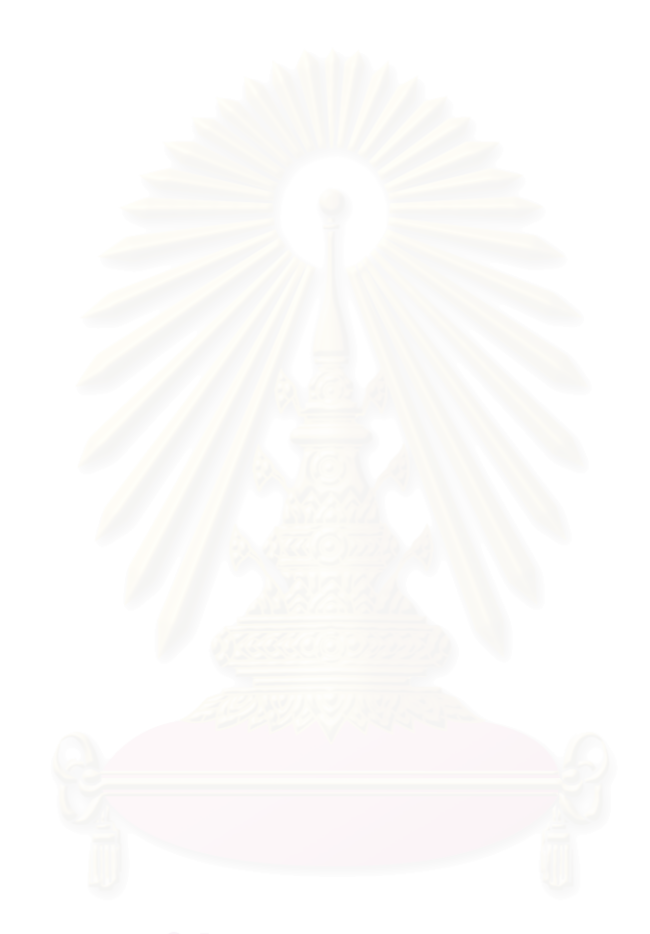

# **บทท ี่ 5 การทดสอบโปรแกรม**

ในบทนี้จะกล่าวถึงการทดสอบโปรแกรมการพัฒนาโปรแกรมต้นแบบเพื่อกรองข้อมูล และ การขจัดความซ้ำซ้อนของอากาศยานในพื้นที่ของระบบเรดาร์หลายเครื่ ้ํ ี่ ื่ อง การทดสอบจะเริ่ม จากสร้างข้อมูลเรดาร์จำลองเพื่อใช้ในการทดสอบ โดยข้อมูลได้ดังกล่าวจะถูกส่งไปให้ระบบกรอง และขจัดความซ้ำซ้อนของฟื้นที่ร่วมของระบบเรดาร์หลายตัวทำการกรอง และขจัดความซ้ ้ํ ื้ ้ํ และขจัดความซ้ำซ้คน แล้วจึงนำข้อมูลส่งไปยังระบบแสดงผลทางจอภาพ และข้อมูลอีกส่วนหนึ่งจะถูกส่งไปยังระบบเก่า ึ่ เพื่อให้เห็นถึงปัญหาของระบบคือมีการซ้ำซ้อนของอากาศยาน ส่วนข้อมูลที่ผ่านการกรองและขจัด ้ํ ความซ้ำซ้อนจะต้องมาคำนวณหาความถูกต้องของระบบ ้ํ

#### **5.1 เคร องคอมพิวเตอรที่ใชในการทดสอบ ื่**

เครื่องคอมพิว<mark>เตอร์ที่ใช้ในการทดสอบต้องมีคุณสมบัติดังต่อไปนี้</mark> ื่

- 1. เครื่องคอมพิวเตอร์ซึ่งมีซีพียูเพนเทียมสาม 500 เมกะเฮิร์ต(Pentium III 500 MHz) ื่
- 2. หนวยความจําหลัก 128 เมกะ ไบต
- 3. ฮารดดิสกขนาด 13 กิกะไบต
- 4. ตัวปรับเครือขาย(Network Adapter)
- 5. ระบบปฏิบัติการไมโครซอฟทวินโดวส 98 (Windows 98)

#### **5.2 โปรแกรมสําเร็จท ี่ใชในการทดสอบ**

- 1. โปรแกรมไมโครซอฟทวิชวลเบสิกเวอรชัน 5 ข ึ้นไป
- 2. โปรแกรมเจบิวต์เดอร์ เวอร์ชัน 2.0 ขึ้นไป
- 3. โปรแกรมไมโครซอฟทแอกเซส
- 4. โปรแกรมเรดาร (radar.exe)
- 5. แฟ้มข้อมูลของเจบิวต์เดอร์ โครงการ(radar.jpr)

#### **5.3 ข ั้นตอนในการทดสอบโปรแกรม**

- 1. รันโปรแกรม Radar.exe โปรแกรมจะแสดงหน้าเมนูหลัก เลือกตัวเลือกเรดาร์เพื่อ สรางตําแหนงของเรดารที่จะใชในการทดสอบ
- 2. สร้างตำแหน่งของเรดาร์อย่างน้อย 3 แบบการสร้างตำแหน่งที่กำหนดในข้อจำกัดของ วิทยานิพนธ์ การสร้างรัศมีของเรดาร์ต้องให้เรดาร์มีพื้นที่ซ้อนทับกันไม่เกิน2เครื่องและ ื่ สรางเรดาร 4 เคร ื่องในการทดลองแตละครั้ง ดังแสดงในรูปที่ 5.1

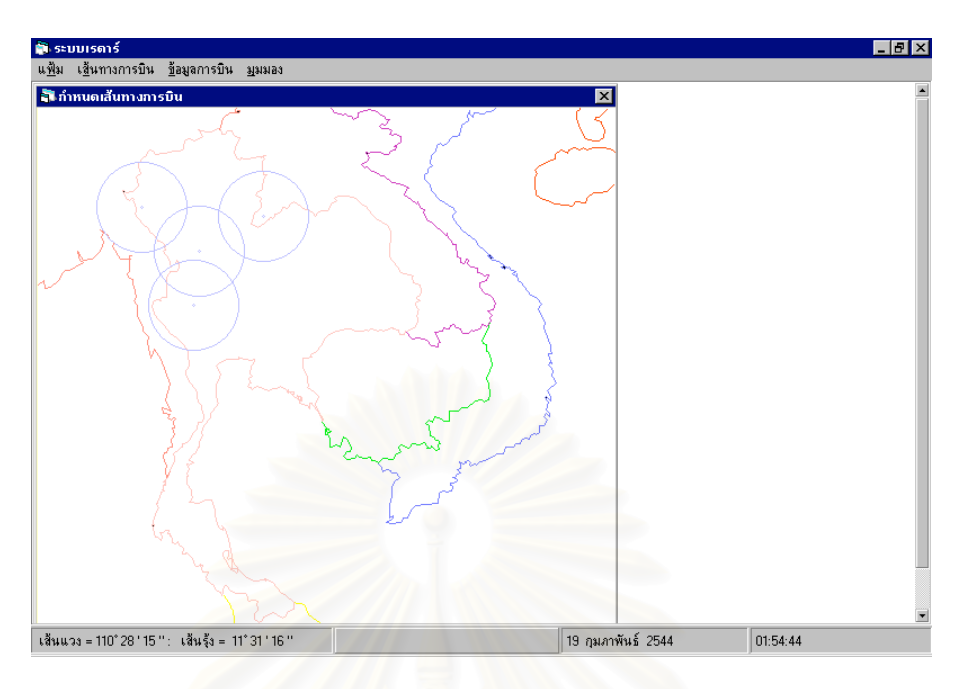

รูปที่ 5.1 สรางรัศมีของเรดาร

- 3. เลือกชนิดขอ<mark>ง</mark>อากาศยานและเลือกเส้นทางการบินเพื่อสร้างเส้นทางการบิน ื่
- 4. สรางเสนทางการบินของอากาศยานอยางนอยที่สุด 4 เสนทางแตไมเกิน 200 เสนทาง โดยเลือกชนิดแล<mark>ะ</mark>ความเร็วของเครื่องบินแตกต่างกันไป และเวลาในการทำการบิน แตกตางกันไปตามดังแสดงไดดังรูปที่ 5.2 5.3 และ 5.4 แสดงการทดสอบทั้ง 3 แบบ

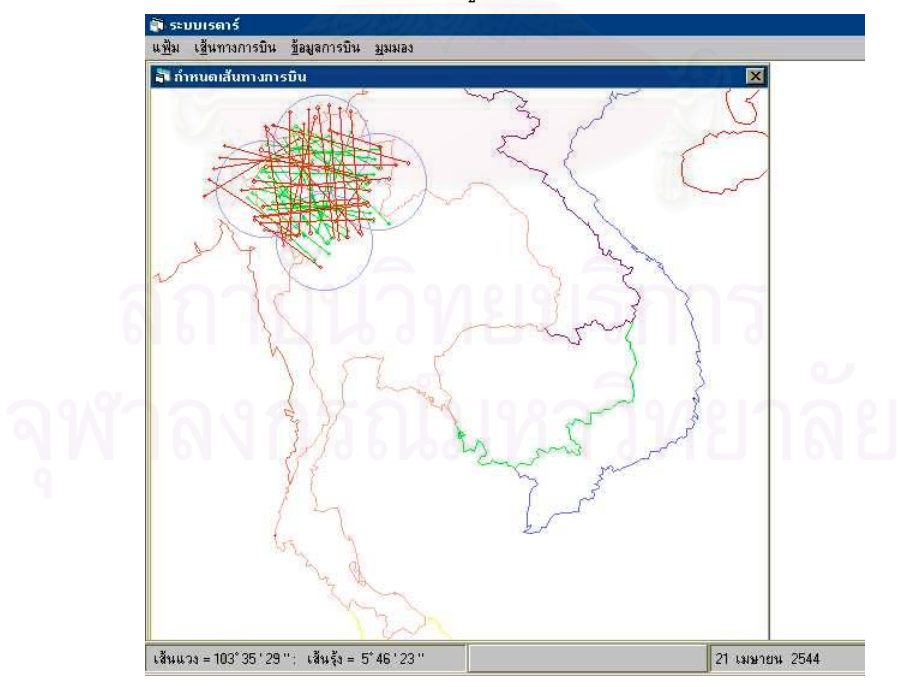

รูปที่ 5.2 สร้างเส้นทางการบินของอากาศยานแบบที่ 1

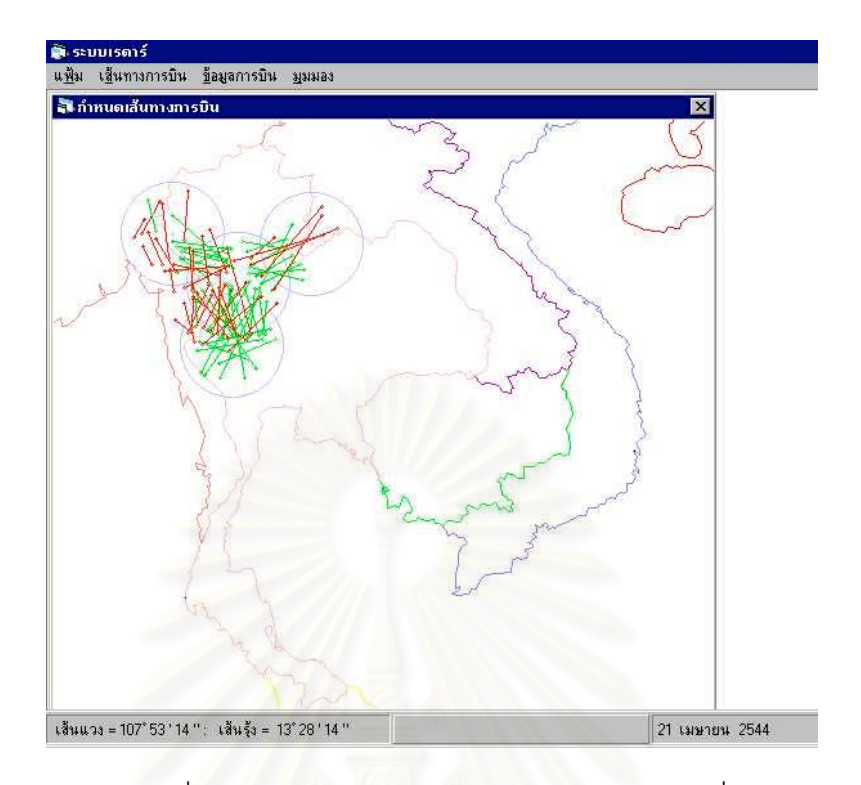

รูปที่ 5.3 สร้างเส้นทางการบินของอากาศยานแบบที่ 2

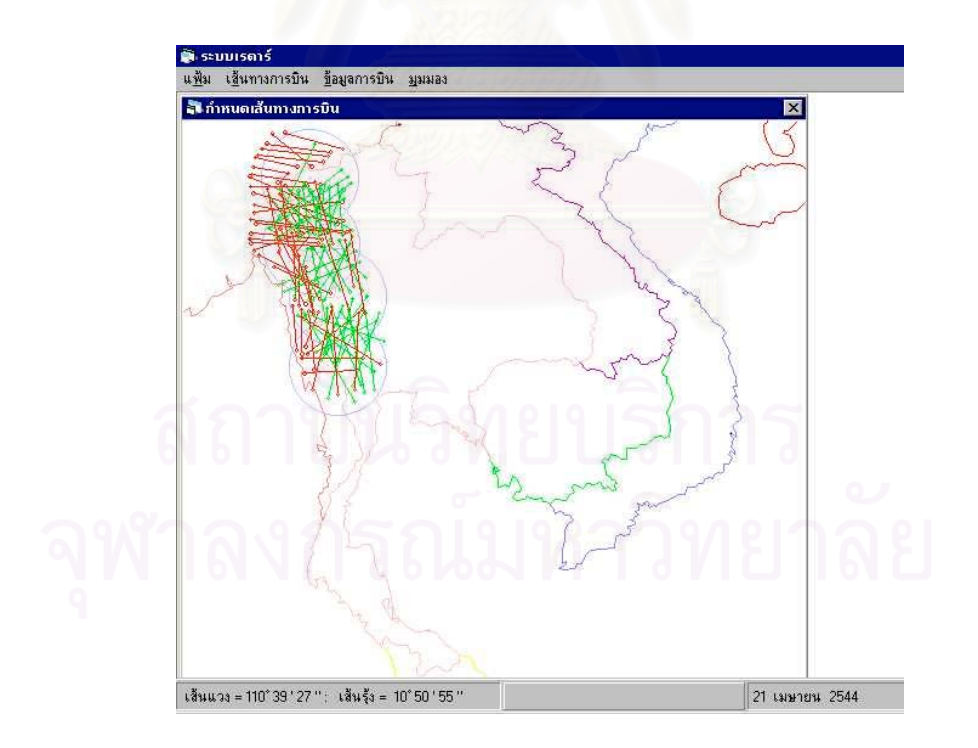

รูปที่ 5.4 สร้างเส้นทางการบินของอากาศยานแบบที่ 3

- 5. สร้างข้อมูลการบินเมื่อได้สร้างเส้นทางการบินที่ต้องการจะทดสอบแล้วจึงทำการ  $\mathcal{L}^{\text{max}}_{\text{max}}$ จําลองขอมูลโปรโตคอลของเรดาร
- 6. เลือกตัวเลือกส่งข้อมูลผ่าน 2 ระบบเพื่อทำการทดสอบ ื่
- 7. ทําการรันโปรแกรมจาวาโดยเปดโปรเจ็ค radar.jpr ดังสามารถแสดงไดในรูปที่ 5.5
- 8. ถ้าต้องการเห็นผลระบบเก่า เลือกตัวเลือกระบบเก่าเพื่อให้เห็นว่าถ้าไม่ผ่านระบบการ กรองข้อมูลแล้วผลที่ได้จากระบบเก่าจะมีความคลาดเคลื่อนและยากต่อการวิเคราะห์ ื่ ประเมินภัยคุกคาม
- 9. ถ้าต้องการเห็นผลผ่านระบบการกรองและขจัดความซ้ำซ้อน เลือกตัวเลือกระบบผ่าน ้ํ การกรอง ส่งข้อมูลผ่านระบบการกรองและขจัดความซ้ำซ้อน เพื่อให้เห็นว่าหลังจากมี ้ํ การขจัดความซ าซอนออกไปแลว ดังแสดงไดดังรูปที่ 5.6 ้ํ

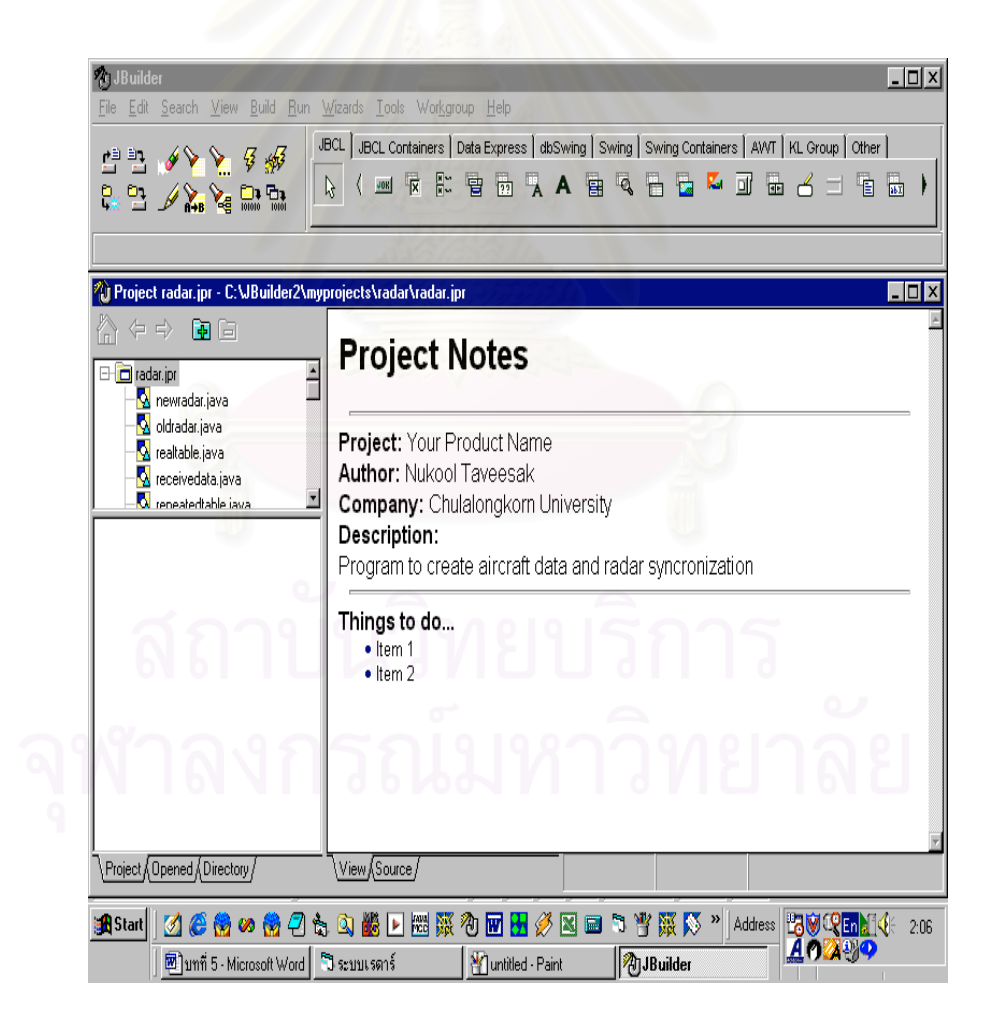

รูปที่ 5.5 รันโปรแกรมส่งกรองและขจัดความซ้ำซ้อนของข้อมูล ้ํ
- 10. ทำการทดลองซ้ำ 30 ครั้งของเส้นทางการบินที่ต่างกันโดยข้อมูลของการทดลองครั้ง ั้ ที่ 1 ตารางที่ 5.1 โดยตารางจะแสดงรอบที่หมุนของเรดาร์ จำนวนอากาศยานของ เรดาร์แต่ละเครื่อง จำนวนอากาศยานที่ความผิดพลาดต่อรอบ จำนวนอากาศยานที่ ื่ ี่ เรดาร์ในระบบเก่าตรวจจับได้รวม จำนวนอากาศยานที่เป็นจริง ความถูกต้องของ ระบบ
- 11. เก็บรวบรวมสถิติและแสดงผลสถิติจากการทดลอง 30 ครั้ง เพ อคํานวณหาความถูก ื่ ต้องสะสมเฉลี่ยโดยรายละเอียดของการทดลองครั้งที่ 2-5 สามารถแสดงได้ในภาค ั้ ผนวก ง.

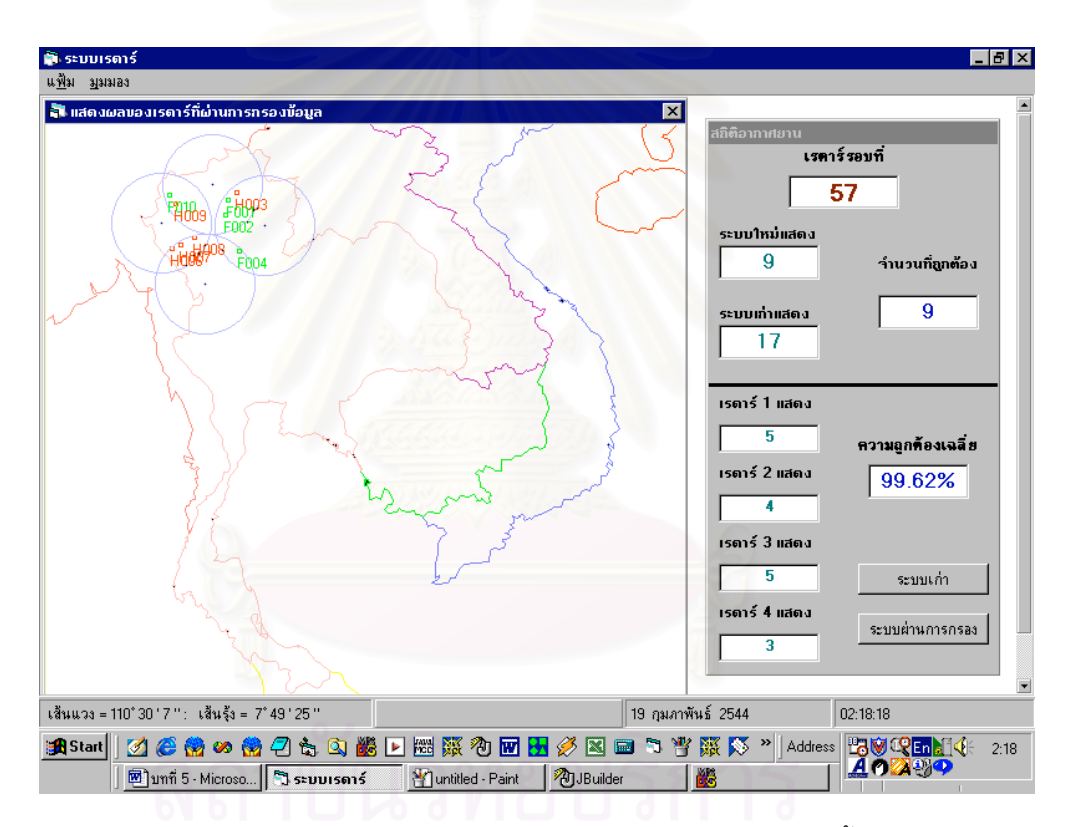

รูปที่ 5.6 การทดสอบโปรแกรมกรองข้อมูลและการขจัดความซ้ำซ้อน ้ํ

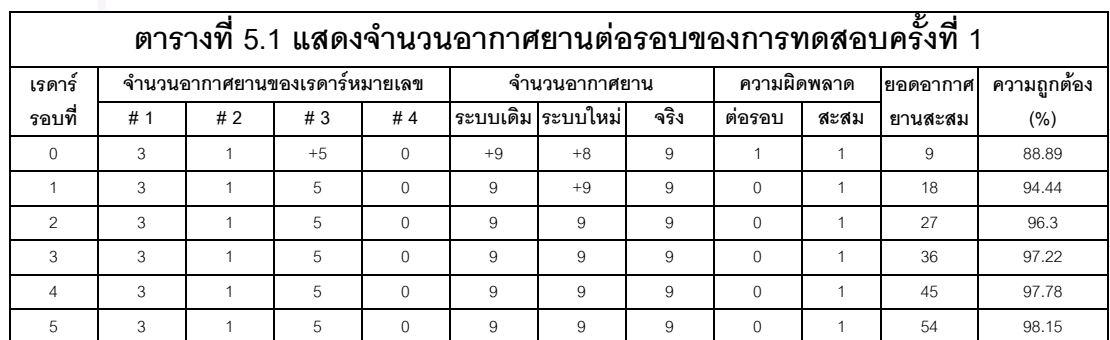

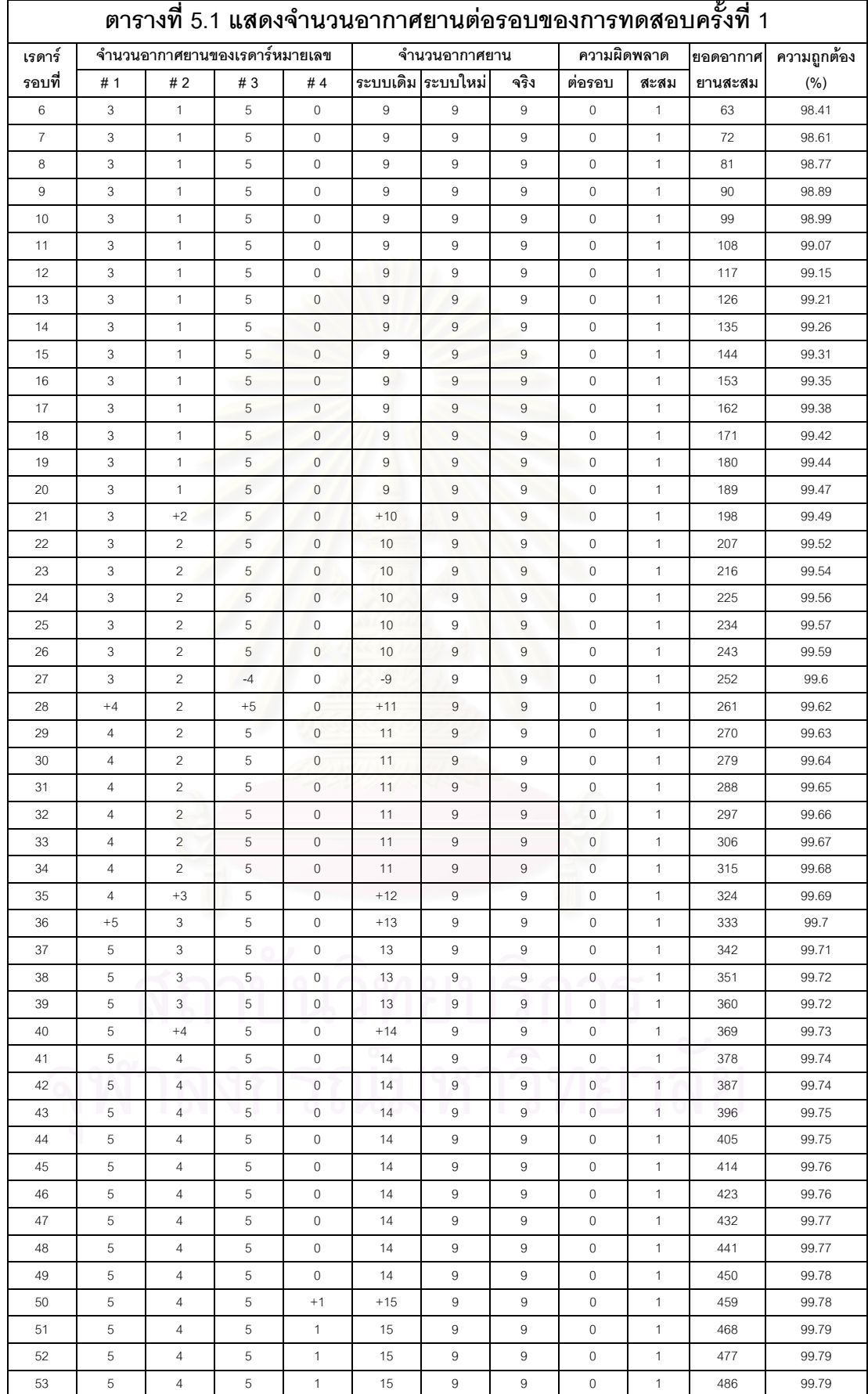

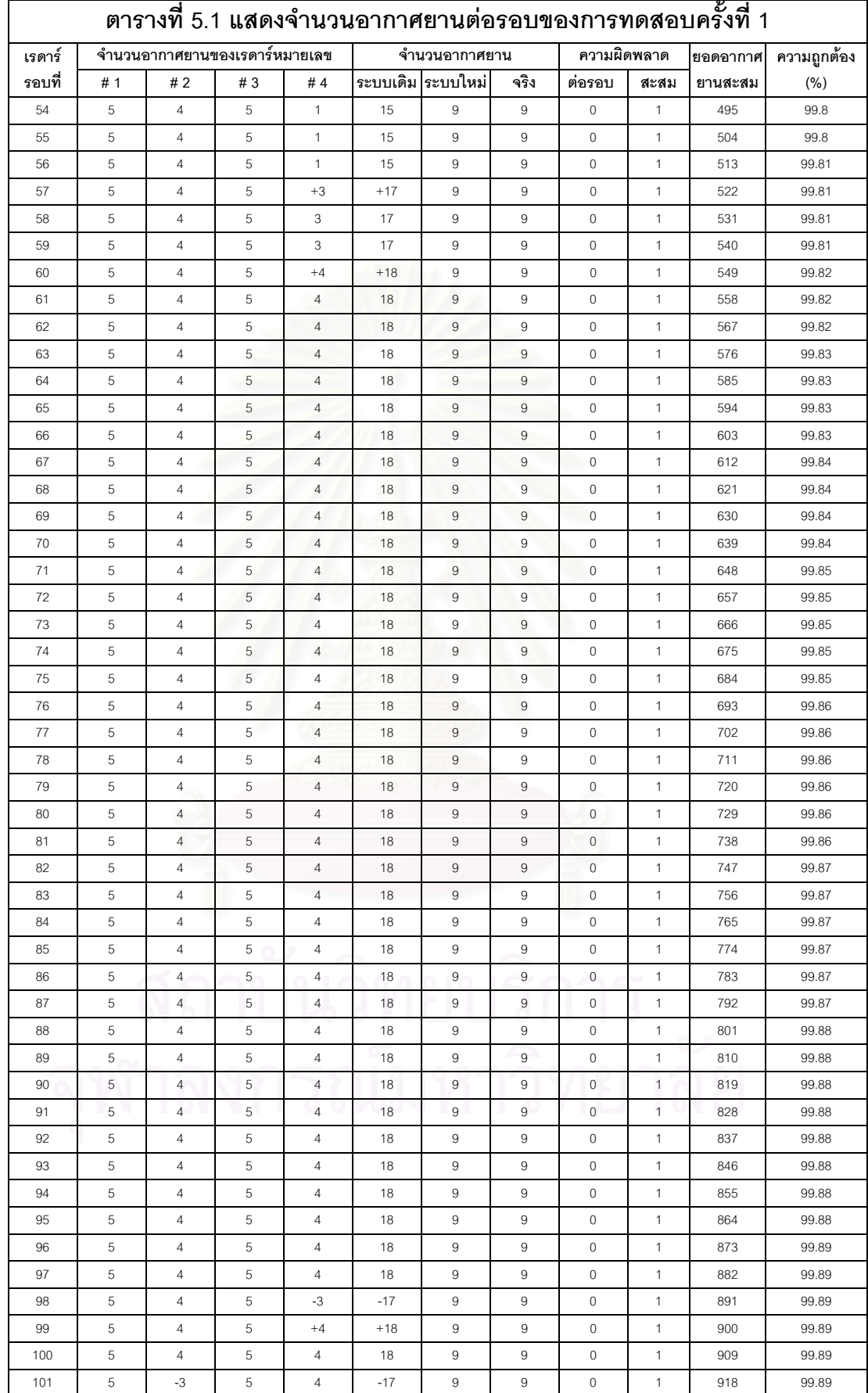

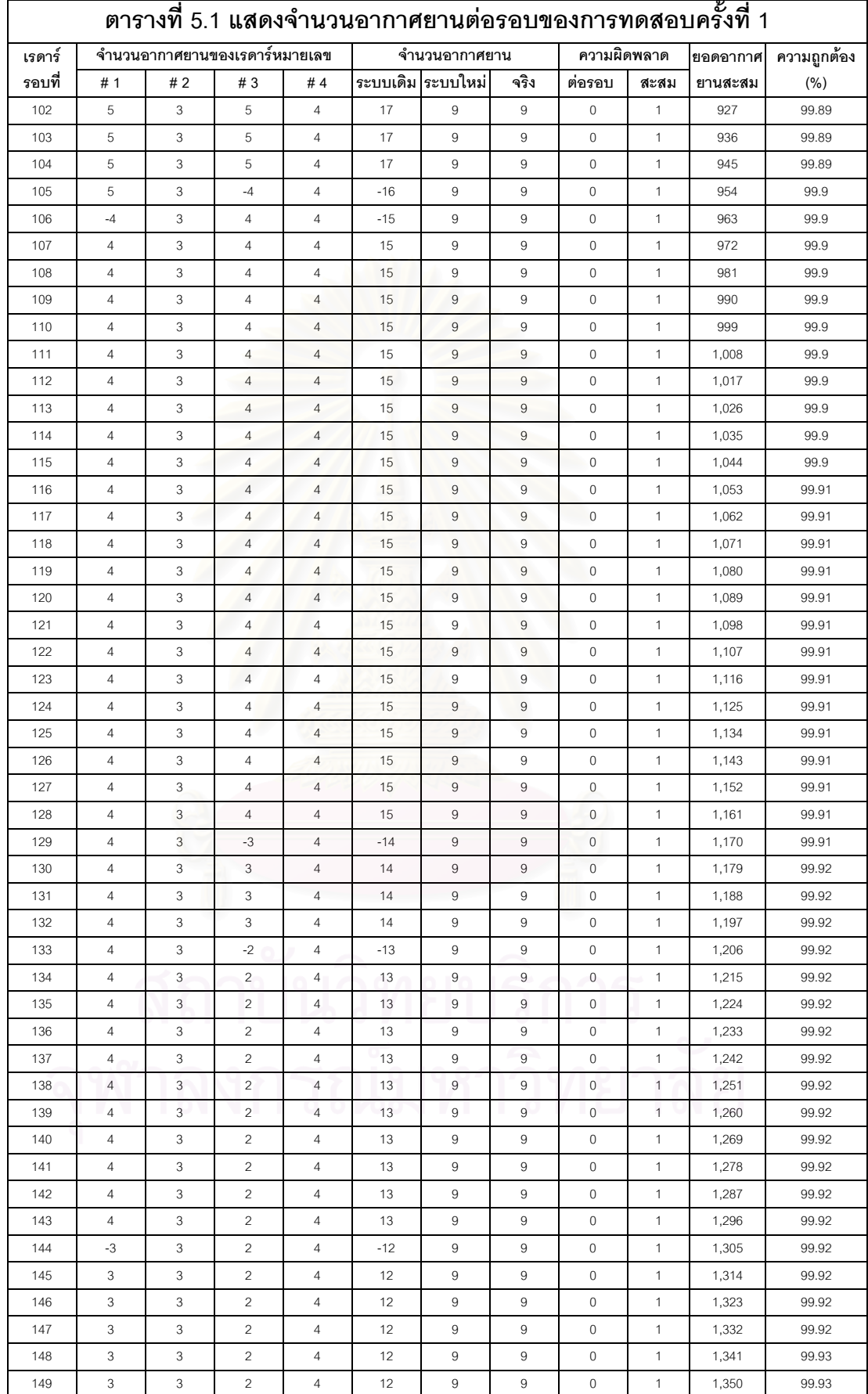

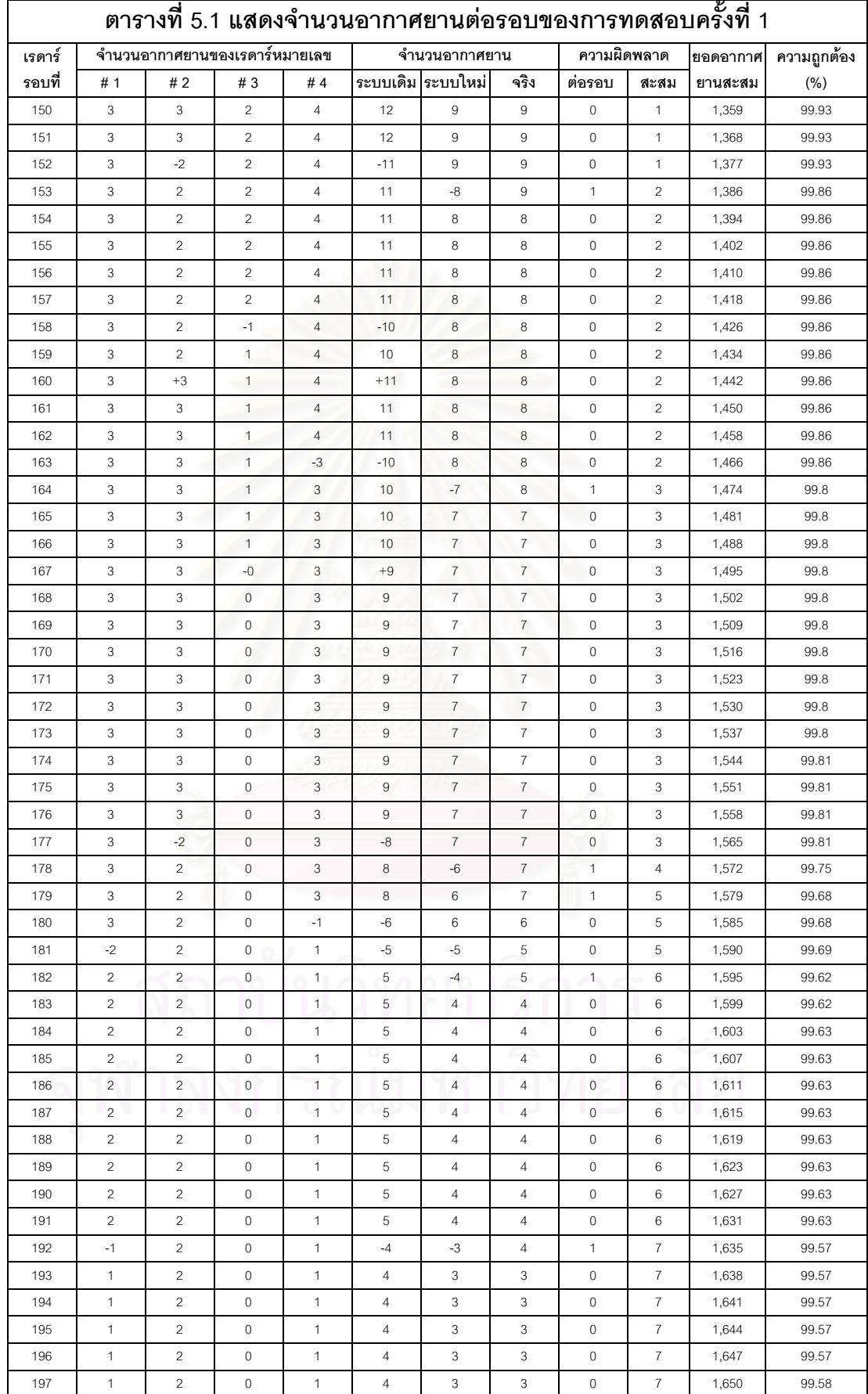

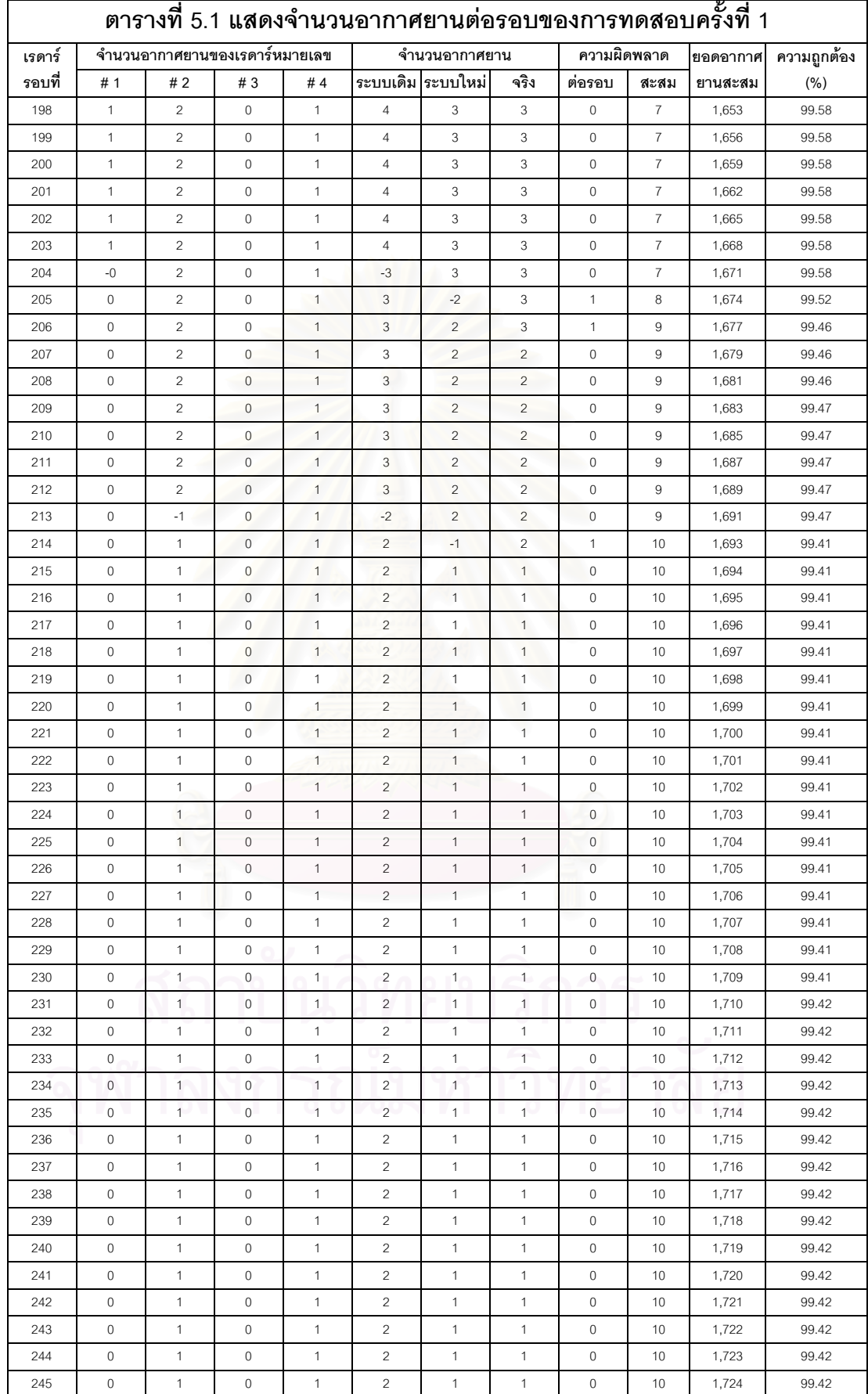

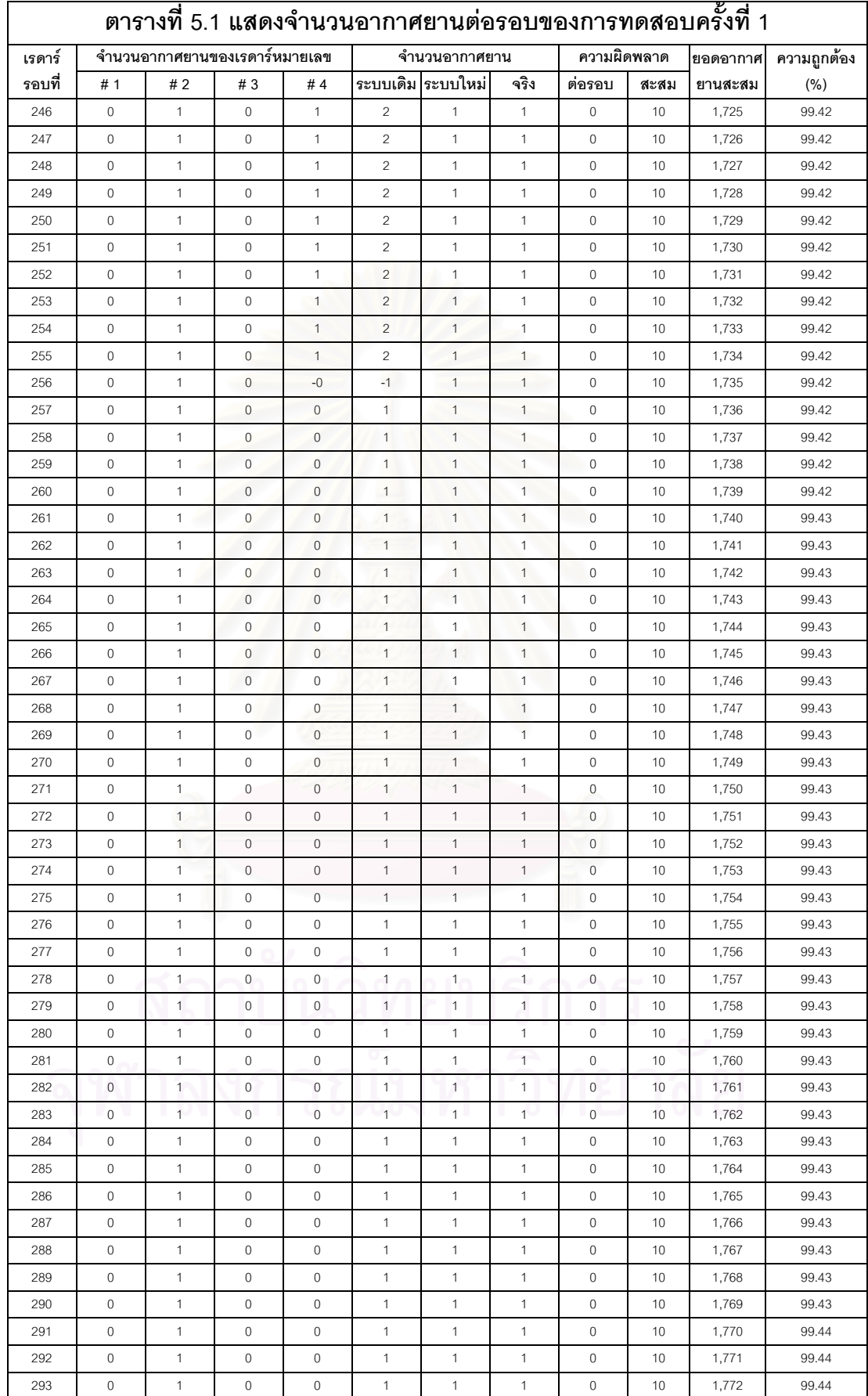

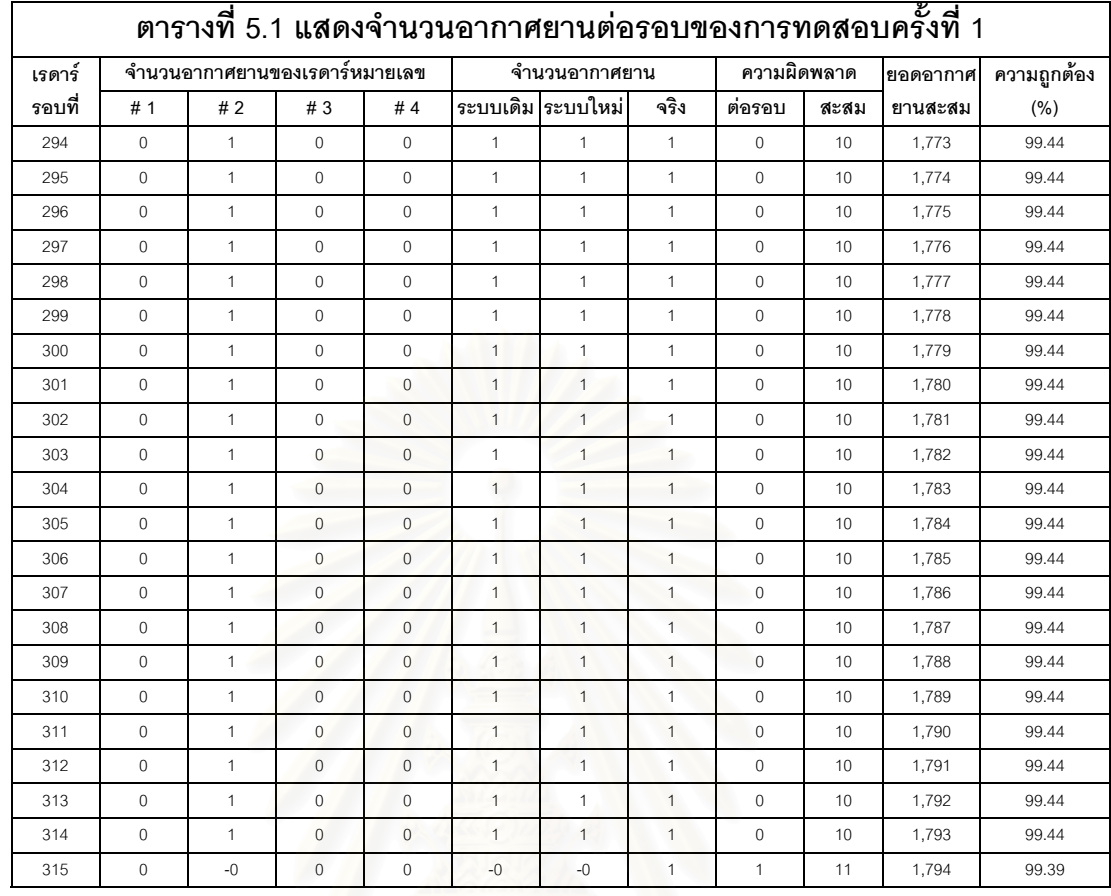

**หมายเหตุ** : + หมายถึงมีอากาศยานเข้ามาในระบบ

- หมายถึงมีอากาศยานออกจากระบบ

# **บทท ี่ 6 สรุปผลวิจัยและขอเสนอแนะ**

วิทยานิพนธ์ได้ดำเนินการออกแบบ ื่ และพัฒนาซอฟต์แวร์เพื่อกรองข้อมูลและการขจัด ความซ้ำซ้อนของอากาศยานในพื้นที่ของระบบเรดาร์หลายเครื่อง โดยมีผลสรุปดังต่อไปนี้ ้ํ ี่ ื่

#### **6.1 สรุปผลการวิจัย**

ในการทำวิทยานิพนธ์ครั้งนั้น เนื่องจากข้อมูลของเรดาร์เป็นความลับของทางราชการ ดัง ั้ นั้นผู้ทำการวิจัยได้สร้างโปรแกรมเพื่อสร้างข้อมูลของเรดาร์ เพื่อให้ได้โปรโตคอลใกล้เคียงกับโปรโต ั้ ้ คอลของเรดาร์ให้มากที่สุด ผู้ทำการวิจัยได้อาศัยเอกสารโปรโตคอลของเรดาร์เป็นต้นแบบสร้างข้อ ้มูลโปรโตคอลเส้นทางการบินของเรดาร์ ผู้ทำการวิจัยได้ออกแบบการสร้างเส้นทางการบินเป็นแบบ กราฟฟิกซึ่งจะทำให้ผู้ใช้สามารถสร้างเส้นทางการบินสะดวกขึ้น ในการทำการวิจัยครั้งต้องใช้ ึ่ ั้ เครื่องคอมพิวเตอร์ในการทำการจำลองการข้อมูลจากเรดาร์ 4 เครื่องและอุปกรณ์ช่องอนุกรม ื่ ื่ หลายช่อง (Multiserial Port) และคอมพิวเตอร์เพื่อใช้ในการแสดงผลอีก 1 เครื่อง ในการทำการ ื่ วิจัยผู้ทำการวิจัยได้จำลองการทำงานของเครื่องคอมพิวเตอร์หลายเครื่อง โดยอาศัยหลักการของ ื่ ื่ มัลติโปรแกรมมิงที่แต่ละโปรแกรมจะทำงานอิสระจากกันเสมือนการทำงานของเครื่องคอมพิวเตอร์  $\mathcal{L}^{\mathcal{L}}$ ื่ หลายเครื่อง และใช้ช่องรับสัญญาณของเครื่องคอมพิวเตอร์แทนอุปกรณ์ช่องอนุกรมหลายช่อง ทำ ื่ ให้สามารถทำการทดลองครั้งนี้โดยใช้เครื่องคอมพิวเตอร์เพียงเครื่องเดียวได้ ั้ ื่ ื่

ในการทดสอบผู้ทำวิจัยได้สร้างตำแหน่งของเรดาร์ 3 แบบและในแต่ละแบบได้สร้างเส้น ทางการบินของอากาศยานแตกต่างกันออกไปทั้งชนิดของอากาศยานและทิศทาง การสร้างเส้น ทางการบินจะผู้วิจัยได้สร้างเส้นทางการบินในเรดาร์แต่ละแบบ 10 ครั้งที่มีรูปแตกต่างกันออกไป ั้ รวมเส้นทางการบินทั้งหมดเป็น 30 ครั้ง เมื่อได้เส้นทางการบินแล้วจึงบันทึกเป็นแฟ้มข้อมูลของเส้น ทางการบิน จากเส้นทางการบินที่สร้างไว้นั้นได้นำมาสร้างเป็นโปรโตคอลของเรดาร์ โดยทำการ ี่ ้จำลองข้อมูลตามโปรโตคอลของเรดาร์ ทำให้สามารถควบคุมเส้นทางการบินและชนิดของอากาศ ยานดังนั้นการคำนวณหาค่าความถูกต้องของระบบจึงสามารถกระทำได้ ซึ่งไม่สามารถกระทำได้ ั้ ในการใช้ข้อมูลจริง ื่ อสรางขอมูลเรียบรอยแลวไดทําการสงขอมูลทําการสงผานชองรับสง สัญญาณ โดยให้โปรแกรมย่อยทำการติดต่อกันโดยผ่านทางช่องรับส่งสัญญาณ การส่งสัญญาณ สามารถทำได้ในเครื่องคอมพิวเตอร์เครื่องเดียวกันหรือต่างเครื่องกันก็สามารถทำได้ ในกรณีที่ ื่ ื่ ต้องการส่งข้อมูลหรือต่างเครื่องกันก็สามารถทำได้ โดยการเปลี่ยนชื่อของเครื่องคอมพิวเตอร์ให้ ื่ ื่ ื่ เป็นชื่อของเครื่องที่เราต้องการจะส่งข้อมูลเท่านั้น ข้อมูลก็จะถูกส่งไปยังเครื่องที่เราต้องการ ื่ ื่ ื่  $\mathcal{L}^{\mathcal{L}}$ 

ิ จากการทดสอบการทำงานเราสามารถคำนวณความถูกต้องของระบบ โดยการทดลอง ทั้งหมด 30 ครั้ง จากผลการทดสอบรวมของการทำการทดสอบทั้งหมดแสดงได้ในตารางที่ 6.1 โดย ั้ มีขอมูลของผลของการวิจัยดังนี้คือ

- 1. เรดารหมุนท งหมด 5,714 รอบ ั้
- 2. สรางเสนทางการบินของอากาศยาน 1,240 เสนทาง
- 3. อากาศยานสะสมที่ผ่านระบบทั้งหมด 114,035 เครื่อง ั้ ื่
- 4. อากาศยานในระบบเดิมผิดพลาดสะสมทั้งหมด 35,514 เครื่อง ั้ ื่
- 5. อากาศยานในระบบผ่านการกรองและขจัดความซ้ำซ้อนผิดพลาดสะสมทั้งหมด ้ํ ั้ 2,307 เครื่อง ื่

สรุปผลของการทำการวิจัยความถูกต้องคิดเป็นเปอร์เซ็นต์ 97.98 % แต่ถ้าเป็นในระบบ เดิมความถูกต้องคิดเป็นเป<mark>อร์เซ็นต์เพียงแค่ 68.86% ผลของการทดลองครั้งที่ 2 ถึง 5 จะอยู่ในภาค</mark> ั้ ผนวก ง. ตารางที่ ง-2 ถึงตารางที่ ง-5

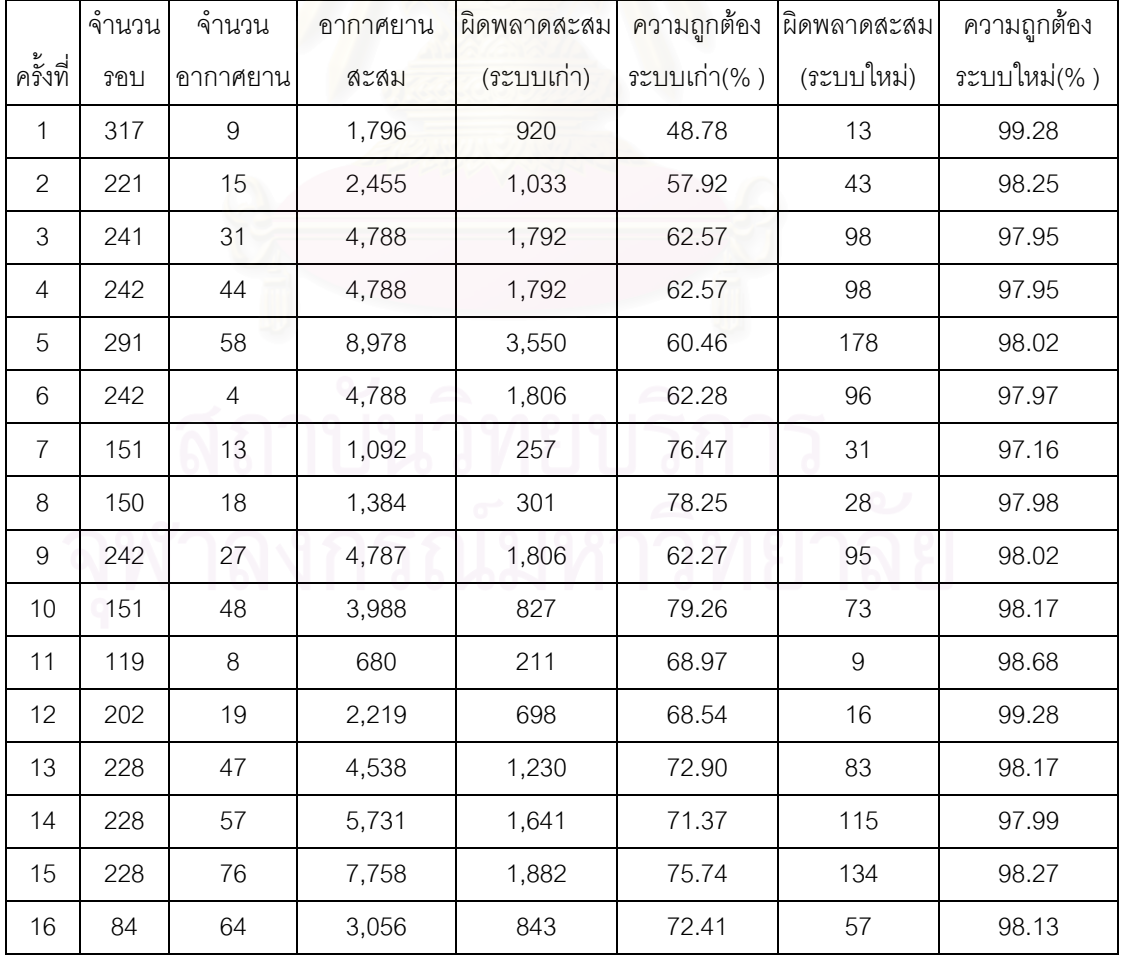

#### ตารางท ี่ 6.1 ผลสรุปของการทดลอง

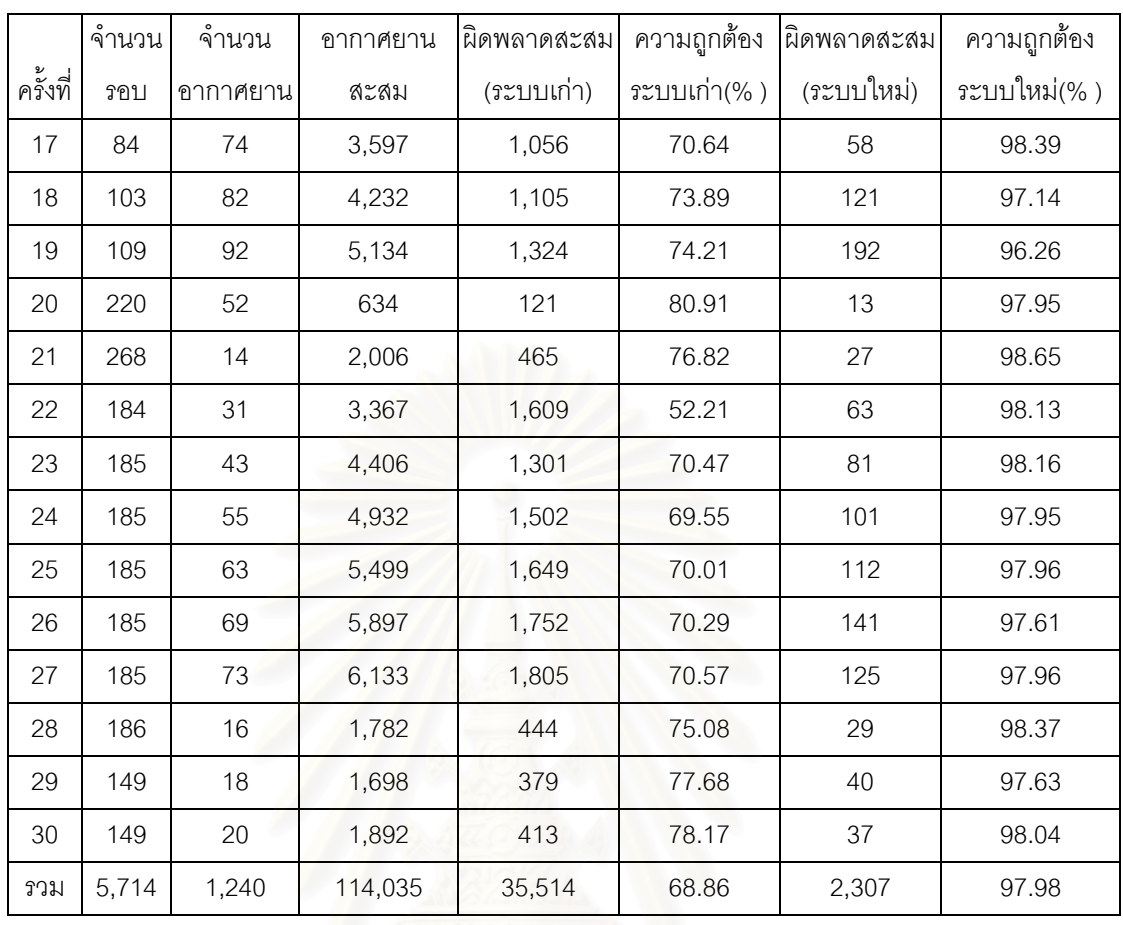

#### **6.2 ขอจํากัดของระบบ**

1. ข้อจำกัดของเรดาร์นั้นเกิดสาเหตุ 2 ประการคือ

 $1.$ ื่ ออากาศยานบินข้ามจากเส้นสิ้นสุดของสัญญาณการหมุน มายังเส้นเริ่มต้นของ ิ้ ิ่ สัญญาณการหมุนของเรดารนั้น จะเกิดการคลาดเคล ื่อนในการตรวจจับอากาศยานของ เรดารได

2. เมื่อทำการสร้างเส้นทางการบินที่ใกล้เคียงกับจุดศูนย์กลางของเรดาร์เกินไปจะทำให้ ื่ การสร้างข้อมูลของเรดาร์คลาดเคลื่อนได้ ื่อนได้ และการขจัดความซ้ำซ้อนจะไดรับผลกระทบ ้ํ โดยตรงจากการที่ข้อมูลของเรดาร์คลาดเคลื่อน ื่

2. ในการจำลองเส้นทางของอากาศยาน ถ้าจุดเริ่มต้นของอากาศยานอยู่ในรัศมีของเรดาร์ใด ิ่

้ๆ ระบบจะตรวจพบตำแหน่งอากาศยานดังทำให้มีการนับจำนวนอากาศยาน แต่ข้อมูล ของโปรโตคอลยังไม่มีข้อมูลของทิศทางและความเร็วดังนั้นระบบจำลองเส้นทางของ ั้

อากาศยานจึงยังไมนับอากาศยานเคร องนั้น และในทํานองเดียวกัน ถาอากาศยานสิ้น ื่ สุดภายในรัศมีของเรดารระบบจําลองเสนทางของอากาศยานจึงยังไมนับอากาศยาน เครื่องนั้น ดังนั้นการคำนวณจำนวนของอากาศยานจึงเกิดข้อผิดพลาดได้ ื่ ั้

3. การขจัดความซ้ำซ้อนนั้นสามารถทำได้เมื่อเรดาร์มีพื้นที่ร่วมไม่เกิน 2 เครื่อง ้ํ ั้ ื่ ื่

## **6.3 ประโยชนที่ คาดวาจะไดรับ**

- 1. โปรแกรมต้นแบบเพื่อการขจัดความซ้ำซ้อนและกรองข้อมูลของอากาศยานในพื้นที่ของ ื่ ้ํ ี่ ระบบเรดาร์หลายเครื่อง
- 2. เป็นโปรแกรมต้นแบบแล<mark>ะแนวทาง</mark>ในการพัฒนาระบบขจัดความซ้ำซ้อนของอากาศยาน ้ํ ในพื้นที่ของระบบเรดาร์หลายเครื่ ี่ ื่ ้ และเป็นต้นแบบในการพัฒนาระบบขจัดความซ้ำ ซ้อนของอากาศยานในพื้นที่ของระบบเรดาร์หลายเครื่องที่กวาดในรูป 3 มิติต่อไป ี่ ื่
- 3. ข้อมูลที่ได้ผ่านการกรองและขจัดความซ้ำซ้อนของอากาศยานแล้วสามารถนำไปใช้เป็นข้อ ้ํ มูลของระบบแจงเตือนภัยทางอากาศ
- 4. เปนเคร องมือในการสรางเสนทางการบินจําลองของอากาศยาน ื่

## **6.4 ขอเสนอแนะ**

การทำการพัฒนาระบบโปรแกรมต้นแบบเพื่อขจัดความซ้ำซ้อนของอากาศยานในพื้นที่ ื่ ้ํ ของระบบเรดาร์หลายเครื่องได้ทำการพัฒนาจากข้อมูลจำลอง เพื่อจะได้นำไปใช้งานจริงต้องมีการ แกไขดังตอไปนี้

- 1. เปลี่ยนรับข้อมูลโปรโตคอลโดยการอ่านข้อมูลจากแฟ้มข้อมูลมาเป็นการอ่านข้อมูลจากช่อง อนุกรม (Serial Port) การแกไขตองทําดังตอไปนี้ดังตอไปนี้
	- 1.1 โปรแกรมnewradar.javaในสวนของopenfileใหการอานขอมูลจากชองอนุกรม
	- 2.1 โปรแกรมoldradar.javaในสวนของopenfileใหการอานขอมูลจากชองอนุกรม
	- 3.1 โปรแกรมsendnewdata.javaในส่วนของopenfileให้การอ่านข้อมูลจากช่องอนุกรม
	- 4.1 โปรแกรมsendolddata.javaในสวนของopenfileใหการอานขอมูลจากชองอนุกรม
- 2. เปลี่ยนการส่งข้อมูลโปรโตคอลเพื่อไปยังระบบแจ้งเตือนภัย ต้องเปลี่ อนช อของเคร อง ื่ ื่ คอมพิวเตอรในโปรแกรมใหเปนเคร องคอมพิวเตอรที่ ื่ เราตองการ โดยการเปลื่ยนโปรแกรม syncronizedata.java ในส่วนของ WarningSendData ให้เป็นเครื่องคอมพิวเตอร์ที่เรา ื่ ต้องการ
- 3. ในการนำไปใช้งานจริงนั้นเรดาร์แต่ละเครื่องอาจจะหมุนใช้เวลาไม่เท่ากัน ดังนั้นควรใช้เวลา ั้ ื่ เฉล ยของเรดารทั้ งหมดแทน 4 วินาที ี่
- 4. ในการนำไปใช้งานจริงนั้นเรดาร์แต่ละเครื่องอาจเริ่มต้นการหมุนในทิศที่ต่างกัน ดังนั้นควรหา ั้ ื่ ิ่ ั้ มุมการหมุนเริ่มต้นของเรดาร์ แล้วคำนวณหาเวลาที่แตกต่างกันของเรดาร์แต่ละเรดาร์เพื่อทำ ิ่ ื่ การปรับให้เรดาร์เริ่มต้นในทิศทางดัยวกัน ิ่

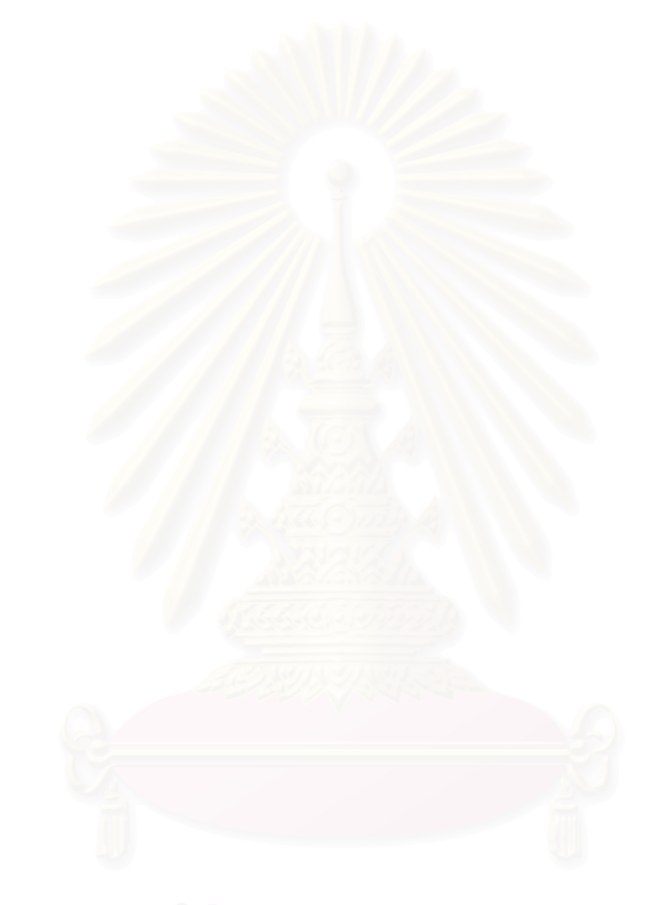

#### **รายการอางอิง**

- 1 Merrill I. Skolnik. Introduction to radar systems. Second Edition. Singapore : McGRAW-HILL BOOK COMPANY, 1981.
- 2 วิภา รุงดิลกโรจน. เรดารตรวจอากาศและการวิเคราะหภาพสัญญาณ. กรุงเทพมหานคร : ฝาย วิจัยอุตุนิยมวิทยา กองการศึกษาและวิจัย เอกสารวิชาการเลขที่ 551.501.81.-01-2535, 2534.
- 3 M.A. Munem and D.J. Foulis. Calculus with Analytic Geometry. New York, USA: Worth Publishers, Inc, 1988.
- 4 D.L.Mills. RFC956 Algorithms for synchronizing network clocks. USA: NEWWORK WORKING GROUP REQUESTS FOR COMMENTS: 956, 1985.
- 5 Kautzsch. Technical Specification for Remote Situation Display. Germany: Document of radar DR172 ADV protocol material number 10272835, 1997.
- 6 Harvey Deitel and Pual Deitel. JAVA Multimedia Cyber Classroom. Second Edition. Jercy, USA: Prentice Hall PTR, 1998.

**ภาคผนวก ก.**

# **โครงสรางตารางขอมูล**

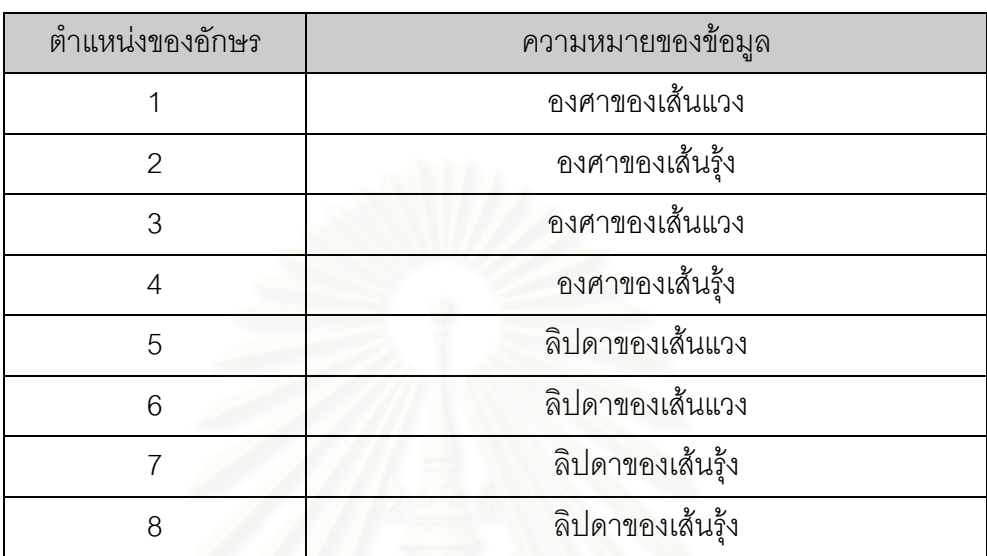

ตารางที่ ก-1 ตำแหน่งของอักษรและตำแหน่งทางภูมิศาสตร์ของประเทศไทย

ตารางที่ ก-2 ต<mark>ำแหน่งของ</mark>อักษรและตำแหน่งทางภูมิ<mark>ศ</mark>าสตร์ของประเทศใกล้เคียง

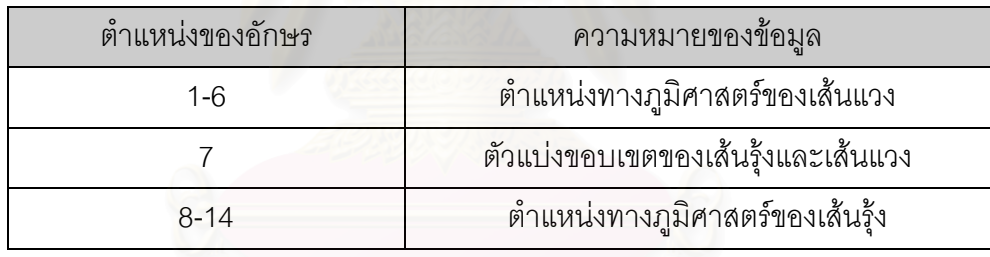

์ตารางที่ ก-3 แสดงการเก็บข้อมูลของตำแหน่งเรดาร์

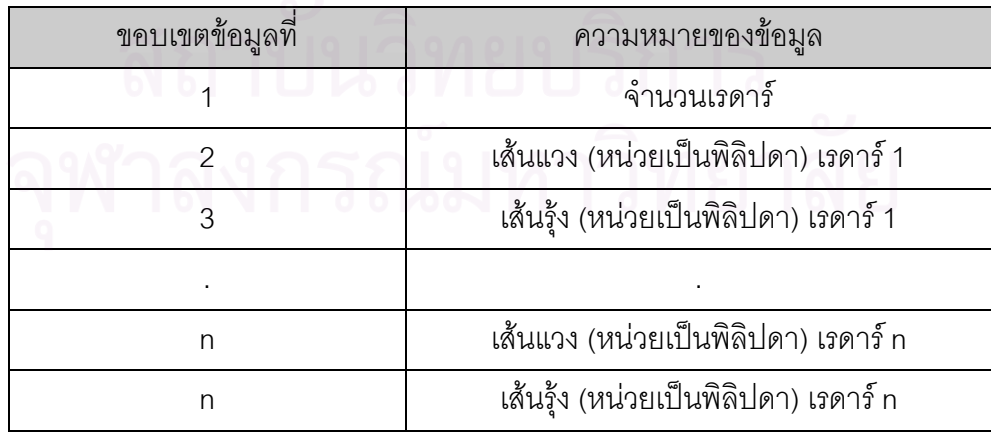

#### ตารางท ก-4 โครงสรางขอมูลของอากาศยาน

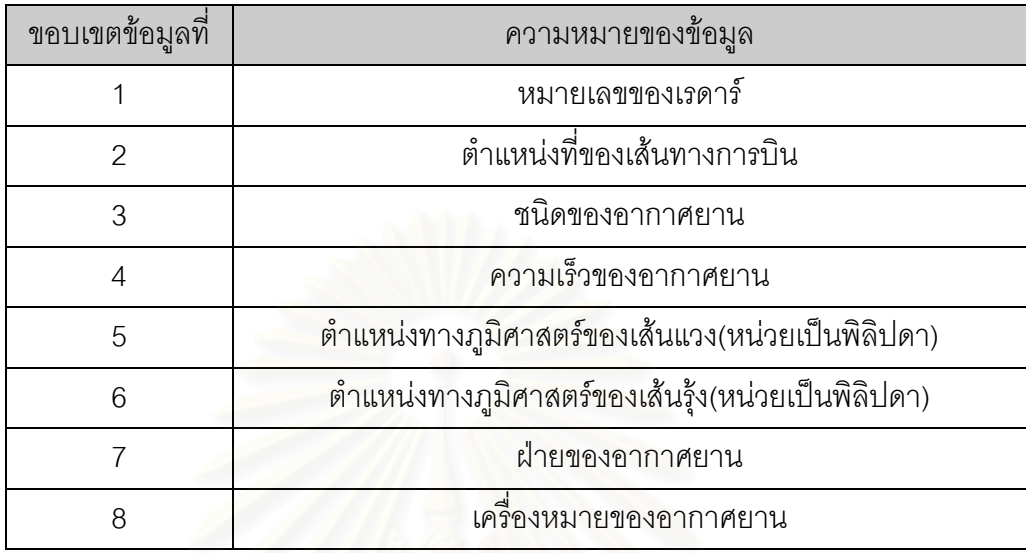

#### ตารางที่ ก-5 โครงสร้างข้อมูลของอากาศยานที่ใช้ในการเรียงลำดับ

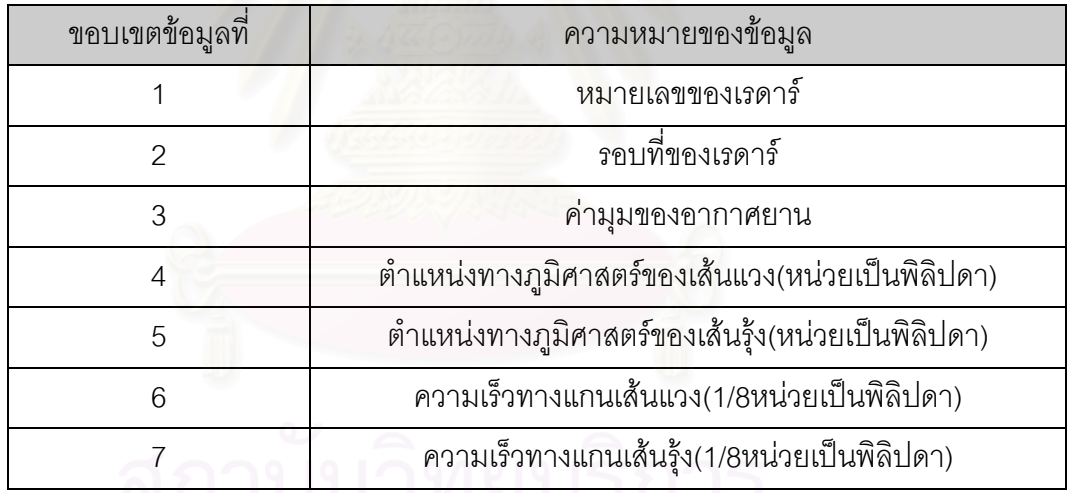

#### ตารางท ก-6 โครงสรางขอมูลรายละเอียดของอากาศยาน

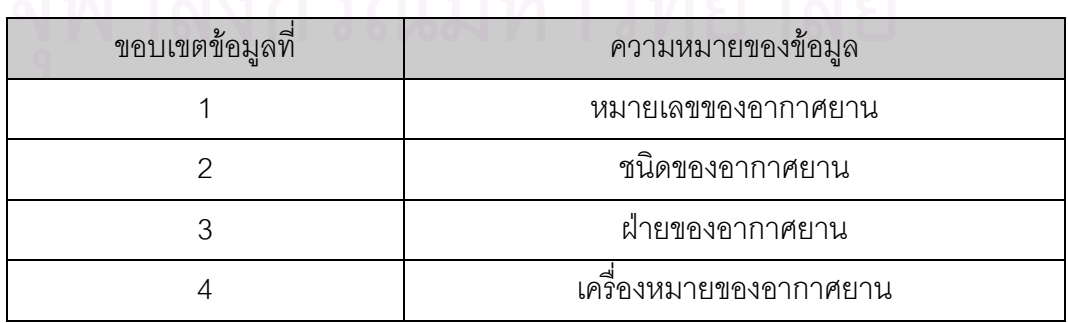

| ขอบเขตข้อมูลที่ | ชนิดของข้อมูล | ความหมายของข้อมูล                                  |  |  |
|-----------------|---------------|----------------------------------------------------|--|--|
|                 | ตัวเลข        | หมายเลขของเรดาร์                                   |  |  |
| $\mathcal{P}$   | ตัวเลข        | ตำแหน่งที่ของเส้นทางการบิน                         |  |  |
| 3               | ตัวเลข        | เวลาของเรดาร์                                      |  |  |
| 4               | ตัวเลข        | ้ตำแหน่งทางภูมิศาสตร์ของเส้นแวง(หน่วยเป็นพิลิปดา)  |  |  |
| 5               | ตัวเลข        | ้ตำแหน่งทางภูมิศาสตร์ของเส้นรุ้ง(หน่วยเป็นพิลิปดา) |  |  |
| 6               | ตัวเลข        | ความเร็วทางแกนเส้นแวง(1/8หน่วยเป็นพิลิปดา)         |  |  |
|                 | ตัวเลข        | ความเร็วทางแกนเส้นรุ้ง(1/8หน่วยเป็นพิลิปดา)        |  |  |

ตารางที่ ก-7 โครงสร้างข้อมูลของอากาศยานเพื่อใช้กำหนดหมายเลขอากาศยาน

ตารางที่ ก-8 โครงสร้างข้อมูลโปรโตคอลของอากาศยาน

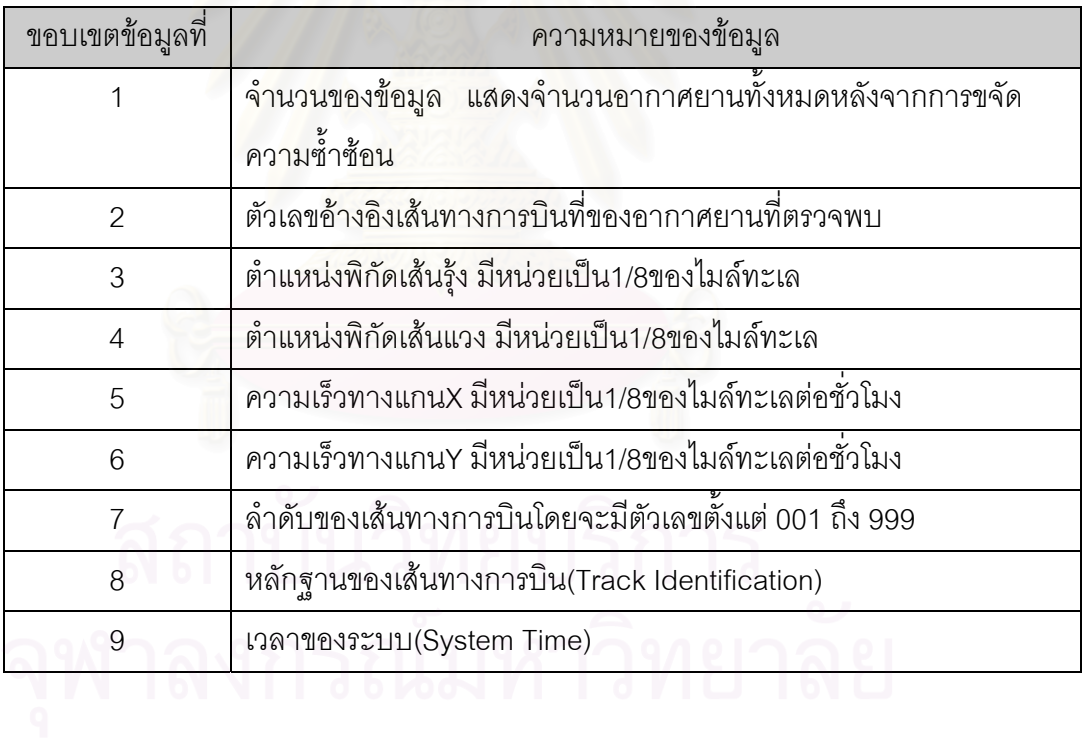

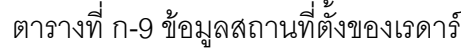

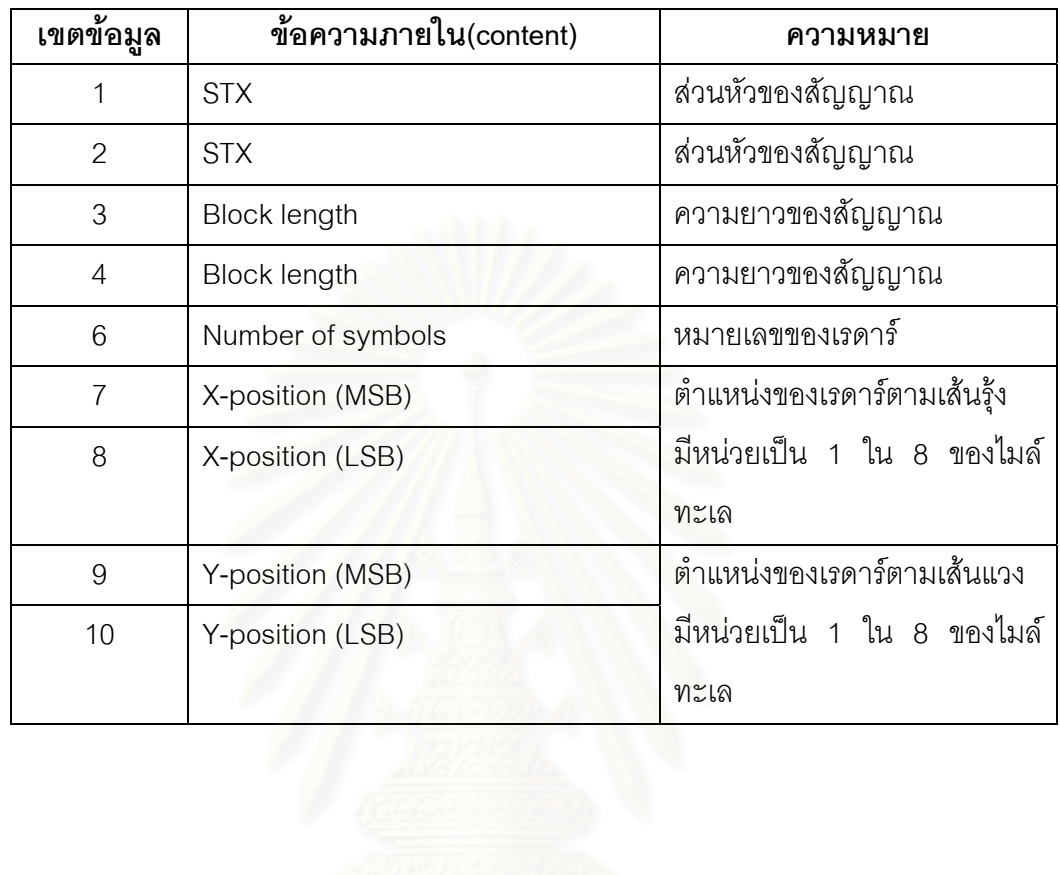

#### ตารางที่ ก-10 ข้อมูลของอากาศยาน

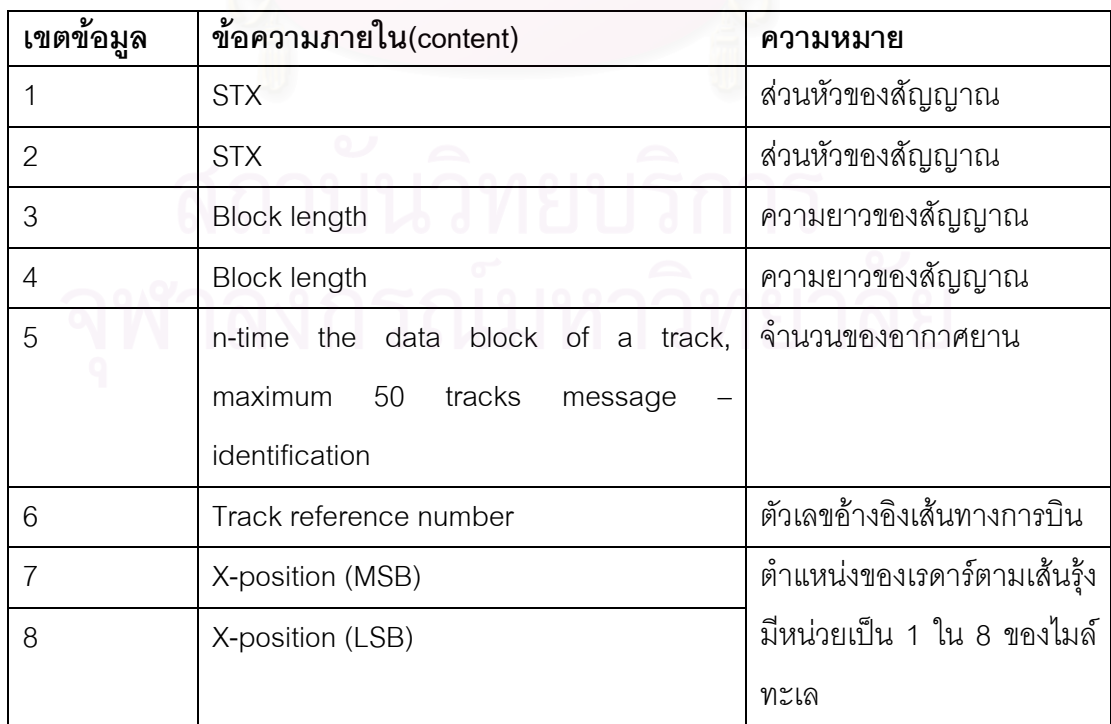

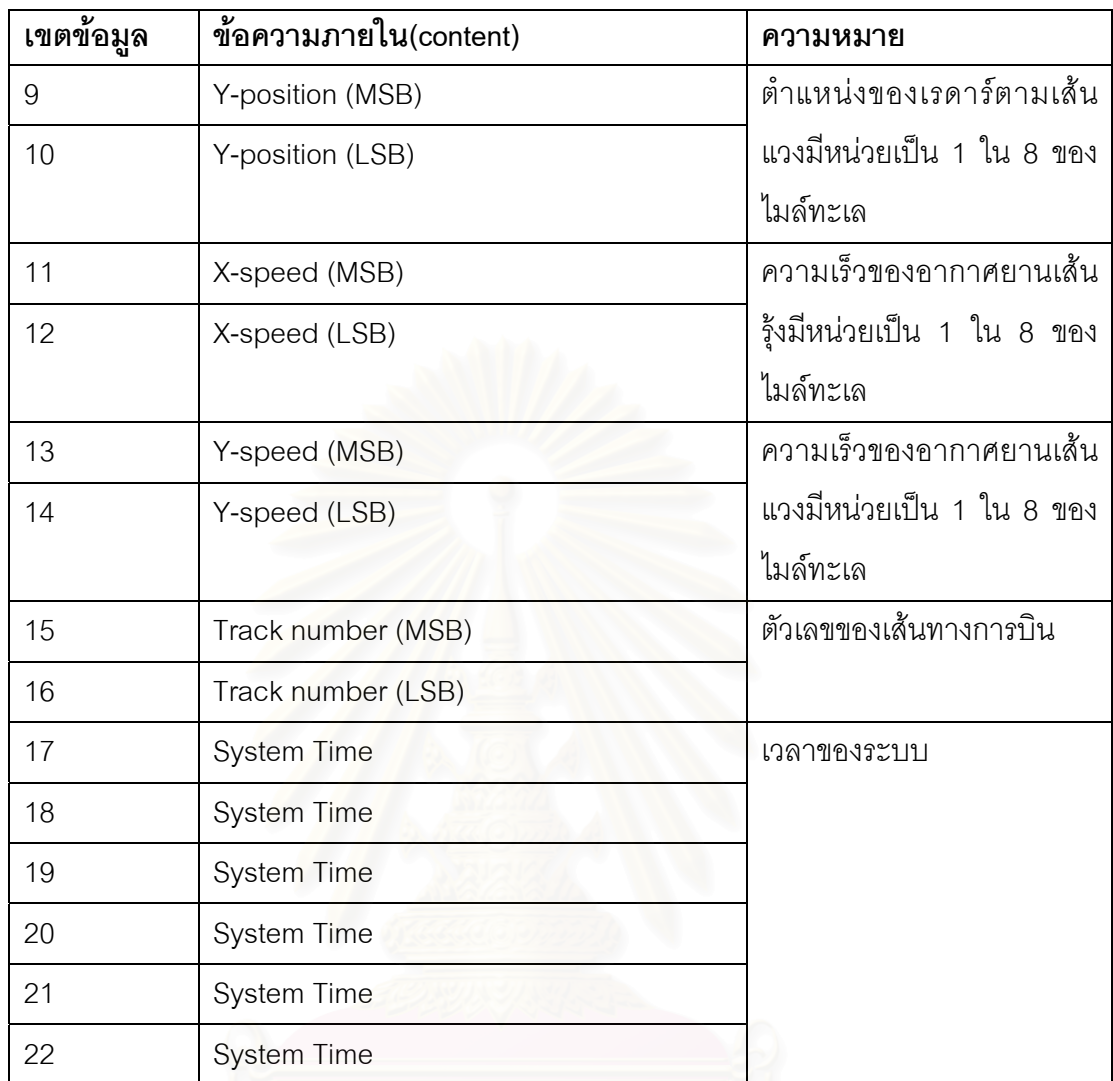

## ตารางที่ ก-11 โครงสร้างข้อมูลของจำนวนอากาศยานต่อการรอบของเรดาร์

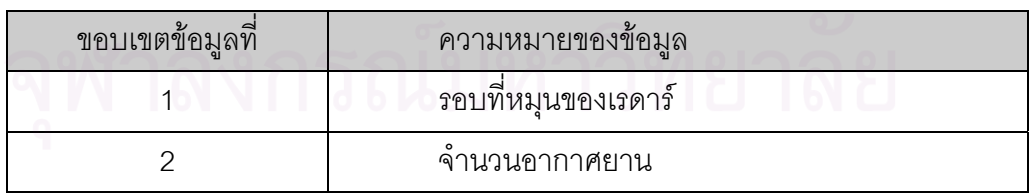

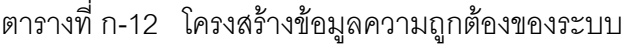

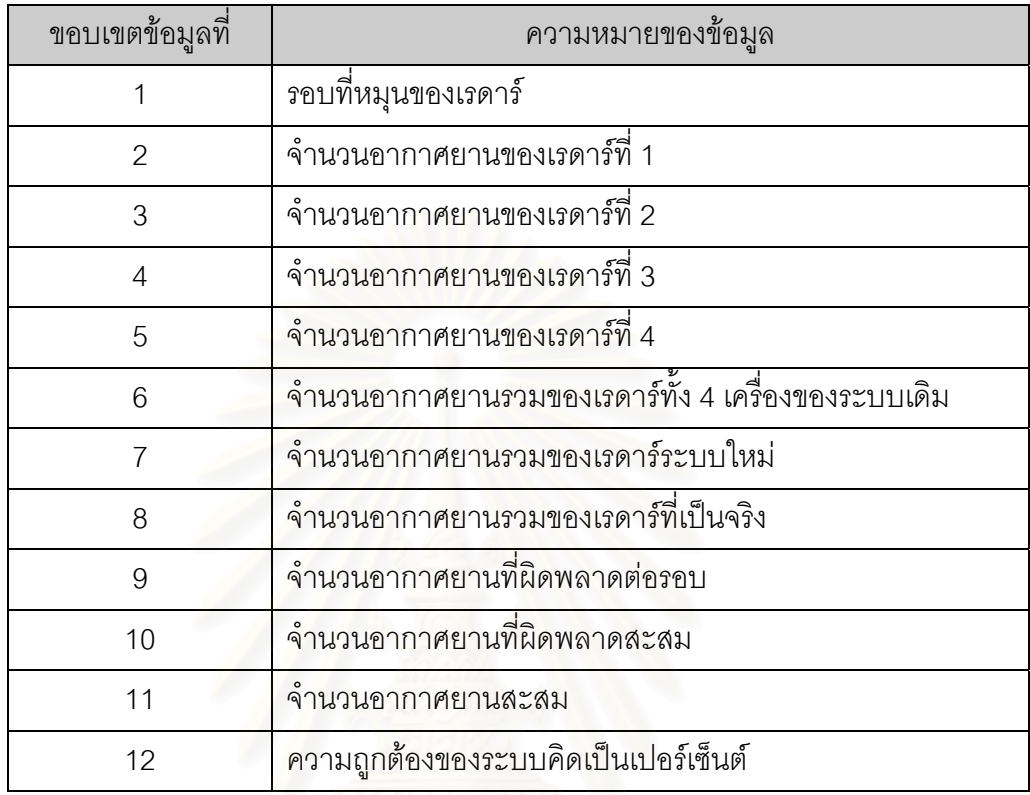

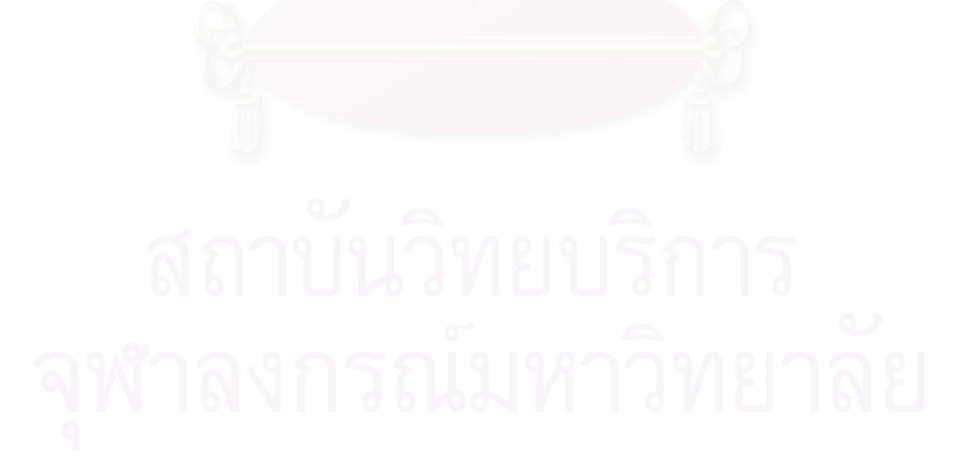

**ภาคผนวก ข.**

# **การใชงานโปรแกรม**

ก่อนที่จะใช้งานระบบการพัฒนาโปรแกรมต้นแบบเพื่อกรองข้อมูลและการขจัดความซ้ำ<br>ซ้อนของอากาศยานในพื้นที่ของระบบเรดาร์หลายเครื่อง ผู้ควบคุมระบบจะต้องมีการติดตั้งส่วน ื่ ้ํ นท ของระบบเรดารหลายเคร ี่ ื่ อง ผู้ควบคุมระบบจะต้องมีการติดตั้งส่วน ั้ ประกอบโปรแกรมต่างๆ เพื่อจะทำให้โปรแกรมสามารถทำงานผ่านระบบได้ ื่

สิ่งที่ต้องเตรียมก่อนการใช้งานคือ การจัดหาโปรแกรมไมโครซอฟท์วิชวลเบสิก (Microsoft ิ่ Visual BASIC) เป็นเครื่องมือในการพัฒนา โดยใช้เป็นโปรแกรมในการสร้างหน้าจอเมนหลักใน ื่ การนำระบบต่างๆมาไว้ยังที่เดียวกัน เมื่อมีการเลือกเมนูจากโปรแกรมหลักก็จะทำการเรียก ี่ ื่ โปรแกรมที่ทำการเลือกมาดำเนินงาน โปรแกรมไมโครซอฟท์แอกเซส (Microsoft Access) เพื่อใช้ เป็นโปรแกรมจัดเก็บข้อมูลเพื่อใช้ในการดำเนินงาน โปรแกรมเจ บิวต์เดอร์ (J Builder) เวอร์ชัน 2.0x เพื่อใช้เป็นโปรแแกรมขจัดความซ้ำซ้อนของข้อมูลและเพื่อใช้ส่งข้อมูลที่ผ่านการคำนวณแล้ว ้ํ ไปยังโปรแกรมหลักเพื่<mark>อใช้ในการประมวลผลต่อไป</mark>

#### สิ่งที่ต้องเตรียมก่อนใช้งานโปรแกรม **ิ่**

ระบบที่จะใช้กับโปรแกรมควรเป็นดังนี้

- 1. ระบบปฏิบัติการไมโครซอฟทวินโดวส 98 (Windows 98) ซ งมีซีพียูเพนเทียมสาม ึ่ 500 เมกะเฮิรต (Pentium III 500 MHz) และ ตัวปรับเครือขาย(Network Adapter)
- 2. โปรแกรมไมโครซอฟท์วิชวลเบสิก เวอร์ชัน 5 ขึ้นไป
- 3. โปรแกรมเจ บิวต์เดอร์ เวอร์ชัน 2.0 ขึ้นไป
- 4. โปรแกรมไมโครซอฟทแอกเซส เพ ื่อใชจัดเก็บขอมูลเพ ื่อใชในการประมวลผล

#### **การติดต ั้งโปรแกรมระบบการพัฒนาโปรแกรมตนแบบเพ อกรองขอมูลและการขจัดความ ื่** ซ้ำซ้อนของอากาศยานในพื้นที่ของระบบเรดาร์หลายเครื่อง **ี่ ื่**

การติดตั้งโปรแกรมนั้นเนื่องจากการใช้งานจะต้องมีการเตรียมการติดตั้งระบบต่างๆ ไว้ใน ั้ ไดเรกทอรี่ c:\thesis เนื่องจากโปรแกรมมีการเรียกใช้ยังไดเรกทอรี่ดังกล่าว นอกจากนั้นยังต้องติด ั้ ตั้งโปรแกรมวิชวลเบสิก โปรแกรมไมโครซอฟท์แอกเซส และโปรแกรมเจบิวต์เดอร์ เพื่อใช้ประมวล ผล

| All Folders                              | Contents of 'Thesis'      |            |                        |               |                  |  |  |
|------------------------------------------|---------------------------|------------|------------------------|---------------|------------------|--|--|
| E MSOffice                               | $\blacktriangle$<br>Name  | Size       | Type                   | Modified      | $\left  \right $ |  |  |
| Multimedia Files<br>中<br>$\sim$          | Aircraft                  |            | File Folder            | 21/8/42 23:22 |                  |  |  |
| My Documents                             | <b>I</b> lcon             |            | File Folder            | 21/8/42 23:22 |                  |  |  |
| My Download Files<br>$+$                 | liavacode                 |            | File Folder            | 21/8/42 23:22 |                  |  |  |
| My Installations<br>田 图                  | Map                       |            | File Folder            | 21/8/42 23:22 |                  |  |  |
| My Music                                 | <b>Badar</b>              |            | File Folder            | 21/8/42 23:22 |                  |  |  |
| My Works<br>$+ - 8$                      | sundata                   |            | File Folder            | 21/8/42 23:22 |                  |  |  |
| Nodtree                                  | untitled <sub>2</sub>     |            | File Folder            | 21/8/42 23:22 |                  |  |  |
| Nec                                      | <b>La AirCraft</b>        | 53KB       | Visual Basic Form File | 21/9/43 18:11 |                  |  |  |
| <b>E</b> Netscape<br><b>Outlook</b><br>门 | <b>Ct.</b> AirCraftDetail | 9KB        | Visual Basic Form File | 18/9/43 14:54 |                  |  |  |
| Paramagnus<br>$+$                        | AirCraftDetail.frx        | 1KB        | Microsoft Visual Fox   | 18/9/43 14:54 |                  |  |  |
| Program Files<br>$+$                     | <b>La AllStatFrm</b>      | 11KB       | Visual Basic Form File | 23/9/43 11:41 |                  |  |  |
| $E - Qc2$                                | <b>Et</b> frmClient       | 3KB        | Visual Basic Form File | 7/2/43 22:41  |                  |  |  |
| <b>Recycled</b>                          | tmServer                  | 4KB        | Visual Basic Form File | 19/2/43 15:42 |                  |  |  |
| E Smc                                    | C1 MainRadar              | 3KB        | Visual Basic Form File | 13/1/43 12:16 |                  |  |  |
|                                          | <b>门. MapRadar</b>        | 20KB       | Visual Basic Form File | 20/9/43 14:07 |                  |  |  |
| Tarot                                    | Module                    | 103KB      | Text Document          | 7/1/43 10:08  |                  |  |  |
| 田 Tc                                     | <b>Ag</b> Myfun           | 1KB        | Visual Basic Module    | 18/9/43 11:34 |                  |  |  |
| E Temp                                   | L'1. NewMonitor           | 29KB       | Visual Basic Form File | 23/9/43 11:44 |                  |  |  |
| Thai Fortune Setup                       | <b>Ret</b> newradarsystem | 1KB        | Netscape Hypertext     | 24/7/43 22:30 |                  |  |  |
| ThaiFonts                                | <b>P</b> newradarsystem   | 1KB        | JBuilder Project File  | 24/7/43 23:11 |                  |  |  |
| <b>Thesis:</b>                           | La NewStatFrm             | <b>6KB</b> | Visual Basic Form File | 22/9/43 16:47 |                  |  |  |
| Tysdbyb                                  | Ct. OldMonitor            | 34KB       | Visual Basic Form File | 22/9/43 12:20 |                  |  |  |
| Win32app                                 | OldMonitor                | 1KB        | Help Log File          | 31/1/43 14:16 |                  |  |  |
| Windows<br>$+$                           | <sup>o</sup> Oldradar     | 1KB        | MS-DOS Batch File      | 19/9/43 0:06  |                  |  |  |
| Winnt<br>F-                              | oldradar                  | 4KB        | CLASS File             | 19/9/43 1:02  |                  |  |  |
| Yamaha<br>F)                             | oldradarsystem            | 4KB        | <b>CLASS File</b>      | 19/9/43 1:00  |                  |  |  |
| <b>E</b> ■ Taveesak2 (D:)                | oldradarsystem            | 1KB        | Netscape Hypertext     | 1/7/43 12:02  |                  |  |  |
| <b>E</b> □ Taveesak3 (E:)<br>1.4073      | <b>GI</b> oldradareustem  | 2KP        | IRuilder Project File  | 21/711222226  |                  |  |  |

รูปที่ <mark>ข-1 แสดงการติดตั้งโปรแกรมยังไดเรกทอรี่</mark> c:\thesis

## **การใชงานโปรแกรม**

จากระบบ ประกอบดวยการทํางาน 3 สวนหลักๆ ดังนี้คือ เรดาร์ เพื่อใช้กำหนดตำแหน่งเรดาร์ เส้นทางการบิน เพื่อใช้กำหนดเส้นทางการบิน ส่งข้อมูล เพื่อใช้ส่งข้อมูลและแสดงผล

#### **1. เรดาร**

ประกอบด้วยเมนูย่อยคือ กำหนดตำแหน่งของเรดาร์ หลังจากที่เลือกการทำงานในส่วนนี้  $\mathcal{L}^{\mathcal{L}}$ โปรแกรมจะแสดงผลของดังรูปที่ ข-2 ลักษณะการทำงานในส่วนนี้ใช้กำหนดตำแหน่งต่างๆ ในแผน ท

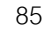

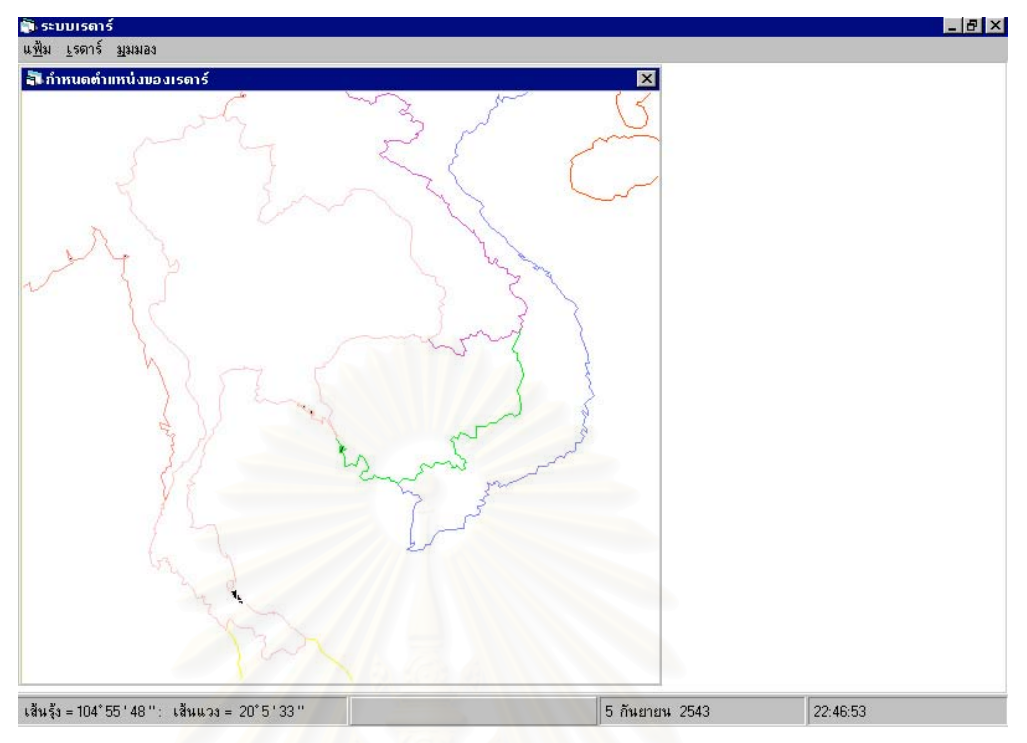

รูปที่ <mark>ข</mark>-2 แสดงผลหลังจากเลือกเมนูเรดาร์

ทางด้านล่างของหน้าจอนี้<mark>จะมีข้อมู</mark>ลเกี่ยวกับพิกัดของแผนที่ตามที่ Pointer ได้ชี้ไปยังตำแหน่งนั้น ี้ ี่ ้เป็นเส้นรุ้งและเส้นแวง , วันและเวลา โดยการทำงานในแต่ละส่วนสามารถอธิบายได้ดังนี้ จากรูปประกอบดวยการทํางาน 3 สวนคือ

1.1 แฟม ประกอบดวย

- 1.1.1 เปิด ใช้สำหรับเปิดข้อมูลที่ได้มีการบันทึกไว้จากแฟ้มข้อมูล
- 1.1.2 ปิด ใช้สำหรับปิดแผนที่ที่ได้ทำงานอยู่ โดยไม่มีการบันทึก
- 1.1.3 บันทึก ใช้ในกรณีที่ต้องการบันทึกข้อมูลต่างๆ ที่มีอยู่บนแผนที่ลงแฟ้มข้อมูล
- 1.1.4 บันทึกเป็น ใช้ในกรณีที่ต้องการบันทึกข้อมูลต่างๆ ลงเป็นอีกชื่อหนึ่ง ในกรณีที่ได้ ื่ มีการตั้งชื่อไว้เรียบร้อยแล้ว ั้
- 1.1.5 กลับไปโปรแกรมหลัก เพื่อกลับเข้าไปในหน้าจอของโปรแกรมหลักเพื่อทำงานใน ื่ ื่ สวนอ นถัดไปื่

### **1.2 เรดาร**

1.2.1 สร้างเรดาร์ เพื่อใช้กำหนดพิกัดของเรดาร์บนแผนที่ให้มีจุดศูนย์กลางอยู่ ณ

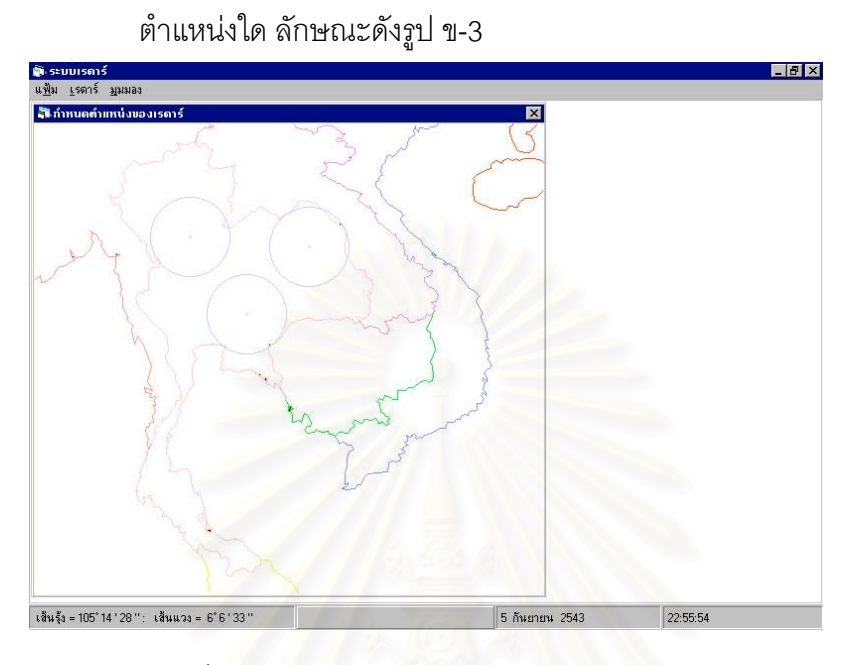

รูปที่ <mark>ข-3 แสดงลักษณะหน้าจอหลังจากเลือกเมนูสร้างเรดาร์</mark>

1.2.2 ย้ายเรดาร์ เพื่อใช้ย้ายพิกัดของตำแหน่งเรดาร์ไปไว้ในพิกัดใหม่ โดยสามารถใช้ Mouse เลือกไปยังบริเวณรัศมีของเรดาร์หลังจากนั้นกด Mouseค้างลากMouse ั้ ไปไว้ยังพิกัดที่ต้องการ ดังรูปที่ ข-4

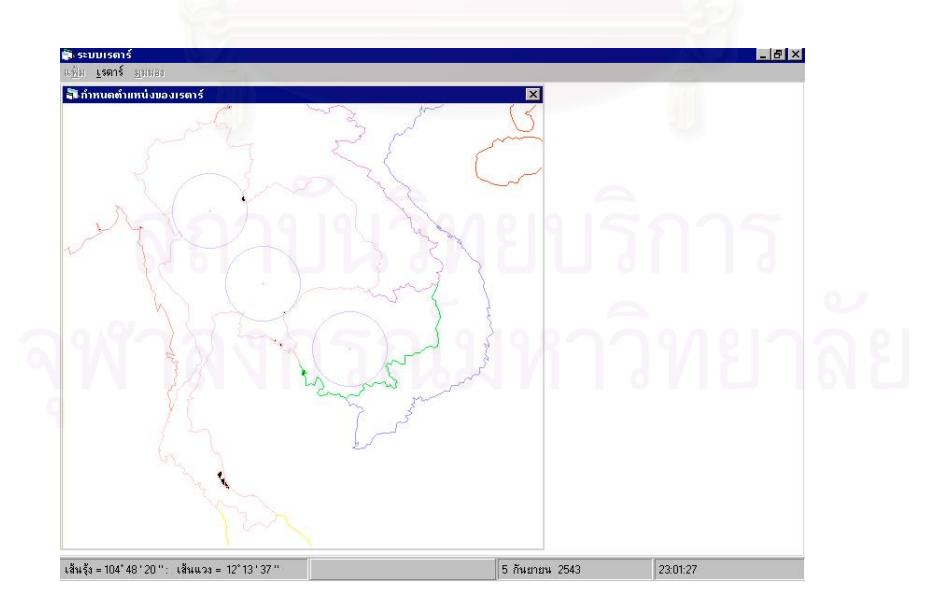

รูปที่ ข-4 แสดงลักษณะหน้าจอของเมนูย้ายเรดาร์

1.2.3 ลบเรดาร์ เพื่อใช้ในกรณีที่ต้องการลบตำแหน่งเรดาร์ ณ พิกัดนั้นๆ ออกไป ั้ ลักษณะการใช้งานโดยเลือกเมนูลบเรดาร์ หลังจากนั้นให้นำ Mouse ไปเลือก ณ บริเวณใดบริเวณหนึ่งในรัศมีของจุดศูนย์กลางแล้วกด Mouse หลังจากนั้นจะขึ้น ั้ ข้อความเพื่อยืนยันการลบข้อมูล ดังรูป ข-5ในกรณีที่ต้องการยืนยันการลบให้ ื่ เลือก OK แต่ถ้ายังไม่ต้องการยืนยันการลบข้อมูลให้กด Cancel ลักษณะดังรูป

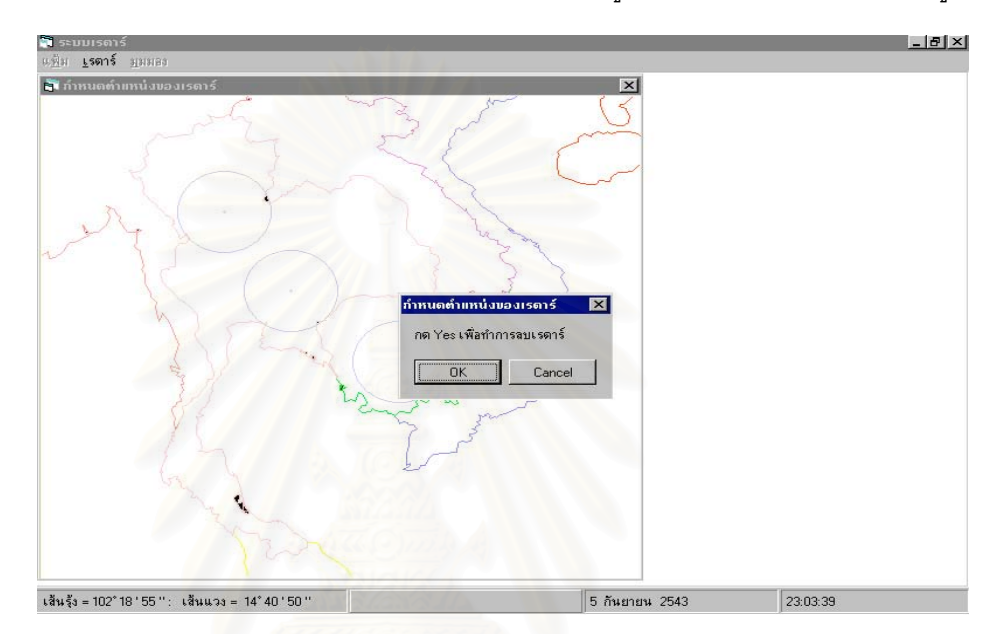

รูปที่ ข-5 แสดงลักษณะหน้าจอของเมนูลบเรดาร์

1.3 มุมมอง เพื่อใช้ขยายภาพของแผนที่ตามมุมมองที่ต้องการ มีให้เลือกดังนี้

- 1.3.1 100 %
- 1.3.2 200 %
- 1.3.3 400 %
- 1.3.4 800 %

จากรูปที่ ข-6 เป็นมุมมองที่ 100 % แต่ในกรณีที่เลือกข้ออื่นๆ นั้นเนื่องจากหน้าจอ ื่ ั้ ื่ คอมพิวเตอร์ให้เป็นมุมมองที่ 100 % แล้ว ดังนั้นการขยายภาพจึงต้องกำหนดพิกัดที่สนใจ ใน ั้ กรณีที่พิกัดที่สนใจอยู่บริเวณกึ่งกลาง สามารถดึงข้อมูลแผนที่โดยยึดจุดที่สนใจที่ได้เลือกเป็น ึ่ จุดศูนย์กลางใหม่ของแผนที่ แต่หากจุดที่สนใจอยู่บริเวณริมแผนที่ จะนำภาพของขอบแผนที่ เปนขอบริมของจุดสนใจใหม

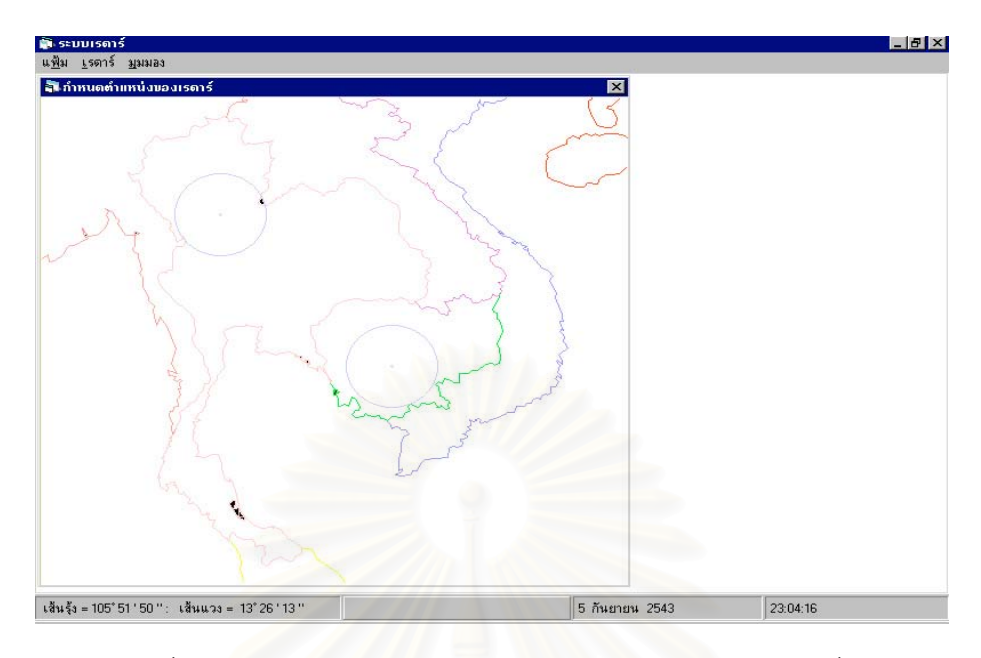

รูปที่ ข-6 แสดงลักษณะหน้าจอของการขยายภาพตามมุมมองที่ต้องการ

# **2. เสนทางการบิน**

เป็นส่วนที่ใช้กำหนดเส้นทางการบิน ประกอบด้วยเมนูย่อยคือ กำหนดเส้นทางการบิน หลัง จากที่ได้เลือกการทำงานในส่วนนี้ โปรแกรมจะแสดงผล ดังรูปที่ ข-7 ดังนี้คือ

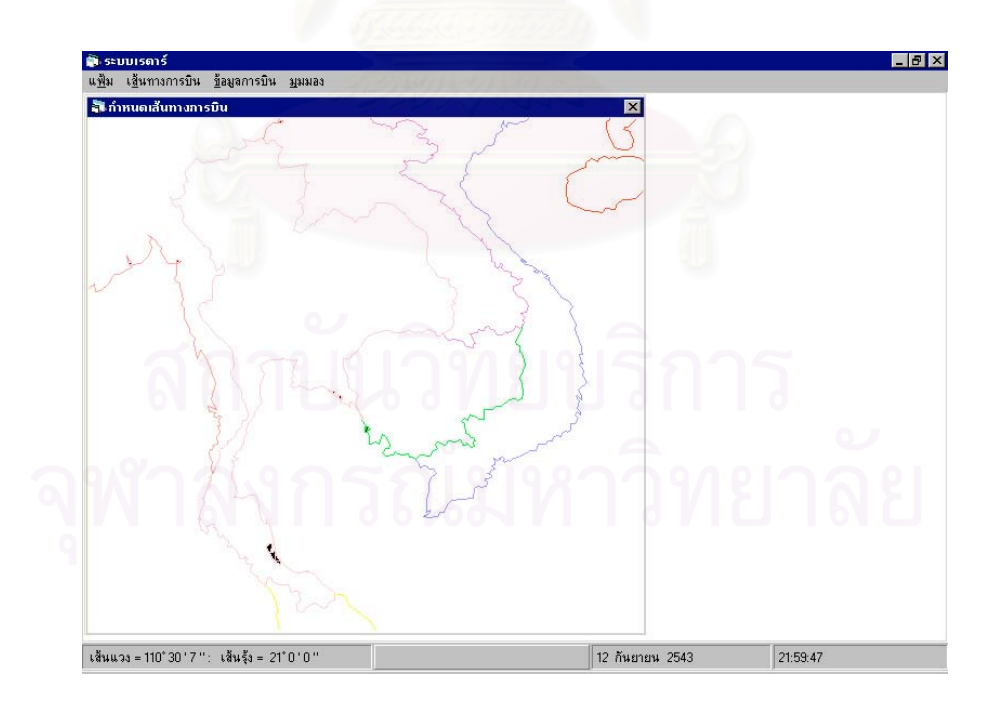

# รูปที่ ข-7 แสดงลักษณะหนาจอของเมนูเสนทางการบิน

ในสวนของการกําหนดเสนทางการบินจะประกอบดวย

2.1 แฟม

- 2.1.1 เปิดแฟ้มเรดาร์ สำหรับค้นหาแฟ้มที่ได้มีการบันทึกไว้ก่อนหน้านี้
- 2.1.2 เปิดแฟ้มเส้นทางการบิน สำหรับค้นหาแฟ้มเส้นทางการบินที่ได้มีการ ำบันทึกไว้ก่คนหน้านี้
- 2.1.3 ปิดแฟ้มเส้นทางการบิน สำหรับปิดแฟ้มเส้นทางการบินที่คุณต้องการ
- 2.1.4 บันทึก ใชสําหรับบันทึกรายละเอียดของการเปลี่ยนแปลงลงแฟมเสนทาง การบินลงชื่<mark>อแฟ้มเดิม</mark>
- 2.1.5 บันทึกเปน ใชสําหรับบันทึกรายละเอียดของการเปลี่ยนแปลงลงแฟมเสน ทางการบินเป็นชื่อใหม่
- 2.1.6 กลับไปโปรแกรมหลัก
- 2.2 เสนทางการบิน
	- 2.2.1 สร้างเส้นทางการบิน ือใช้สร้างเส้นทางการบิน หลังจากที่เลือกการ ทำงานในส่วนนี้แล้ว ี้ แลว โปรแกรมจะแสดงผลโดยใหเลือกลักษณะของ อากาศยาน ความเร็วท ี่ใชและเครื่องหมายของอากาศยาน มีลักษณะดัง รูปที่ ข-8

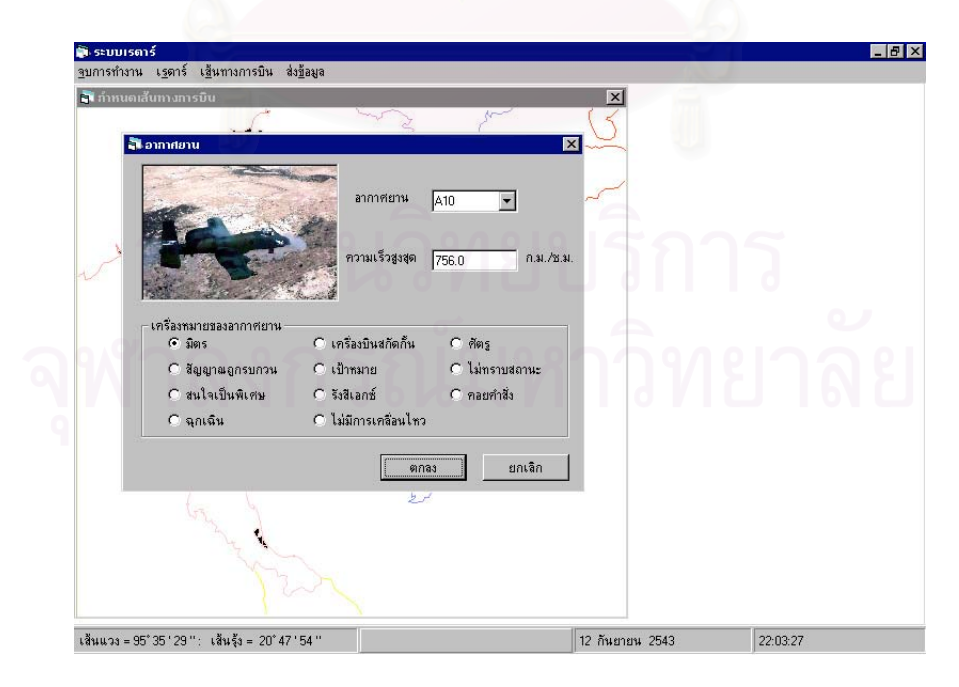

รูปที่ ข-8 แสดงลักษณะหน้าจอของเมนูสร้างเส้นทางการบินเพื่อเลือกอากาศยานที่ต้องการ ื่

หลังจากที่เลือกข้อมูลในส่วนนี้ได้แล้ว โปรแกรมจะให้กำหนดเส้นทางการบิน โดยผู้ใช้สามารถนำเมาส์ไปเลือก ณ จุดใดๆ ในแผนที่ที่ต้องการ หลังจากเลือก โดยการคลิกเมาส์แล้ว โปรแกรมจะขึ้นมูลในส่วนถัดไป เพื่อให้ผู้ใช้สามารถ กำหนดพิกัดของเส้นทางการบินดังกล่าว ลักษณะดังรูปที่ ข-9

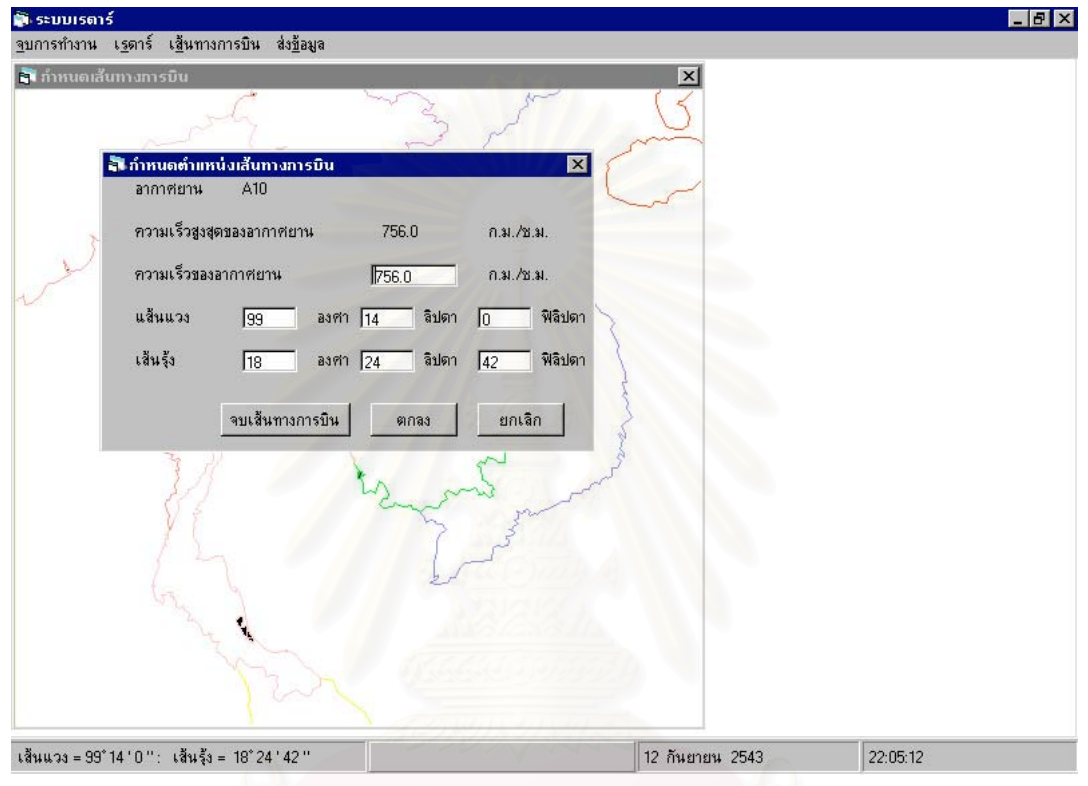

รูปที่ ข-9 แสดงลักษณะหน้าจอของเมนูสร้างเส้นทางการบินของการกำหนดเส้นทางการบิน

หลังจากที่กําหนดเสนทางการบินไดแลว ในกรณีที่ตองการจบเสนทางการบิน จากรูปที่ ข-9 ให้เลือก จบเส้นทางการบิน หากผู้ใช้ต้องการกำหนดเส้นทางการ บินต่อไปให้เลือก ตกลง หรือ ผู้ใช้ต้องการยกเลิกเส้นทางการบินดังกล่าวให้เลือก ยกเลิก เส้นทางการบินที่ได้จะมีลักษณะดังรูปที่ ข-10

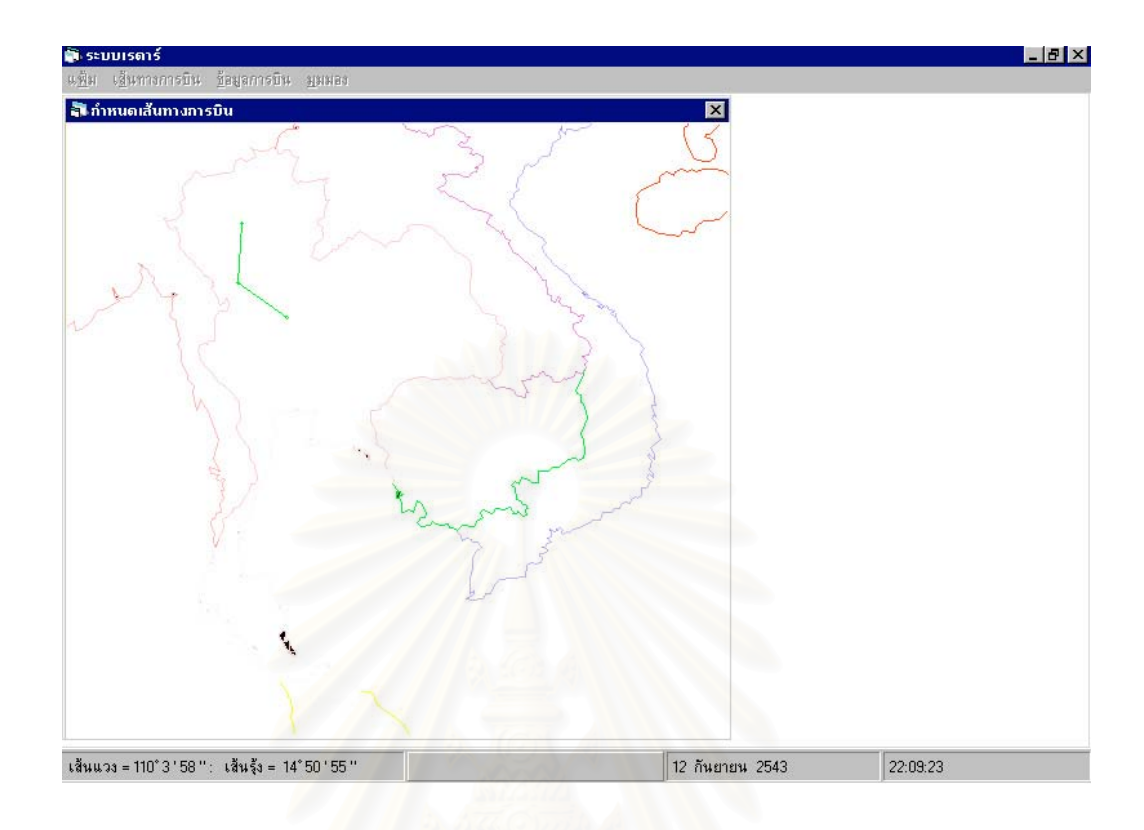

รูปที่ ข-10 แสด<mark>ง</mark>ผลลัพธ์ที่ได้หลังจากสร้างเส้นทางการบินเรียบร้อยแล้ว

จากรูปที่ ข-10 เส้นเขียวทีได้คือเส้นทางการบินที่ได้สร้างขึ้นจากพิกัดที่เลือกไว้ ึ้

2.3 ย้ายเส้นทางการบิน เพื่อใช้ในกรณีที่ต้องการย้ายเส้นทางการบินที่ได้สร้างขึ้น โดย ลักษณะการทําการหลังจากเลือกเมนูในขอน ผูใชจะตองนําเมาสไปเลือกยัง บริเวณที่เป็นจุดพิกัดที่ได้สร้างไว้ตั้งแต่แรกลักษณะของการย้ายทำได้โดย กด เมาส์ค้างไว้ แล้วเลื่อนจุดพิกัดใหม่ไปยังบริเวณที่ต้องการ ในกรณีที่ ผู้ใช้นำเมาส์ ื่ ไปเลือกบริเวณเส้น โปรแกรมจะขึ้นข้อความเตือนว่าไม่สามารถทำงานได้ให้นำ เมาส์ไปเลือกยังจุดพิกัด ดังรูปที่ ข-11 หลังจากที่ได้ทำการย้ายเรียบร้อยแล้ว จะมี ลักษณะดังรูปที่ ข-12

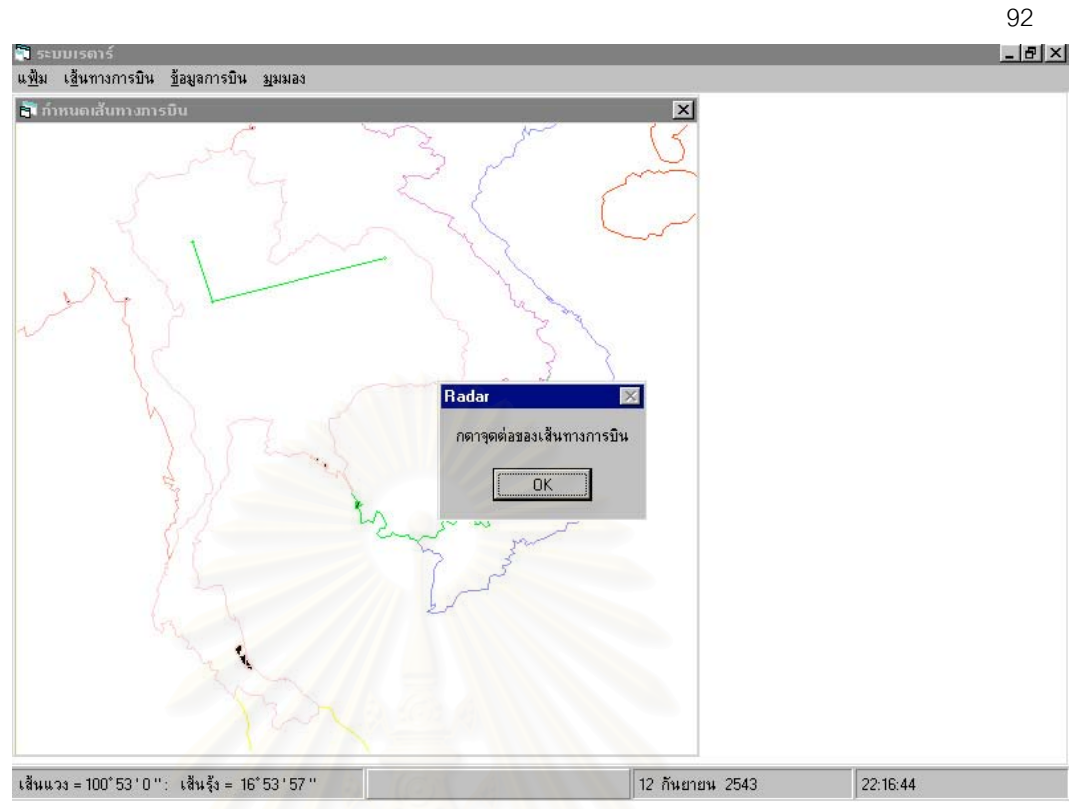

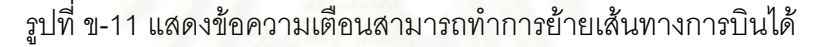

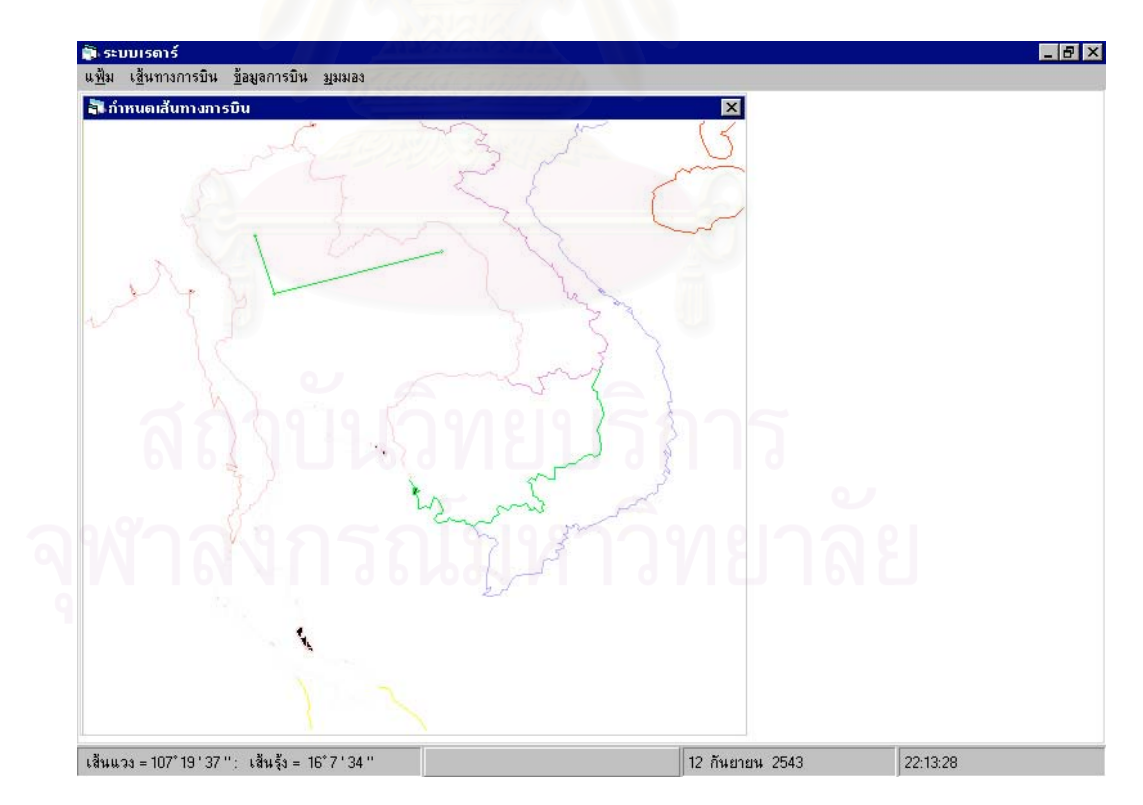

รูปที่ ข-12 แสดงหน้าจอของผลลัพธ์ที่ได้หลังจากย้ายเส้นทางการบินเรียบร้อยแล้ว

2.3.1 ลบเส้นทางการบิน ลักษณะการทำงานคล้ายกับการย้ายเส้นทางการ บิน โดยจะต้องนำเมาส์ไปเลือกยังจุดพิกัดแต่ถ้านำเมาส์ไปเลือกยัง บริเวณเสนสีเขียว ก็จะข นขอความเตือนวาไมสามารถเลือกบริเวณดัง ึ้ กล่าวได้ หลังจากที่ได้เลือกจุดพิกัดที่ต้องการลบแล้วนั้น โปรแกรมจะ ถามเพื่อยืนยันคำตอบอีกครั้ง ลักษณะดังรูปที่ ข-13 ถ้าผู้ใช้ต้องการยืน ื่ ยันให้เลือก Yes แต่หากไม่ต้องการให้เลือก No

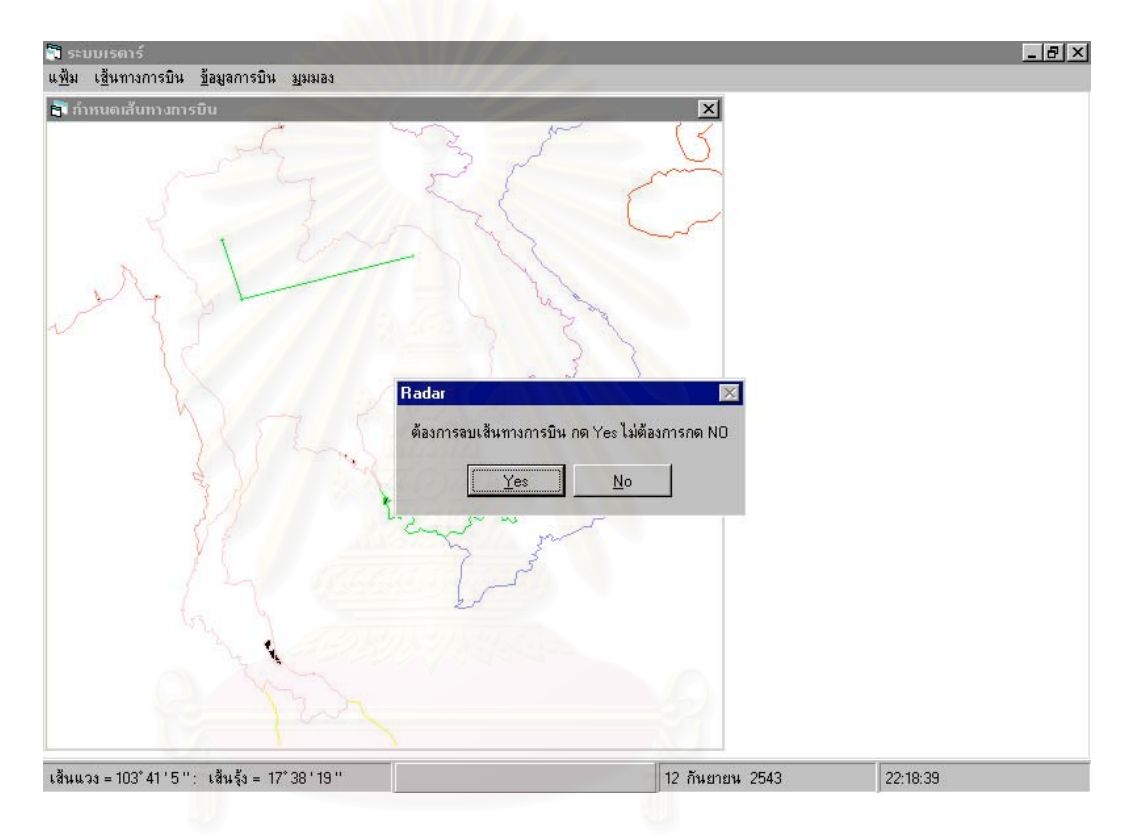

รูปที่ ข-13 แสดงลักษณะหน้าจอของเมนูลบเส้นทางการบิน

#### 2.4 ขอมูลการบิน

- 2.4.1 สรางขอมูลการบิน
- 2.4.2 กำหนดช่วงเวลาเพื่อใช้ในการสร้างข้อมูล
- 2.5 มุมมอง เพื่อใช้ขยายภาพของแผนที่ตามมุมมองที่ต้องการลักษณะโดยรวมของมุม ้มองได้อธิบายไปแล้วข้างต้น จากเมนูดังกล่าวมีให้เลือกดังนี้
	- 2.5.1 100 %
	- 2.5.2 200 %

2.5.3 400 % 2.5.4 800 %

#### **3. สงขอมูล**

ในส่วนนี้แบ่งการทำงานออกเป็น 3 ส่วนคือ 1. ส่งข้อมูลแบบระบบเดิม 2. ส่งข้อมูลผ่าน การกรองและขจัดความซับซอน 3. สงขอมูล 2 ระบบ สามารถอธิบายการทํางานในแตละสวน ไดดังน

3.1 ส่งข้อมูลแบบระบบเดิม

การส่งข้อมูลแบบระบบเดิมนี้เป็นการแสดงผลของสัญญาณเรดาร์ที่ได้รับจากเรดาร์ทั้ง 4 เครื่อง โดยการแสดงสัญญาณจะแสดงโดยตรง ซึ่งมิได้มีการประมวลผล ซึ่งผลที่ได้ออกมา ื่ ึ่ ึ่ อาจไมตรงกับความเปนจริงเน ื่ นีอากาศยานบางเครื่องจะปรากฏอยู่หลายเรดาร์ จากการทำงานในส่วนนี้สามารถแสดงได้ดังรูปต่อไปนี้

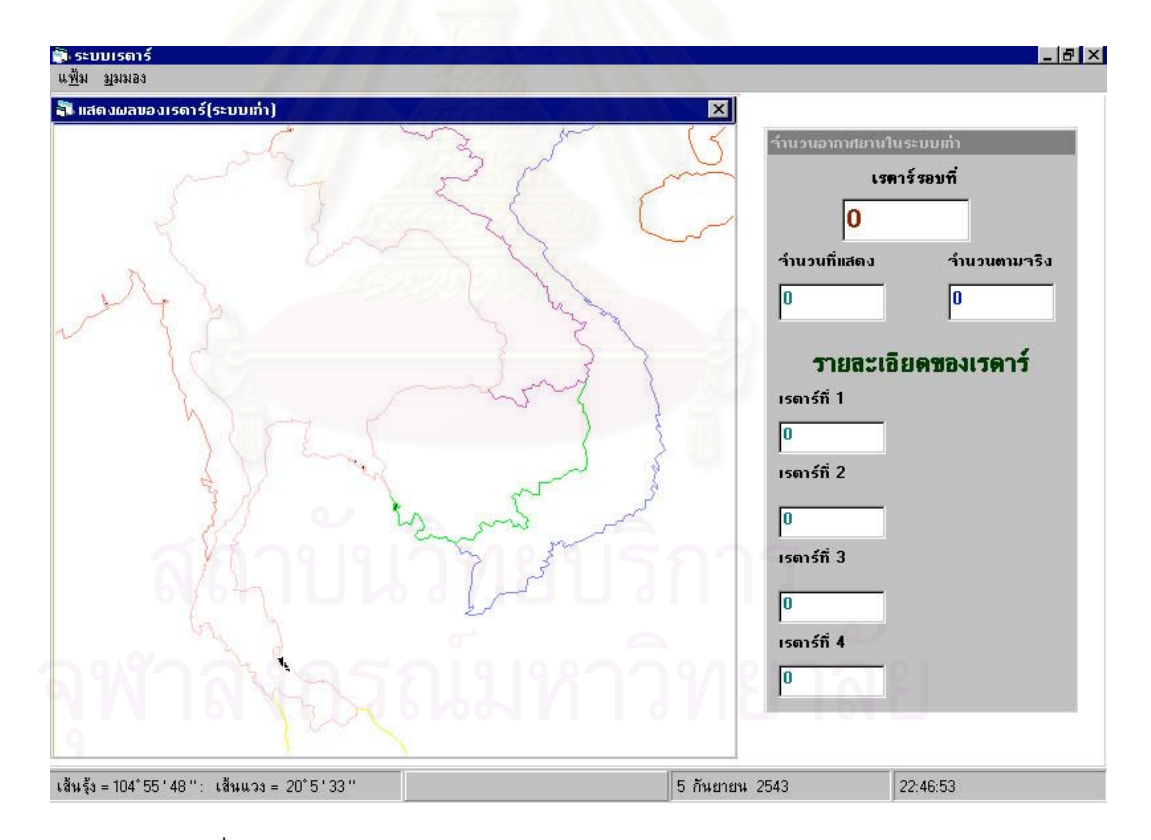

รูปที่ ข-14 แสดงลักษณะหน้าจอของเมนูส่งข้อมูลแบบระบบเก่า

3.2 ส่งข้อมูลผ่านการกรองและขจัดความซับซ้อน

เป็นการส่งสัญญาณเรดาร์ที่ได้รับจากเรดาร์ทั้ง 4 เครื่อง แต่ได้รับการกรองและขจัดความ ื่ ซับซ้อน ซึ่งผลที่ได้จะทำให้อากาศที่ซ้ำซ้อนจะถูกขจัดออกไป จากการทำงานในส่วนนี้ ึ่ สามารถแสดงไดดังรูปตอไปนี้

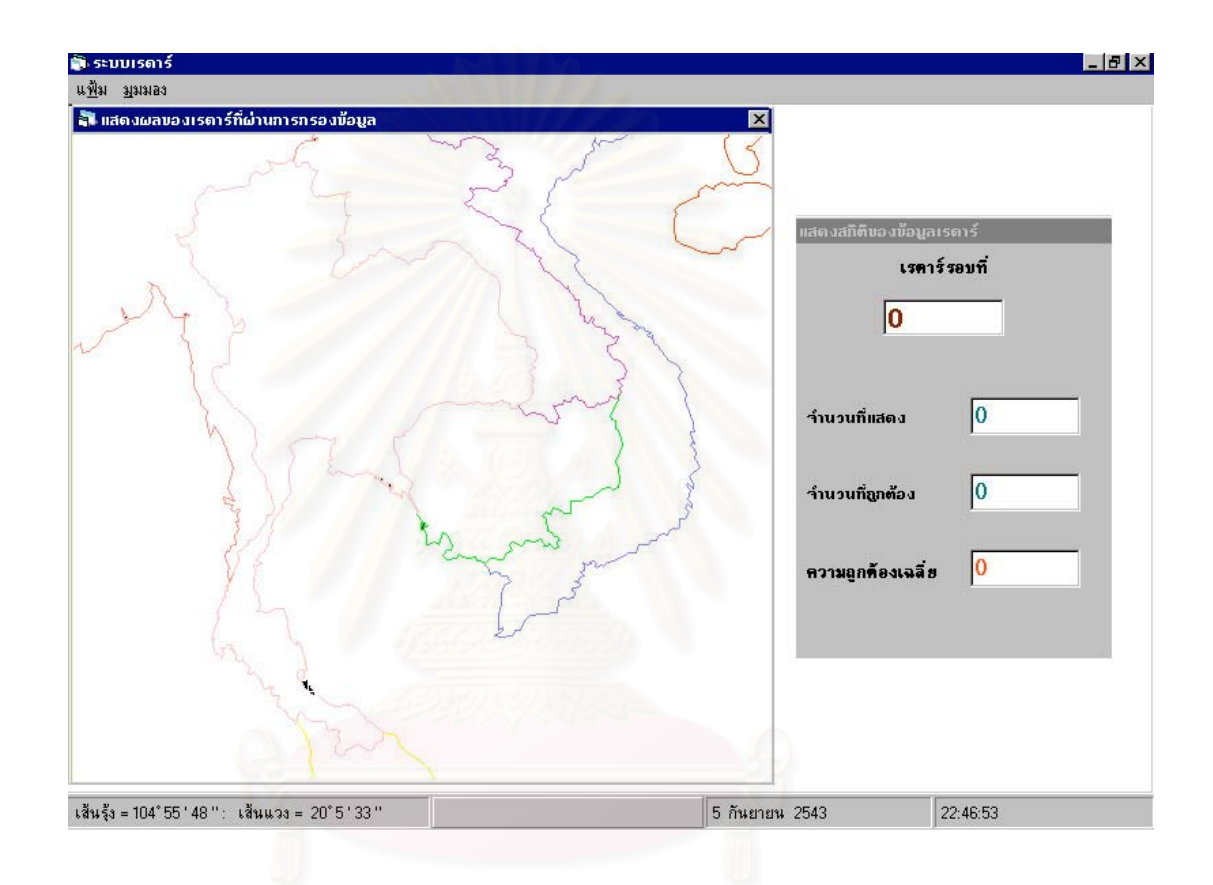

รูปที่ ข-15 แสดงลักษณะหน้าจอของเมนูส่งข้อมูลผ่านการกรองและขจัดความซับซ้อน

3.3 ส่งข้อมูล 2 ระบบ

เป็นการผนวกทั้งสองระบบเข้าด้วยกันเพื่อทำให้เห็นภาพความแตกต่างระหว่างระบบเดิม ั้ ื่ และระบบที่ได้ผ่านการกรองและขจัดความซับซ้อน ลักษณะหน้าจอดังรูปที่ ข-16

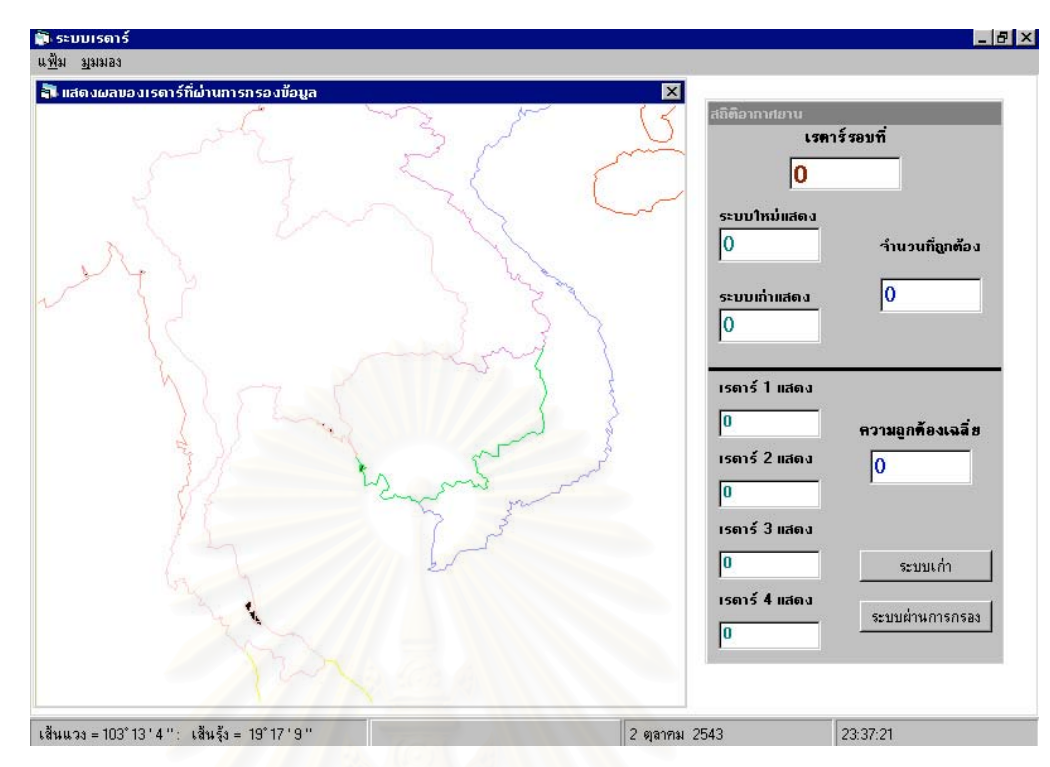

รูปที่ ข-16 แสดงลักษณะหน้าจอของเมนูส่งข้อมูล 2 ระบบ

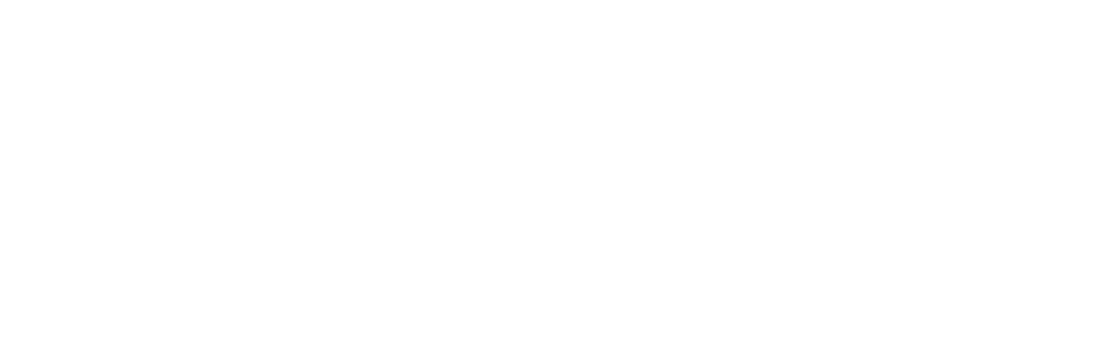
**ภาคผนวก ค.**

#### **รายละเอียดแฟมรหัสตนฉบับการสรางโปรแกรมตนแบบเพื่อการกรองขอมูล และขจัดความซ้ําซอนของอากาศยานในพื้ นท ของระบบเรดารหลายเคร อง ี่ ื่**

### **1. การพัฒนาโปรแกรมเมนูหลัก**

**1.1 Radar.frm** แสดงเมนูหลัก ประกอบดวยสวนตางๆคือ

## **1.1.1 RadarPosition\_Click** โปรแกรมยอยเรียกโปรแกรมสรางเรดาร

' Create radar Private Sub RadarPosition\_Click() MapRadar.Show End Sub

### **1.1.2 TrackPlan\_Click** โปรแกรมยอยเรียกโปรแกรมสรางเสนทางการบิน

'Create flight track Private Sub TrackPlan\_Click() AirCraft.Show End Sub

### **1.1.3 SendDataOld\_Click** โปรแกรมยอยเรียกโปรแกรมแสดงเสนทางการบินแบบเกา

'Send data in old system Private Sub SendDataOld\_Click() OldMonitor.Show OldStat.Show End Sub

**1.1.4 SendDataNew\_Click** โปรแกรมยอยเรียกโปรแกรมแสดงเสนทางการบินที่ผานการกรอง

และขจัดความซ้ําซอนของขอมูล 'Send data in new system Private Sub SendDataNew\_Click() Dim RetVal NewMonitor.Show NewStat.Show End Sub

#### 1.1.5 Bothsystem\_Click

#### ั้ เรียกโปรแกรมเส้นการบินทั้งสองระบบ

' Display New nad Old system Private Sub Bothsystem\_Click() OldMonitor2.Show NewMonitor2.Show AllStat.Show NewMonitor2.SetFocus End Sub

**1.2 MyFun.bas** เก็บคาตัวแปรตางๆท ี่ใชในระบบ

Type ACData ACType As String

ACSpeed As Double Lon As Long Lat As Long Class As String Sign As String End Type

Type TrackData MaxTrack As Integer TrackNo As Integer Lon As Long Lat As Long Sign As String End Type

Global Const Mile2Km = 1.852 ' convert mike to kilometres Global Const MInterval = 60 ' convert mile to of Min Global Const RadiusRadar = 4500 ' The radius of radar is 75 miles =  $75 * 60$ Global Const RadarTime = 4 ' Radar rotate 4 second per 1 rotate Global Deg As Long, Min As Long, Sec As Long Global TrackInfo(1 To 200, 1 To 32) As ACData Global RadarTheta(1 To 500) As Integer Global TrackDraw(1 To 8, 1 To 200) As TrackData Global TrackDrawNew(1 To 8, 1 To 200) As TrackData 'This Function used to calculate Second Function Second(Deg, Min, Sec) As Double Second =  $($ Deg  $*$  3600 $)$  +  $($ Min  $*$  60 $)$  + Sec End Function

**2.1 MapRadar.frm** สรางแผนที่ในระบบเรดารโดยอานขอมูลตําแหนงทางภูมิศาสตรของ ประเทศไทยและประเทศใกล้เคียง เพื่อแสดงเป็นแผนที่และแสดงตำแหน่งของเมาส์ตามเหน่งทาง ี่ ภูมิศาสตร์ สร้างและปรับปรุงตำแหน่งของเรดาร์

**2.1.1 FileOpen\_Click** โปรแกรมยอยเปดแฟมขอมูลเรดารและแสดงตําแหนงของเรดาร

Private Sub FileOpen\_Click() Dim i  $i = 1$ ' Set working path CommonDialog1.InitDir = App.Path & "\Radar" ' Set CancelError is True CommonDialog1.CancelError = True On Error GoTo ErrHandler ' Set flags CommonDialog1.Flags = cdlOFNHideReadOnly ' Set filters CommonDialog1.Filter = "Radar Files (\*.Rad)|\*.Rad" ' Specify default filter CommonDialog1.FilterIndex = 2 ' Display the Open dialog box CommonDialog1.ShowOpen Open CommonDialog1.FileName For Input As #2 Line Input #2, InputText

RadarCount = Val(InputText) Do While Not EOF(2) Line Input #2, InputText RadarPosition(i, 1) = Val(InputText) Line Input #2, InputText  $RadarPosition(i, 2) = Val(InputText)$  $i = i + 1$ Loop Close #2 PlotMap ReDrawRadar Exit Sub ErrHandler:

'User pressed the Cancel button Exit Sub End Sub

## **2.1.2 FileClose\_Click** โปรแกรมยอยปดขอมูลเรดารและแสดงแผนท ี่ประเทศไทยและประเทศ

### ใกลเคียง

```
'close radar file and update map
Private Sub FileClose_Click()
RadarCount = 1
PlotMap
End Sub
```
## 2.1.3 FileSave\_Click โปรแกรมย่อยบันทึกแฟ้มข้อมูลเรดาร์เก็บตำแหน่งของเรดาร์

Private Sub FileSave\_Click() Dim i  $i = 1$ ' Set working path CommonDialog1.InitDir = App.Path & "\Radar" ' Set CancelError is True CommonDialog1.CancelError = True On Error GoTo ErrHandler ' Set flags CommonDialog1.Flags = cdlOFNHideReadOnly ' Set filters CommonDialog1.Filter = "Radar Files (\*.Rad)|\*.Rad" ' Specify default filter CommonDialog1.FilterIndex = 2 ' Display the Save dialog box CommonDialog1.ShowSave Open CommonDialog1.FileName For Output As #2 Write #2, RadarCount Do While (i < RadarCount) Write #2, RadarPosition(i, 1) Write #2, RadarPosition(i, 2)  $i = i + 1$ Loop Close #2 ' Display name of selected file

Exit Sub

#### ErrHandler: 'User pressed the Cancel button Exit Sub End Sub

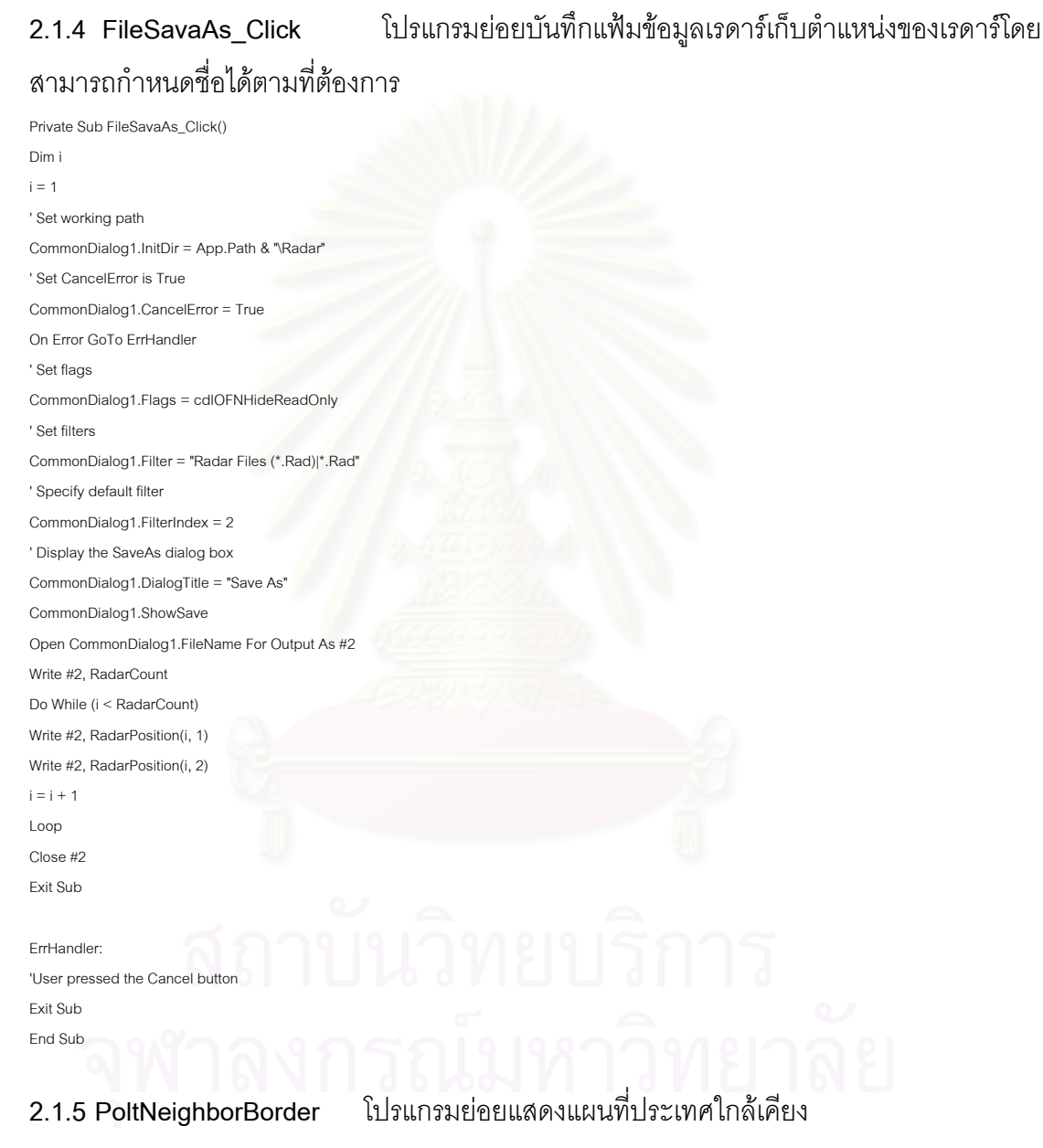

Public Sub PoltNeighborBorder() Dim Dx, Mx, Sx, My, Sy, MyScX, MyScY Dim x, Y As Long Dim SLon, SLat Dim Tmpx, Tmpy Dim GEO  $N$ Tmp = 0 MyScX = SCX MyScY = SCY Open App.Path & "\Map\Neighbor.GEO" For Input As #1 Do While Not EOF(1)  $GEO =$  "" Line Input #1, TextLine GEO = TextLine 'Calculate Upper-Lower  $Dx = Val(Mid(GEO, 8, 3))$ Mx = Val(Mid(GEO, 11, 2)) Sx = Val(Mid(GEO, 13, 2)) Dy = Val(Mid(GEO, 1, 2)) My = Val(Mid(GEO, 3, 2))  $Sy = Val(Mid(GEO, 5, 2))$ x = ((Second(Dx, Mx, Sx)) - (Second(BLLonDeg, BLLonMin, BLLonSec))) \* MyScX Y = (Second(URLatDeg, URLatMin, URLatSec) - Second(Dy, My, Sy)) \* MyScY Select Case NTmp Case 0, 71 Case 92 ForeColor = &HFFFF& Case 102 Case 111 ForeColor = &HFF00& Case 196 ForeColor = &HC000C0 Case 342 ForeColor = &HFF8080 Case 523 ForeColor = &HFF& Case 570 Case 602 ForeColor = &HC0FFFF Case Else Line (Tmpx, Tmpy)-(x, Y) End Select  $Tmpx = x$  $Tmpy = Y$  $N$ Tmp =  $N$ Tmp + 1 Loop Close #1 End Sub

ForeColor = &H8080FF

Public Sub PoltThaiBorder() Dim DLat, MLat, DLon, MLon Dim SLon, SLat Dim Tmpx, Tmpy, MyScX, MyScY As Double Dim x, Y As Long  $Tmpx = 0$ MyScX = SCX MyScY = SCY ForeColor = &HC0C0FF Open "c:\thesis\map\Thaibder.geo" For Input As #1

Do While Not EOF(1)

**2.1.6 PoltThaiBorder** โปรแกรมยอยแสดงแผนที่ประเทศไทย

Georef = "" Line Input #1, TextLine Georef = TextLine Select Case Mid(Georef, 1, 1) Case "U"  $D$ l on  $= 90$ Case "V"  $D$ Lon = 105 End Select Select Case Mid(Georef, 3, 1) Case "A", "B", "C", "D", "E", "F", "G", "H" DLon = DLon + Asc(Mid(Georef, 3, 1)) - 65 Case "J", "K", "L", "M", "N" DLon = DLon + Asc(Mid(Georef, 3, 1)) - 66 Case "P", "Q", "R" DLon = DLon + Asc(Mid(Georef, 3, 1)) - 67 End Select MLon = Val(Mid(Georef, 5, 2))  $S$ Lon = (DLon \* 3600) + (MLon \* 60) Select Case Mid(Georef, 2, 1) Case "G"  $D$ Lat = 0 Case "H"  $DLat = 15$ End Select Select Case Mid(Georef, 4, 1) Case "A", "B", "C", "D", "E", "F", "G", "H" DLat = DLat + Asc(Mid(Georef, 4, 1)) - 65 Case "J", "K", "L", "M", "N" DLat = DLat + Asc(Mid(Georef, 4, 1)) - 66 Case "P", "Q", "R" DLat = DLat + Asc(Mid(Georef, 4, 1)) - 67 End Select MLat = Val(Mid(Georef, 7, 2)) SLat = (DLat \* 3600) + (MLat \* 60) x = (SLon - Second(BLLonDeg, BLLonMin, BLLonSec)) \* MyScX Y = (Second(URLatDeg, URLatMin, URLatSec) - SLat) \* MyScY If Tmpx = 0 Then Else Line (x, Y)-(Tmpx, Tmpy) End If  $Tmpx = x$  $Tmpy = Y$ Loop Close #1 End Sub

#### 2.1.7 InRadarArea โปรแกรมย่อยเพื่อทดสอบว่าจุดที่กำหนดอยู่ในรัศมีของเรดาร์หรือไม่ ื่

Private Function InRadarArea(x As Double, Y As Double) As Boolean

Dim i  $i = 1$ 

Do While (i < RadarCount)

If  $(Sqr(((RadarPosition(i, 1) - x) ^ 2) + ((RadarPosition(i, 2) - Y) ^ 2)) < 4500)$  Then

InRadarArea = True FoundNo = i i = RadarCount Else InRadarArea = False End If  $i = i + 1$ Loop End Function

### **2.1.8 RadarCreate\_Click** โปรแกรมยอยสรางรัศมีของเรดารจากจุดศูนยกลาง

Private Sub RadarCreate\_Click() MousePointer = 2 File.Enabled = False View.Enabled = False MyMode = "ADDRADAR" End Sub

#### 2.1.9 RadarMove\_Click โปรแกรมย่อยย้ายรัศมีของเรดาร์

Private Sub RadarMove\_Click() File.Enabled = False View.Enabled = False MouseIcon = LoadPicture(App.Path & "\icon\move.ico") MousePointer = 99 MyMode = "MOVE" End Sub

## **2.1.10 RadarDelete\_Click** โปรแกรมยอยลบรัศมีของเรดาร

Private Sub RadarDelete\_Click() File.Enabled = False View.Enabled = False 'MouseIcon = LoadPicture("C:\thesis\icon\delete.ico") 'MousePointer = 99 MyMode = "DELETE" End Sub

#### **2.1.11 ViewModify1\_Click** โปรแกรมยอยปรับขนาดของเรดารและแผนท ขนาด100% ี่

Private Sub ViewModify1\_Click()  $MyScale = 1$ FindBL\_URGEO ("0950000E0050000N1110000E0210000N") PlotMap **ClearModify** ViewModify1.Checked = True ReDrawRadar End Sub

#### **2.1.12 ViewModify2\_Click** โปรแกรมยอยปรับขนาดของเรดารและแผนท ขนาด200% ี่

Private Sub ViewModify2\_Click() MyScale = 2 MyMode = "MODIFY"

ModifyClick = True MouseIcon = LoadPicture(App.Path & "\icon\modify.ico") MousePointer = 99 File.Enabled = False Radar.Enabled = False **ClearModify** ViewModify2.Checked = True End Sub

#### **2.1.13 ViewModify4\_Click** โปรแกรมยอยปรับขนาดของเรดารและแผนท ขนาด400% ี่

Private Sub ViewModify4\_Click() MyScale = 4 MyMode = "MODIFY" ModifyClick = True MouseIcon = LoadPicture(App.Path & "\icon\modify.ico") MousePointer = 99 File.Enabled = False Radar.Enabled = False **ClearModify** ViewModify4.Checked = True End Sub

#### **2.1.14 ViewModify8\_Click** โปรแกรมยอยปรับขนาดของเรดารและแผนท ขนาด800% ี่

Private Sub ViewModify8\_Click() MyScale = 8 ModifyClick = True MyMode = "MODIFY" MouseIcon = LoadPicture(App.Path & "\icon\modify.ico") MousePointer = 99 File.Enabled = False Radar.Enabled = False ClearModify ViewModify8.Checked = True End Sub

**2.2 AirCraft.frm** สรางเสนทางการบิน สรางโปรโตคอลเสนทางการบิน เปดและบันทึกเสนทาง การบินบนแฟมขอความ

## **2.2.1 FileRadarOpen\_Click** โปรแกรมยอยเปดแฟมขอมูลเรดารและแสดงตําแหนงของเรดาร

Private Sub FileRadarOpen\_Click() Dim i  $i = 1$ ' Set working path CommonDialog1.InitDir = App.Path & "\Radar" ' Set CancelError is True CommonDialog1.CancelError = True On Error GoTo ErrHandler ' Set flags CommonDialog1.Flags = cdlOFNHideReadOnly ' Set filters CommonDialog1.Filter = "Radar Files (\*.Rad)|\*.Rad"

' Specify default filter CommonDialog1.FilterIndex = 2 ' Display the Open dialog box CommonDialog1.ShowOpen Open CommonDialog1.FileName For Input As #2 RadarName = CommonDialog1.FileName Line Input #2, InputText RadarCount = Val(InputText) Do While Not EOF(2) Line Input #2, InputText RadarPosition(i, 1) = Val(InputText) Line Input #2, InputText RadarPosition(i, 2) = Val(InputText)  $i = i + 1$ Loop Close #2 PlotMap ReDrawRadar ReDrawFlight Exit Sub ErrHandler: 'User pressed the Cancel button

```
Exit Sub
End Sub
```
Dim StrLine As String

# ตําแหนงของเรดาร

Private Sub FileAirCraftOpen\_Click()

## 2.2.2 FileAirCraftOpen\_Click โปรแกรมย่อยเปิดแฟ้มข้อมูลเรดาร์ เส้นทางการบิน และแสดง

Dim i, j  $i = 1$ Do While (i <= 200)  $j = 1$ Do While ( $j \le 32$ ) TrackInfo(i, j).ACType = "X"  $j = j + 1$ Loop  $i = i + 1$ Loop  $i = 1$ ' Set working path CommonDialog1.InitDir = App.Path & "\Radar" ' Set CancelError is True CommonDialog1.CancelError = True On Error GoTo ErrHandler ' Set flags CommonDialog1.Flags = cdlOFNHideReadOnly ' Set filters CommonDialog1.Filter = "Radar Files (\*.Tck)|\*.Tck" ' Specify default filter CommonDialog1.FilterIndex = 2

' Display the Open dialog box CommonDialog1.ShowOpen Open CommonDialog1.FileName For Input As #2 Line Input #2, InputText RadarCount = Val(InputText) Do While (i < RadarCount) Line Input #2, InputText RadarPosition(i, 1) = Val(InputText) Line Input #2, InputText RadarPosition(i, 2) = Val(InputText)  $i = i + 1$ Loop Do While Not EOF(2) ' Aircraft Number Line Input #2, InputText i = Val(InputText) ' Track Number Line Input #2, InputText j = Val(InputText) ' Aircraft Type Line Input #2, InputText TrackInfo(i, j).ACType = Mid(InputText, 2, (Len(InputText) - 2)) Line Input #2, InputText TrackInfo(i, j).ACSpeed = Val(InputText) Line Input #2, InputText TrackInfo(i, j).Lon = Val(InputText) Line Input #2, InputText TrackInfo(i, j).Lat = Val(InputText) Line Input #2, InputText TrackInfo(i, j).Class = Mid(InputText, 2, 1) Line Input #2, InputText TrackInfo(i, j).Sign = Mid(InputText, 2, 1) Loop Close #2 TrackDataCount = i PlotMap ReDrawRadar ReDrawFlight Exit Sub

ErrHandler: 'User pressed the Cancel button Exit Sub End Sub

**2.2.3 FileAirCraftClose\_Click** โปรแกรมยอยปดแฟมขอมูลเรดาร เสนทางการบิน แสดง ตำแหน่งของเรดาร์และแสดงแผนที่ประเทศไทยและประเทศใกล้เคียง

Private Sub FileAirCraftClose\_Click() Dim i, j RadarCount = 1 PlotMap

#### ReDrawRadar  $i = 1$ Do While (i <= 200)  $j = 1$ Do While  $(i \le 32)$ TrackInfo(i, j).ACType = "X"  $j = j + 1$ Loop  $i = i + 1$ Loop End Sub

## **2.2.4 FileSave\_Click** โปรแกรมยอยบันทึกแฟมขอของขอมูลเรดารและเสนทางการ

Private Sub FileSave\_Click() Dim i, j If (RadarCount < 2 Or TrackDataCount < 2) Then MsgBox ("ต้องสร**า**งเส้นทางการบินและเรดาร์ก่อนที่จะบันทึก") Else  $i = 1$ ' Set working path CommonDialog1.InitDir = App.Path & "\Radar" ' Set CancelError is True CommonDialog1.CancelError = True On Error GoTo ErrHandler ' Set flags CommonDialog1.Flags = cdlOFNHideReadOnly ' Set filters CommonDialog1.Filter = "Radar Files (\*.Tck)|\*.Tck" ' Specify default filter CommonDialog1.FilterIndex = 2 ' Display the Save dialog box CommonDialog1.ShowSave Open CommonDialog1.FileName For Output As #2 Write #2, RadarCount Do While (i < RadarCount) Write #2, RadarPosition(i, 1) Write #2, RadarPosition(i, 2)  $i = i + 1$ Loop  $i = 1$  $j = 1$ Do While TrackInfo(i, j).ACType <> "X" Do While TrackInfo(i, j).ACType <> "X" ' Radar number Write #2, i ' Position number Write #2, j ' Aircraft Type Write #2, TrackInfo(i, j).ACType ' Aircraft Speed Write #2, TrackInfo(i, j).ACSpeed ' Position Lontitude

Write #2, TrackInfo(i, j).Lon ' Position Latitude Write #2, TrackInfo(i, j).Lat ' Aircraft Class Write #2, TrackInfo(i, j).Class ' Aircraft Sign Write #2, TrackInfo(i, j).Sign  $j = j + 1$ Loop  $j = 1$  $i = i + 1$ Loop Close #2 ' Display name of selected file Exit Sub End If

#### ErrHandler: 'User pressed the Cancel button Exit Sub End Sub

## **2.2.5 FileSaveAs\_Click** โปรแกรมยอยบันทึกแฟมของขอมูลเรดารและเสนทางการโดย

## สามารถกําหนดชื่อไดตามที่ตองการ

Private Sub FileSaveAs\_Click() Dim i, j If (RadarCount < 2 Or TrackDataCount < 2) Then MsgBox ("ตองสรางเสนทางการบินและเรดารกอนที่จะบันทึก") Else  $i = 1$ ' Set working path CommonDialog1.InitDir = App.Path & "\Radar" ' Set CancelError is True CommonDialog1.CancelError = True On Error GoTo ErrHandler ' Set flags CommonDialog1.Flags = cdlOFNHideReadOnly ' Set filters CommonDialog1.Filter = "Radar Files (\*.Tck)|\*.Tck" ' Specify default filter CommonDialog1.FilterIndex = 2 ' Display the Save dialog box CommonDialog1.DialogTitle = "Save As" CommonDialog1.ShowSave Open CommonDialog1.FileName For Output As #2 Write #2, RadarCount Do While (i < RadarCount) Write #2, RadarPosition(i, 1) Write #2, RadarPosition(i, 2)  $i = i + 1$ Loop  $i = 1$ 

 $j = 1$ Do While TrackInfo(i, j).ACType <> "X" Do While TrackInfo(i, j).ACType <> "X" Write #2, i Write #2, j Write #2, TrackInfo(i, j).ACType Write #2, TrackInfo(i, j).ACSpeed Write #2, TrackInfo(i, j).Lon Write #2, TrackInfo(i, j).Lat Write #2, TrackInfo(i, j).Class Write #2, TrackInfo(i, j).Sign  $j = j + 1$ Loop  $j = 1$  $i = i + 1$ Loop Close #2 ' Display name of selected file Exit Sub End If ErrHandler: 'User pressed the Cancel button Exit Sub End Sub

### **2.2.6 TrackCreate\_Click** โปรแกรมยอยสรางเสนทางการบินโดยการ

Private Sub TrackCreate\_Click() 'Me.Hide File.Enabled = False Track.Enabled = False TrackData.Enabled = False View.Enabled = False AirCraftDetail.Show End Sub

### **2.2.7 TrackMove\_Click** โปรแกรมยอยยายเสนทางการบินโดยการ

Private Sub TrackMove\_Click() File.Enabled = False Track.Enabled = False TrackData.Enabled = False View.Enabled = False MouseIcon = LoadPicture("C:\thesis\icon\move.ico") MousePointer = 99 MyMode = "MOVE" End Sub

### **2.2.8 TrackDelete\_Click** โปรแกรมยอยลบเสนทางการบินโดยการ

Private Sub TrackDelete\_Click() MyMode = "DELETE" End Sub

110

## **2.2.9 TrackDataCreate\_Click** โปรแกรมยอยสรางขอมูลของเรดารจากขอมูลเสนทางการ บินแลนและสถานที่ตั้ งของเรดาร

Private Sub TrackDataCreate\_Click() ProgressStatus.Show GenerrateFlightData LoadFlightData2DB ProgressStatus.Hide

 $P$ rogressStatus.Caption = "ระบบทำการจำลำดับข้อมูล" ProgressStatus.Show GenerateProtocolData

ProgressStatus.Caption = "ระบบทําการสรางขอมูลเพื่อสรางสถิติ"

ProgressStatus.Show **TotalAircraft** 

ProgressStatus.Hide

End Sub

2.2.10 CreateTimeSlice\_Click โปรแกรมย่อยรับค่าส่วนของวินาทีเพื่อใช้ในการสร้างข้อมูล

#### ของเรดาร

Private Sub CreateTimeSlice\_Click() TimeSlicefrm.Show End Sub

**2.2.11 ViewModify1\_Click** โปรแกรมยอยปรับขนาดของเรดาร เสนทางการบินและแผนท

#### ขนาด100%

Private Sub ViewModify1\_Click() MyScale = 1 FindBL\_URGEO ("0950000E0050000N1110000E0210000N") PlotMap **ClearModify** ViewModify1.Checked = True ReDrawRadar ReDrawFlight End Sub

### ขนาด200%

Private Sub ViewModify2\_Click() MyScale = 2 MyMode = "MODIFY" ModifyClick = True MouseIcon = LoadPicture("C:\thesis\icon\modify.ico") MousePointer = 99 File.Enabled = False Track.Enabled = False ClearModify ViewModify2.Checked = True End Sub

**2.2.12 ViewModify2\_Click** โปรแกรมยอยปรับขนาดของเรดารเสนทางการบินและแผนท

#### **2.2.13 ViewModify4\_Click** โปรแกรมยอยปรับขนาดของเรดารเสนทางการบินและแผนท

#### ขนาด400%

Private Sub ViewModify4\_Click() MyScale = 4 MyMode = "MODIFY" ModifyClick = True MouseIcon = LoadPicture("C:\thesis\icon\modify.ico") MousePointer = 99 File.Enabled = False Track.Enabled = False **ClearModify** ViewModify4.Checked = True End Sub

## 2.2.14 ViewModify8\_Click โปรแกรมย่อยปรับขนาดของเรดาร์ เส้นทางการบินและแผนที่

#### ขนาด800%

Private Sub ViewModify8\_Click()  $MyScale = 8$ ModifyClick = True MyMode = "MODIFY" MouseIcon = LoadPicture("C:\thesis\icon\modify.ico") MousePointer = 99 File.Enabled = False Track.Enabled = False ClearModify ViewModify8.Checked = True End Sub

#### **2.3 AirCraftDetail.frm** แสดงและเก็บรายละเอียดของอากาศยาน เคร องหมายของอากาศยาน ื่ **2.3.1 Combo1\_Click** โปรแกรมยอยแสดงภาพและความเร็วสูงสุดของอากาศยาน

Private Sub Command1\_Click() AirCraft.MyMode = "CREATETRACK" AirCraft.MouseIcon = LoadPicture("C:\thesis\icon\airplain.ico") AirCraft.MousePointer = 99 Select Case MySign Case "F", "I", "K", "P", "E", "Z" AirCraft.MyClass = "F" Case Else AirCraft.MyClass = "H" End Select Me.Visible = False End Sub

**2.3.2 Command2\_Click** โปรแกรมยอยเก็บคาความเร็วและฝายของอากาศ

Private Sub Command2\_Click() AirCraft.MyMode = "NON" Unload Me

AirCraft.File.Enabled = True AirCraft.Track.Enabled = True AirCraft.TrackData.Enabled = True AirCraft.View.Enabled = True End Sub

### **2.3.3 Command3\_Click** โปรแกรมยอยยกเลิกการเลือกอากาศยาน

Private Sub Command3\_Click() Me.Hide frmACDetail.Show End Sub

## 2.4 Pointdetail.frm แสดงและเก็บตำแหน่งของเส้นทางการบินที่ได้กำหนด **2.4.1 Command1\_Click** โปรแกรมยอยรับคาตําแหนงของเสนทางการบิน

Private Sub Command1\_Click() TrackInfo(AirCraft.TrackDataCount, AirCraft.TrackNo).ACType = Mystr 'Label2.Caption TrackInfo(AirCraft.TrackDataCount, AirCraft.TrackNo).ACSpeed = Val(Text7.Text) TrackInfo(AirCraft.TrackDataCount, AirCraft.TrackNo).Lon = Second(Val(Text1.Text), Val(Text2.Text), Val(Text3.Text)) TrackInfo(AirCraft.TrackDataCount, AirCraft.TrackNo).Lat = Second(Val(Text4.Text), Val(Text5.Text), Val(Text6.Text)) TrackInfo(AirCraft.TrackDataCount, AirCraft.TrackNo).Class = AirCraft.MyClass TrackInfo(AirCraft.TrackDataCount, AirCraft.TrackNo).Sign = AirCraftDetail.MySign Me.Visible = False AirCraft.DrawFlight End Sub

### **2.4.2 Command2\_Click** โปรแกรมยอยยอเลิกตําแหนงของเสนทางการบิน

Private Sub Command2\_Click() AirCraft.File.Enabled = True AirCraft.Track.Enabled = True AirCraft.TrackData.Enabled = True AirCraft.View.Enabled = True Me.Visible = False End Sub

### **2.4.3 Command3\_Click** โปรแกรมยอยจบการกําหนดเสนทางการบิน

Private Sub Command3\_Click() AirCraft.MousePointer = 0 TrackInfo(AirCraft.TrackDataCount, AirCraft.TrackNo).ACType = Mystr 'Label2.Caption TrackInfo(AirCraft.TrackDataCount, AirCraft.TrackNo).ACSpeed = Val(Text7.Text) TrackInfo(AirCraft.TrackDataCount, AirCraft.TrackNo).Lon = Second(Val(Text1.Text), Val(Text2.Text), Val(Text3.Text)) TrackInfo(AirCraft.TrackDataCount, AirCraft.TrackNo).Lat = Second(Val(Text4.Text), Val(Text5.Text), Val(Text6.Text)) TrackInfo(AirCraft.TrackDataCount, AirCraft.TrackNo).Class = Trim(AirCraft.MyClass) TrackInfo(AirCraft.TrackDataCount, AirCraft.TrackNo).Sign = Trim(AirCraftDetail.MySign) AirCraft.CurrTrack = False AirCraft.DrawFlight Me.Visible = False AirCraft.MyMode = "NON" AirCraft.File.Enabled = True

AirCraft.Track.Enabled = True AirCraft.TrackData.Enabled = True AirCraft.View.Enabled = True End Sub

## **2.5 TimeSlicefrm.frm** รับขอมูลชวงของเวลาในสวนของวินาที

Private Sub Command1\_Click() Unload Me End Sub

Private Sub Command2\_Click() AirCraft.TimeSlice = Val(Text1) Unload Me End Sub

Private Sub Form\_Load() 'set form Left = (Screen.Width - Me.Width) / 2 ' Center form horizontally. Top = (Screen.Height - Me.Height - 2000) / 2 ' Center form vertically. Text1.Text = AirCraft.TimeSlice End Sub

## **3.1 oldradar.java** สรางขอมูลเสนทางการบินและเรดารในระบบเกา

//Title: Your Product Name //Version: //Copyright: Copyright (c) 1998 //Author: Nukool Taveesak //Company: Chulalongkorn University //Description: Program to create aircraft data and radar syncronization

package radar; import java.io.\*;

public class oldradar extends Thread{ private RandomAccessFile input; public static long sleeptime = 4000; public int nradar; public String lon; public String lat; public String strnradar; public int radarnum; //Construct the application

public oldradar() { }

### **3.1.1 readpositionradar** โปรแกรมยอยอานตําแหนงของเรดารจากแฟมขอมูล

public String readpositionradar() { String data=""; // input the values from the file

```
try {
data = input.readLine();
System.out.println("Position of Radar = " + data);
return(data.trim());
}
catch ( EOFException eof ) {
System.err.println( "****Error read EOF from file\n");
return(data);
}
catch ( IOException e ) {
System.err.println( "Error during read from file\n" +
```

```
e.toString() );
return(data);
}
}
```
## **3.1.2 readnumberradar** โปรแกรมยอยอานจํานวนของเรดารจากแฟมขอมูล

```
public int readnumberradar()
{
String data;
int myradar=0;
// input the values from the file
try {
data = new String(input.readLine());
data = data.trim();
Integer test = new Integer(data);
myradar = test.intValue();
System.out.println("Nuber of Radar = " + myradar );
return(myradar);
}
```

```
catch ( IOException e ) {
System.err.println( "Error during read from file\n" +
e.toString() );
System.exit( 1 );
}
return(myradar);
}
```
# private int openfile() {

# **3.1.3 openfile** โปรแกรมยอยเปดแฟมขอมูลที่ตั้ งของเรดาร

```
try {
input = new RandomAccessFile( "c:/Thesis/Radar/Flight/RadarData.RAD", "r");
return (1);
}
catch ( IOException e ) {
System.err.println( "File not opened properly\n" +
e.toString() );
return (0);
}
}
```
## 3.1.4 closeFile โปรแกรมย่อยปิดแฟ้มข้อมูลที่ตั้งของเรดาร์

private void closeFile()

}

```
{
try {
input.close();
//System.exit( 0 );
}
catch ( IOException e ) {
System.err.println( "Error closing file\n + e.toString()");
//System.exit( 1 );
}
```
## 3.1.5 oldradar ส่งข้อมูลที่ตั้งของเรดาร์

```
public oldradar() {
int i;
if (openfile() == 1) {
System.out.println("open file OK!");
nradar = readnumberradar();
strnradar = strnradar.valueOf(nradar);
```
for ( radarnum=1; radarnum<nradar; radarnum++ ){ lon = readpositionradar(); lat = readpositionradar();

Long pox = new Long(lon); long llon = pox.longValue();  $llon = (long)(llon/7.5);$ pox = new Long(llon); Long poy = new Long(lat); long llat = poy.longValue();  $llat = (long)(llat/7.5);$ poy = new Long(llat);

lon = pox.toString(); lat = poy.toString();

senddata t1 = new senddata(radarnum,lon,lat,strnradar);

```
t1.start();
}
}
else {
System.out.println("open file Error!");
System.exit( 1 );
}
}
```
### **3.1.6 main** โปรแกรมหลักเรียก class oldradar

```
public static void main(String[] args) {
sleeptime = 4000;
try {
```

```
}
catch (Exception e) {
}
new oldradar();
}
```
## **3.2 sendolddata.java** สงขอมูลไปยังจอแสดงผลระบบเกาโดยผานทางชองสงสัญญาณ

public class sendolddata extends Thread{ private int myradar; private String mylon; private String mylat; private String myradarnumber; private String dataout; private String protocoldata; private DatagramPacket sendpacket;

private DatagramSocket socket; private Socket Simsocket; private RandomAccessFile input; private long radartime;

//private DataOutputStream output; private int socketadd;

### **3.2.1 senddata** สงขอมูลผานชองสงสัญญาณ

senddata(int radarnumber, String lon, String lat, String numradar) { myradar = radarnumber; mylon = lon; mylat = lat; myradarnumber = numradar; }

## 3.2.2 clientSendData โปรแกรมย่อยเตรียมข้อมูลเป็นกลุ่มข้อมูล(package)เพื่อทำการส่งข้อ

#### มูล

```
public void ClientSendData(String mydata){
try {
byte tdata[] = mydata.getBytes();
sendpacket = new DatagramPacket(tdata, tdata.length, InetAddress.getLocalHost(), socketadd);
socket.send(sendpacket);
System.out.println("Send data address = " + socketadd + " data =" + mydata);
}
catch (IOException e) {
System.out.println(e.toString());
e.printStackTrace();
}
}
```
### **3.2.3 openfile** โปรแกรมยอยเปดแฟมขอมูลของเรดาร

private void openfile() {

ื่

```
118
```

```
String filename;
filename = "c:/Thesis/Radar/Flight/ProtocolRadar" + myradar + ".PTC";
try {
input = new RandomAccessFile(filename, "r" );
}
catch ( IOException e ) {
System.err.println( "File not opened properly\n" + e.toString() );
this.stop();
}
}
```
## **3.2.4 closeFile** โปรแกรมยอยปดแฟมขอมูลของเรดาร

```
private void closeFile()
{
try {
input.close();
}
catch ( IOException e ) {
System.err.println( "Error closing file\n ");
}
this.stop();
}
```
#### 3.2.5 openport โปรแก<mark>ร</mark>มย่<mark>อ</mark>ยเปิดช่องสัญญาณเพื่อส่งข้อมูล ื่

```
public void openport(int myadd) {
try {
socketadd = myadd;
socket = new DatagramSocket();
//Simsocket = new Socket(InetAddress.getLocalHost(), myadd);
System.out.println("Client socket be created address = " + socketadd);
}
catch ( IOException se) {
se.printStackTrace();
this.stop();
}
}
```

```
3.2.6 readprotocol     โปรแกรมย่อยอ่านข้อมูลของเรดาร์จากแฟ้มข้อมูลของเรดาร์
```

```
public String readprotocol()
{
String data="";
// input the values from the file
try {
data = input.readLine();
if (data != null) {
return(data.trim());
}
closeFile();
}
catch ( EOFException eof ) {
```

```
System.err.println( "****Error read EOF from file\n");
closeFile();
return(null);
}
catch ( IOException e ) {
System.err.println( "****Error during read from file\n");
closeFile();
return(null);
}
return(null);
}
```
## **3.2.7 readprotocollong** โปรแกรมยอยแปลงขอมูลเรดารใหเปนตัวเลข

```
public long readprotocollong()
{
String data="";
long mylong;
//int test;
// input the values from the file
try {
data = input.readLine();
if (data != null) {
data = data.trim();
Long temp = new Long(data);
mylong = temp.longValue();
return(mylong);
}
}
catch ( EOFException eof ) {
System.err.println( "****Error read EOF from file\n");
closeFile();
return(0);
}
catch ( IOException e ) {
System.err.println( "****Error during read from file\n");
closeFile();
return(0);
}
return(0);
}
```

```
public String readprotocolstring()
{
String data="";
// input the values from the file
try {
data = input.readLine();
return(data.substring(1,2));
}
catch ( EOFException eof ) {
```
## **3.2.8 readprotocolstring** โปรแกรมยอยแปลงขอมูลเรดารใหเปนอักขระ

```
System.err.println( "****Error read EOF from file\n");
closeFile();
return("");
}
catch ( IOException e ) {
System.err.println( "****Error during read from file\n");
closeFile();
return("");
}
}
```
#### 3.2.9 run โปรแกรมวงวนไม่จุดจบ(infinite loop)เพื่อส่งข้อมูล ื่

```
public void run() {
long timecount;
long i;
int account;
long starttime = 0;
long sleeptime;
long endtime;
long timetosleep;
String protocolout;
String noprotocolout = new String("*#")
noprotocolout += myradar + "#";
openport(1000 + myradar);
dataout = myradarnumber + "#" + myradar + "#" + mylon + "#" + mylat;
// send radar position
ClientSendData(dataout);
openfile();
System.out.println("open file protocol # " + myradar + " OK!");
timecount = 0;
while(true) {
protocolout = "";
//System.out.println("Time count #" + myradar + " = " + timecount);
radartime = readprotocollong();
timecount += 1;
// end of data
if (radartime == 0) {
while(true) {
ClientSendData(noprotocolout);
System.out.println("Radar # " + myradar + " *** Sleep at Time count # " + timecount + " No Data to send ***");
try{
this.sleep(oldradar.sleeptime);
}
catch ( InterruptedException e) {
System.err.println( "****Sleep error!\n");
this.stop();
}
System.out.println("Radar # " + myradar + " *** Weak up at Time count # " + timecount + " No Data to send ***");
```
} // end of while

#### }

//System.out.println("Time count  $#$ " + myradar + " = " + timecount); //timetosleep = (radartime-timecount) \* 4000 ; //System.out.println("Time count # " + myradar + " = " + timecount + " time to sleep = " + timetosleep);

if (timecount == radartime) { // save satrtime Date startdate = new Date(); starttime = startdate.getTime(); } // end start time

protocolout = readprotocol(); Integer tempaccount = new Integer(protocolout); account = tempaccount.intValue(); protocolout += "#"; for  $(i=1; i \leq a$  account;  $(i++)$ protocolout += readprotocol() + "#"; protocolout += readprotocol() + "#"; protocolout += readprotocol() + "#"; protocolout  $+=$  readprotocol()  $+$  "#"; protocolout += readprotocol() + "#"; String type = readprotocolstring(); protocolout += type + "#"; protocolout += readprotocol() + "#"; } int strlen = protocolout.length(); protocolout = "\*" + String.valueOf(strlen) + "#" + protocolout; if (timecount < radartime) { while (timecount < radartime) { // Begin while ClientSendData(noprotocolout); System.out.println("Radar  $#$ " + myradar + "\*\*\* Sleep at Time count  $#$ " + timecount); try{ this.sleep(oldradar.sleeptime); } catch ( InterruptedException e) { System.err.println( "\*\*\*\*Sleep error!\n"); this.stop(); } System.out.println("Radar #" + myradar + "\*\*\* Wake up Time count #" + timecount); timecount  $+= 1$ ; } // end while Date startdate = new Date(); starttime = startdate.getTime(); } // end if ClientSendData(protocolout); System.out.println("Protocol Out " + protocolout); Date enddate = new Date(); endtime = enddate.getTime(); sleeptime = oldradar.sleeptime + starttime - endtime;

//System.out.println("Starttime =  $" +$  starttime + " EndTime = " + endtime);

```
try{
this.sleep(sleeptime);
}
catch ( InterruptedException e) {
System.err.println( "****Sleep error!\n");
this.stop();
}
} // end while
```
} // end function

#### 4.1 newradar.java อ่านข้อมูลเรดาร์ในระบบใหม่ เริ่มเปิดข้อมูลจากแฟ้มของเรดาร์เพื่ออ่าน ื่ หมายเลขและตําแหนงของเรดาร

## **4.1.1 readpositionradar** โปรแกรมยอยอานตําแหนงของเรดารจากแฟมขอมูล

```
public String readpositionradar()
{
String data="";
// input the values from the file
try {
data = input.readLine();
System.out.println("Position of Radar = " + data);
return(data.trim());
}
catch ( EOFException eof ) {
System.err.println( "****Error read EOF from file\n");
return(data);
}
catch ( IOException e ) {
System.err.println( "Error during read from file\n" +
e.toString() );
return(data);
\mathfrak{r}}
4.1.2 readnumberradar โปรแกรมยอยอานจํานวนของเรดารจากแฟมขอมูล
public int readnumberradar()
{
String data;
int myradar=0;
// input the values from the file
```
122

catch ( IOException e ) {

data = new String(input.readLine());

Integer test = new Integer(data); myradar = test.intValue();

System.out.println("Nuber of Radar = " + myradar );

try {

}

 $data = data.time();$ 

return(myradar);

```
System.err.println( "Error during read from file\n" +
e.toString() );
System.exit( 1 );
}
return(myradar);
}
```
## 4.1.3 openfile โปรแกรมย่อยเปิดแฟ้มข้อมูลที่ตั้งของเรดาร์

```
private int openfile() {
try {
input = new RandomAccessFile( "c:/Thesis/Radar/Flight/RadarData.RAD", "r");
return (1);
}
catch ( IOException e ) {
System.err.println( "File not opened properly\n" +
e.toString() );
return (0);
}
```
}

## 4.1.4 closeFile โปรแกรมย่อยปิดแฟ้มข้อมูลที่ตั้งของเรดาร์

```
private void closeFile()
\epsilontry {
input.close();
//System.exit( 0 );
}
catch ( IOException e ) {
System.err.println( "Error closing file\n + e.toString()");
//System.exit( 1 );
}
}
```
## 4.1.5 newradar ส่งข้อมูลที่ตั้งของเรดาร์

```
public newradar() {
int i;
for (int k=0; k<400; k++) { // Begin for
ptcaircraftno[k] = 0;
ptcaircrafttime[k] = 0;
ptcClass[k] = "";
ptclon[k] = 0;ptclat[k] = 0;
ptcradarnumber[k] = 0;
ptcradartheta[k] = 0;
ptcspeedlon[k] =0;
ptcspeedlat[k]= 0;
ptcactive[k] = 1;
//ptctracknum[k] =0;
} //end for
```
if (openfile()  $== 1$ ) {

System.out.println("open file OK!"); nradar = readnumberradar(); strnradar = strnradar.valueOf(nradar);

for ( radarnum=1; radarnum<nradar; radarnum++ ){ lon = readpositionradar(); lat = readpositionradar(); receivedata rec = new receivedata(radarnum); rec.start();

Long pox = new Long(lon); long llon = pox.longValue();  $llon = (long)(llon/7.5);$ pox = new Long(llon); Long poy = new Long(lat); long llat = poy.longValue();  $llat = (long)(llat/7.5);$ poy = new Long(llat);

lon = pox.toString(); lat = poy.toString();

```
senddata send = new senddata(radarnum,lon,lat,strnradar);
send.start();
}
}
else {
System.out.println("open file Error!");
System.exit( 1 );
}
```
}

#### **4.1.6 Main** โปรแกรมหลักเรียก class newradar

```
public static void main(String[] args) {
```
//radardata[] ptcdata = new radardata[200];

```
radarstr = "";
datastr = "";
consume = 0;
produce =0;
syncronize syn = new syncronize();
syn.start();
syncronizedata syndata = new syncronizedata();
syndata.start();
sleeptime = 4000;
new newradar();
}
}
```
4.2 realtable.java เก็บข้อมูลของอากาศยานข้อมูลเพื่อการนำไปใช้ในการขจัดความซ้ำซ้อน ื่ ้ํ

//Title: Your Product Name

#### //Version:

//Copyright: Copyright (c) 1998 //Author: Nukool Taveesak //Company: Chulalongkorn University //Description: Your description

#### package newradar;

#### class realtable {

public int radarnum[] = new int[400]; public int aircraftno[] = new int[400]; public int state[] = new int[400]; public long lon[] = new long[400]; public long lat[] = new long[400]; public long slon[] = new long[400]; public long slat[] = new long[400]; public int acindex[] = new int[400]; public int active[] = new int[400]; public String Class[] = new String[400]; public int hindex; public int id;

public realtable() { for (int i=0; i<400; i++){ radarnum[i] = 0; aircraftno[i] = 0;  $lon[i] = 0;$  $lat[i] = 0;$  $slon[i] = 0;$ slat $[i] = 0;$ state[i] = 0; acindex[i] = 0; active[i] = 0;  $Class[i] = "";$ } hindex  $= 0$ ;  $id = 0$ ; } public int ifexist(int radar, int track) { int found =0; for (int k=0; k<hindex; k++) { if ((newradar.ptcradarnumber[getkey(radar, track)] == radarnum[k] ) && (newradar.ptcaircraftno[getkey(radar, track)] == aircraftno[k])) { found  $= 1$ ;  $k = 400;$ }

else found  $= 0$ ; } return (found); }

public void adddata(int radar, int track) {

```
//System.out.print(" Start " );
int index;
index = getkey(radar, track);
if (ifexist(radar, track) == 0) {
System.out.println(" hindex " + hindex);
radarnum[hindex] = newradar.ptcradarnumber[index];
aircraftno[hindex] = newradar.ptcaircraftno[index];
lon[hindex] = newradar.ptclon[index];
lat[hindex] = newradar.ptclat[index];
slon[hindex] = newradar.ptcspeedlon[index];
slat[hindex] = newradar.ptcspeedlat[index];
active[hindex] = newradar.ptcactive[index];
Class[hindex] = newradar.ptcClass[index];
state[hindex] = 1;
acindex[hindex] = 0;
//System.out.println(" radar " + radarnum[hindex] + " = " +newradar.ptcradarnumber[getkey(radarnum[hindex], track)]+ " acno " + aircraftno[hindex]);
hindex = hindex + 1;
}
else
{
for (int i=0; i < hindex; i++) {
if ((radarnum[i] == newradar.ptcradarnumber[index])
&& (aircraftno[i] == newradar.ptcaircraftno[index])) {
radarnum[i] = newradar.ptcradarnumber[index];
aircraftno[i] = newradar.ptcaircraftno[index];
lon[i] = newradar.ptclon[index];
lat[i] = newradar.ptclat[index];
slon[i] = newradar.ptcspeedlon[index];
slat<sup>[i]</sup> = newradar.ptcspeedlat<sup>[index]</sup>;
active[i] = newradar.ptcactive[index];
Class[i] = newradar.ptcClass[index];
state[i] = 3;
//System.out.println("Radar # " + newradar.ptcradarnumber[getkey(radar, track)]+ " track # " + newradar.ptcaircraftno[getkey(radar, track)] + " Index = " +
getindex(radarnum[i], aircraftno[i]) + " = " + i);
} // end if
} // end for
}
//System.out.println("Radar #" + radar + " track #" + track + " Index = " + hindex);
}
public void removedata(int index) {
for (int k=index; k<hindex; k++) {
radarmum[k] = radarmum[k+1];
```
 $\arctan[k] = \arctan[k+1];$ 

 $\text{lon}[k] = \text{lon}[k+1];$  $lat[k] = lat[k+1];$  $slon[k] = slon[k+1];$  $s$ lat $[k]$  =  $s$ lat $[k+1]$ ;  $state[k] = state[k+1];$  $acindex[k] = acindex[k+1];$  $active[k] = active[k+1];$  $Class[k] = Class[k+1];$ 

}

```
radarnum[hindex] = 0;
aircraftno[hindex] = 0;
lon[hindex] = 0;
lat[hindex] = 0;
slon[hindex] = 0;
slat[hindex] = 0;
state[hindex] = 0;
acindex[hindex] = 0;
active[hindex] = 0;
Class[hindex] = "";
if (hindex > 0)
hindex -= 1;
}
```
private int getkey(int radar, int track) { return (radar\*50+track); }

public void addnewid(int index) { acindex[index] = getid(); }

```
public int getid() {
if (id == 999)
id = 0;else
id = id + 1;return (id);
}
```
public int getmaxindex() { return (hindex); }

public int getacid(int radar, int track) { return (acindex[getkey(radar, track)]); }

```
public int getradarindex(int radar, int track) {
int index=0;
for (int i=0; i <400; i++)
if ((newradar.ptcradarnumber[i] == radar) && (newradar.ptcaircraftno[i] == track))
index = i;return index;
}
```
public int getindex(int radar, int track) { int index=0; for (int  $i=0$ ;  $i$  -hindex;  $i++$ ) if ((radarnum[i] == radar)  $&$  (aircraftno[i] == track))  $index = i;$ return index; } }

## **4.3 receivedata.java** รับขอมูลจากชองรับสัญญาณ

## **4.3.1 receivedata** รับขอมูลจากชองรับสัญญาณ

```
public class receivedata extends Thread{
public String datain;
private DatagramPacket receivepacket;
private DatagramPacket sendpacket;
private DatagramSocket revsocket, sendsocket;
int portadd;
// Open port for receive data
public receivedata(int radarnum) {
portadd = 3000 + radarnum;
try {
revsocket = new DatagramSocket(portadd);
}
catch (IOException e) {
System.out.println(e.toString());
e.printStackTrace();
}
}
```
## **4.3.2 ClientSendData** โปรแกรมยอยสงขอมูลผานชองสงสัญญาณ

```
public void ClientSendData(String mydata){
openport();
try {
byte senddata[] = mydata.getBytes();
sendpacket = new DatagramPacket(senddata, senddata.length, InetAddress.getLocalHost(), 2000);
sendsocket.send(sendpacket);
\frac{1}{S}ystem.out.println("Send data = " + mydata);
}
catch (IOException e) {
System.out.println(e.toString());
e.printStackTrace();
}
}
```
#### 4.3.3 openport โปรแกรมย่อยเปิดช่องสัญญาณเพื่อส่งข้อมูล ื่

```
public void openport() {
try {
sendsocket = new DatagramSocket();
}
catch ( IOException se) {
se.printStackTrace();
this.stop();
}
\lambda
```
#### 4.3.4 waitforpacket โปรแกรมย่อยรับข้อมูลมาเก็บไว้เพื่อทำการส่งต่อ ื่

```
private void waitforpacket() {
```
#### try {

byte revdata[] = new byte[8600];

receivepacket = new DatagramPacket(revdata, revdata.length, InetAddress.getLocalHost(), portadd);

revsocket.receive(receivepacket);

String str = new String(receivepacket.getData()); str = str.trim(); //System.out.println("Received data at port  $\#$ " + portadd + " = " + str);

ClientSendData(str);

```
//System.out.println("Reveice Data" + str.charAt(0));
}
catch (IOException e) {
System.out.println(e.toString());
e.printStackTrace();
}
```
#### 4.3.5 run โปรแกรมวงวนไม่จุดจบเพื่อรับข้อมูล ื่

```
public void run() {
while (true) {
waitforpacket();
}
}
```
}

#### **4.4.1 repeatedtable** เพ

public class repeatedtable{ public int radarnum1 $[]$  = new int $[400]$ ; public int aircraftno1[] = new int[400]; public int active1 $[]$  = new int $[400]$ ; public int radarnum2[] = new int[400]; public int aircraftno2[] = new int[400]; public int active2[] = new int[400];

public int rindex;

```
public repeatedtable() {
for (int i=0; i<400; i++){
radarnum1[i] = 0;aircraftno1[i] = 0;
active1[i] = 0;radarnum2[i] = 0;
aircraftno2[i] = 0;
active2[i] = 0;}
rindex = 0;
}
```
#### 4.4 repeatable.java เก็บข้อมูลอากาศยานที่ซ้ำซ้อน ื่ เพื่อเก็บข้อมูล

#### 4.4.2 addrepeat โปรแกรมย่อยเพิ่มข้อมูลในตาราง ิ่

```
public void addrepeat(int i, int j, int l, int k) {
int index1,index2;
index1 = i*50+j;index2 = l*50+k;
radarnum1[rindex] = newradar.ptcradarnumber[index1];
aircraftno1[rindex] = newradar.ptcaircraftno[index1];
active1[rindex] = newradar.ptcactive[index1];
radarnum2[rindex] = newradar.ptcradarnumber[index2];
aircraftno2[rindex] = newradar.ptcaircraftno[index2];
active2[rindex] = newradar.ptcactive[index2];
rindex += 1;}
```
## **4.4.3 clear** โปรแกรมยอยลบขอมูลจากตาราง

```
public void clear() {
for (int i=0; i <= rindex; i++\}{
radarnum1[i] = 0;aircraftno1[i] = 0;
active1[i] = 0;radarnum2[i] = 0;aircraftno2[i] = 0;
active2[i] = 0;
\mathfrak{g}rindex =0;
}
```
4.5 senddata.java ส่งข้อมูลที่ผ่านการขจัดความซ้ำซ้อนและกรองข้อมูลไปยังจอแสดงผล ้ํ

### ระบบใหม

### **4.5.1 senddata** สงขอมูลผานชองสงสัญญาณ

public class senddata extends Thread{ private int myradar; private String mylon; private String mylat; private String myradarnumber; private String dataout; private String protocoldata;

private DatagramPacket sendpacket; private DatagramSocket socket; //private Socket Simsocket; private RandomAccessFile input; private long radartime;

//private DataOutputStream output; private int socketadd;

senddata(int radarnumber, String lon, String lat, String numradar) { myradar = radarnumber; mylon = lon;

```
mvlat = lat;
myradarnumber = numradar;
}
```
## **4.5.2 ClientSendData** โปรแกรมยอยสงขอมูลผานชองสงสัญญาณ

public void ClientSendData(String mydata){

#### try {

```
byte tdata[] = mydata.getBytes();
sendpacket = new DatagramPacket(tdata, tdata.length, InetAddress.getLocalHost(), socketadd);
socket.send(sendpacket);
//System.out.println("Send data address = " + socketadd + " data =" + mydata);
}
catch (IOException e) {
System.out.println(e.toString());
e.printStackTrace();
}
}
```
## **4.5.3 openfile** โปรแกรมยอยเปดแฟมขอมูลของเรดาร

```
private void openfile() {
String filename;
filename = "c:/Thesis/Radar/Flight/ProtocolRadar" + myradar + ".PTC";
try {
input = new RandomAccessFile(filename, "r" );
}
catch ( IOException e ) {
System.err.println( "File not opened properly\n" + e.toString() );
this.stop();
}
}
```
### **4.5.4 closeFile** โปรแกรมยอยปดแฟมขอมูลของเรดาร

```
private void closeFile()
{
try {
input.close();
}
catch ( IOException e ) {
System.err.println( "Error closing file\n ");
}
this.stop();
}
```
#### 4.5.5 openport โปรแกรมย่อยเปิดช่องสัญญาณเพื่อส่งข้อมูล ื่

```
public void openport(int myadd) {
try {
socketadd = myadd;
socket = new DatagramSocket();
//Simsocket = new Socket(InetAddress.getLocalHost(), myadd);
```

```
//System.out.println("Client socket be created address = " + socketadd);
}
catch ( IOException se) {
se.printStackTrace();
this.stop();
}
}
```
## **4.5.6 readprotocol** โปรแกรมยอยอานขอมูลจากแฟมขอมูล

```
public String readprotocol()
{
String data="";
// input the values from the file
try {
data = input.readLine();
if (data != null) {
return(data.trim());
}
closeFile();
}
catch ( EOFException eof ) {
System.err.println( "****Error read EOF from file\n");
closeFile();
return(null);
}
catch ( IOException e ) {
System.err.println( "****Error during read from file\n");
closeFile();
return(null);
}
return(null);
}
```
## **4.5.7 readprotocollong** โปรแกรมยอยแปลงขอมูลเรดารใหเปนตัวเลข

```
public long readprotocollong()
{
String data="";
long mylong;
//int test;
// input the values from the file
try {
data = input.readLine();
if (data != null) {
data = data.trim();
Long temp = new Long(data);
mylong = temp.longValue();
return(mylong);
}
}
catch ( EOFException eof ) {
```
System.err.println( "\*\*\*\*Error read EOF from file\n");
```
closeFile();
return(0);
}
catch ( IOException e ) {
System.err.println( "****Error during read from file\n");
closeFile();
return(0);
}
return(0);
}
```
# **4.5.8 readprotocolstring** โปรแกรมยอยแปลงขอมูลเรดารใหเปนอักขระ

```
public String readprotocolstring()
{
String data="";
// input the values from the file
try {
data = input.readLine();
return(data.substring(1,2));
}
catch ( EOFException eof ) {
System.err.println( "****Error read EOF from file\n")
closeFile();
return("");
}
catch ( IOException e ) {
System.err.println( "****Error during read from file\n");
closeFile();
return("");
}
}
```
### 4.5.9 run โปรแกรมวงวนไม่จุดจบเพื่อส่งข้อมูล ื่

public void run() { long timecount; long i; int account; long starttime =0; long sleeptime; long endtime; long timetosleep;

String protocolout; String noprotocolout = new String("\*#"); noprotocolout  $+=$  myradar  $+$  "#";

openport(3000 + myradar);

dataout = myradarnumber + "#" + myradar + "#" + mylon + "#" + mylat; // send radar position ClientSendData(dataout);

openfile();

System.out.println("open file protocol # " + myradar + " OK!"); timecount  $= 0$ ; while(true) {

protocolout = ""; //System.out.println("Time count  $#$ " + myradar + " = " + timecount); radartime = readprotocollong(); timecount += 1;

// end of data

if (radartime == 0) {

while(true) {

ClientSendData(noprotocolout);

System.out.println("Radar #" + myradar + "\*\*\* Sleep at Time count #" + timecount + " No Data to send \*\*\*"); try{

this.sleep(newradar.sleeptime);

}

catch ( InterruptedException e) {

System.err.println( "\*\*\*\*Sleep error!\n");

this.stop(); }

System.out.println("Radar #" + myradar + "\*\*\* Weak up at Time count #" + timecount + " No Data to send \*\*\*");

} // end of while

### }

//System.out.println("Time count  $#$ " + myradar + " = " + timecount); //timetosleep = (radartime-timecount) \* 4000 ; //System.out.println("Time count  $#$ " + myradar + " = " + timecount + " time to sleep = " + timetosleep);

if (timecount  $==$  radartime) {  $//$  save satrtime Date startdate = new Date();

starttime = startdate.getTime();

} // end start time

protocolout = readprotocol(); Integer tempaccount = new Integer(protocolout); account = tempaccount.intValue(); protocolout += "#"; for  $(i=1; i <= account; i++)$ { protocolout += readprotocol() + "#"; protocolout += readprotocol() + "#"; protocolout += readprotocol() + "#"; protocolout += readprotocol() + "#"; protocolout  $+=$  readprotocol()  $+$  "#"; String type = readprotocolstring();  $proto$ colout  $+=$  type  $+$  "#"; protocolout += readprotocol() + "#"; }

 $int$  strlen = protocolout.length(); protocolout = "\*" + String.valueOf(strlen) + "#" + protocolout; if (timecount < radartime) { while (timecount < radartime) { // Begin while ClientSendData(noprotocolout); System.out.println("Radar #" + myradar + "\*\*\* Sleep at Time count #" + timecount); try{ this.sleep(newradar.sleeptime); } catch ( InterruptedException e) { System.err.println( "\*\*\*\*Sleep error!\n"); this.stop(); } System.out.println("Radar  $#$ " + myradar + "\*\*\* Wake up Time count  $#$ " + timecount); timecount += 1; } // end while Date startdate = new Date(); starttime = startdate.getTime(); } // end if

ClientSendData(protocolout); //System.out.println("Protocol Out " + protocolout); Date enddate = new Date(); endtime = enddate.getTime(); sleeptime = newradar.sleeptime + starttime - endtime; //System.out.println("Starttime =  $" +$  starttime +  $"$  EndTime =  $" +$  endtime); try{ this.sleep(sleeptime); } catch ( InterruptedException e) { System.err.println( "\*\*\*\*Sleep error!\n"); this.stop(); }

} // end while } // end function

### **4.6 syncronize.java** ื่ อการขจัดความซ้ำซ้อน ้ํ 4.6.1 syncronize เตรียมข้อมูลเพื่อการขจัดความซ้ำซ้อน ื่ ้ํ

```
public class syncronize extends Thread{
private DatagramPacket receivepacket;
private DatagramSocket socket;
private DatagramSocket revsocket, sendsocket;
private int portadd;
private String str;
```
public syncronize() { }

4.6.2 openport โปรแกรมย่อยเปิดช่องสัญญาณเพื่อส่งข้อมูล ื่

```
private void openport() { // Begin received data
portadd = 2000;
try {
revsocket = new DatagramSocket(portadd);
}
catch (IOException e) {
System.out.println(e.toString());
e.printStackTrace();
}
} // End open port
```
# **4.6.3 storedata** โปรแกรมยอยเก็บขอมูลของเรดาร

```
// store radar location to array
```

```
public void storeradar(String strptc){ // begin store radar
int i = 0:
int s = 0;
int e = 0:
int radarnum;
int strlen = strptc.length();
long lon, lat;
// Find radar number
while (strptc.charAt(i) != '#') { // while not end of string to find #
i++;
} // end while
i^{++};
s = i;while (strptc.charAt(i) != '#') { // while not end of string to find #
i++;
} // end while
e = i;
i++;
Integer tempradarnum = new Integer(strptc.substring(s,e));
radarnum = tempradarnum.intValue();
//System.out.println("Radar num = " + radarnum);
// Find lontitude
s = i;while (strptc.charAt(i) != '#') { // while not end of string to find #
i++;
} // end while
e = i;
i++;
Long templon = new Long(strptc.substring(s,e));
lon = templon.longValue();
//System.out.println("Radar lon = " + lon);
s = i;Long templat = new Long(strptc.substring(s,strlen));
lat = templat.longValue();
newradar.radarlon[radarnum] = lon;
newradar.radarlat[radarnum] = lat;
```
//System.out.println("Store radar # " + radarnum +" lon = " + newradar.radarlon[radarnum] + " lat = " + newradar.radarlat[radarnum]);

} //end stroe radar data

### 4.6.4 storeempty โปรแกรมย่อยลบข้อมูลทั้งหมด ั้

private void storeempty(String strptc) { // begin story for data for no data

 $int e<sub>s</sub>$ ; int radarnum;  $e =$  strptc.length() -1 ; Integer myradarnum = new Integer(strptc.substring(e-1,e)); radarnum = myradarnum.intValue();

```
// clear data for new data
int m = 50 * (radarnum-1);
// clear data for new data
for (int k=0; k<50; k++) { // Begin for
newradar.ptcaircraftno[m+k] = 0;newradar.ptcaircrafttime[m+k] = 0;
newradar.ptcClass[m+k] = "";
newradar.ptclon[m+k] = 0;
newradar.ptclat[m+k] = 0;
newradar.ptcradarnumber[m+k] = 0;
newradar.ptcradartheta[m+k] = 0;
newradar.ptcspeedlon[m+k] =0;
newradar.ptcspeedlat[m+k]= 0;
} //end for
}
```
### 4.6.5 waitforpacket โปร<mark>แกรมย่อยรับข้อมูลมาเก็บไว้เพื่อทำการส่งต่อ</mark> ื่

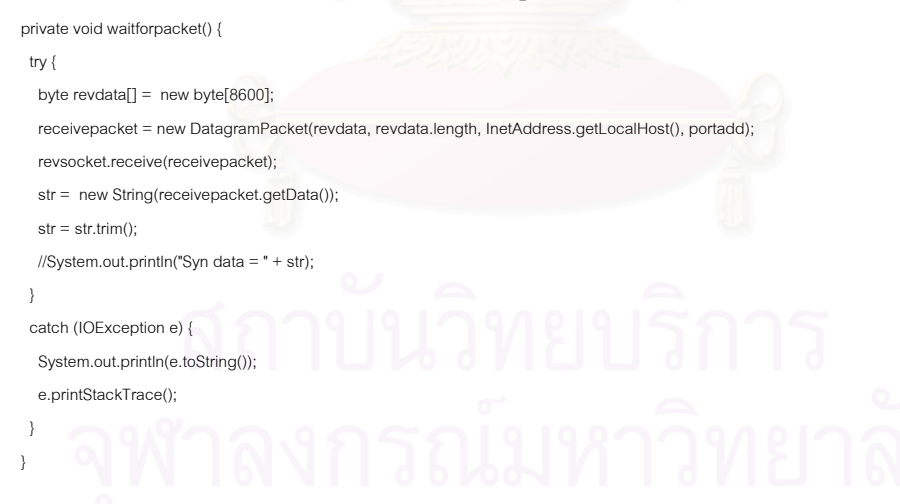

### 4.6.6 run โปรแกรมวงวนไม่จุดจบเพื่อส่งข้อมูล ื่

// Run thread

 public void run(){ // Begin run tread openport();

// wait for data to syncronize

 while (true) { // Begin endless loop waitforpacket();

```
 // store data to array
  while (newradar.consume == 1) {
   try {
    //System.out.println("Wait to produce data");
    this.sleep(10);
   }
   catch ( InterruptedException e) {
    System.err.println( "****Sleep error!\n");
    this.stop();
   }
  } // end while wait for consum data
  newradar.produce = 1;
  //System.out.println("Start to Produce data");
 if ((str.charAt(0) == '*') && (str.charAt(1) == '#'))
   storeempty(str);
  else if (str.charAt(0) != '*')
    storeradar(str);
  else
   storedata(str);
  //System.out.println("End Produce data");
  newradar.produce = 0;
 } // End endless loop
 //syncronizedata syndata = new syncronizedata();
 //syndata.start();
```

```
 } // End run tread
```
### **4.7 syncronizedata.java** ้ํ ขจัดความซ้ำซ้อนของข้อมูลเรดาร์ **4.7.1 syncronizedata** ้ํ ขจัดความซ้ำซ้อนของข้อมูลเรดาร์

public class syncronizedata extends Thread{

```
 private int adjspeech = 0;
 private int adjposition = 20;
private int acid = 0;
 private int myfirst = 1;
 private DatagramPacket sendpacket;
 private DatagramSocket socket;
 private int socketadd;
 private String PTCData;
realtable activeac = new realtable();
 repeatedtable repeattable = new repeatedtable();
```
# 4.7.2 adddata โปรแกรมย่อยเก็บข้อมูลของเรดาร์

```
 public void assignid() {
 int found = 0:
 int id =0;
  int k,l;
 for (int j=0; j < repeattable.rindex; j++) {
   k = activeac.getindex(repeattable.radarnum1[j],repeattable.aircraftno1[j]);
   l = activeac.getindex(repeattable.radarnum2[j],repeattable.aircraftno2[j]);
  if ((\text{activeac.acindex[k]} == 0) && (\text{activeac.acindex}[l] == 0)) {
```

```
 id = activeac.getid();
 System.out.println("id = " + id);
  activeac.acindex[k] = id;
  activeac.acindex[l] = id;
  activeac.active[k] = repeattable.active1[j];
  activeac.active[l] = repeattable.active2[j];
 System.out.println("Active1 = " + repeattable.active1[j] + " Active2 = " + repeattable.active2[j]);
 } // end if
 else if ((activeac.acindex[k] != 0) && (activeac.acindex[l] == 0)) {
  id = activeac.acindex[k];
  activeac.acindex[l] = id;
  activeac.active[k] = repeattable.active1[j];
```
activeac.active[l] = repeattable.active2[j];

System.out.println("Active1 = " + repeattable.active1[j] + " Active2 = " + repeattable.active2[j]);

} // end if

else if  $((\text{activeac}.\text{acindex}[k] == 0) \& (\text{activeac}.\text{acindex}[l] != 0))$ 

```
 id = activeac.acindex[l];
```
activeac.acindex[k] = id;

```
activeac.active[k] = repeattable.active[<sub>ij</sub>];
```
activeac.active[l] = repeattable.active2[j];

} // end if

```
 //System.out.println("Active1 = " + repeattable.active1[j] + " Active2 = " + repeattable.active2[j]);
 } // end for i
```

```
for (k=0; k<activeac.getmaxindex(); k++)
```
if (activeac.acindex[k] == 0)

activeac.addnewid(k);

 $//$ activeac.active $[k] = 1;$ 

} // end for

```
 } // end function
```
## **4.7.3 assignid** โปรแกรมยอยกําหนดหมายเลขของอากาศยาน

```
 public void assignid() {
 int found = 0;
 int id =0:
  int k,l;
 for (int j=0; j < repeattable.rindex; j++) {
   k = activeac.getindex(repeattable.radarnum1[j],repeattable.aircraftno1[j]);
   l = activeac.getindex(repeattable.radarnum2[j],repeattable.aircraftno2[j]);
  if ((\text{activeac.acindex}[k] == 0) 8.8 (\text{activeac.acindex}[l] == 0)) {
    id = activeac.getid();
   System.out.println("id = " + id);
     activeac.acindex[k] = id;
    activeac.acindex[l] = id;
    activeac.active[k] = repeattable.active1[j];
   \arctiveac.active[1] = \text{repeattable}.active[1];System.out.println("Active1 = " + repeattable.active1[j] + " Active2 = " + repeattable.active2[j]);
   } // end if
```
else if  $((\text{activeac}.\text{acindex}[k] != 0) 8.8 (\text{activeac}.\text{acindex}[l] == 0))$ 

```
 id = activeac.acindex[k];
    activeac.acindex[l] = id;
   activeac.active[k] = repeattable.active1[j];
    activeac.active[l] = repeattable.active2[j];
   System.out.println("Active1 = " + repeattable.active1[j] + " Active2 = " + repeattable.active2[j]);
   } // end if
  else if ((\text{activeac}.\text{acindex}[k] == 0) && (\text{activeac}.\text{acindex}[l] != 0)) {
   id = activeac.acindex[l];
   activeac.acindex[k] = id;
   activeac.active[k] = repeattable.active1[j];
   activeac.active[l] = repeattable.active2[j];
   } // end if
   //System.out.println("Active1 = " + repeattable.active1[j] + " Active2 = " + repeattable.active2[j]);
 } // end for i
for (k=0; k<activeac.getmaxindex(); k++) {
 if (activeac.acindex[k] == 0)
```

```
 activeac.addnewid(k);
//activeac.active[k] = 1;
```
} // end for

} // end function

## **4.7.4 ClientSendData** โปรแกรมยอยสงขอมูลผานชองสงสัญญาณ

```
 public void ClientSendData(String mydata){
```

```
 try {
   byte tdata[] = mydata.getBytes();
   // connect by name change here
   //InetAddress address = InetAddress.getByName("NUKOOL1") ;
   //sendpacket = new DatagramPacket(tdata, tdata.length, address, socketadd);
    sendpacket = new DatagramPacket(tdata, tdata.length, InetAddress.getLocalHost(), socketadd);
    socket.send(sendpacket);
   //System.out.println("Send data address = " + socketadd + " data =" + mydata);
 }
  catch (IOException e) {
    System.out.println(e.toString());
    e.printStackTrace();
 }
 }
```
## **4.7.5 findclass** โปรแกรมยอยเปรียบเทียบชนิดของอากาศยาน

private int findclass(String firstclass, String secondclass) { // start function

```
 if (firstclass.equals(secondclass))
   return 10;
  else
   return 0;
 } // end function
```
## **4.7.6 finddirection** โปรแกรมยอยเปรียบเทียบทิศทางของอากาศยาน

private int finddirection(long fdirecx, long fdirecy, long sdirecx, long sdirecy) { // start function

```
int count = 0;
if ((fdirecx >= 0) && (sdirecx >= 0))
 count += 10;
 if ((fdirecx <= 0) && (sdirecx <= 0))
  count += 10;
if ((fdirecy >= 0) && (sdirecy >= 0))
 count += 10;
if ((fdirecy \leq = 0) && (sdirecy \leq = 0))
 count += 10;
if (count == 20)
```
 return 10; else return 0; } // end function

## **4.7.7 findposition** โปรแกรมยอยเปรียบเทียบตําแหนงของอากาศยาน

private long findposition(int i, int j, int r1, int r2) {// start function

```
 long pox1, poy1;
 double acradius, timediff;
```
timediff = newradar.ptcaircrafttime[i] - newradar.ptcaircrafttime[j];

pox1 = (long)(newradar.ptclon[i] - (newradar.ptcspeedlon[i] \* timediff )/3600);

poy1 = (long)(newradar.ptclat[i] - (newradar.ptcspeedlat[i] \* timediff )/3600);

//System.out.println("Time " + newradar.ptcaircrafttime[i] + " = " + newradar.ptcaircrafttime[j] + " Diff = " + timediff );

 //System.out.println(newradar.ptclon[i]+ " = " + pox1 + " = " + newradar.ptclon[j] + " | " + newradar.ptclat[i]+ " = " + poy1 + " = " + newradar.ptclat[j] + "  $lat = " + (newradar.ptcspeedlat[i] * timediff /3600));$ 

if (((pox1 + adjposition >= newradar.ptclon[j]) && (pox1-adjposition <= newradar.ptclon[j])) && ((poy1 +adjposition >= newradar.ptclat[j]) && (poy1 adjposition  $\leq$  newradar.ptclat[j]))) {

 //System.out.println(newradar.ptclon[i]+ " = " + pox1 + " = " + newradar.ptclon[j] + " | " + newradar.ptclat[i]+ " = " + poy1 + " = " + newradar.ptclat[j] + " lat = " + (newradar.ptcspeedlat[i] \* timediff /3600)); return 10;

 } else return 0;

} // end function

## **4.7.8 findradius** โปรแกรมยอยคํานวณตําแหนงของอากาศยาน

```
 private double findradius(long rx, long ry, long fx, long fy) {
  double delx, dely, theta, actan, radius;
 delx = fx - rx;
 dely = fy - ry; // protect divide by zero
 if (dely == 0)theta = 360;
  else
   theta = Math.abs(Math.atan(delx/dely));
  radius = theta / 3.141592654 * 180;
  // Adjust radius value
```

```
if ((\text{delx} < 0) 88 (\text{dely} > 0)) radius = 360 - radius;
 else if ((\text{delay} < 0) && (\text{delay} < 0)) radius = 180 + radius;
 else if ((\text{delx} > 0) && (\text{dely} < 0)) radius = 180 - radius;
  return (radius);
 }
```
## **4.7.9 findrepeat** โปรแกรมยอย

```
 private void findrepeat() {
  int r,i,j,k,m,n;
  int totalscore = 0;
 for (r = 1; r < newradar.nradar-1; r++) {
  n = 50 * (r-1); //System.out.println("@@@@@@@@@@@@@@@@ Radar Number = " + r);
  for (i = 0; i < 50; i++) {
   1/n = 50 * i;
    //System.out.println(" Class = " + newradar.ptcClass[n+i]);
    if (newradar.ptcClass[n+i] != "") {
     //System.out.println(" Class = " + newradar.ptcClass[n+i]);
   //m = 50 * r;
   for (j = r; j < newradar.nradar; j++) {
    m = 50 * j;
    for (k = 0; k < 50; k++) {
       if (newradar.ptcClass[m+k] != "") {
```

```
//System.out.println("index = " + (m+k) + " i = " + i);
 totalscore = 0;
 totalscore += findclass(newradar.ptcClass[n+i], newradar.ptcClass[m+k]);
//System.out.println(" Score = " + totalscore + " radar " + r + " Check data = " + (n+i) + " with data " + (m+k));
```
 totalscore += finddirection(newradar.ptcspeedlon[n+i], newradar.ptcspeedlat[n+i], newradar.ptcspeedlon[m+k], newradar.ptcspeedlat[m+k]); //System.out.println(" Score = " + totalscore + " radar " + r + " Check data = " + (n+i) + " with data " + (m+k));

 totalscore += findspeed(newradar.ptcspeedlon[n+i], newradar.ptcspeedlat[n+i], newradar.ptcspeedlon[m+k], newradar.ptcspeedlat[m+k]); //System.out.println("radar " + r + " Score = " + totalscore + " 1lon " + newradar.ptcspeedlon[n+i] + " 2lon " + newradar.ptcspeedlon[m+k] + " | 1lat " + newradar.ptcspeedlat[n+i] + " 2lat " + newradar.ptcspeedlat[m+k]);

totalscore  $+=$  findposition( $n+i$ ,  $m+k$ ,  $r$ , i);

```
 //totalscore += repeattable.checkrepeat(activeac.getindex((r-1),i));
```

```
if (totalscore >= 40) { // Begin if
 //System.out.println("### Add repeated data for radar #" + r);
 if (newradar.ptcaircrafttime[n + i] >= newradar.ptcaircrafttime[m+k])
  {
  newradar.ptcactive[m+k] = 0; newradar.ptcactive[n+i] = 1;
  }
  else
```

```
142
```
{

```
newradar.ptcactive[m+k] = 1;
            newradar.ptcactive[n+i] = 0;
\qquad \qquad \} repeattable.addrepeat((r-1),i,j,k);
```
System.out.println(" R1: " + (r-1) + " T1: " + i + " R2: " + j + " T2: "+k);

```
 } // end if update active track
```
//System.out.println(" Score = " + totalscore + " radar " + r + " Check data = " + (n+i) + " with data " + (m+k));

### } // end if

//System.out.println("Time detect Radar # " + i + " ac No " + newradar.ptcaircraftno[m+j] + " Time " + findtime(acradius) );

```
 } // end k loop
```
} // end j loop

} // end of if

} // end n loop

} // end i loop

```
 } // end function
```
## **4.7.10 findspeed** โปรแกรมยอยคํานวณความเร็วของอากาศยาน

private int findspeed(long fspeedlon, long fspeedlat, long sspeedlon, long sspeedlat) { // start function

```
//System.out.println(fspeedlon + " = " + sspeedlon + " | " + fspeedlat + " = " + sspeedlat);
```

```
if (((fspeedlon + adjspeech >= sspeedlon) && (fspeedlon - adjspeech <= sspeedlon)) && ((fspeedlat + adjspeech >= sspeedlat)) && (fspeedlat -
adjspeech <= sspeedlat))
```
 return 10; else return 0;

} // end function

## **4.7.11 findtime** โปรแกรมยอยคํานวณความเวลาของอากาศยาน

```
 private void findtime() {
 double acradius;
 int i,j,m;
for (i = 1; i < newradar.nradar; (i++) {
   //System.out.println("Retrive radar # " + i + " lon = " + newradar.radarlon[i] + " lat = " + newradar.radarlat[i]);
  m = 50 * (i-1);
  for (j = 0; j < 50; j++) {
    if (newradar.ptcClass[m+j] != "") {
     acradius = findradius(newradar.radarlon[i], newradar.radarlat[i], newradar.ptclon[m+j], newradar.ptclat[m+j]);
    newradar.ptcaircrafttime[m+]<sub>i</sub> = (acradius /360) * 4; //System.out.println("Time detect Radar # " + i + " ac No " + newradar.ptcaircraftno[m+j] + " Time " + newradar.ptcaircrafttime[m+j] );
    } // end if
   } // end for
 } //end for
```

```
 } // end function
```
## **4.7.12 inradius** โปรแกรมยอยคํานวณตําแหนงของอากาศยานวาอยูในรัศมีของเรดารหรือไม

```
 private int inradius(double rx, double ry, double fx, double fy) {
  double delx, dely, theta, actan, radius;
  long ldelx, ldely;
```
int result  $= 0$ :

```
delx = fx - rx;
dely = fy - ry; ldelx = (long)(delx);
 ldely = (long)(dely);
radius = Math.sqrt((ldelx)^22 + (ldely)^22);
 if (radius < 600)
 result = 1; else
 result = 0; return (result);
```
# **4.7.13 makeprotocoldata** โปรแกรมยอยสรางโปรโตคอลของเรดาร

```
 private void makeprotocoldata() {
  int totalac, acnum;
  long systemtime;
  String tempstr;
  PTCData = "";
  acnum = 0;
  Date sysdate = new Date();
  systemtime = sysdate.getTime();
```
 //System.out.println("@@@@@@@@@@@@@"+activeac.getmaxindex()); for (int i=0; i<=activeac.getmaxindex();  $i$ ++) {

```
//if ((activeac.getactive(i) == 1) && (activeac.state[i] != 1) ) {
```

```
if (activeac.active[i] == 1) {
```

```
acnum = acnum + 1;
```

```
 tempstr = "";
```
}

```
 if (activeac.acindex[i] < 10)
tempstr = "00" + activeac.acindex[i];
```

```
 else if (activeac.acindex[i] < 100)
```

```
 tempstr = "0" + activeac.acindex[i];
```

```
PTCData += "#" + acnum + "#" + activeac.lon[i] + "#" + activeac.lat[i];
```

```
PTCData += "#" + activeac.slon[i] + "#" + activeac.slat[i];
```

```
 PTCData += "#" + tempstr + "#" + activeac.Class[i];
```

```
 } // end for i
```

```
 activeac.state[i] = 2;
 } // end if
```

```
if (acnum == 0)
```

```
PTCData = ** + systemtime + "#";
```

```
else of the contract of the contract of the contract of the contract of the contract of the contract of the contract of the contract of the contract of the contract of the contract of the contract of the contract of the c
```

```
PTCData = *** + acnum + PTCData + "#" + systemtime + "#";
```

```
 System.out.println(PTCData);
```

```
 } // end function
```
### **4.7.14 missingdata** โปรแกรมยอยปรับคาการซ าซอนของอากาศยาน ้ํ

 public int missingdata(int k){ int inradar=0; int result=0; int radius359=0; int samepoint=0; int found =0;

```
double temp =0, t=0;
   for (int f=0; f<newradar.nradar; f++) {
   if ((result = inradius(newradar.radarlon[f], newradar.radarlat[f], activeac.lon[k], activeac.lat[k])) == 1){
    inradar =1;
    //System.out.println(" @@@@@@@@@@@ found @@@@@@@@@@");
   }
    if ((temp = findradius(newradar.radarlon[f], newradar.radarlat[f], activeac.lon[k], activeac.lat[k])) > 359){
    radius359=1;
   t = temp:
    //System.out.println(" @@@@@@@@@@@ found radius = " +temp + " State = " + activeac.state[k]);
   }
   else
    {
    //System.out.println(" @@@@@@@@@@@ radius = " + temp);
    }
 }
 if ((inradar == 1) && (radius359 == 1) && (activeac.state[k] == 2) ) {
   activeac.state[k] = 3;
  found = 1;
  \text{activeac.lon[k]} = \text{activeac.lon[k]} + \text{activeac. slon[k]/2700};activeac.lat[k] = activeac.lat[k] + activeac.slat[k]/2700;
  System.out.println(" @@@@@@@@@@@ found radius = " + t);
  } // end if
  return (found);
```
## }

### **4.7.15 openport** โปรแกรมยอยเปดชองสัญญาณเพ อสงขอมูล ื่

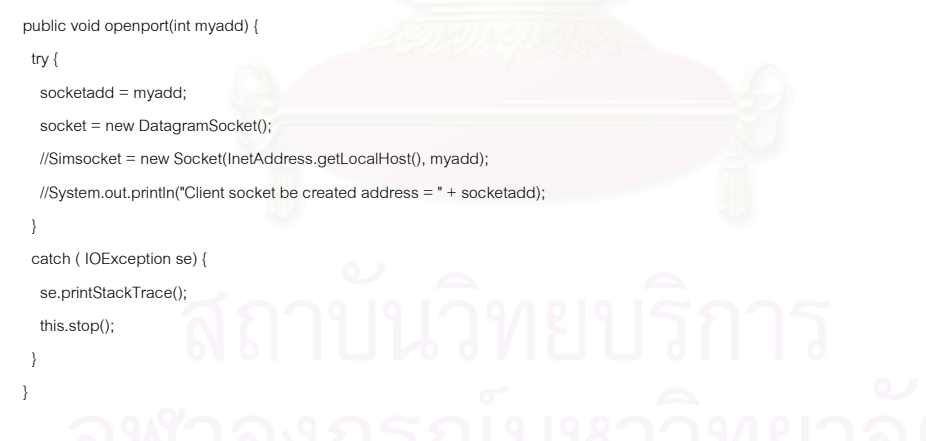

**4.7.16 sendradarposition** โปรแกรมยอยสงตําแหนงของเรดาร

private void sendradarposition() { // begin Send radar position

```
 PTCData = String.valueOf(newradar.nradar);
 for (int i = 1; i < newradar.nradar; i++) { // begin if
  PTCData += ^{\prime\prime}#" + i + "#" + newradar.radarlon[i] + "#" + newradar.radarlat[i];
  } // end if
 } // end Send radar position
```
### 4.7.17 run โปรแกรมวงวนไม่จุดจบเพื่อส่งข้อมูล ื่

```
 public void run(){ // Begin run tread
 long starttime, endtime, sleeptime;
```

```
 openport(4000);
 try {
      this.sleep(newradar.sleeptime);
      sendradarposition();
      ClientSendData(PTCData);
  }
 catch ( InterruptedException e) {
      System.err.println( "****Sleep error!\n");
      this.stop();
  }
 try {
```
this.sleep(newradar.sleeptime);

### }

/\*

 catch ( InterruptedException e) { System.err.println( "\*\*\*\*Sleep error!\n"); this.stop();

```
 }
 */
```
while (true) { // Begin endless loop

```
 try{
```
 //findrepeat(); //System.out.println("\*\*\*\*\*\*\*\*test");

```
while (newradar.produce == 1) {
```

```
 try {
```
//System.out.println(" Wait to consume data");

```
 this.sleep(10);
```
}

}

catch ( InterruptedException e) {

System.err.println( "\*\*\*\*Sleep error!\n");

this.stop();

# } // end while wait for consum data //System.out.println("\*\*\* End to Produce data");

```
 Date startdate = new Date();
```
 starttime = startdate.getTime(); newradar.consume = 1; //adddata(); findtime(); findrepeat(); adddata(); assignid();

 makeprotocoldata(); ClientSendData(PTCData); repeattable.clear(); newradar.consume = 0;

146

```
Date wakeupdate = new Date();
      endtime = wakeupdate.getTime();
      sleeptime = newradar.sleeptime + starttime - endtime;
      //System.out.println("@@@@@@@@@@Sleep time = " + sleeptime);
      this.sleep(sleeptime);
  }
  catch ( InterruptedException e) {
      System.err.println( "****Sleep error!\n");
      this.stop();
  }
 } // End endless loop
```
} // End run tread

## **5.1 OldMonitor.frm** ี่ในระบบแสดงผลแบบเกา

### 5.1.1 Form\_Load โปรแกรมย่อยเปิดช่องรับสัญญาณเพื่อรับข้อมูลเรดาร์ ื่

```
Private Sub Form_Load()
   Start = False
   Dim k
  For k = 1 To 400 Step 1
     Load Label1(k)
     Load Label2(k)
     Load Shape1(k)
     Load Shape2(k)
   Next k
   Close #3
   Open "C:\Thesis\Radar\Flight\totalaircraft.tot" For Input As #3
   TotalOldDisplay = 0
   TotalOldReal = 0
  TotalBox1 = 0TotalBox2 = 0TotalLabel1 = 0 TotalLabel2 = 0
   With tcpServer1
     ' IMPORTANT: be sure to change the RemoteHost
     ' value to the name of your computer.
     .RemoteHost = tcpServer1.LocalHostName
     .RemotePort = 2024 ' Port to connect to.
     .Bind 1001 ' Bind to the local port.
   End With
   With tcpServer2
     ' IMPORTANT: be sure to change the RemoteHost
     ' value to the name of your computer.
     .RemoteHost = tcpServer2.LocalHostName
     .RemotePort = 2024 ' Port to connect to.
     .Bind 1002 ' Bind to the local port.
   End With
   With tcpServer3
```
' IMPORTANT: be sure to change the RemoteHost

' value to the name of your computer.

- .RemoteHost = tcpServer3.LocalHostName
- .RemotePort = 2024 ' Port to connect to.
- .Bind 1003 ' Bind to the local port.

End With

## With tcpServer4

' IMPORTANT: be sure to change the RemoteHost

- ' value to the name of your computer.
- .RemoteHost = tcpServer4.LocalHostName
- .RemotePort = 2024 ' Port to connect to.
- .Bind 1004 ' Bind to the local port.
- End With

### With tcpServer5

 ' IMPORTANT: be sure to change the RemoteHost ' value to the name of your computer. .RemoteHost = tcpServer5.LocalHostName .RemotePort = 2024 ' Port to connect to. .Bind 1005 ' Bind to the local port. End With

## With tcpServer6

 ' IMPORTANT: be sure to change the RemoteHost ' value to the name of your computer. .RemoteHost = tcpServer6.LocalHostName .RemotePort = 2024 ' Port to connect to. .Bind 1006 ' Bind to the local port. End With

## With tcpServer7

' IMPORTANT: be sure to change the RemoteHost

- ' value to the name of your computer.
- .RemoteHost = tcpServer7.LocalHostName
- .RemotePort = 2024 ' Port to connect to.
- .Bind 1007 ' Bind to the local port.

## End With

### With tcpServer8

```
 ' IMPORTANT: be sure to change the RemoteHost
   ' value to the name of your computer.
   .RemoteHost = tcpServer8.LocalHostName
   .RemotePort = 2024 ' Port to connect to.
   .Bind 1008 ' Bind to the local port.
 End With
```
 Move 0, 0 Dim i, j MyFirst1 = True MyFirst2 = True MyFirst3 = True MyFirst4 = True RadarName = ""  $i = 1$ Do While (i <= 200)

```
j = 1Do While (i \le 32) TrackInfo(i, j).ACType = "X"
      j = j + 1 Loop
    i = i + 1 Loop
   FindBL_URGEO ("0950000E0050000N1110000E0210000N")
   MyScale = 1
   'RadarCount = 5
   TrackDataCount = 1
   CurrTrack = True
   TrackNo = 1
   MyViewScale = True
   MyMode = "NON"
   'ViewScale.Checked = True
   'ViewNoScale.Checked = True
   ViewModify1.Checked = True
   ModifyClick = False
   PlotMap
End Sub
```
# 5.1.2 Timer1\_Timer โปรแกรมย่อยควบคุมการบันทึกข้อมูลความถูกต้องของระบบและการ

## แสดงภาพเสนทางการบิน

 $MySign3 = "+"$ 

```
Private Sub Timer1_Timer()
   Dim MySignD, MySignR, MySign1, MySign2, MySign3, MySign4
   Dim AllDisplay
   If (Start = True) Then
     If (Not EOF(3)) Then
        Line Input #3, RadarText
        OldStat.Text7 = Val(Trim(RadarText))
        AllDisplay = TrackDraw(1, 1).MaxTrack + TrackDraw(2, 1).MaxTrack + TrackDraw(3, 1).MaxTrack + TrackDraw(4, 1).MaxTrack
       Line Input #3, RadarText
        If (OldStat.Text2 < TrackDraw(1, 1).MaxTrack) Then
         MySign1 = "+" ElseIf (OldStat.Text2 = TrackDraw(1, 1).MaxTrack) Then
         MySign1 = " " ] ElseIf (OldStat.Text2 > TrackDraw(1, 1).MaxTrack) Then
          MySign1 = "-"
        End If
        If (OldStat.Text3 < TrackDraw(2, 1).MaxTrack) Then
         MySign2 = "+" ElseIf (OldStat.Text3 = TrackDraw(2, 1).MaxTrack) Then
         MvSian2 = " ElseIf (OldStat.Text3 > TrackDraw(2, 1).MaxTrack) Then
         MySign2 = "-"
        End If
        If (OldStat.Text4 < TrackDraw(3, 1).MaxTrack) Then
```

```
Elself (OldStat.Text4 = TrackDraw(3, 1).MaxTrack) Then
          MySign3 = " "
        ElseIf (OldStat.Text4 > TrackDraw(3, 1).MaxTrack) Then
          MySign3 = "-"
        End If
        If (OldStat.Text5 < TrackDraw(4, 1).MaxTrack) Then
         MySign4 = "+"
        ElseIf (OldStat.Text5 = TrackDraw(4, 1).MaxTrack) Then
         MySign4 = " " ElseIf (OldStat.Text5 > TrackDraw(4, 1).MaxTrack) Then
         MySignal = "- End If
        If (Val(Trim(OldStat.Text1)) < AllDisplay) Then
         MySignD = "+" ElseIf (Val(Trim(OldStat.Text1)) = AllDisplay) Then
          MySignD = " "
        ElseIf (Val(Trim(OldStat.Text1)) > AllDisplay) Then
          MySignD = "-"
        End If
        If (OldStat.Text6 < Val(Trim(RadarText))) Then
          MySignR = "+"
        ElseIf (OldStat.Text6 = Val(Trim(RadarText))) Then
          MySignR = " "
        ElseIf (OldStat.Text6 > Val(Trim(RadarText))) Then
          MySignR = "-"
        End If
        OldStat.Text6 = Val(Trim(RadarText))
        OldStat.Text1 = AllDisplay
        OldStat.Text2 = TrackDraw(1, 1).MaxTrack
        OldStat.Text3 = TrackDraw(2, 1).MaxTrack
        OldStat.Text4 = TrackDraw(3, 1).MaxTrack
        OldStat.Text5 = TrackDraw(4, 1).MaxTrack
        Write #2, MySign1 & TrackDraw(1, 1).MaxTrack, MySign2 & TrackDraw(2, 1).MaxTrack, MySign3 & TrackDraw(3, 1).MaxTrack, MySign4 & TrackDraw
(4, 1).MaxTrack, MySignD & Val(Trim(OldStat.Text1)), MySignR & Val(OldStat.Text6)
     End If
   End If
   RedrawF
End Sub
```
## **5.1.3 PlotMap** โปรแกรมยอยแสดงแผนท ี่ประเทศไทยและประเทศใกลเคียง

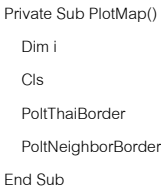

### 5.1.4 DrawFlight โปรแกรมย่อยแสดงอากาศยานเริ่มต้น ิ่

```
Public Sub DrawFlight()
   Dim x, Y, X2, Y2
   Dim i
  i = 1 If MyClass = "F" Then
     ForeColor = &HFF00&
   Else
    ForaColor = RHEER End If
   'X = (Second(Val(PointDetail.Text1.Text), Val(PointDetail.Text2.Text), Val(PointDetail.Text3.Text)) _
   '- Second(BLLonDeg, BLLonMin, BLLonSec))
   'Y = Second(URLatDeg, URLatMin, URLatSec) - Second(Val(PointDetail.Text4.Text), Val(PointDetail.Text5.Text), Val(PointDetail.Text6.Text))
   'Circle (X * SCX, Y * SCY), 30
   Circle ((TrackInfo(TrackDataCount, TrackNo).Lon - Second(BLLonDeg, BLLonMin, BLLonSec)) * SCX, _
```

```
 (Second(URLatDeg, URLatMin, URLatSec) - TrackInfo(TrackDataCount, TrackNo).Lat) * SCY), 30
```
'If TrackDataCount = CurrTrack Then

```
 If (TrackNo > 1) Then
```
x = (TrackInfo(TrackDataCount, TrackNo - 1).Lon - Second(BLLonDeg, BLLonMin, BLLonSec)) \* SCX

```
 Y = (Second(URLatDeg, URLatMin, URLatSec) - TrackInfo(TrackDataCount, TrackNo - 1).Lat) * SCY
```
X2 = (TrackInfo(TrackDataCount, TrackNo).Lon - Second(BLLonDeg, BLLonMin, BLLonSec)) \* SCX

```
 Y2 = (Second(URLatDeg, URLatMin, URLatSec) - TrackInfo(TrackDataCount, TrackNo).Lat) * SCY
```
 Line (x, Y)-(X2, Y2) End If

```
 'End If
```
If Not CurrTrack Then

```
 TrackNo = 1
 TrackDataCount = TrackDataCount + 1
```

```
 CurrTrack = True
```

```
 Else
   TrackNo = TrackNo + 1
```
 End If End Sub

## **5.1.5 ReDrawFlight** โปรแกรมยอยแสดงอากาศยานท ี่ไดรับการปรับปรุง

```
Private Sub ReDrawFlight()
   Dim x, Y, X2, Y2
   Dim i, j
  i = 1j = 1 Do While (TrackInfo(i, j).ACType <> "X")
     If TrackInfo(i, j).Class = "F" Then
       ForeColor = &HFF00&
     Else
        ForeColor = &HFF&
     End If
     Do While (TrackInfo(i, j).ACType <> "X")
        Circle ((TrackInfo(i, j).Lon - Second(BLLonDeg, BLLonMin, BLLonSec)) * SCX, _
        (Second(URLatDeg, URLatMin, URLatSec) - TrackInfo(i, j).Lat) * SCY), 30
```

```
 x = (TrackInfo(i, j - 1).Lon - Second(BLLonDeg, BLLonMin, BLLonSec)) * SCX
        Y = (Second(URLatDeg, URLatMin, URLatSec) - TrackInfo(i, j - 1).Lat) * SCY
        X2 = (TrackInfo(i, j).Lon - Second(BLLonDeg, BLLonMin, BLLonSec)) * SCX
        Y2 = (Second(URLatDeg, URLatMin, URLatSec) - TrackInfo(i, j).Lat) * SCY
        Line (x, Y)-(X2, Y2)
      End If
    j = j + 1 Loop
  i = i + 1j = 1 Loop
```

```
End Sub
```
## 5.1.6 DrawRadarNuber โปรแกรมย่อยแสดงรัศมีของเรดาร์

Public Sub DrawRadarNuber(RadarNum As Integer)

ForeColor = &HFFC0C0

 Circle ((RadarPosition(RadarNum, 1) - Second(BLLonDeg, BLLonMin, BLLonSec)) \* SCX, \_ (Second(URLatDeg, URLatMin, URLatSec) - RadarPosition(RadarNum, 2)) \* SCY), 4500 \* SCX Circle ((RadarPosition(RadarNum, 1) - Second(BLLonDeg, BLLonMin, BLLonSec)) \* SCX, \_ (Second(URLatDeg, URLatMin, URLatSec) - RadarPosition(RadarNum, 2)) \* SCY), 30

End Sub

# **5.1.7 ReDrawRadar** โปรแกรมยอยแสดงรัศมีของเรดารที่ไดรับการปรับปรุง

Public Sub ReDrawRadar()

Dim i

 $i = 1$ 

ForeColor = &HFFC0C0

```
 Do While (i < RadarCount)
```

```
 Circle ((RadarPosition(i, 1) - Second(BLLonDeg, BLLonMin, BLLonSec)) * SCX, _
 (Second(URLatDeg, URLatMin, URLatSec) - RadarPosition(i, 2)) * SCY), 4500 * SCX
 Circle ((RadarPosition(i, 1) - Second(BLLonDeg, BLLonMin, BLLonSec)) * SCX, _
 (Second(URLatDeg, URLatMin, URLatSec) - RadarPosition(i, 2)) * SCY), 30
i = i + 1
```
Loop

End Sub

5.1.8 GetRadarACPosition โปรแกรมย่อยรับข้อมูลจากช่องรับสัญญาณเพื่อการคำนวณ ื่

## ตําแหนงของเรดารและตําแหนงของอากาศยาน

Private Sub GetRadarACPosition(strData As String)

 Dim MyPos, OldPos Dim RadarNume As Integer Dim FirstStr Dim TotalTrack Dim Lat, Lon, SpeedLon, SpeedLat Dim AcNo, RadarNum Dim TrackSign As String Dim i, x1, y1 Dim x As Long, Y As Long

 FirstStr = Mid(strData, 1, 1) If (FirstStr <> "\*") Then  $MyPos = 1$  MyPos = InStr(MyPos, strData, "#", 1) OldPos = MyPos RadarCount = Val(Mid(strData, 1, MyPos - 1)) MyPos = InStr(MyPos + 1, strData, "#", 1) RadarNum = Val(Mid(strData, OldPos + 1, MyPos - OldPos - 1)) OldPos = MyPos MyPos = InStr(MyPos + 1, strData, "#", 1) RadarPosition(RadarNum, 1) = Val(Mid(strData, OldPos + 1, MyPos - OldPos - 1)) \* 7.5 OldPos = MyPos MyPos = InStr(MyPos + 1, strData, "#", 1) RadarPosition(RadarNum, 2) = Val(Mid(strData, OldPos + 1, Len(strData))) \* 7.5 DrawRadarNuber (RadarNum) 'open statistic file

ElseIf (Mid(strData, 1, 2) = "\*#") Then

 RadarNum = Val(Mid(strData, 3, Len(strData))) TrackDraw(RadarNum, 1).MaxTrack = 0 Start = True

### Else

 'MsgBox ("Data = " & strData)  $MyPos = 2$  MyPos = InStr(MyPos, strData, "#", 1) OldPos = MyPos  $MyPos = InStr(MyPos + 1, strData, "#", 1)$  TotalTrack = Val(Mid(strData, OldPos + 1, MyPos - 1)) 'MsgBox ("Track Count = " & TotalTrack) For i = 1 To TotalTrack Step 1 'MsgBox ("i = " & i) OldPos = MyPos MyPos = InStr(MyPos + 1, strData, "#", 1) Lon = Val(Mid(strData, OldPos + 1, MyPos - OldPos - 1)) OldPos = MyPos MyPos = InStr(MyPos + 1, strData, "#", 1) Lat = Val(Mid(strData, OldPos + 1, MyPos - OldPos - 1)) OldPos = MyPos MyPos = InStr(MyPos + 1, strData, "#", 1) SpeedLon = Val(Mid(strData, OldPos + 1, MyPos - OldPos - 1)) \* 8 OldPos = MyPos  $MyPos = InStr(MyPos + 1, strData, "#", 1)$  SpeedLat = Val(Mid(strData, OldPos + 1, MyPos - OldPos - 1)) \* 8 OldPos = MyPos MyPos = InStr(MyPos + 1, strData, "#", 1) AcNo = Val(Mid(strData, OldPos + 1, MyPos - OldPos - 1)) OldPos = MyPos MyPos = InStr(MyPos + 1, strData, "#", 1) TrackSign = Trim(Mid(strData, OldPos + 1, 1)) OldPos = MyPos MyPos = InStr(MyPos + 1, strData, "#", 1) RadarNum = Val(Mid(strData, OldPos + 1, MyPos - OldPos - 1))  $x =$  (Lon  $*$  7.5 - Second(BLLonDeg, BLLonMin, BLLonSec))  $*$  SCX \ 1

```
 Y = (Second(URLatDeg, URLatMin, URLatSec) - Lat * 7.5) * SCY \ 1
        TrackDraw(RadarNum, i).MaxTrack = TotalTrack
        TrackDraw(RadarNum, i).TrackNo = AcNo
        TrackDraw(RadarNum, i).Lon = x
        TrackDraw(RadarNum, i).Lat = Y
        TrackDraw(RadarNum, i).Sign = TrackSign
     Next i
     Start = True
   End If
End Sub
```
# **5.1.9 RedrawF** โปรแกรมยอยปรับปรุงตําแหนงของอากาศยาน

```
Private Sub RedrawF()
 Dim i, j, k
  For k = 1 To 400 Step 1
     Label1(k).Visible = False
     Label2(k).Visible = False
     Shape1(k).Visible = False
      Shape2(k).Visible = False
   Next k
   'PlotMap
   'ReDrawRadar
  i = 1 Do While (i < RadarCount)
     For j = 1 To TrackDraw(i, 1).MaxTrack Step 1
      If TrackDraw(i, j).Sign = "F" Then
          Shape1(TrackDraw(i, j).TrackNo + ((i * 50) - 50)).Top = TrackDraw(i, j).Lat - 50
           Shape1(TrackDraw(i, j).TrackNo + ((i * 50) - 50)).Left = TrackDraw(i, j).Lon - 50
          Shape1(TrackDraw(i, j).TrackNo + ((i * 50) - 50)).Visible = True
          Label1(TrackDraw(i, j).TrackNo + ((i * 50) - 50)).Caption = "F" & Format(TrackDraw(i, j).TrackNo, "000")
         Label1(TrackDraw(i, j).TrackNo + ((i * 50) - 50)).Top = TrackDraw(i, j).Lat + 50
          Label1(TrackDraw(i, j).TrackNo + ((i * 50) - 50)).Left = TrackDraw(i, j).Lon - 50
         Label1(TrackDraw(i, j).TrackNo + ((i * 50) - 50)).Visible = True
        Else
           Shape2(TrackDraw(i, j).TrackNo + ((i * 50) - 50)).Top = TrackDraw(i, j).Lat - 50
          Shape2(TrackDraw(i, j).TrackNo + ((i * 50) - 50)).Left = TrackDraw(i, j).Lon - 50
           Shape2(TrackDraw(i, j).TrackNo + ((i * 50) - 50)).Visible = True
          Label2(TrackDraw(i, j).TrackNo + ((i * 50) - 50)).Caption = "H" & Format(TrackDraw(i, j).TrackNo, "000")
         Label2(TrackDraw(i, j).TrackNo + ((i * 50) - 50)).Top = TrackDraw(i, j).Lat + 50
          Label2(TrackDraw(i, j).TrackNo + ((i * 50) - 50)).Left = TrackDraw(i, j).Lon - 50
          Label2(TrackDraw(i, j).TrackNo + ((i * 50) - 50)).Visible = True
        End If
     Next j
    i = i + 1 Loop
  i = 1 Do While (i < RadarCount)
    TrackDraw(i, 1). MaxTrack = 0
    i = i + 1 Loop
End Sub
```
## **5.2 OldMonitor2.frm** ี่ในระบบแสดงผลแบบเกาที่ทํางานรวมกับระบบใหม

### 5.2.1 Form\_Load โปรแกรมย่อยเปิดช่องรับสัญญาณเพื่อรับข้อมูลเรดาร์ ื่

```
Private Sub Form_Load()
   Start = False
   Dim k
  For k = 1 To 400 Step 1
     Load Label1(k)
     Load Label2(k)
     Load Shape1(k)
     Load Shape2(k)
   Next k
   'Close #3
   'Open "C:\Thesis\Radar\Flight\totalaircraft.tot" For Input As #3
   TotalOldDisplay = 0
   TotalOldReal = 0
  TotalBox1 = 0TotalBox2 = 0TotalLabel1 = 0 TotalLabel2 = 0
   With tcpServer1
     ' IMPORTANT: be sure to change the RemoteHost
     ' value to the name of your computer.
     .RemoteHost = tcpServer1.LocalHostName
     .RemotePort = 2024 ' Port to connect to.
     .Bind 1001 ' Bind to the local port.
   End With
   With tcpServer2
     ' IMPORTANT: be sure to change the RemoteHost
     ' value to the name of your computer.
     .RemoteHost = tcpServer2.LocalHostName
     .RemotePort = 2024 ' Port to connect to.
     .Bind 1002 ' Bind to the local port.
   End With
   With tcpServer3
     ' IMPORTANT: be sure to change the RemoteHost
     ' value to the name of your computer.
     .RemoteHost = tcpServer3.LocalHostName
     .RemotePort = 2024 ' Port to connect to.
     .Bind 1003 ' Bind to the local port.
   End With
   With tcpServer4
     ' IMPORTANT: be sure to change the RemoteHost
     ' value to the name of your computer.
     .RemoteHost = tcpServer4.LocalHostName
     .RemotePort = 2024 ' Port to connect to.
     .Bind 1004 ' Bind to the local port.
   End With
```
' IMPORTANT: be sure to change the RemoteHost

' value to the name of your computer.

.RemoteHost = tcpServer5.LocalHostName

.RemotePort = 2024 ' Port to connect to.

.Bind 1005 ' Bind to the local port.

## End With

### With tcpServer6

 ' IMPORTANT: be sure to change the RemoteHost ' value to the name of your computer. .RemoteHost = tcpServer6.LocalHostName .RemotePort = 2024 ' Port to connect to.

.Bind 1006 ' Bind to the local port.

End With

### With tcpServer7

' IMPORTANT: be sure to change the RemoteHost

' value to the name of your computer.

.RemoteHost = tcpServer7.LocalHostName

.RemotePort = 2024 ' Port to connect to.

 .Bind 1007 ' Bind to the local port. End With

### With tcpServer8

 ' IMPORTANT: be sure to change the RemoteHost ' value to the name of your computer. .RemoteHost = tcpServer8.LocalHostName .RemotePort = 2024 ' Port to connect to. .Bind 1008 ' Bind to the local port.

End With

 Move 0, 0 Dim i, j MyFirst1 = True MyFirst2 = True MyFirst3 = True MyFirst4 = True RadarName = ""  $i = 1$  Do While (i <= 200)  $j = 1$ Do While  $(j \le 32)$  TrackInfo(i, j).ACType = "X"  $j = j + 1$  Loop  $i = i + 1$  Loop FindBL\_URGEO ("0950000E0050000N1110000E0210000N") MyScale = 1 'RadarCount = 5 TrackDataCount = 1 CurrTrack = True  $T$ rack $No = 1$ 

MyViewScale = True

 MyMode = "NON" 'ViewScale.Checked = True 'ViewNoScale.Checked = True ViewModify1.Checked = True ModifyClick = False PlotMap

End Sub

## 5.2.2 Timer1\_Timer โปรแกรมย่อยควบคุมการบันทึกข้อมูลความถูกต้องของระบบและการ แสดงภาพเสนทางการบิน Private Sub Timer1\_Timer() Dim AllAc If (Start = True) Then If (Not EOF(3)) Then 'Line Input #3, RadarText 'Line Input #3, RadarText 'AllStat.Text7 = Val(Trim(RadarText)) AllAc = TrackDraw(1, 1).MaxTrack + TrackDraw(2, 1).MaxTrack + TrackDraw(3, 1).MaxTrack + TrackDraw(4, 1).MaxTrack If (AllStat.Text2 < TrackDraw(1, 1).MaxTrack) Then  $MySign1 =$  "+" ElseIf (AllStat.Text2 = TrackDraw(1, 1).MaxTrack) Then  $MySign1 =$  ElseIf (AllStat.Text2 > TrackDraw(1, 1).MaxTrack) Then  $MySign1 = "-'$  End If If (AllStat.Text3 < TrackDraw(2, 1).MaxTrack) Then MySign2 = "+" ElseIf (AllStat.Text3 = TrackDraw(2, 1).MaxTrack) Then MySign2 = "" ElseIf (AllStat.Text3 > TrackDraw(2, 1).MaxTrack) Then  $MySign2 =$  "-" End If If (AllStat.Text4 < TrackDraw(3, 1).MaxTrack) Then  $MySign3 = "+"$  ElseIf (AllStat.Text4 = TrackDraw(3, 1).MaxTrack) Then  $MySign3 =$  ElseIf (AllStat.Text4 > TrackDraw(3, 1).MaxTrack) Then MySign3 = "-" End If If (AllStat.Text5 < TrackDraw(4, 1).MaxTrack) Then  $MySign4 = "+"$

ElseIf (AllStat.Text5 = TrackDraw(4, 1).MaxTrack) Then  $MySign4 =$  ElseIf (AllStat.Text5 > TrackDraw(4, 1).MaxTrack) Then  $MySign4 =$  "-" End If

```
 If (AllStat.Text7 < AllAc) Then
  MysignO = "+" ElseIf (AllStat.Text7 = AllAc) Then
   MysignO = ""
 ElseIf (AllStat.Text7 > AllAc) Then
   MysignO = "-"
 End If
 AllStat.Text7 = AllAc
```

```
 AllStat.Text2 = TrackDraw(1, 1).MaxTrack
 AllStat.Text3 = TrackDraw(2, 1).MaxTrack
 AllStat.Text4 = TrackDraw(3, 1).MaxTrack
```
AllStat.Text5 = TrackDraw(4, 1).MaxTrack

```
 RadarStataStr = MysignO & AllAc & " " & MySign1 & AllStat.Text2 & " " & MySign2 & AllStat.Text3 & " " & MySign3 & AllStat.Text4 & " " & MySign4 &
AllStat.Text5 & " "
```
 End If End If RedrawF End Sub

## 5.2.3 PlotMap โปรแกรมย่อยแสดงแผนที่ประเทศไทยและประเทศใกล้เคียง

```
Private Sub PlotMap()
  Dim i
   Cls
   PoltThaiBorder
   PoltNeighborBorder
End Sub
```
### 5.2.4 DrawFlight โปรแกรมย่อยแสดงอากาศยานเริ่มต้น ิ่

```
Private Sub ReDrawFlight()
```

```
 Dim x, Y, X2, Y2
 Dim i, j
i = 1
```
 $j = 1$ Do While (TrackInfo(i, j).ACType <> "X")

```
 If TrackInfo(i, j).Class = "F" Then
   ForeColor = &HFF00&
```

```
 Else
   ForeColor = &HFF&
```

```
 End If
```
Do While (TrackInfo(i, j).ACType <> "X")

 Circle ((TrackInfo(i, j).Lon - Second(BLLonDeg, BLLonMin, BLLonSec)) \* SCX, \_ (Second(URLatDeg, URLatMin, URLatSec) - TrackInfo(i, j).Lat) \* SCY), 30

### If  $(j > 1)$  Then

- x = (TrackInfo(i, j 1).Lon Second(BLLonDeg, BLLonMin, BLLonSec)) \* SCX
- Y = (Second(URLatDeg, URLatMin, URLatSec) TrackInfo(i, j 1).Lat) \* SCY
- X2 = (TrackInfo(i, j).Lon Second(BLLonDeg, BLLonMin, BLLonSec)) \* SCX

```
 Y2 = (Second(URLatDeg, URLatMin, URLatSec) - TrackInfo(i, j).Lat) * SCY
```
Line (x, Y)-(X2, Y2)

```
 End If
      j = j + 1 Loop
    i = i + 1i = 1 Loop
End Sub
```
## 5.2.5 ReDrawFlight โปรแกรมย่อยแสดงอากาศยานที่ได้รับการปรับปรุง

Private Sub ReDrawFlight()

```
 Dim x, Y, X2, Y2
   Dim i, j
  i = 1j = 1 Do While (TrackInfo(i, j).ACType <> "X")
     If TrackInfo(i, j).Class = "F" Then
        ForeColor = &HFF00&
     Else
        ForeColor = &HFF&
     End If
      Do While (TrackInfo(i, j).ACType <> "X")
        Circle ((TrackInfo(i, j).Lon - Second(BLLonDeg, BLLonMin, BLLonSec)) * SCX, _
        (Second(URLatDeg, URLatMin, URLatSec) - TrackInfo(i, j).Lat) * SCY), 30
       If (i > 1) Then
          x = (TrackInfo(i, j - 1).Lon - Second(BLLonDeg, BLLonMin, BLLonSec)) * SCX
          Y = (Second(URLatDeg, URLatMin, URLatSec) - TrackInfo(i, j - 1).Lat) * SCY
          X2 = (TrackInfo(i, j).Lon - Second(BLLonDeg, BLLonMin, BLLonSec)) * SCX
          Y2 = (Second(URLatDeg, URLatMin, URLatSec) - TrackInfo(i, j).Lat) * SCY
          Line (x, Y)-(X2, Y2)
        End If
      j = j + 1 Loop
    i = i + 1i = 1 Loop
End Sub
```
**5.2.6 DrawRadarNuber** โปรแกรมยอยแสดงรัศมีของเรดาร

Public Sub DrawRadarNuber(RadarNum As Integer)

ForeColor = &HFFC0C0

 Circle ((RadarPosition(RadarNum, 1) - Second(BLLonDeg, BLLonMin, BLLonSec)) \* SCX, \_ (Second(URLatDeg, URLatMin, URLatSec) - RadarPosition(RadarNum, 2)) \* SCY), 4500 \* SCX

Circle ((RadarPosition(RadarNum, 1) - Second(BLLonDeg, BLLonMin, BLLonSec)) \* SCX, \_

(Second(URLatDeg, URLatMin, URLatSec) - RadarPosition(RadarNum, 2)) \* SCY), 30

```
End Sub
```
# **5.2.7 ReDrawRadar** โปรแกรมยอยแสดงรัศมีของเรดารที่ไดรับการปรับปรุง

```
Public Sub ReDrawRadar()
   Dim i
  i = 1 ForeColor = &HFFC0C0
   Do While (i < RadarCount)
     Circle ((RadarPosition(i, 1) - Second(BLLonDeg, BLLonMin, BLLonSec)) * SCX, _
     (Second(URLatDeg, URLatMin, URLatSec) - RadarPosition(i, 2)) * SCY), 4500 * SCX
     Circle ((RadarPosition(i, 1) - Second(BLLonDeg, BLLonMin, BLLonSec)) * SCX, _
     (Second(URLatDeg, URLatMin, URLatSec) - RadarPosition(i, 2)) * SCY), 30
    i = i + 1 Loop
End Sub
```
### 5.2.8 GetRadarACPosition โปรแกรมย่<mark>อยรับข้อมูลจากช่องรับสัญญาณเพื่อการคำนวณ</mark> ื่

## ตําแหนงของเรดารและตําแหนงของอากาศยาน

Private Sub GetRadarACPosition(strData As String)

 Dim MyPos, OldPos Dim RadarNume As Integer Dim FirstStr Dim TotalTrack Dim Lat, Lon, SpeedLon, SpeedLat Dim AcNo, RadarNum Dim TrackSign As String Dim i, x1, y1 Dim x As Long, Y As Long FirstStr = Mid(strData, 1, 1) If (FirstStr <> "\*") Then MyPos = 1 MyPos = InStr(MyPos, strData, "#", 1) OldPos = MyPos RadarCount = Val(Mid(strData, 1, MyPos - 1)) 'MsgBox ("Message = " & strData & "Radar count = " & RadarCount & " mypos = " & MyPos & " olpos = " & OldPos) MyPos = InStr(MyPos + 1, strData, "#", 1) RadarNum = Val(Mid(strData, OldPos + 1, MyPos - OldPos - 1)) OldPos = MyPos  $MyPos = InStr(MyPos + 1, strData, "#", 1)$  RadarPosition(RadarNum, 1) = Val(Mid(strData, OldPos + 1, MyPos - OldPos - 1)) \* 7.5 OldPos = MyPos 'MsgBox ("Message = " & strData & "lon = " & RadarPosition(1, 1))  $MyPos = InStr(MyPos + 1, strData, "#", 1)$  RadarPosition(RadarNum, 2) = Val(Mid(strData, OldPos + 1, Len(strData))) \* 7.5 'MsgBox ("Message = " & strData & "lat = " & RadarPosition(1, 2)) DrawRadarNuber (RadarNum) 'open statistic file ElseIf (Mid(strData, 1, 2) = "\*#") Then RadarNum = Val(Mid(strData, 3, Len(strData)))

 TrackDraw(RadarNum, 1).MaxTrack = 0 Start = True

Else

 'MsgBox ("Data = " & strData)  $MyPos = 2$  MyPos = InStr(MyPos, strData, "#", 1) OldPos = MyPos MyPos = InStr(MyPos + 1, strData, "#", 1) TotalTrack = Val(Mid(strData, OldPos + 1, MyPos - 1)) 'MsgBox ("Track Count = " & TotalTrack) For i = 1 To TotalTrack Step 1 'MsgBox ("i = " & i) OldPos = MyPos MyPos = InStr(MyPos + 1, strData, "#", 1) Lon = Val(Mid(strData, OldPos + 1, MyPos - OldPos - 1)) OldPos = MyPos MyPos = InStr(MyPos + 1, strData, "#", 1) Lat = Val(Mid(strData, OldPos + 1, MyPos - OldPos - 1)) OldPos = MyPos MyPos = InStr(MyPos + 1, strData, "#", 1) SpeedLon = Val(Mid(strData, OldPos + 1, MyPos - OldPos - 1)) \* 8 OldPos = MyPos MyPos = InStr(MyPos + 1, strData, "#", 1) SpeedLat = Val(Mid(strData, OldPos + 1, MyPos - OldPos - 1)) \* 8 OldPos = MyPos  $MyPos = InStr(MyPos + 1, strData, "#", 1)$  AcNo = Val(Mid(strData, OldPos + 1, MyPos - OldPos - 1)) OldPos = MyPos MyPos = InStr(MyPos + 1, strData, "#", 1) TrackSign = Trim(Mid(strData, OldPos + 1, 1)) OldPos = MyPos MyPos = InStr(MyPos + 1, strData, "#", 1) RadarNum = Val(Mid(strData, OldPos + 1, MyPos - OldPos - 1)) x = (Lon \* 7.5 - Second(BLLonDeg, BLLonMin, BLLonSec)) \* SCX \ 1 Y = (Second(URLatDeg, URLatMin, URLatSec) - Lat \* 7.5) \* SCY \ 1 'Line (x, Y)-(x1, y1), B TrackDraw(RadarNum, i).MaxTrack = TotalTrack TrackDraw(RadarNum, i).TrackNo = AcNo TrackDraw(RadarNum, i).Lon = x TrackDraw(RadarNum, i).Lat = Y TrackDraw(RadarNum, i).Sign = TrackSign Next i Start = True

 End If End Sub

## **5.2.9 RedrawF** โปรแกรมยอยปรับปรุงตําแหนงของอากาศยาน

Private Sub RedrawF() Dim i, j, k For  $k = 1$  To 200 Step 1 Label1(k).Visible = False Label2(k).Visible = False Shape1(k).Visible = False Shape2(k).Visible = False Next k 'PlotMap

### 'ReDrawRadar

```
i = 1 Do While (i < RadarCount)
      For j = 1 To TrackDraw(i, 1).MaxTrack Step 1
     If TrackDraw(i, j).Sign = "F" Then
          Shape1(TrackDraw(i, j).TrackNo + ((i * 50) - 50)).Top = TrackDraw(i, j).Lat - 50
          Shape1(TrackDraw(i, j).TrackNo + ((i * 50) - 50)).Left = TrackDraw(i, j).Lon - 50
          Shape1(TrackDraw(i, j).TrackNo + ((i * 50) - 50)).Visible = True
          Label1(TrackDraw(i, j).TrackNo + ((i * 50) - 50)).Caption = "F" & Format(TrackDraw(i, j).TrackNo, "000")
          Label1(TrackDraw(i, j).TrackNo + ((i * 50) - 50)).Top = TrackDraw(i, j).Lat + 50
          Label1(TrackDraw(i, j).TrackNo + ((i * 50) - 50)).Left = TrackDraw(i, j).Lon - 50
         Label1(TrackDraw(i, j).TrackNo + ((i * 50) - 50)).Visible = True
        Else
          Shape2(TrackDraw(i, j).TrackNo + ((i * 50) - 50)).Top = TrackDraw(i, j).Lat - 50
          Shape2(TrackDraw(i, j).TrackNo + ((i * 50) - 50)).Left = TrackDraw(i, j).Lon - 50
          Shape2(TrackDraw(i, j).TrackNo + ((i * 50) - 50)).Visible = True
         Label2(TrackDraw(i, j).TrackNo + ((i * 50) - 50)).Caption = "H" & Format(TrackDraw(i, j).TrackNo, "000")
         Label2(TrackDraw(i, j).TrackNo + ((i * 50) - 50)).Top = TrackDraw(i, j).Lat + 50
         Label2(TrackDraw(i, j).TrackNo + ((i * 50) - 50)).Left = TrackDraw(i, j).Lon - 50
          Label2(TrackDraw(i, j).TrackNo + ((i * 50) - 50)).Visible = True
        End If
     Next j
    i = i + 1 Loop
  i = 1 Do While (i < RadarCount)
      TrackDraw(i, 1).MaxTrack = 0
    i = i + 1 Loop
End Sub
```
## 5.3 OldStat.frm แสดงจำนวนของอากาศยานที่เรดาร์แสดงและจำนวนจริงในระบบเก่า

```
Private Sub Form_Load()
   Dim FileNameMax As String
   Dim FileNameStat As String
   Dim RadarText As String
   Dim Max As Integer
```
 $Left = 8000$  $Top = 300$  $Text1 = 0$  $Text2 = 0$  $Text3 = 0$  $Text4 = 0$ Text $5 = 0$  $Text6 = 0$  $Text7 = 0$ 

 ' Read max index FileNameMax = App.Path & "/Radar/statistic/old.txt" Open FileNameMax For Input As #1 Line Input #1, RadarText Max = Val(Trim(RadarText))

Close #1

 ' Write max index FileNameMax = App.Path & "/Radar/statistic/old.txt" Open FileNameMax For Output As #1 Write  $#1$ , Max  $+1$ Close #1

## ' Write out put FileNameStat = App.Path & "/Radar/statistic/old" & Max & ".txt" Open FileNameStat For Output As #2

End Sub

Public Sub UnloadMe()

 Close #2 Close #3 Unload Me End Sub

Private Sub Form\_Terminate() Close #2 Close #3

End Sub

Private Sub Form\_Unload(Cancel As Integer)

 Close #2 Close #3 End Sub

## **6.1 NewMonitor.frm**

ในระบบแสดงผลเมื่อมีการขจัดความซ้ำซ้อน ้ํ **6.1.1 Form\_Load** โปรแกรมยอยเปดชองรับสัญญาณเพ อรับขอมูลเรดาร ื่

```
Private Sub Form_Load()
   Dim k
   Start = False
   For k = 1 To 400 Step 1
     Load Label1(k)
     Load Label2(k)
     Load Shape1(k)
     Load Shape2(k)
   Next k
```
Close #3

Open "C:\Thesis\Radar\Flight\totalaircraft.tot" For Input As #3

 TotalNewDisplay = 0 TotalOldReal = 0 TotalMiss = 0 Total $Real = 0$ Counter = 0

TotalTrack =  $0$ 

```
TotalBox1 = 0TotalBox2 = 0 TotalLabel1 = 0
 TotalLabel2 = 0
 With tcpServer1
  ' IMPORTANT: be sure to change the RemoteHost
   ' value to the name of your computer.
   .RemoteHost = tcpServer1.LocalHostName
   .RemotePort = 4048 ' Port to connect to.
   .Bind 4000 ' Bind to the local port.
 End With
 Move 0, 0
 Dim i, j
 RadarName = ""
i = 1 Do While (i <= 200)
 j = 1Do While (i \le 32)TrackInfo(i, j).ACType =
    j = j + 1 Loop
  i = i + 1 Loop
 FindBL_URGEO ("0950000E0050000N1110000E0210000N")
 MyScale = 1
 'RadarCount = 5
 TrackDataCount = 1
 CurrTrack = True
 TrackNo = 1
 MyViewScale = True
 MyMode = "NON"
 'ViewScale.Checked = True
 'ViewNoScale.Checked = True
 ViewModify1.Checked = True
 ModifyClick = False
 PlotMap
```
End Sub

**6.1.2 Timer1\_Timer** โปรแกรมยอยควบคุมการบันทึกขอมูลความถูกตองของระบบและการ

## แสดงภาพเสนทางการบิน

Private Sub Timer1\_Timer() Dim Miss As Integer Dim MySign If (Start = True) Then Counter = Counter + 1

> If (Not EOF(3)) Then Line Input #3, RadarText

```
 NewStat.Text1 = Val(Trim(RadarText)) - 1
 Line Input #3, RadarText
 If (NewStat.Text2 < TrackDraw(1, 1).MaxTrack) Then
   MySign = "+"
 ElseIf (NewStat.Text2 = TrackDraw(1, 1).MaxTrack) Then
   MySign = ""
 ElseIf (NewStat.Text2 > TrackDraw(1, 1).MaxTrack) Then
  MvSian = "-' End If
 NewStat.Text2 = TrackDraw(1, 1).MaxTrack
 NewStat.Text3 = Val(Trim(RadarText))
 Miss = Abs(TrackDraw(1, 1).MaxTrack - Val(Trim(RadarText)))
 TotalMiss = TotalMiss + Miss
 TotalReal = TotalReal + Val(Trim(RadarText))
 If (TotalReal <> 0) Then
   NewStat.Text4 = Format(((TotalReal - TotalMiss) / TotalReal), "00.00%")
 Else
   NewStat.Text4 = Format(0, "00.00%")
```
End If

 Write #2, Val(Trim(NewStat.Text1)), Val(Trim(NewStat.Text3)), MySign & TrackDraw(1, 1).MaxTrack, TotalMiss, TotalReal, ((TotalReal - TotalMiss) / TotalReal) \* 100

## Else

```
 NewStat.Text3 = 0
       NewStat.Text2 = 0
       TotalReal = TotalReal
     End If
   End If
   RedrawF
End Sub
```
## **6.1.3 PlotMap** โปรแกรมยอยแสดงแผนท ี่ประเทศไทยและประเทศใกลเคียง

```
Private Sub PlotMap()
   Dim i
   Cls
   PoltThaiBorder
   PoltNeighborBorder
End Sub
```
### 6.1.4 DrawFlight โปรแกรมย่อยแสดงอากาศยานเริ่มต้น ิ่

```
Public Sub DrawFlight()
   Dim x, Y, X2, Y2
   Dim i
  i = 1 If MyClass = "F" Then
     ForeColor = &HFF00&
   Else
     ForeColor = &HFF&
   End If
   'X = (Second(Val(PointDetail.Text1.Text), Val(PointDetail.Text2.Text), Val(PointDetail.Text3.Text)) _
   '- Second(BLLonDeg, BLLonMin, BLLonSec))
```
 'Y = Second(URLatDeg, URLatMin, URLatSec) - Second(Val(PointDetail.Text4.Text), Val(PointDetail.Text5.Text), Val(PointDetail.Text6.Text)) 'Circle (X \* SCX, Y \* SCY), 30

 Circle ((TrackInfo(TrackDataCount, TrackNo).Lon - Second(BLLonDeg, BLLonMin, BLLonSec)) \* SCX, \_ (Second(URLatDeg, URLatMin, URLatSec) - TrackInfo(TrackDataCount, TrackNo).Lat) \* SCY), 30

'If TrackDataCount = CurrTrack Then

```
 If (TrackNo > 1) Then
       x = (TrackInfo(TrackDataCount, TrackNo - 1).Lon - Second(BLLonDeg, BLLonMin, BLLonSec)) * SCX
        Y = (Second(URLatDeg, URLatMin, URLatSec) - TrackInfo(TrackDataCount, TrackNo - 1).Lat) * SCY
        X2 = (TrackInfo(TrackDataCount, TrackNo).Lon - Second(BLLonDeg, BLLonMin, BLLonSec)) * SCX
        Y2 = (Second(URLatDeg, URLatMin, URLatSec) - TrackInfo(TrackDataCount, TrackNo).Lat) * SCY
        Line (x, Y)-(X2, Y2)
     End If
   'End If
   If Not CurrTrack Then
     TrackNo = 1
     TrackDataCount = TrackDataCount + 1
     CurrTrack = True
   Else
     TrackNo = TrackNo + 1
   End If
End Sub
```
## **6.1.5 ReDrawFlight** โปรแกรมยอยแสดงอากาศยานท ี่ไดรับการปรับปรุง

```
Private Sub ReDrawFlight()
   Dim x, Y, X2, Y2
   Dim i, j
  i = 1j = 1 Do While (TrackInfo(i, j).ACType <> "X")
     If TrackInfo(i, j).Class = "F" Then
        ForeColor = &HFF00&
     Else
        ForeColor = &HFF&
      End If
      Do While (TrackInfo(i, j).ACType <> "X")
        Circle ((TrackInfo(i, j).Lon - Second(BLLonDeg, BLLonMin, BLLonSec)) * SCX, _
        (Second(URLatDeg, URLatMin, URLatSec) - TrackInfo(i, j).Lat) * SCY), 30
```
### If  $(j > 1)$  Then

```
 x = (TrackInfo(i, j - 1).Lon - Second(BLLonDeg, BLLonMin, BLLonSec)) * SCX
   Y = (Second(URLatDeg, URLatMin, URLatSec) - TrackInfo(i, j - 1).Lat) * SCY
   X2 = (TrackInfo(i, j).Lon - Second(BLLonDeg, BLLonMin, BLLonSec)) * SCX
   Y2 = (Second(URLatDeg, URLatMin, URLatSec) - TrackInfo(i, j).Lat) * SCY
   Line (x, Y)-(X2, Y2)
 End If
j = j + 1
```
## Loop  $i = i + 1$  $j = 1$  Loop End Sub

## **6.1.6 DrawRadarNuber** โปรแกรมยอยแสดงรัศมีของเรดาร

Public Sub DrawRadarNuber(RadarNum As Integer)

ForeColor = &HFFC0C0

- Circle ((RadarPosition(RadarNum, 1) Second(BLLonDeg, BLLonMin, BLLonSec)) \* SCX, \_ (Second(URLatDeg, URLatMin, URLatSec) - RadarPosition(RadarNum, 2)) \* SCY), 4500 \* SCX
- Circle ((RadarPosition(RadarNum, 1) Second(BLLonDeg, BLLonMin, BLLonSec)) \* SCX, \_ (Second(URLatDeg, URLatMin, URLatSec) - RadarPosition(RadarNum, 2)) \* SCY), 30

```
End Sub
```
## **6.1.7 ReDrawRadar** โปรแกรมยอยแสดงรัศมีของเรดารที่ไดรับการปรับปรุง

Public Sub ReDrawRadar()

```
 Dim i
  i = 1 ForeColor = &HFFC0C0
   Do While (i < RadarCount)
     Circle ((RadarPosition(i, 1) - Second(BLLonDeg, BLLonMin, BLLonSec)) * SCX, _
     (Second(URLatDeg, URLatMin, URLatSec) - RadarPosition(i, 2)) * SCY), 4500 * SCX
     Circle ((RadarPosition(i, 1) - Second(BLLonDeg, BLLonMin, BLLonSec)) * SCX, _
     (Second(URLatDeg, URLatMin, URLatSec) - RadarPosition(i, 2)) * SCY), 30
    i = i + 1 Loop
End Sub
```
### **6.1.8 GetRadarACPosition** โปรแกรมยอยรับขอมูลจากชองรับสัญญาณเพ อการคํานวณ ื่

## ตําแหนงของเรดารและตําแหนงของอากาศยาน

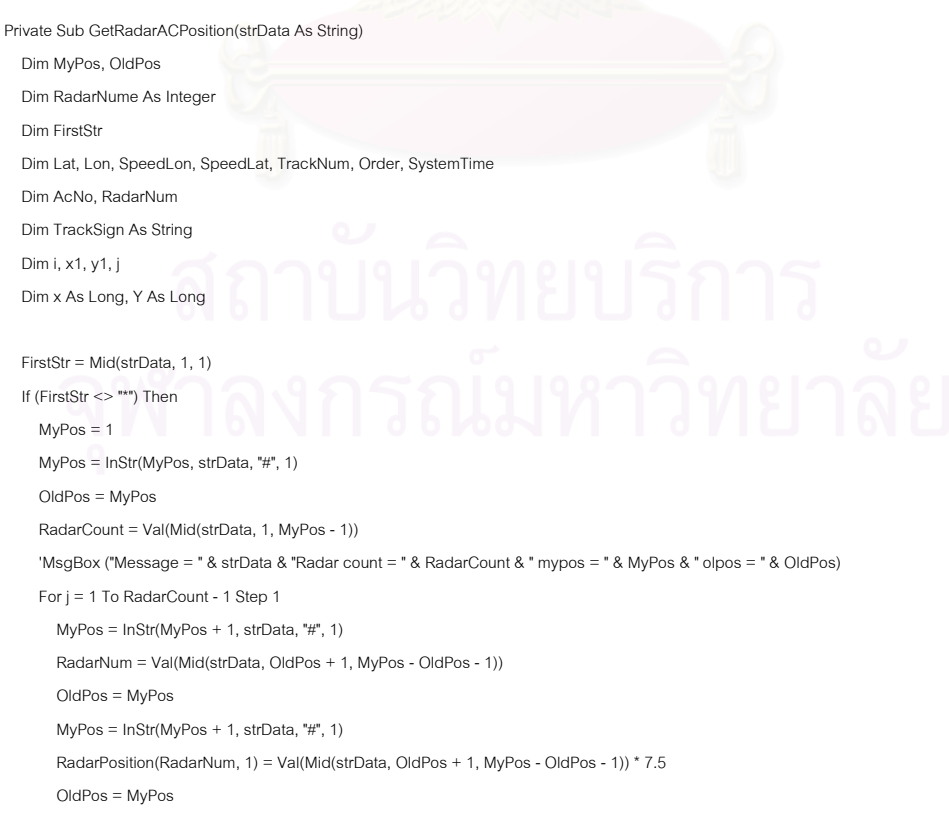

 'MsgBox ("Message = " & strData & "lon = " & RadarPosition(1, 1)) MyPos = InStr(MyPos + 1, strData, "#", 1) RadarPosition(RadarNum, 2) = Val(Mid(strData, OldPos + 1, Len(strData))) \* 7.5 'MsgBox ("Message = " & strData & "lat = " & RadarPosition(1, 2)) DrawRadarNuber (RadarNum) OldPos = MyPos Next j If (Not EOF(3)) Then Line Input #3, RadarText Line Input #3, RadarText End If ElseIf (Mid(strData, 1, 2) = "\*#") Then RadarNum = Val(Mid(strData, 3, Len(strData)))  $TrackDraw(1, 1).MaxTrack = 0$  Start = True Else 'MsgBox ("Data = " & strData)  $MyPos = 2$  MyPos = InStr(MyPos, strData, "#", 1) TotalTrack = Val(Mid(strData, 2, MyPos - 1)) 'MsgBox ("Track Count = " & TotalTrack) For i = 1 To TotalTrack Step 1 'MsgBox ("i = " & i) OldPos = MyPos MyPos = InStr(MyPos + 1, strData, "#", 1) Order = Val(Mid(strData, OldPos + 1, MyPos - OldPos - 1)) 'MsgBox ("order = " & Order) OldPos = MyPos MyPos = InStr(MyPos + 1, strData, "#", 1) Lon = Val(Mid(strData, OldPos + 1, MyPos - OldPos - 1)) 'MsgBox ("LON = " & Lon) OldPos = MyPos MyPos = InStr(MyPos + 1, strData, "#", 1) Lat = Val(Mid(strData, OldPos + 1, MyPos - OldPos - 1)) OldPos = MyPos  $MyPos = InStr(MyPos + 1, strData, "#", 1)$  SpeedLon = Val(Mid(strData, OldPos + 1, MyPos - OldPos - 1)) \* 8 OldPos = MyPos MyPos = InStr(MyPos + 1, strData, "#", 1) SpeedLat = Val(Mid(strData, OldPos + 1, MyPos - OldPos - 1)) \* 8 OldPos = MyPos MyPos = InStr(MyPos + 1, strData, "#", 1) TrackNo = Val(Mid(strData, OldPos + 1, MyPos - OldPos - 1)) OldPos = MyPos MyPos = InStr(MyPos + 1, strData, "#", 1) TrackSign = Trim(Mid(strData, OldPos + 1, 1))

 x = (Lon \* 7.5 - Second(BLLonDeg, BLLonMin, BLLonSec)) \* SCX \ 1 Y = (Second(URLatDeg, URLatMin, URLatSec) - Lat \* 7.5) \* SCY \ 1

 TrackDraw(1, Order).MaxTrack = TotalTrack TrackDraw(1, Order).TrackNo = TrackNo TrackDraw(1, Order).Lon = x
```
TrackDraw(1, Order) Lat = Y
        TrackDraw(1, Order).Sign = TrackSign
     Next i
     OldPos = MyPos
    MyPos = InStr(MyPos + 1, strData, "#", 1) SystemTime = Val(Mid(strData, OldPos + 1, MyPos - OldPos - 1))
     Start = True
   End If
End Sub
```
# **6.1.9 RedrawF** โปรแกรมยอยปรับปรุงตําแหนงของอากาศยาน

```
Private Sub RedrawF()
 Dim i, j, k
  For k = 0 To 400 Step 1
     Label1(k).Visible = False
     Label2(k).Visible = False
     Shape1(k).Visible = False
     Shape2(k).Visible = False
   Next k
   'PlotMap
   'ReDrawRadar
  i = 1For j = 1 To TrackDraw(i, 1). MaxTrack Step 1
     If TrackDraw(i, j).Sign = "F" Then
          Shape1(TrackDraw(i, j).TrackNo + ((i * 50) - 50)).Top = TrackDraw(i, j).Lat - 50
         Shape1(TrackDraw(i, j).TrackNo + ((i * 50) - 50)).Left = TrackDraw(i, j).Lon - 50
           Shape1(TrackDraw(i, j).TrackNo + ((i * 50) - 50)).Visible = True
          Label1(TrackDraw(i, j).TrackNo + ((i * 50) - 50)).Caption = "F" & Format(TrackDraw(i, j).TrackNo, "000")
         Label1(TrackDraw(i, j).TrackNo + ((i * 50) - 50)).Top = TrackDraw(i, j).Lat + 50
          Label1(TrackDraw(i, j).TrackNo + ((i * 50) - 50)).Left = TrackDraw(i, j).Lon - 50
          Label1(TrackDraw(i, j).TrackNo + ((i * 50) - 50)).Visible = True
        Else
          Shape2(TrackDraw(i, j).TrackNo + ((i * 50) - 50)).Top = TrackDraw(i, j).Lat - 50
          Shape2(TrackDraw(i, j).TrackNo + ((i * 50) - 50)).Left = TrackDraw(i, j).Lon - 50
          Shape2(TrackDraw(i, j).TrackNo + ((i * 50) - 50)).Visible = True
          Label2(TrackDraw(i, j).TrackNo + ((i * 50) - 50)).Caption = "H" & Format(TrackDraw(i, j).TrackNo, "000")
         Label2(TrackDraw(i, i).TrackNo + ((i * 50) - 50)).Top = TrackDraw(i, i).Lat + 50
          Label2(TrackDraw(i, j).TrackNo + ((i * 50) - 50)).Left = TrackDraw(i, j).Lon - 50
          Label2(TrackDraw(i, j).TrackNo + ((i * 50) - 50)).Visible = True
        End If
      Next j
  TrackDraw(1, 1). MaxTrack = 0End Sub
```
## **6.2 NewMonitor2.frm** ี่ในระบบแสดงผลที่ทํางานรวมกับระบบเกา **6.2.1 Form\_Load** โปรแกรมยอยเปดชองรับสัญญาณเพ อรับขอมูลเรดาร ื่

Private Sub Form\_Load() Dim k Start = False For k = 1 To 400 Step 1 Load Label1(k)

```
 Load Label2(k)
 Load Shape1(k)
 Load Shape2(k)
```
Next k

 Close #3 Open "C:\Thesis\Radar\Flight\totalaircraft.tot" For Input As #3

```
 TotalNewDisplay = 0
 TotalOldReal = 0
 TotalMiss = 0
TotalReal = 0 Counter = 0
```
TotalTrack =  $0$ 

TotalBox $1 = 0$ TotalBox $2 = 0$  TotalLabel1 = 0 TotalLabel2 = 0

## With tcpServer1

' IMPORTANT: be sure to change the RemoteHost

' value to the name of your computer.

 .RemoteHost = tcpServer1.LocalHostName .RemotePort = 4048 ' Port to connect to.

.Bind 4000 ' Bind to the local port.

End With

 Move 0, 0 Dim i, j

```
 RadarName = ""
i = 1 Do While (i <= 200)
 j = 1Do While (j \le 32) TrackInfo(i, j).ACType = "X"
    j = j + 1 Loop
  i = i + 1 Loop
 FindBL_URGEO ("0950000E0050000N1110000E0210000N")
MyScale = 1 'RadarCount = 5
 TrackDataCount = 1
```
 CurrTrack = True TrackNo = 1

MyViewScale = True

MyMode = "NON"

'ViewScale.Checked = True

'ViewNoScale.Checked = True

ViewModify1.Checked = True

 ModifyClick = False PlotMap

End Sub

## **6.2.2 Timer1\_Timer** โปรแกรมยอยควบคุมการบันทึกขอมูลความถูกตองของระบบและการ แสดงภาพเสนทางการบิน Private Sub Timer1\_Timer() Dim Miss As Integer Dim MySignN, MyPercent If (Start = True) Then Counter = Counter + 1 If (Not EOF(3)) Then Line Input #3, RadarText AllStat.Text11 = Val(Trim(RadarText)) - 1 Line Input #3, RadarText If (AllStat.Text1 < TrackDrawNew(1, 1).MaxTrack) Then MySignN = "+" ElseIf (AllStat.Text1 = TrackDrawNew(1, 1).MaxTrack) Then MySignN = " " ElseIf (AllStat.Text1 > TrackDrawNew(1, 1).MaxTrack) Then MySignN = "-" End If AllStat.Text1 = TrackDrawNew(1, 1).MaxTrack AllStat.Text6 = Val(Trim(RadarText)) Miss = Abs(TrackDrawNew(1, 1).MaxTrack - Val(Trim(RadarText))) TotalMiss = TotalMiss + Miss TotalReal = TotalReal + Val(Trim(RadarText)) If (TotalReal <> 0) Then AllStat.Text12 = Format(((TotalReal - TotalMiss) / TotalReal), "00.00%") Else AllStat.Text12 = Format(0, "00.00%") End If MyPercent = ((TotalReal - TotalMiss) / TotalReal) \* 100 'Print #2, Val(Trim(AllStat.Text11)), OldMonitor2.MysignO & Val(Trim(AllStat.Text7)), MySignN & TrackDrawNew(1, 1).MaxTrack, Val(Trim (AllStat.Text6)), TotalMiss, TotalReal, MyPercent Print #2, Val(Trim(AllStat.Text11)), OldMonitor2.RadarStataStr, MySignN & TrackDrawNew(1, 1).MaxTrack, Val(Trim(AllStat.Text6)), TotalMiss, TotalReal, MyPercent Else AllStat.Text6 = 0 AllStat Text1  $= 0$  TotalReal = TotalReal End If End If

# **6.2.3 PlotMap** โปรแกรมยอยแสดงแผนท ี่ประเทศไทยและประเทศใกลเคียง

```
Private Sub PlotMap()
  Dim i
```
 RedrawF End Sub

```
 Cls
   PoltThaiBorder
   PoltNeighborBorder
End Sub
```
### 6.2.4 DrawFlight โปรแกรมย่อยแสดงอากาศยานเริ่มต้น ิ่

```
Public Sub DrawFlight()
  Dim x, Y, X2, Y2
   Dim i
  i = 1 If MyClass = "F" Then
     ForeColor = &HFF00&
   Else
     ForeColor = &HFF&
   End If
```
'X = (Second(Val(PointDetail.Text1.Text), Val(PointDetail.Text2.Text), Val(PointDetail.Text3.Text)) \_

'- Second(BLLonDeg, BLLonMin, BLLonSec))

 'Y = Second(URLatDeg, URLatMin, URLatSec) - Second(Val(PointDetail.Text4.Text), Val(PointDetail.Text5.Text), Val(PointDetail.Text6.Text)) 'Circle (X \* SCX, Y \* SCY), 30

 Circle ((TrackInfo(TrackDataCount, TrackNo).Lon - Second(BLLonDeg, BLLonMin, BLLonSec)) \* SCX, \_ (Second(URLatDeg, URLatMin, URLatSec) - TrackInfo(TrackDataCount, TrackNo).Lat) \* SCY), 30

'If TrackDataCount = CurrTrack Then

```
 If (TrackNo > 1) Then
```
x = (TrackInfo(TrackDataCount, TrackNo - 1).Lon - Second(BLLonDeg, BLLonMin, BLLonSec)) \* SCX

Y = (Second(URLatDeg, URLatMin, URLatSec) - TrackInfo(TrackDataCount, TrackNo - 1).Lat) \* SCY

- X2 = (TrackInfo(TrackDataCount, TrackNo).Lon Second(BLLonDeg, BLLonMin, BLLonSec)) \* SCX
- Y2 = (Second(URLatDeg, URLatMin, URLatSec) TrackInfo(TrackDataCount, TrackNo).Lat) \* SCY Line (x, Y)-(X2, Y2)

End If

'End If

 If Not CurrTrack Then TrackNo = 1

```
 TrackDataCount = TrackDataCount + 1
```
CurrTrack = True

 Else TrackNo = TrackNo + 1

```
 End If
End Sub
```

```
6.2.5 ReDrawFlight โปรแกรมยอยแสดงอากาศยานท
ี่ไดรับการปรับปรุง
```

```
Private Sub ReDrawFlight()
   Dim x, Y, X2, Y2
   Dim i, j
  i = 1j = 1 Do While (TrackInfo(i, j).ACType <> "X")
     If TrackInfo(i, j).Class = "F" Then
       ForeColor = &HFF00&
     Else
```

```
 ForeColor = &HFF&
      End If
      Do While (TrackInfo(i, j).ACType <> "X")
        Circle ((TrackInfo(i, j).Lon - Second(BLLonDeg, BLLonMin, BLLonSec)) * SCX, _
        (Second(URLatDeg, URLatMin, URLatSec) - TrackInfo(i, j).Lat) * SCY), 30
       If (i > 1) Then
          x = (TrackInfo(i, j - 1).Lon - Second(BLLonDeg, BLLonMin, BLLonSec)) * SCX
          Y = (Second(URLatDeg, URLatMin, URLatSec) - TrackInfo(i, j - 1).Lat) * SCY
          X2 = (TrackInfo(i, j).Lon - Second(BLLonDeg, BLLonMin, BLLonSec)) * SCX
          Y2 = (Second(URLatDeg, URLatMin, URLatSec) - TrackInfo(i, j).Lat) * SCY
          Line (x, Y)-(X2, Y2)
        End If
       j = j + 1 Loop
    i = i + 1j = 1 Loop
End Sub
```
## **6.2.6 DrawRadarNuber** โปรแกรมยอยแสดงรัศมีของเรดาร

Public Sub DrawRadarNuber(RadarNum As Integer)

ForeColor = &HFFC0C0

```
 Circle ((RadarPosition(RadarNum, 1) - Second(BLLonDeg, BLLonMin, BLLonSec)) * SCX, _
   (Second(URLatDeg, URLatMin, URLatSec) - RadarPosition(RadarNum, 2)) * SCY), 4500 * SCX
 Circle ((RadarPosition(RadarNum, 1) - Second(BLLonDeg, BLLonMin, BLLonSec)) * SCX, _
   (Second(URLatDeg, URLatMin, URLatSec) - RadarPosition(RadarNum, 2)) * SCY), 30
```
End Sub

# **6.2.7 ReDrawRadar** โปรแกรมยอยแสดงรัศมีของเรดารที่ไดรับการปรับปรุง

```
Public Sub ReDrawRadar()
   Dim i
  i = 1 ForeColor = &HFFC0C0
   Do While (i < RadarCount)
     Circle ((RadarPosition(i, 1) - Second(BLLonDeg, BLLonMin, BLLonSec)) * SCX, _
     (Second(URLatDeg, URLatMin, URLatSec) - RadarPosition(i, 2)) * SCY), 4500 * SCX
     Circle ((RadarPosition(i, 1) - Second(BLLonDeg, BLLonMin, BLLonSec)) * SCX, _
     (Second(URLatDeg, URLatMin, URLatSec) - RadarPosition(i, 2)) * SCY), 30
    i = i + 1 Loop
End Sub
```
### 6.2.8 GetRadarACPosition โปรแกรมย่อยรับข้อมูลจากช่องรับสัญญาณเพื่อการคำนวณ ื่

## ตําแหนงของเรดารและตําแหนงของอากาศยาน

Private Sub GetRadarACPosition(strData As String)

```
 Dim MyPos, OldPos
 Dim RadarNume As Integer
 Dim FirstStr
 Dim Lat, Lon, SpeedLon, SpeedLat, TrackNum, Order, SystemTime
```
 Dim TrackSign As String Dim i, x1, y1, j Dim x As Long, Y As Long FirstStr = Mid(strData, 1, 1) If (FirstStr <> "\*") Then  $MyPos = 1$  MyPos = InStr(MyPos, strData, "#", 1) OldPos = MyPos RadarCount = Val(Mid(strData, 1, MyPos - 1)) 'MsgBox ("Message = " & strData & "Radar count = " & RadarCount & " mypos = " & MyPos & " olpos = " & OldPos) For j = 1 To RadarCount - 1 Step 1 MyPos = InStr(MyPos + 1, strData, "#", 1) RadarNum = Val(Mid(strData, OldPos + 1, MyPos - OldPos - 1)) OldPos = MyPos MyPos = InStr(MyPos + 1, strData, "#", 1) RadarPosition(RadarNum, 1) = Val(Mid(strData, OldPos + 1, MyPos - OldPos - 1)) \* 7.5 OldPos = MyPos 'MsgBox ("Message = " & strData & "lon = " & RadarPosition(1, 1))  $MyPos = InStr(MyPos + 1, strData, "#", 1)$  RadarPosition(RadarNum, 2) = Val(Mid(strData, OldPos + 1, Len(strData))) \* 7.5 'MsgBox ("Message = " & strData & "lat = " & RadarPosition(1, 2)) DrawRadarNuber (RadarNum) OldPos = MyPos Next j Elself (Mid(strData,  $1, 2$ ) = "\*#") Then

Dim AcNo, RadarNum

```
 RadarNum = Val(Mid(strData, 3, Len(strData)))
  TrackDrawNew(1, 1). MaxTrack = 0
   Start = True
 Else
   'MsgBox ("Data = " & strData)
  MyPos = 2 MyPos = InStr(MyPos, strData, "#", 1)
   TotalTrack = Val(Mid(strData, 2, MyPos - 1))
   'MsgBox ("Track Count = " & TotalTrack)
   For i = 1 To TotalTrack Step 1
     'MsgBox ("i = " 8 i)
      OldPos = MyPos
      MyPos = InStr(MyPos + 1, strData, "#", 1)
      Order = Val(Mid(strData, OldPos + 1, MyPos - OldPos - 1))
      'MsgBox ("order = " & Order)
      OldPos = MyPos
      MyPos = InStr(MyPos + 1, strData, "#", 1)
      Lon = Val(Mid(strData, OldPos + 1, MyPos - OldPos - 1))
      'MsgBox ("LON = " & Lon)
      OldPos = MyPos
      MyPos = InStr(MyPos + 1, strData, "#", 1)
      Lat = Val(Mid(strData, OldPos + 1, MyPos - OldPos - 1))
      OldPos = MyPos
      MyPos = InStr(MyPos + 1, strData, "#", 1)
      SpeedLon = Val(Mid(strData, OldPos + 1, MyPos - OldPos - 1)) * 8
      OldPos = MyPos
```

```
MvPos = InStr(MvPos + 1, strData, "#" 1) SpeedLat = Val(Mid(strData, OldPos + 1, MyPos - OldPos - 1)) * 8
        OldPos = MyPos
        MyPos = InStr(MyPos + 1, strData, "#", 1)
        TrackNo = Val(Mid(strData, OldPos + 1, MyPos - OldPos - 1))
        OldPos = MyPos
        MyPos = InStr(MyPos + 1, strData, "#", 1)
        TrackSign = Trim(Mid(strData, OldPos + 1, 1))
        x = (Lon * 7.5 - Second(BLLonDeg, BLLonMin, BLLonSec)) * SCX \ 1
        Y = (Second(URLatDeg, URLatMin, URLatSec) - Lat * 7.5) * SCY \ 1
        TrackDrawNew(1, Order).MaxTrack = TotalTrack
        TrackDrawNew(1, Order).TrackNo = TrackNo
        TrackDrawNew(1, Order).Lon = x
        TrackDrawNew(1, Order).Lat = Y
        TrackDrawNew(1, Order).Sign = TrackSign
     Next i
     OldPos = MyPos
     MyPos = InStr(MyPos + 1, strData, "#", 1)
     SystemTime = Val(Mid(strData, OldPos + 1, MyPos - OldPos - 1))
     Start = True
   End If
End Sub
```
## **6.2.9 RedrawF** โปรแกรมยอยปรับปรุงตําแหนงของอากาศยาน

```
Private Sub RedrawF()
 Dim i, j, k
  For k = 0 To 400 Step 1
     Label1(k).Visible = False
     Label2(k).Visible = False
    Shane1(k). Visible = False
     Shape2(k).Visible = False
   Next k
   'PlotMap
   'ReDrawRadar
  i = 1 For j = 1 To TrackDrawNew(i, 1).MaxTrack Step 1
     If TrackDrawNew(i, j).Sign = "F" Then
          Shape1(TrackDrawNew(i, j).TrackNo + ((i * 200) - 200)).Top = TrackDrawNew(i, j).Lat - 50
          Shape1(TrackDrawNew(i, j).TrackNo + ((i * 200) - 200)).Left = TrackDrawNew(i, j).Lon - 50
          Shape1(TrackDrawNew(i, j).TrackNo + ((i * 200) - 200)).Visible = True
          Label1(TrackDrawNew(i, j).TrackNo + ((i * 200) - 200)).Caption = "F" & Format(TrackDrawNew(i, j).TrackNo, "000")
         Label1(TrackDrawNew(i, j).TrackNo + ((i * 200) - 200)).Top = TrackDrawNew(i, j).Lat + 50
          Label1(TrackDrawNew(i, j).TrackNo + ((i * 200) - 200)).Left = TrackDrawNew(i, j).Lon - 50
          Label1(TrackDrawNew(i, j).TrackNo + ((i * 200) - 200)).Visible = True
        Else
          Shape2(TrackDrawNew(i, j).TrackNo + ((i * 200) - 200)).Top = TrackDrawNew(i, j).Lat - 50
          Shape2(TrackDrawNew(i, j).TrackNo + ((i * 200) - 200)).Left = TrackDrawNew(i, j).Lon - 50
          Shape2(TrackDrawNew(i, j).TrackNo + ((i * 200) - 200)).Visible = True
          Label2(TrackDrawNew(i, j).TrackNo + ((i * 200) - 200)).Caption = "H" & Format(TrackDrawNew(i, j).TrackNo, "000")
          Label2(TrackDrawNew(i, j).TrackNo + ((i * 200) - 200)).Top = TrackDrawNew(i, j).Lat + 50
          Label2(TrackDrawNew(i, j).TrackNo + ((i * 200) - 200)).Left = TrackDrawNew(i, j).Lon - 50
          Label2(TrackDrawNew(i, j).TrackNo + ((i * 200) - 200)).Visible = True
```

```
 End If
     Next j
   TrackDrawNew(1, 1).MaxTrack = 0
End Sub
```
# **6.3 NewStat.frm** แสดงจํานวนของอากาศยานท เรดารแสดงและจํานวนจริงในระบบใหม

Private Sub Form\_Load() Dim FileNameMax As String Dim FileNameStat As String Dim RadarText As String Dim Max As Integer  $Left = 8000$  Top = 1200 Text $1 = 0$  $Text2 = 0$  $Text3 = 0$  $Text4 = 0$  ' Read max index FileNameMax = App.Path & "/Radar/statistic/new.txt" Open FileNameMax For Input As #1 Line Input #1, RadarText Max = Val(Trim(RadarText)) Close #1 ' Write max index Close #1 FileNameMax = App.Path & "/Radar/statistic/new.txt" Open FileNameMax For Output As #1 Write #1, Max + 1 Close #1 ' Write out put Close #2 FileNameStat = App.Path & "/Radar/statistic/new" & Max & ".txt" Open FileNameStat For Output As #2 End Sub Public Sub UnloadMe() Unload Me Close #2 End Sub Private Sub Form\_Terminate() Close #3 Close #2 End Sub Private Sub Form\_Unload(Cancel As Integer) Close #3 Close #2

End Sub

### **6.4 Allstat.frm** แสดงจํานวนของอากาศยานท เรดารแสดงและจํานวนจริงท งสองระบบ ั้

Private Sub Command1\_Click() OldMonitor2.SetFocus

End Sub

Private Sub Command2\_Click() NewMonitor2.SetFocus End Sub

Private Sub Form\_Load() Dim FileNameMax As String Dim FileNameStat As String Dim RadarText As String

Dim Max As Integer

 Left = 8000  $Top = 250$  $Text1 = 0$  $Text2 = 0$  $Terf3 = 0$  $Text4 = 0$ Text $5 = 0$  $Text6 = 0$ Text $7 = 0$  $Text8 = 0$  $Text9 = 0$ Text10 =  $0$ Text11 =  $0$ 

 $Text12 = 0$ 

 ' Read max index FileNameMax = App.Path & "/Radar/statistic/both.txt"

 Open FileNameMax For Input As #1 Line Input #1, RadarText Max = Val(Trim(RadarText)) Close #1

 ' Write max index Close #1

 FileNameMax = App.Path & "/Radar/statistic/both.txt" Open FileNameMax For Output As #1

 Write #1, Max + 1 Close #1

 ' Write out put Close #2 FileNameStat = App.Path & "/Radar/statistic/both" & Max & ".txt" Open FileNameStat For Output As #2

Public Sub UnloadMe() Unload Me Close #2 Close #3 End Sub Private Sub Form\_Terminate() Close #2 Close #3 End Sub Private Sub Form\_Unload(Cancel As Integer) Close #2 Close #3 End Sub

**ภาคผนวก ง.**

## **สถิติของทดสอบโปรแกรมตนแบบกรองขอมูลและการขจัดความซ้ําซอนของ อากาศยานในพื้ นท ของระบบเรดารหลายเคร อง ี่ ื่**

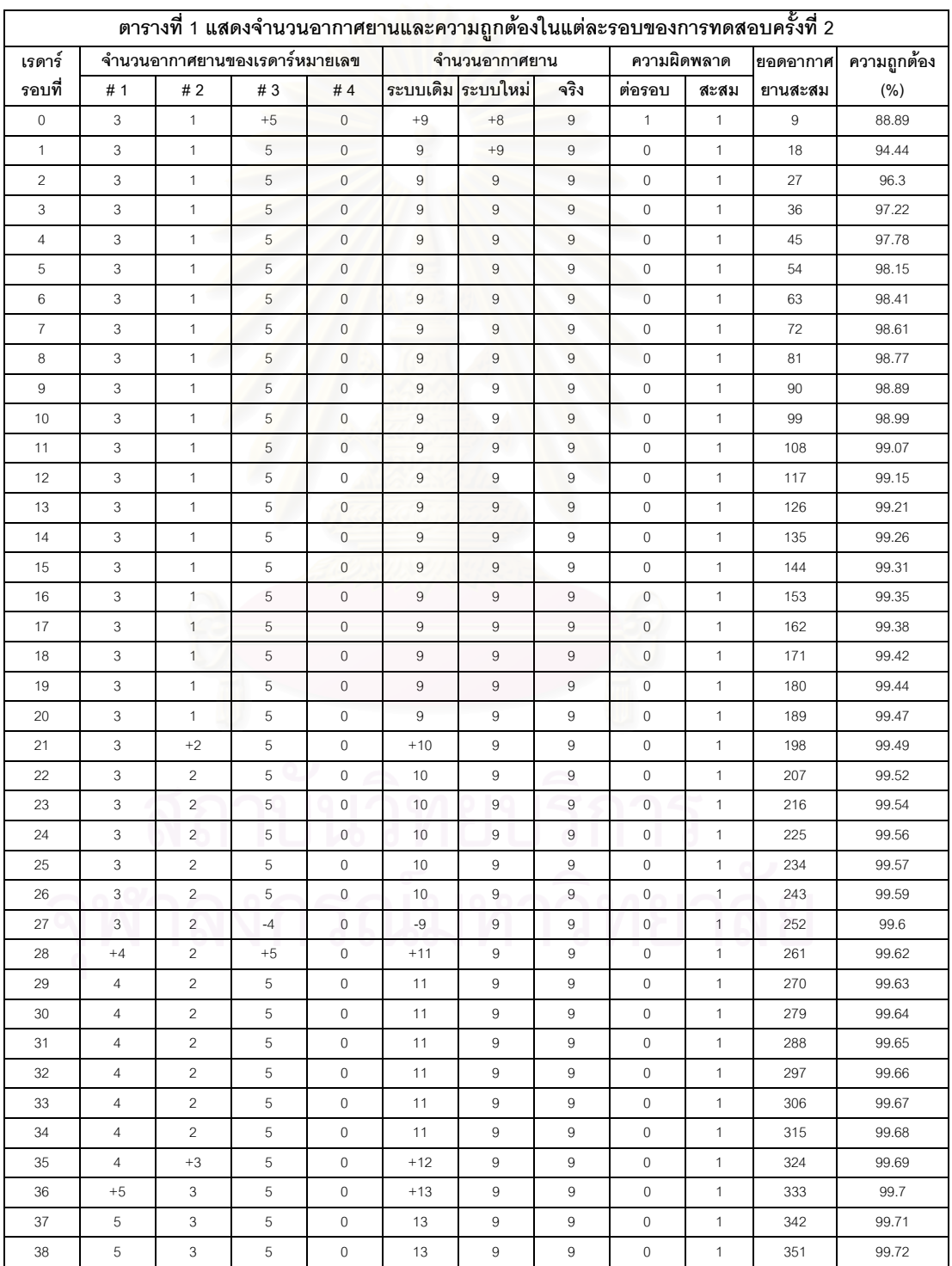

ตารางที่ ง-1 การทดสอบครั้งที่ 2 ั้

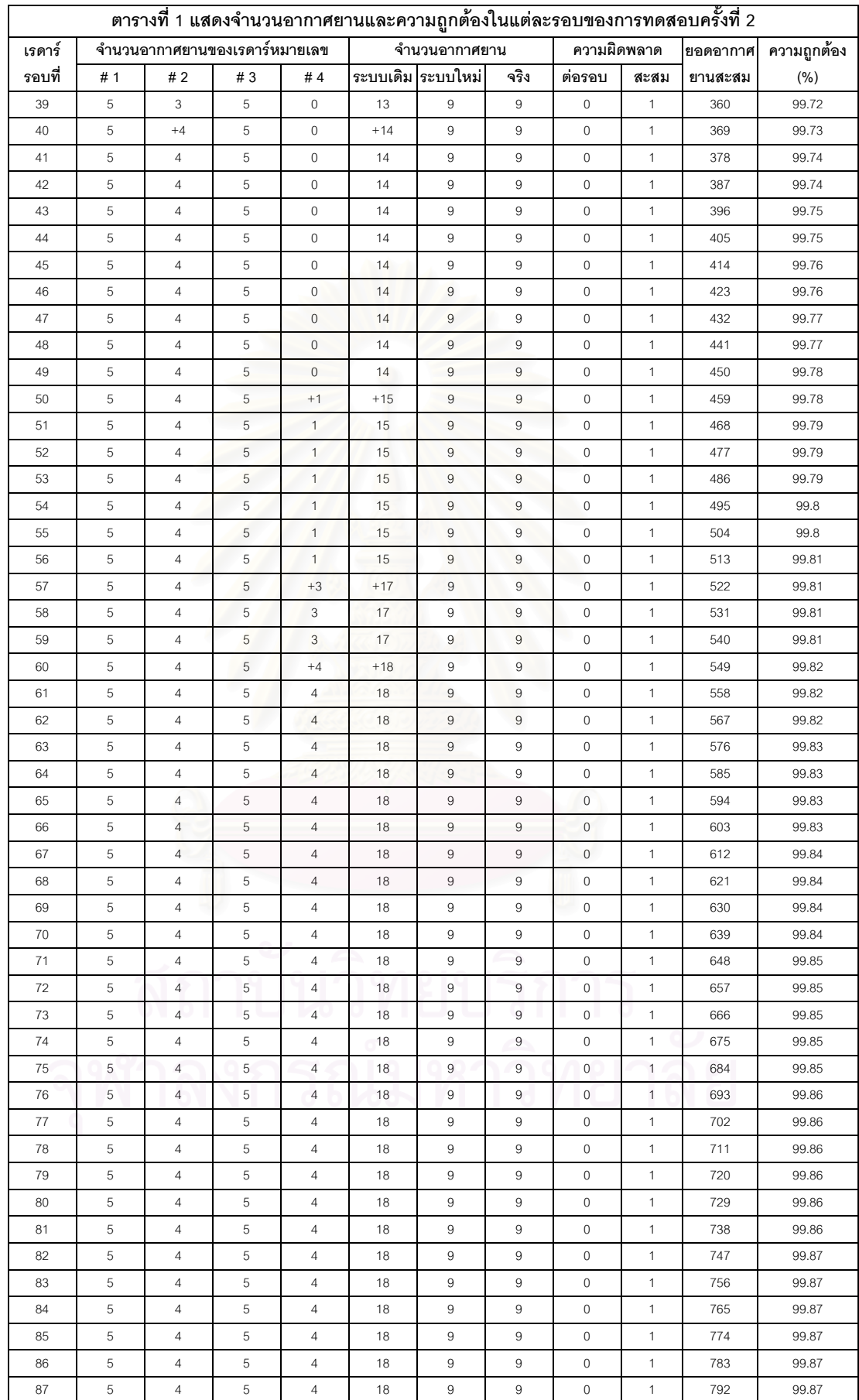

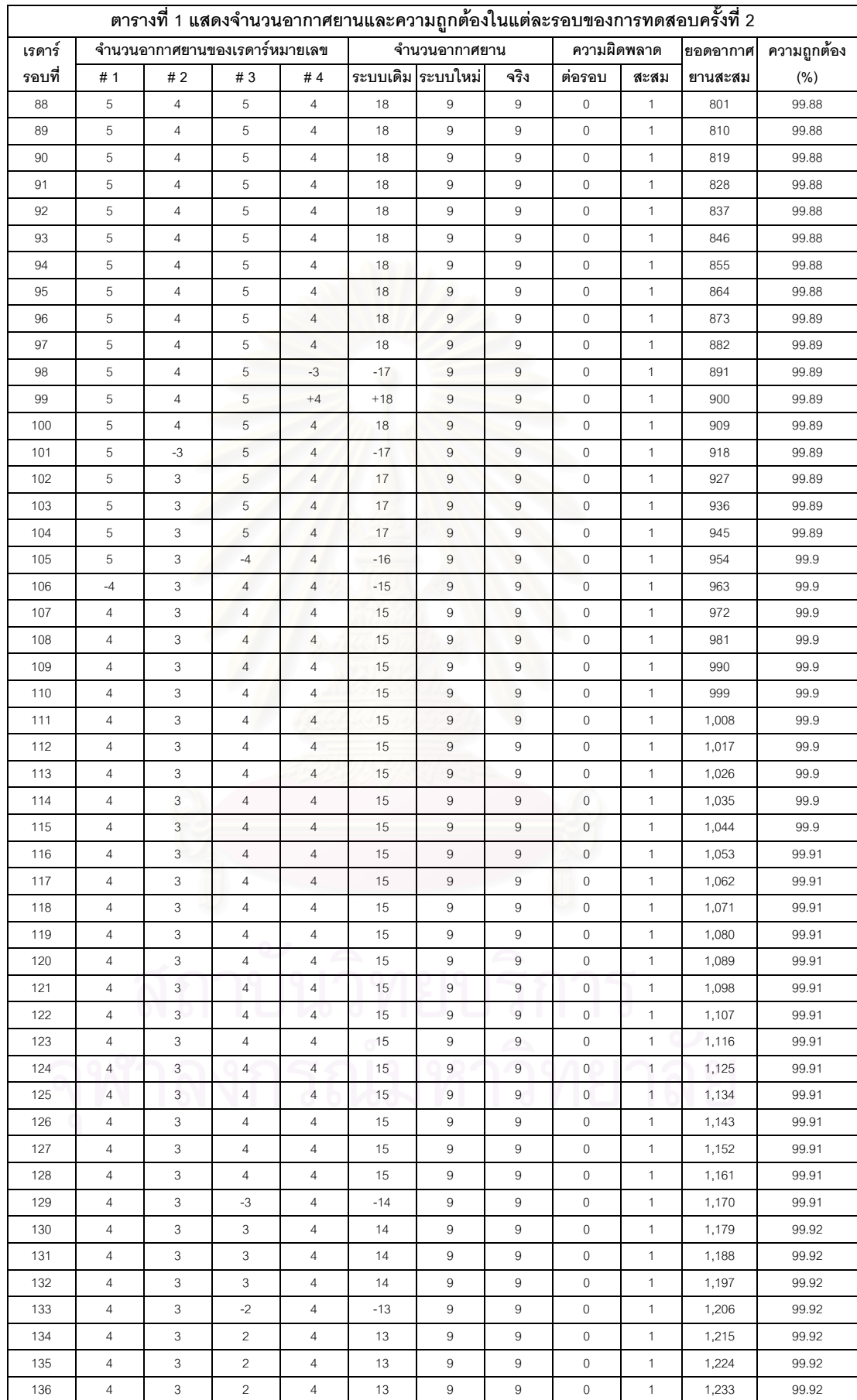

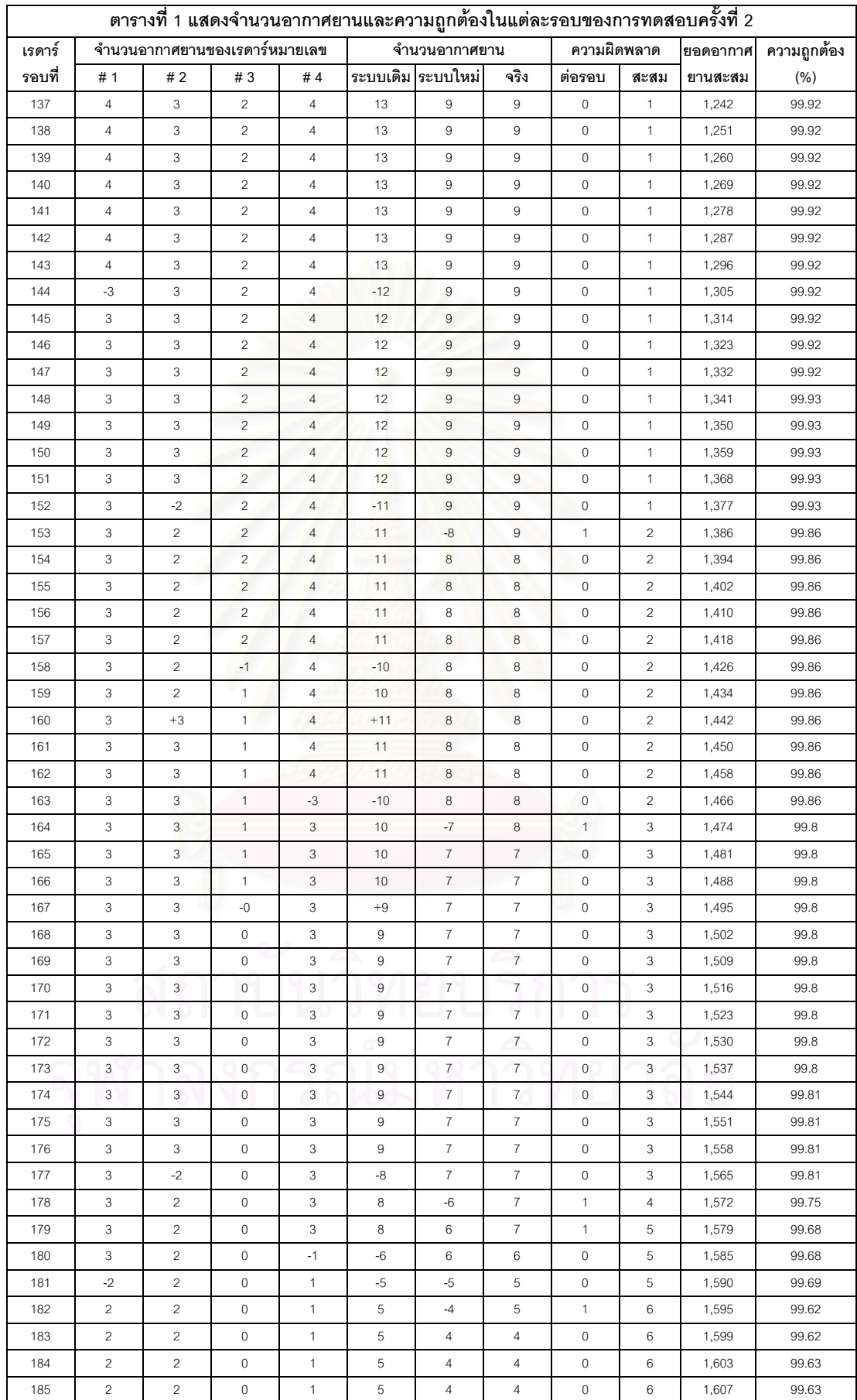

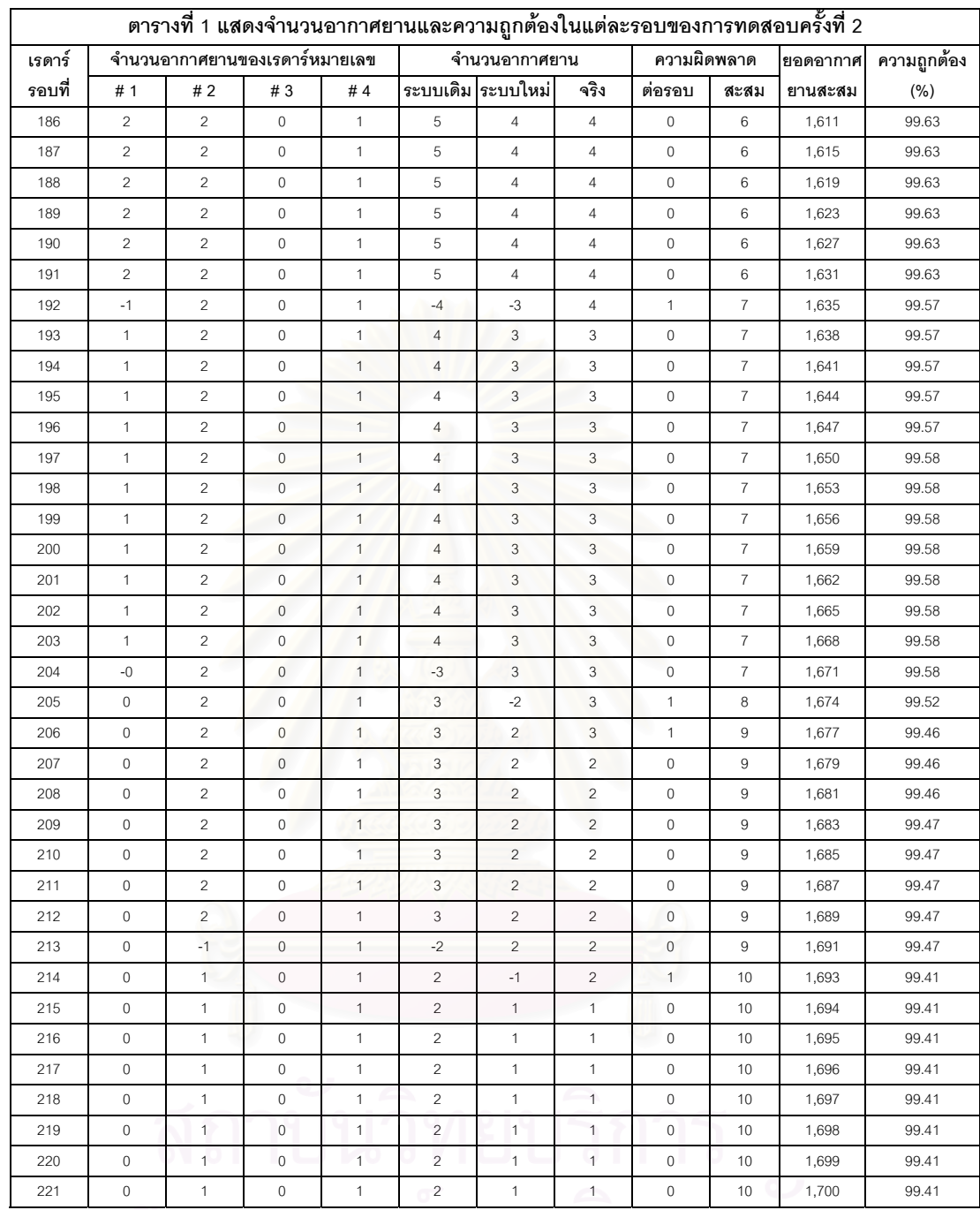

221 0 1 0 1 2 1 1 0 10 1,700 99.41

### ตารางที่ ง-2 การทดสอบครั้งที่ 3 ั้

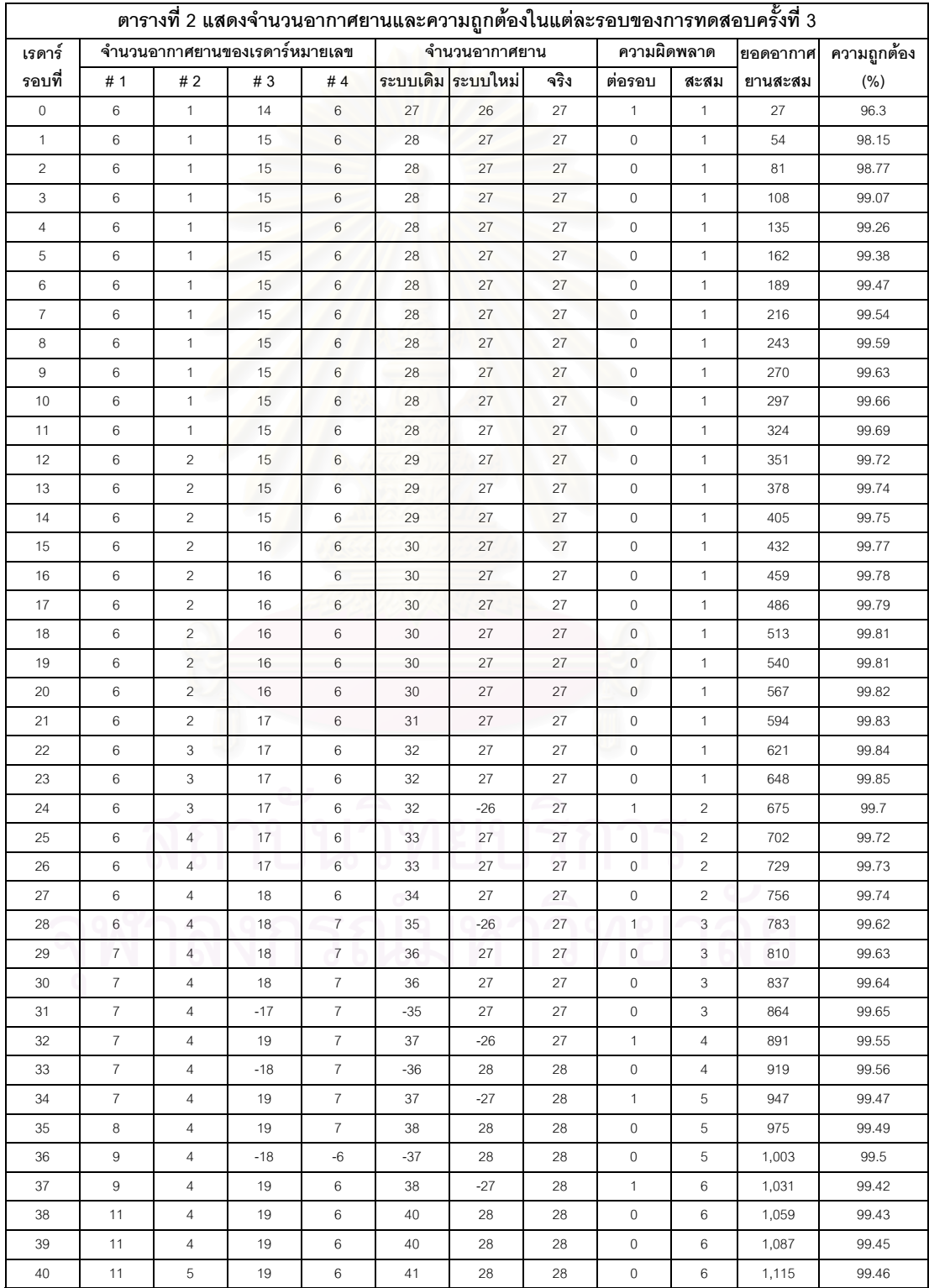

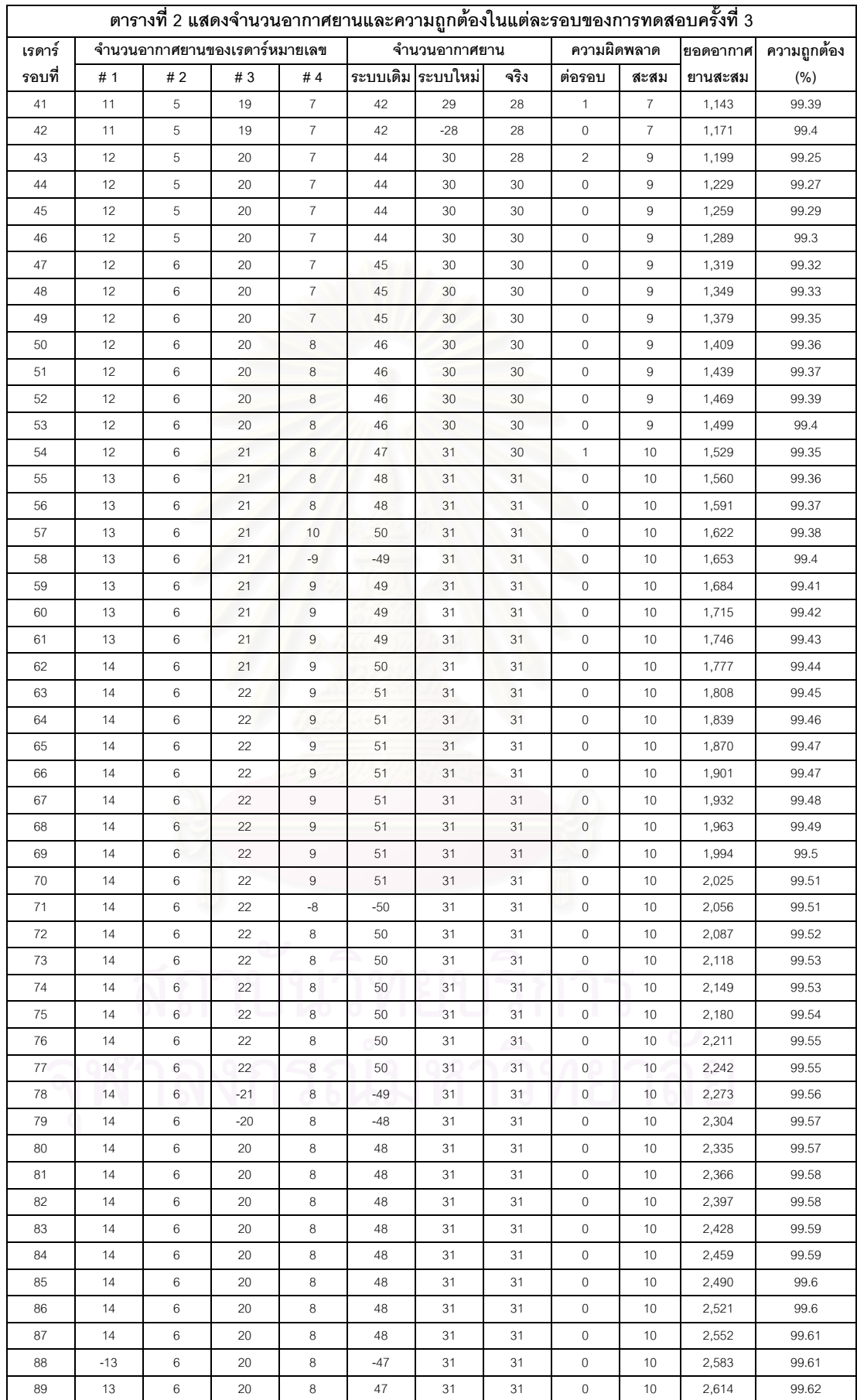

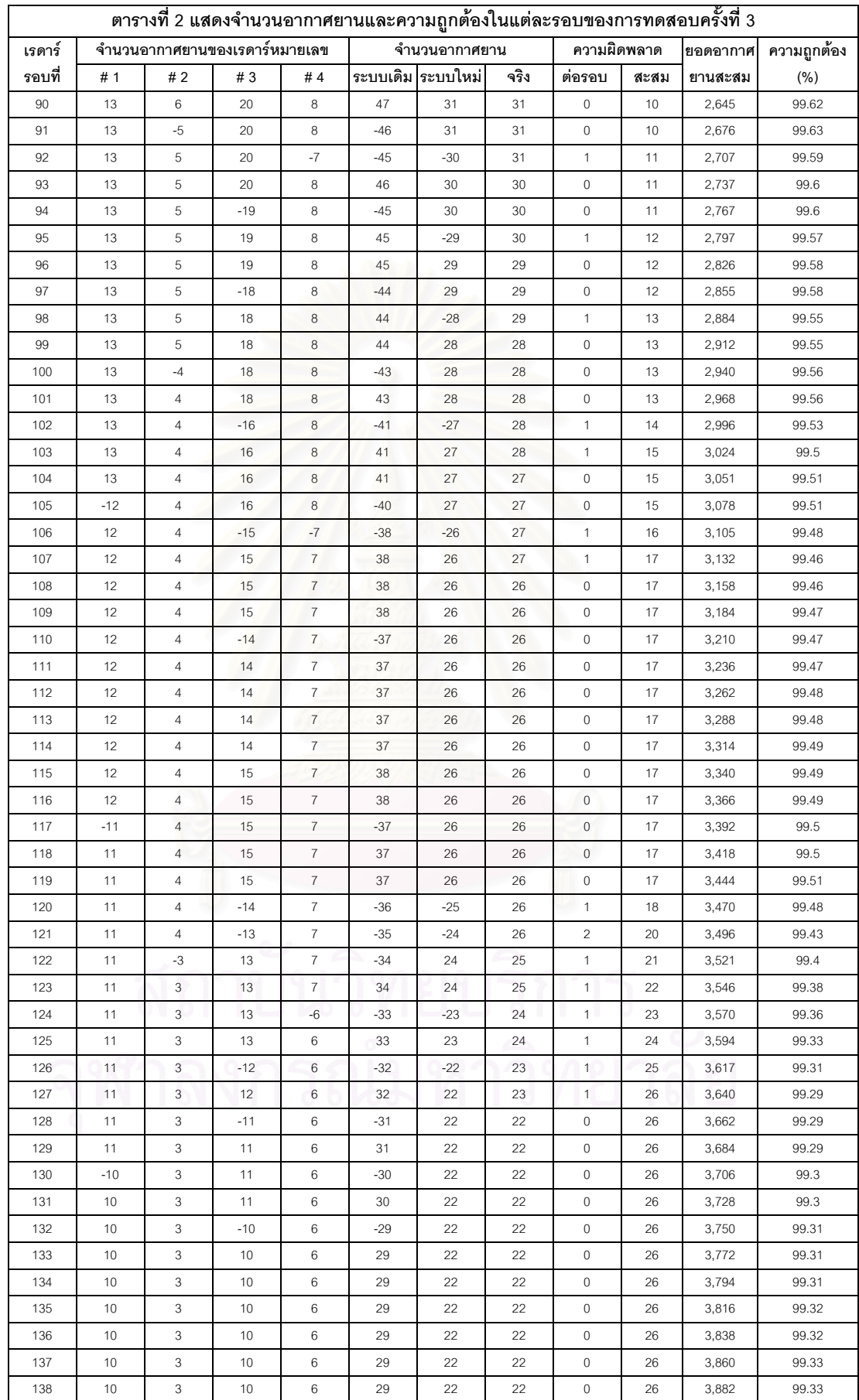

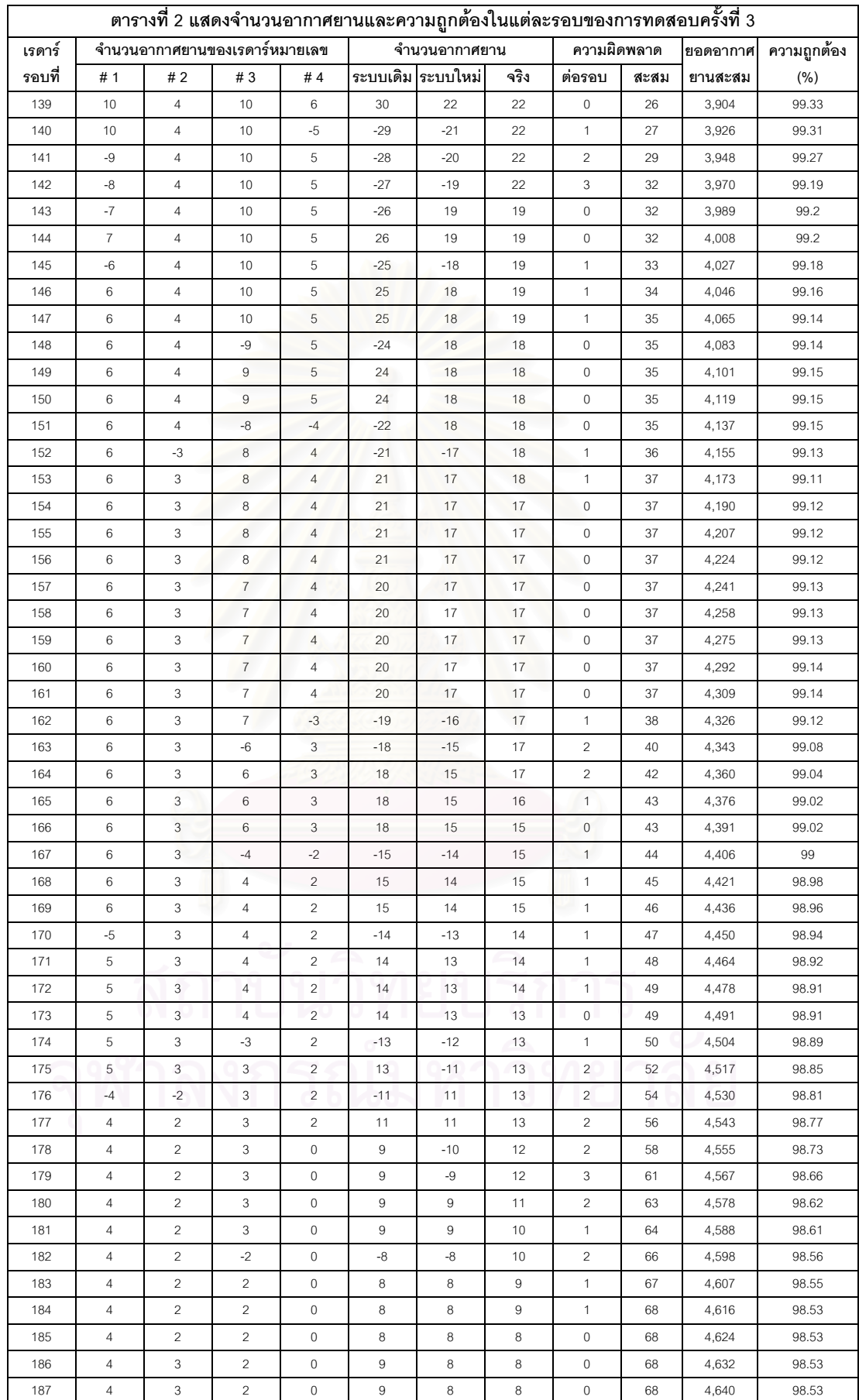

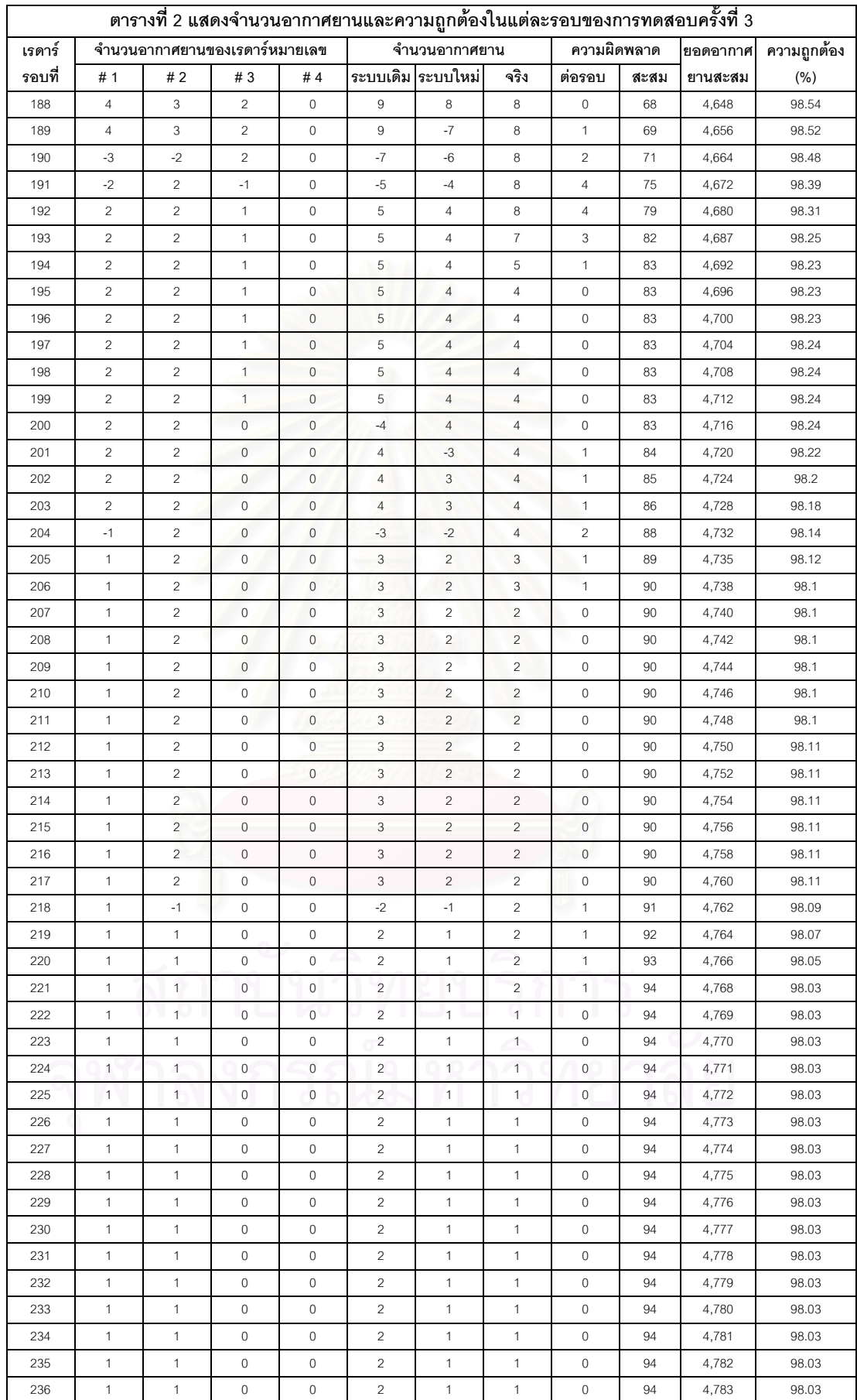

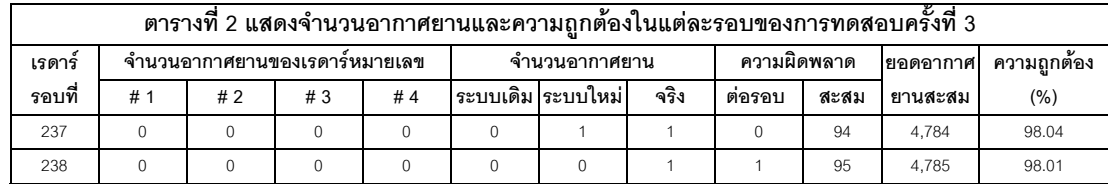

### ตารางที่ ง-3 การทดสอบครั้งที่ 4 ั้

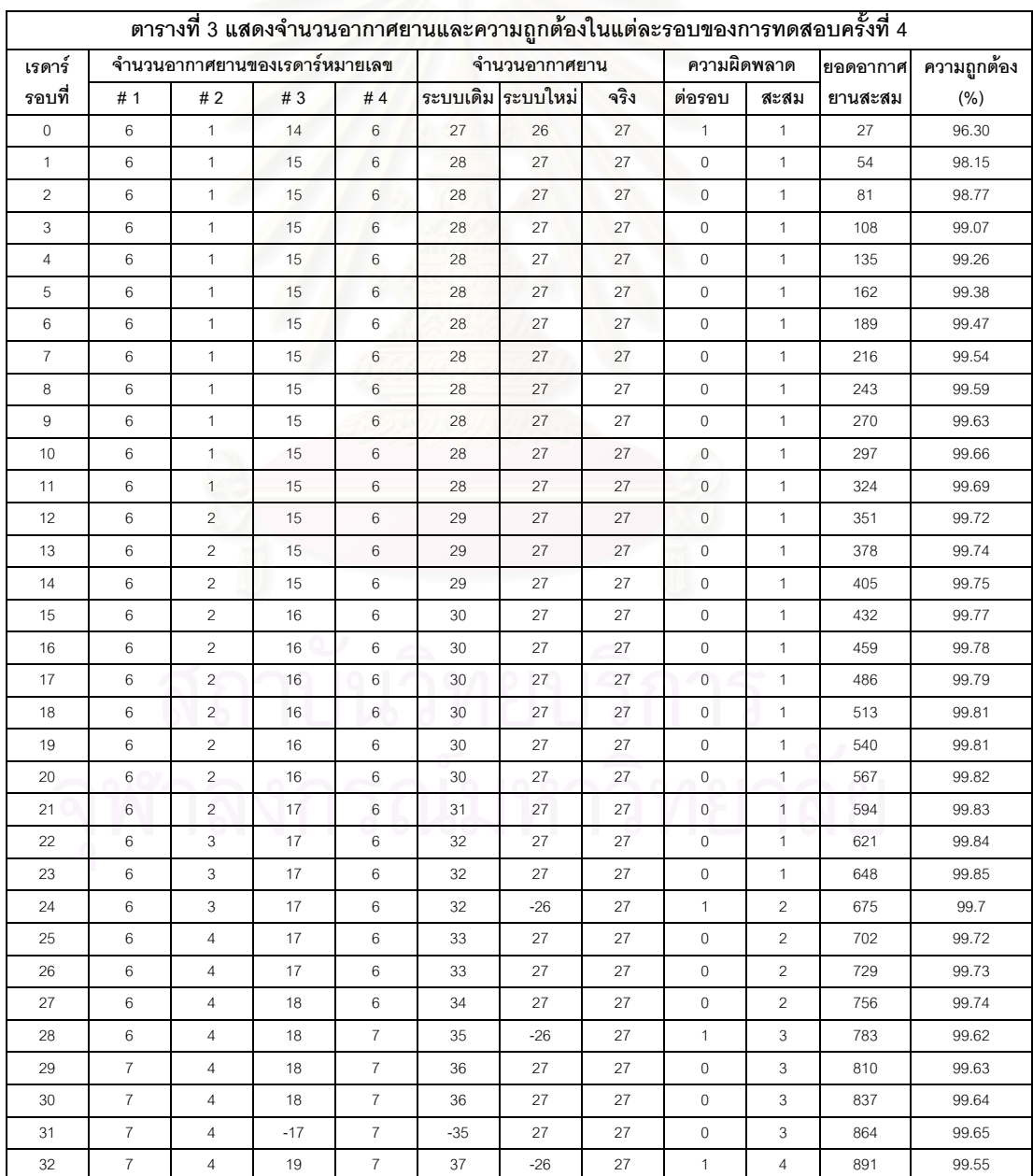

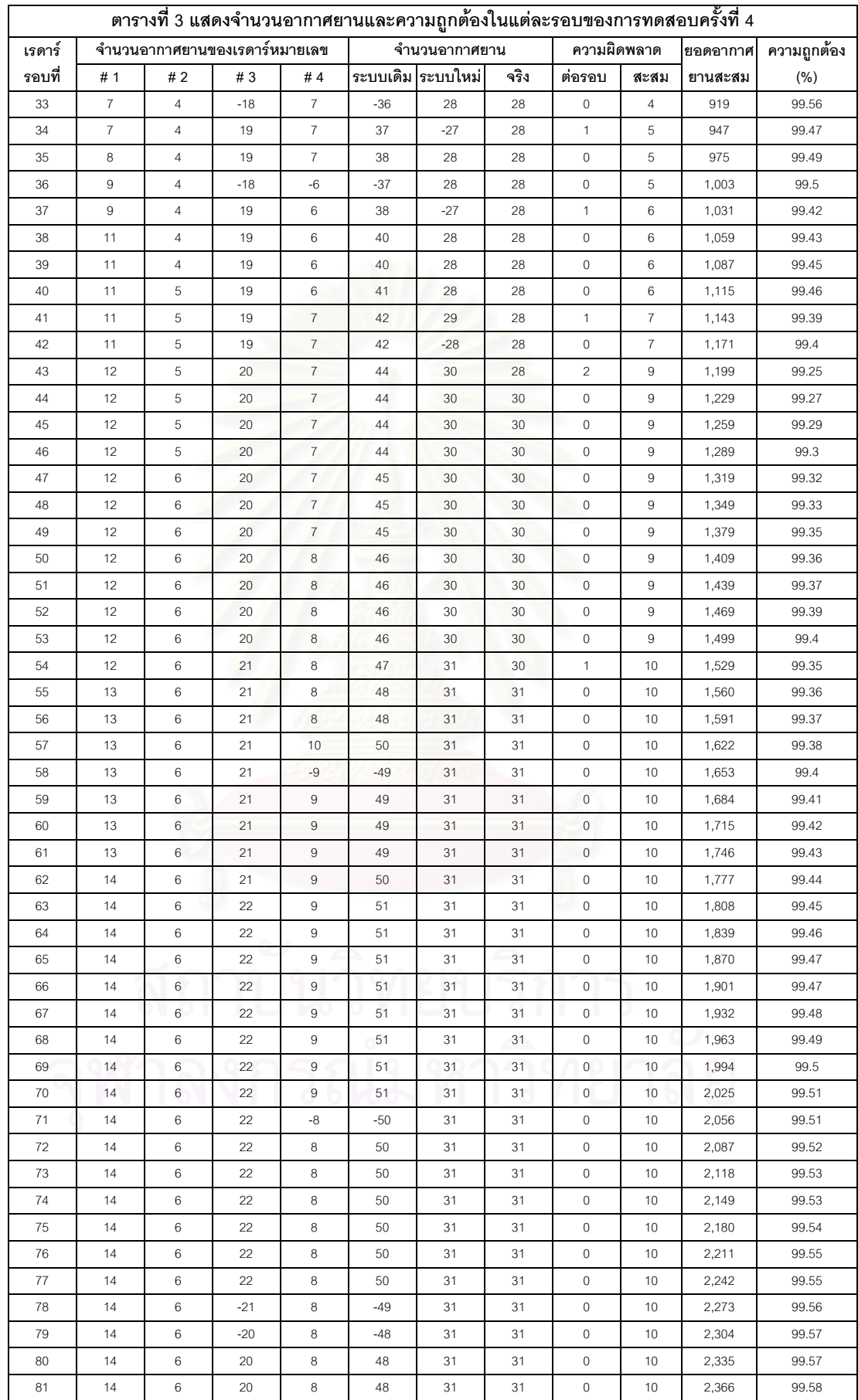

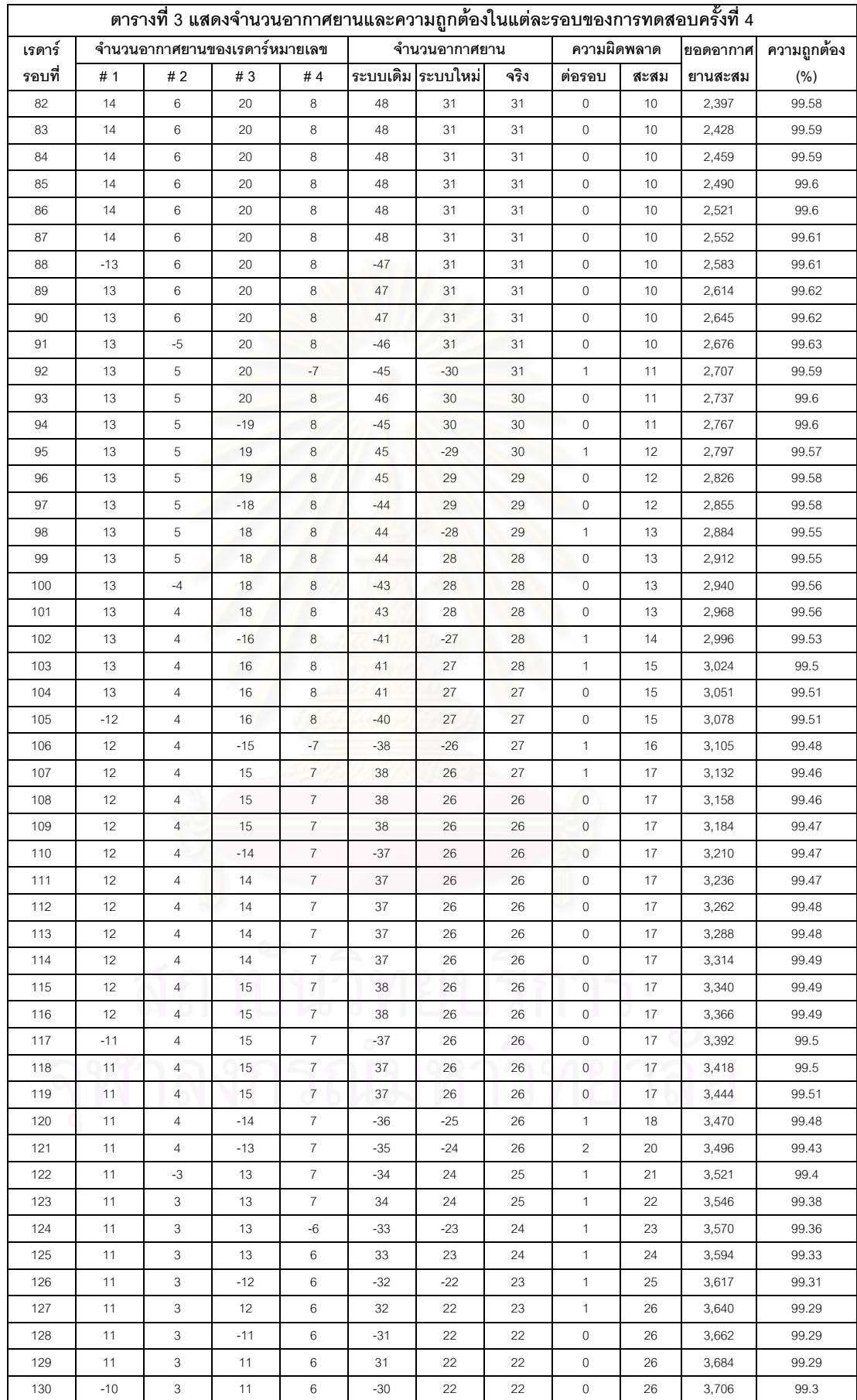

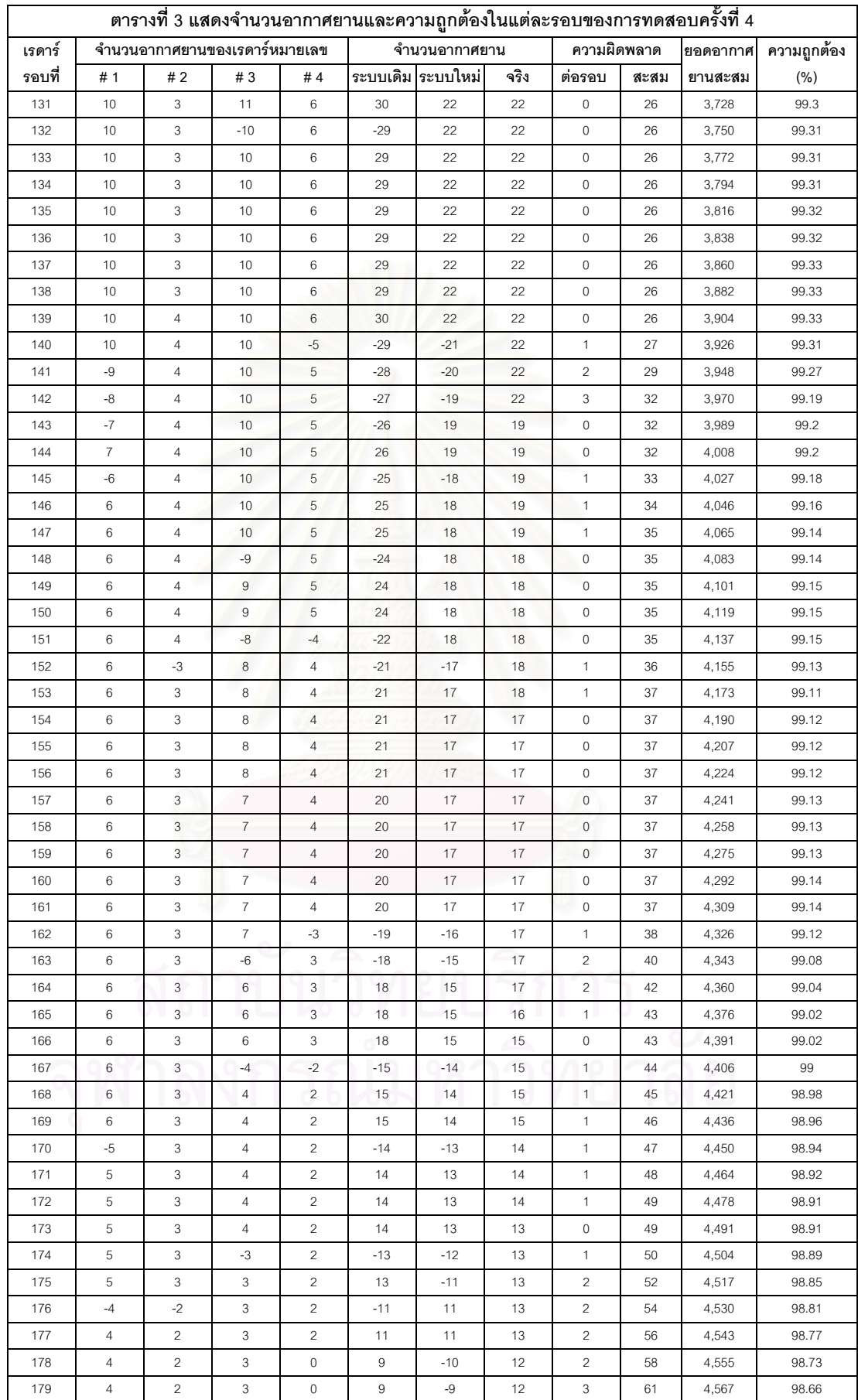

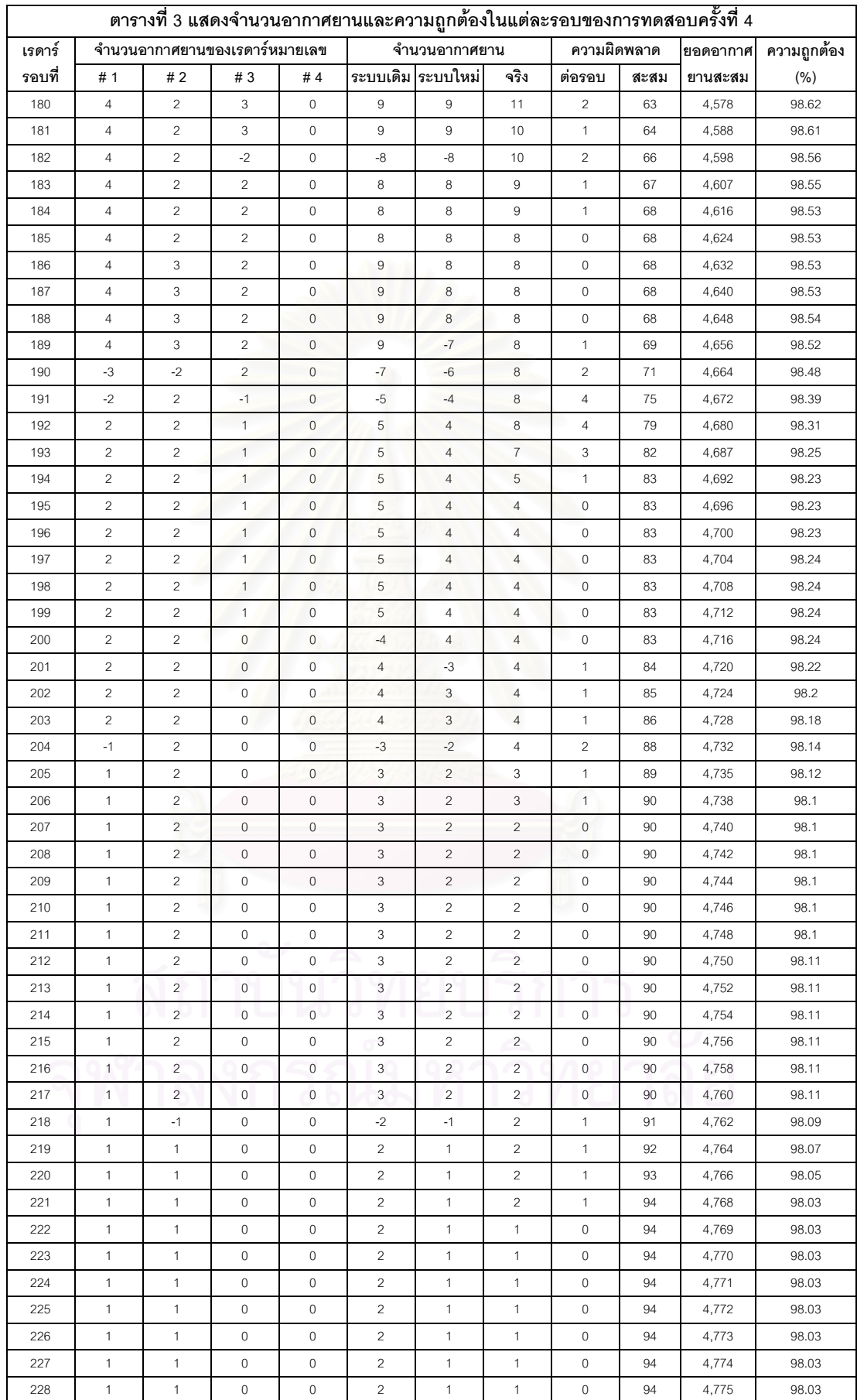

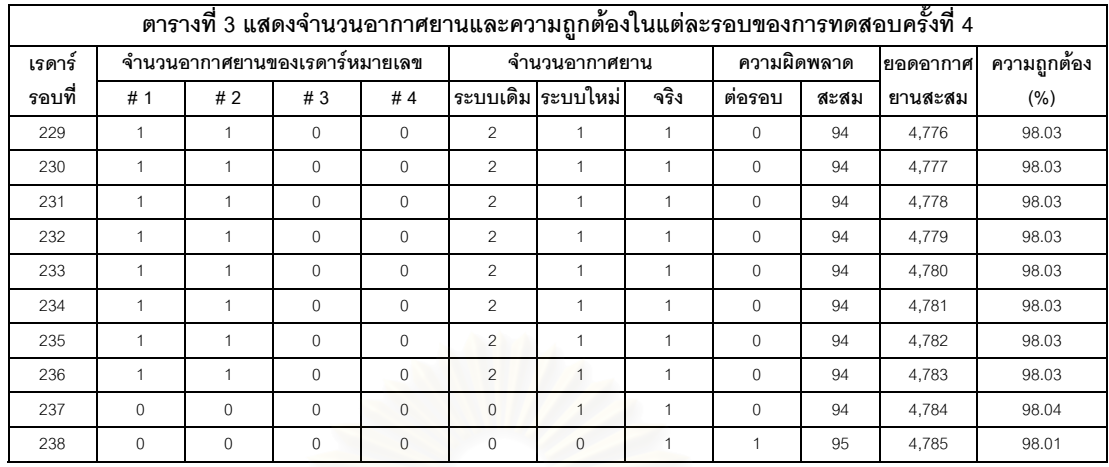

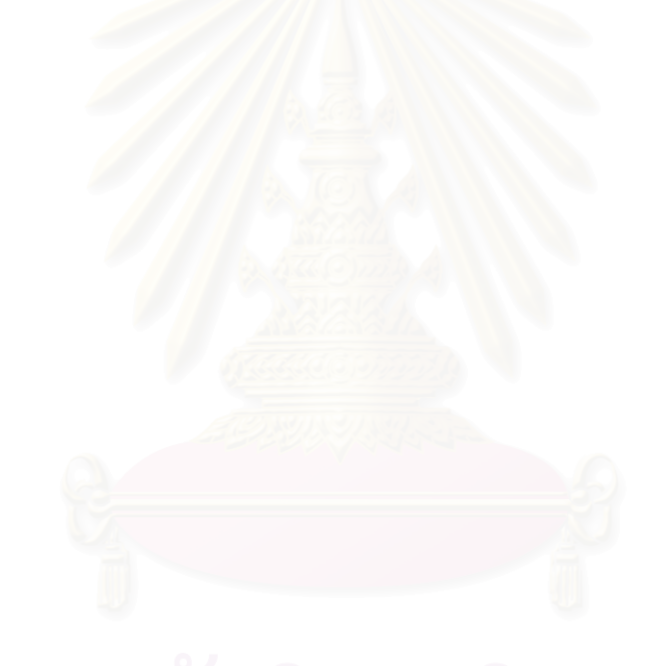

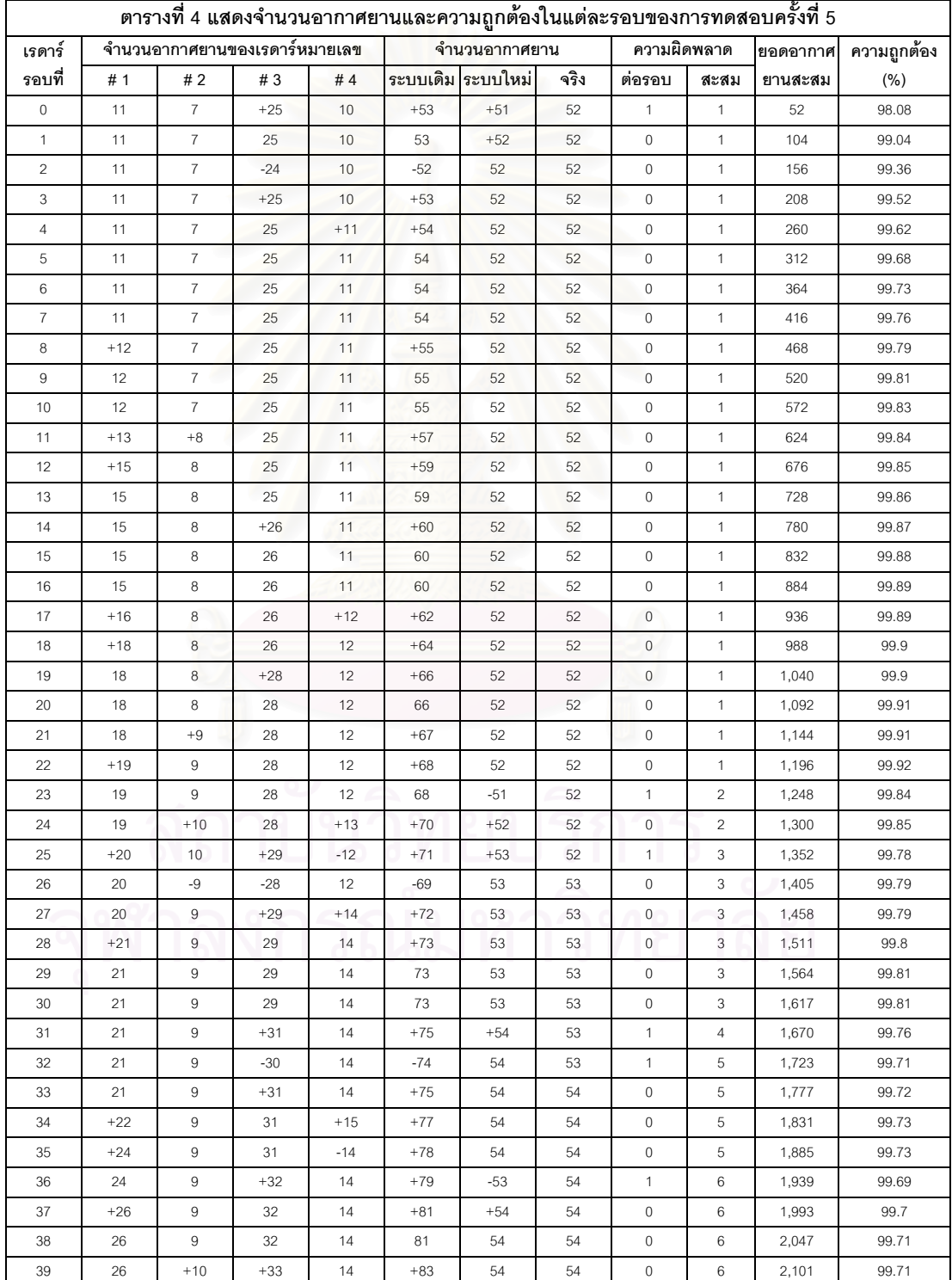

## ตารางที่ ง-4 การทดสอบครั้งที่ 5 ั้

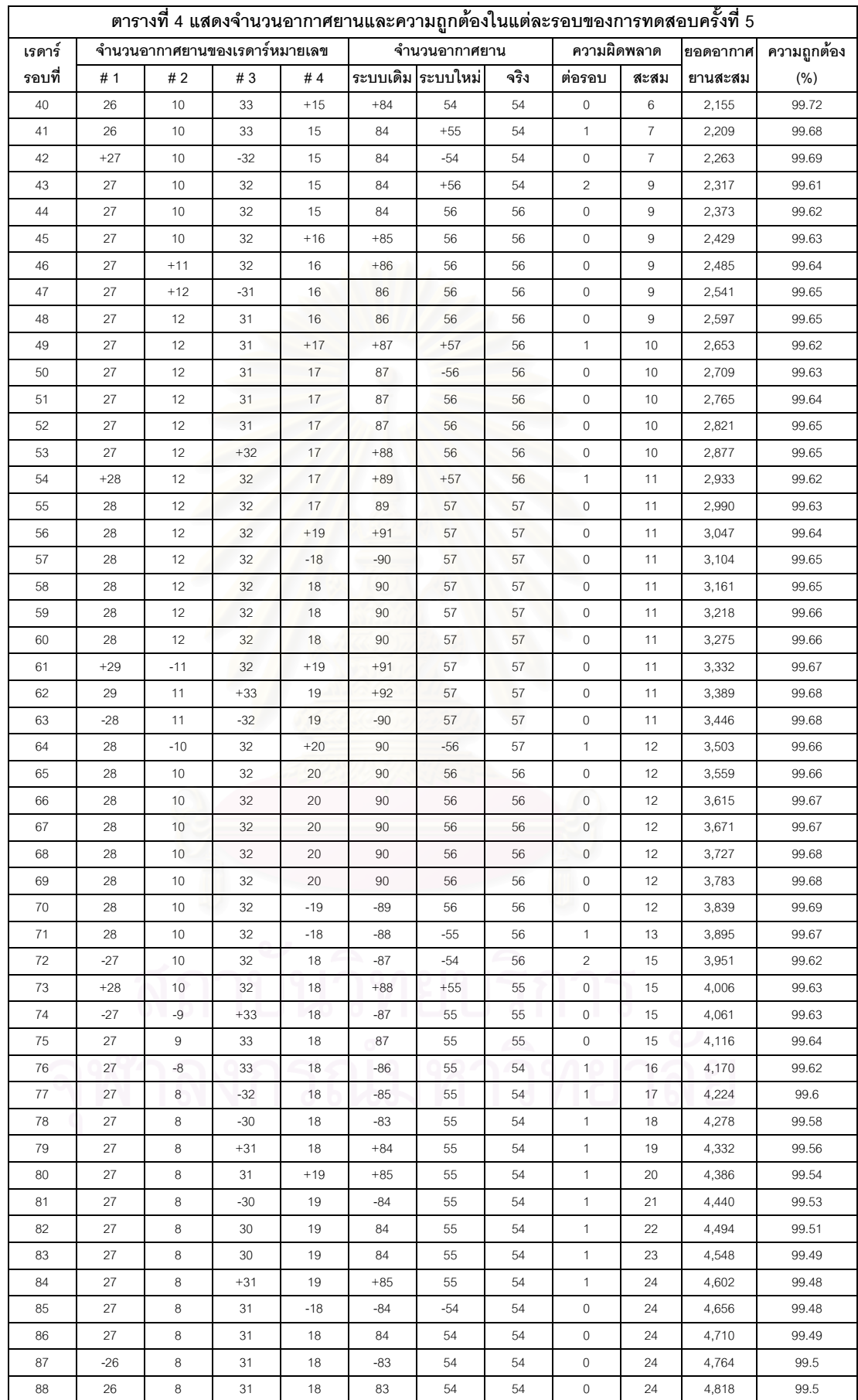

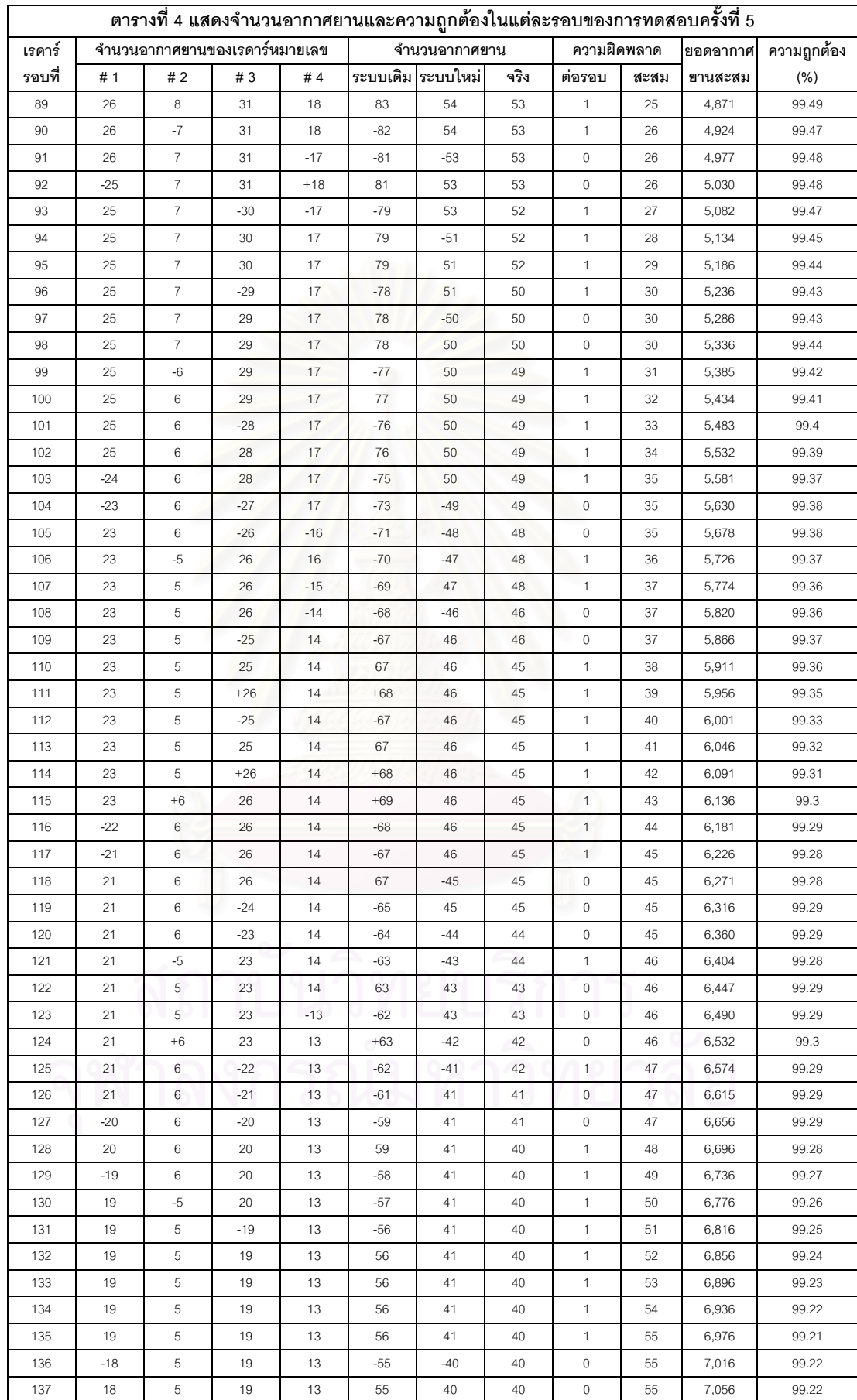

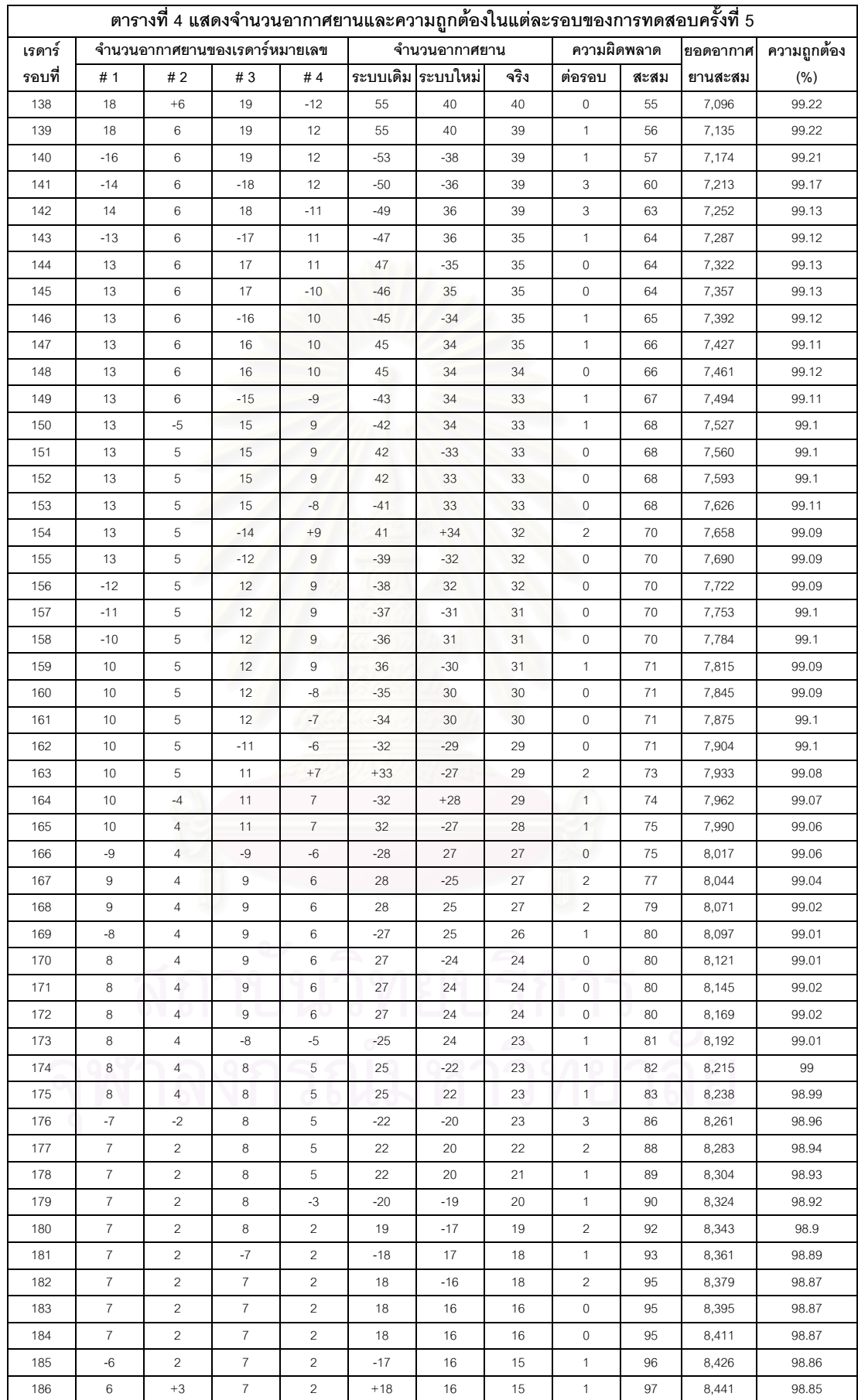

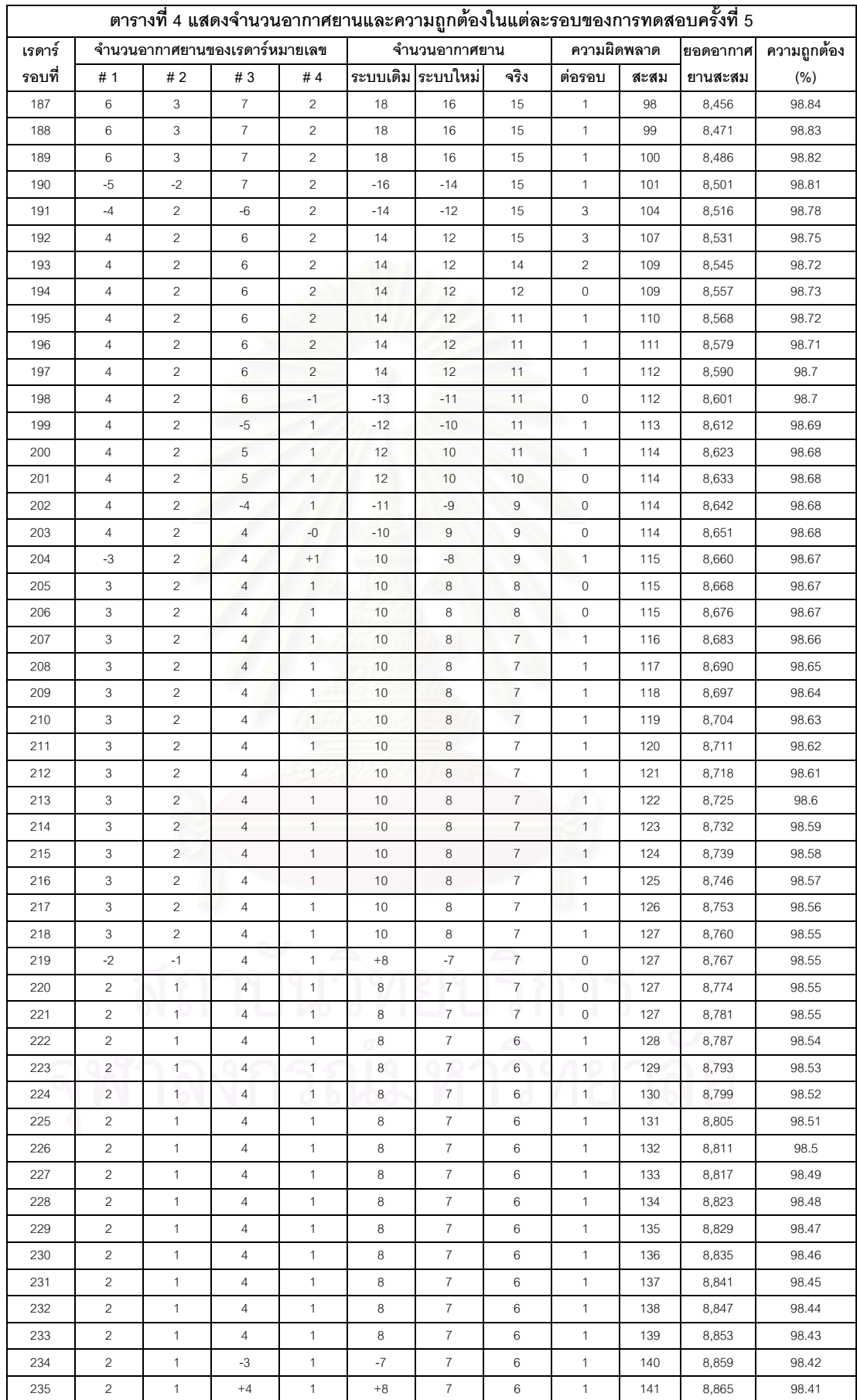

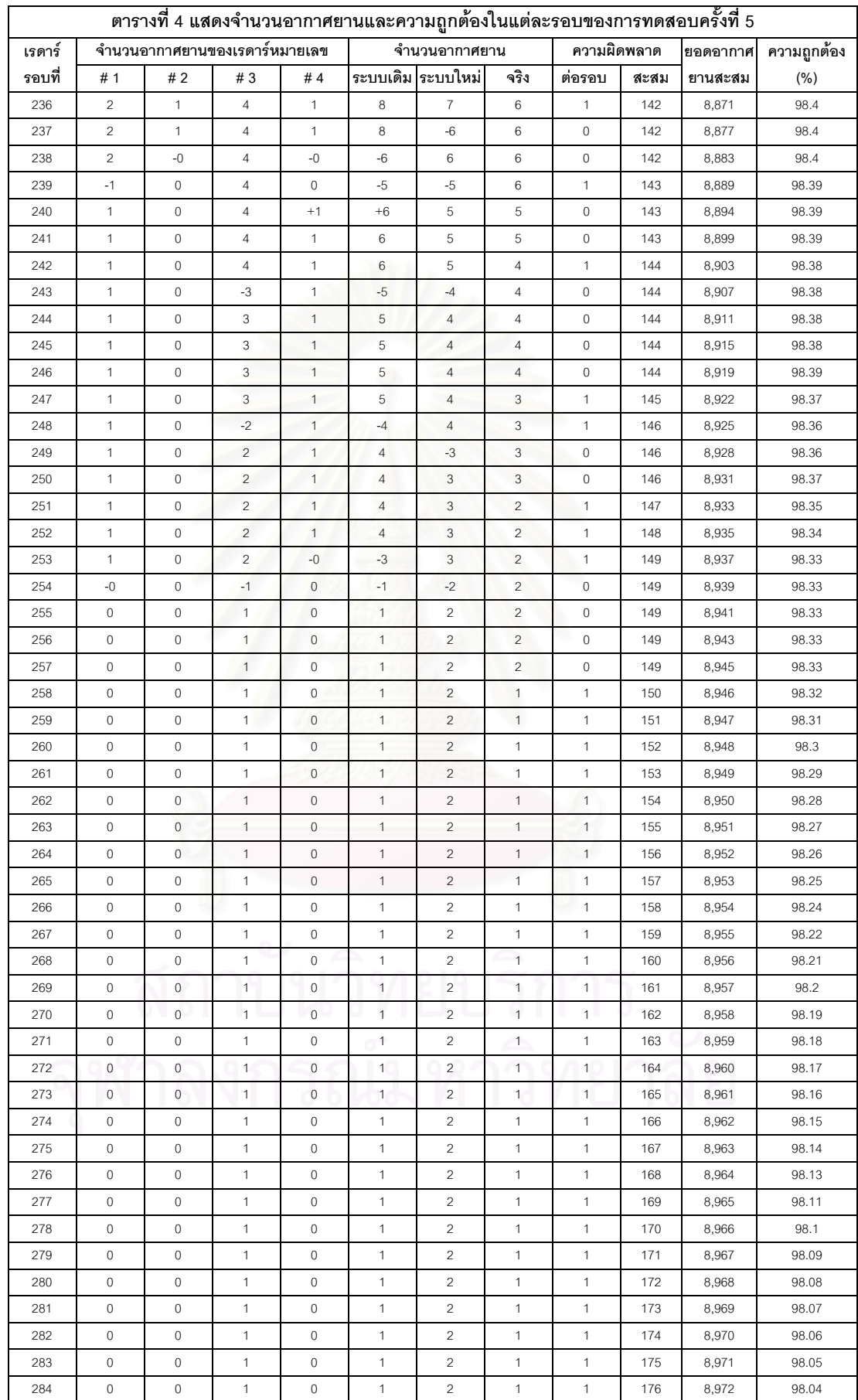

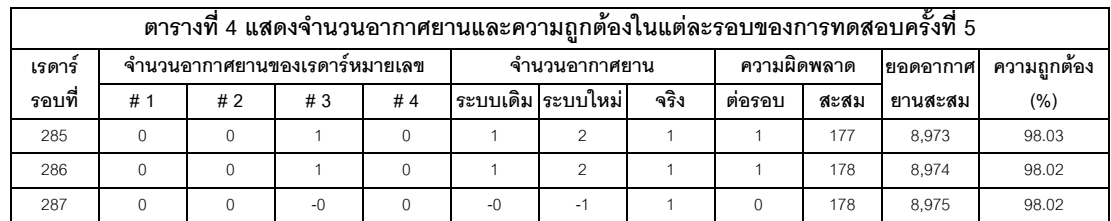

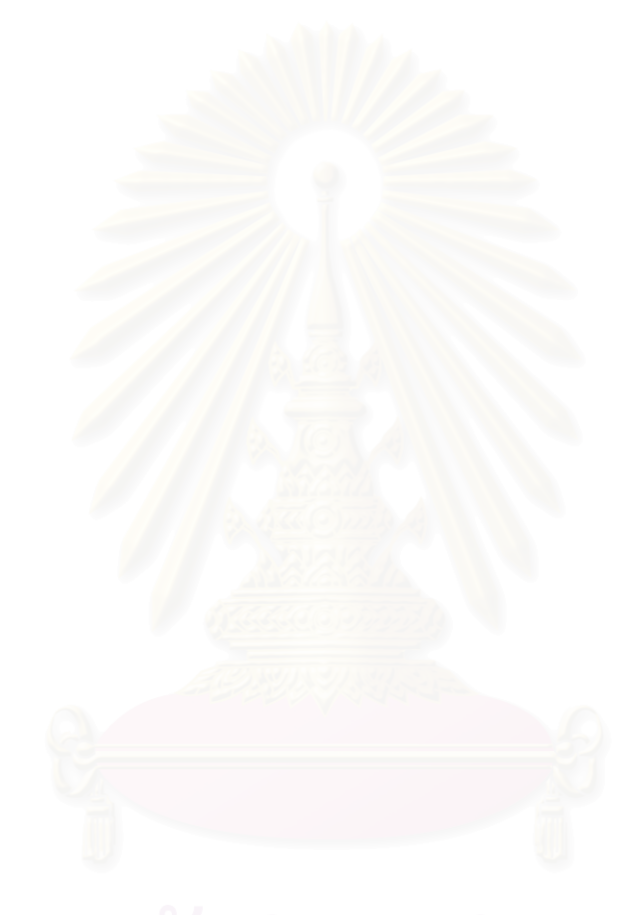

# **ประวัติผูเขียนวิทยานิพนธ**

นายนุกูล ทวีศักด เกิดที่อําเภอถลาง จังหวัดภูเก็ต สําเร็จการศึกษาปริญญา ิ์ ตรี สาขาวิทยาศาสตรคอมพิวเตอร Concordia University (Montreal, Canada) เขาศึกษา ต่อในหลักสูตรวิทยาศาสตร์มหาบัณฑิต (นอกเวลาราชการ) สาขาวิทยาศาสตร์คอมพิวเตอร์ คณะวิศวกรรมศาสตร จุฬาลงกรณมหาวิทยาลัยเมื่อ พ.ศ. 2541

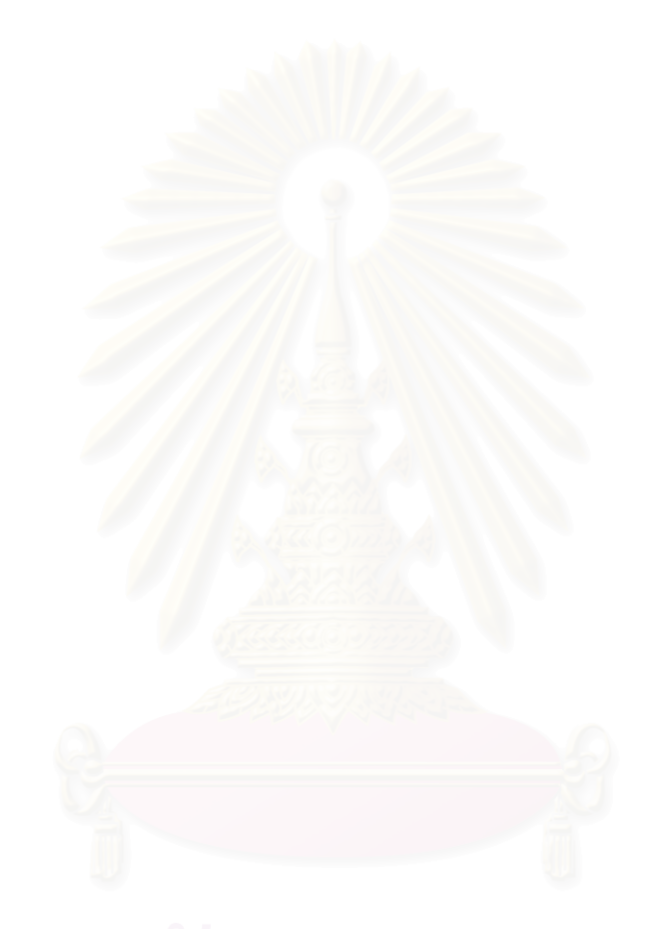